# KAUNO TECHNOLOGIJOS UNIVERSITETAS INFORMATIKOS FAKULTETAS INFORMACIJOS SISTEMŲ KATEDRA

Vytenis Darulis

# **Veiklos taisyklių valdymo posistemiu praturtinta katedros darbo organizavimo informacinė sistema**

Magistro darbas

Darbo vadovas

doc. dr. Tomas Skersys

Kaunas, 2010

# KAUNO TECHNOLOGIJOS UNIVERSITETAS INFORMATIKOS FAKULTETAS INFORMACIJOS SISTEMŲ KATEDRA

Vytenis Darulis

# **Veiklos taisyklių valdymo posistemiu praturtinta katedros darbo organizavimo informacinė sistema**

Magistro darbas

Recenzentas

2010-05-28

Vadovas

doc. dr. Tomas Skersys 2010-05-28

Atliko

IFM-4/4 gr. stud. Vytenis Darulis 2010-05-28

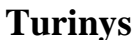

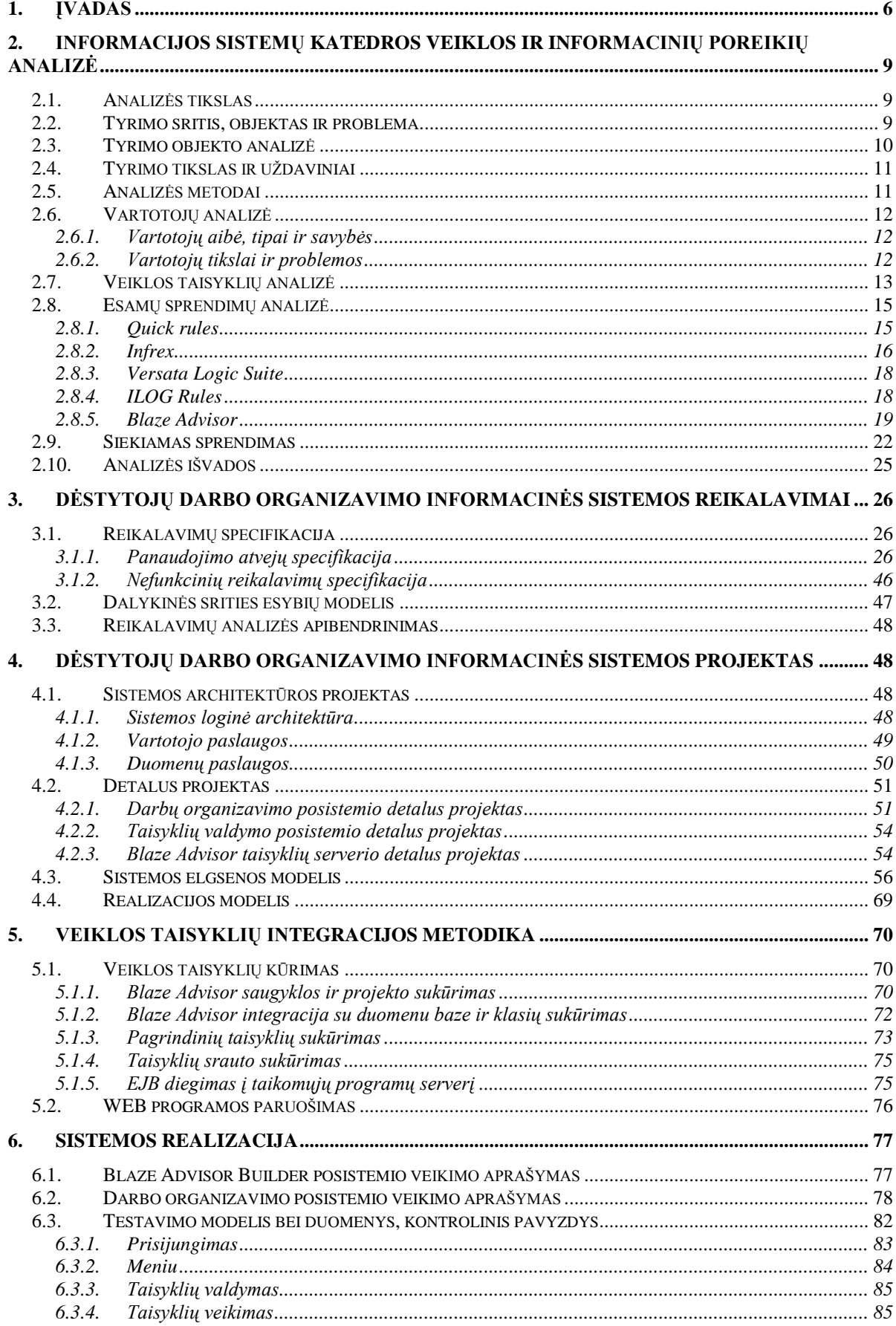

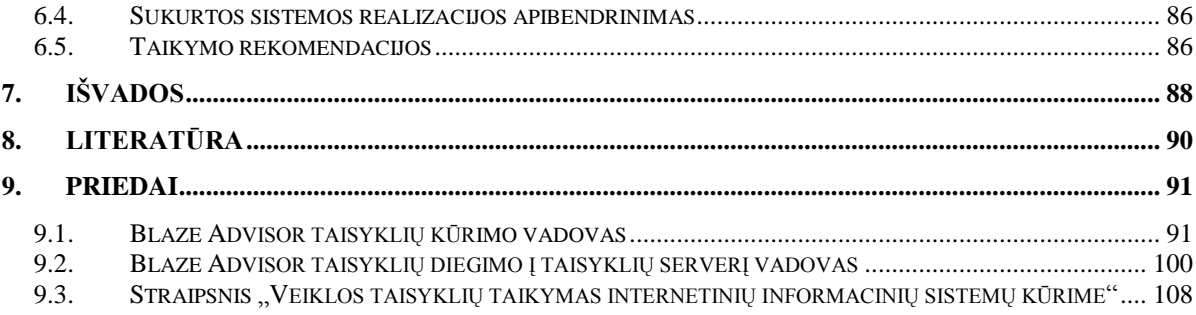

#### **Department's Work Planning Information System enhanced with Business Rules**

#### SUMMARY

At the Information Systems Department of Kaunas University of Technology the employees are simultaneously working in several projects, carry out research activities, deliver lectures, participate in conferences and seminars. It is essential for the staff of the department that to perform all assignments within the specified time frame and complying with determined schedules. Currently used IS cannot ensure proper work coordination in this department. The study goal is to improve and computerize the process of the department labor organizing, creating a specialized information system enhanced with the business rules subsystem. The idea is that the system of the determined business rules would be helpful both for department administration and employees themselves in optimizing and organizing labor while evaluating present situation (in the employment rates and other factors).

The paper analyzes the business rules (BR) management systems (BRMS). It reviews the advantages and limitations of the system. It deals with the operating business rules of the use of information systems capabilities. BRMS Blaze Advisor was selected to create the business rules management subsystem of department's work planning information system. Architecture, Structured Rule Language (SRL) and components of BRMS were analyzed on purpose to reach our goals. Main methods of using BA advisor components (decision tables, decision trees, rule flows, "IF... THEN..." rules) are stated in this work. Processes of component management are presented in activity diagrams.

Methodology of BRMS Blaze Advisor integration with online information systems were created during the analysis, design, development, testing and documenting of the work planning information system. Also instructions for the business rules management user interface were created. It enables user to create and modify business rules. Employees of the organization get the ability to control business processes, if the systems are implemented using proposed methodology.

## <span id="page-5-0"></span>**1. Įvadas**

Organizacijos naudoja įvairias informacines ir programų sistemas, kurios yra jų veiklos dalis. IT sprendimai turi vis didesnę reikšmę organizacijos veiklai. Informacinių sistemų svarba išaugo labai stipriai.

Organizacijai svarbu, kad visos veiklos operacijos būtų atliekamos ne tik teisingai, bet ir numatytu laiku, arba griežtai apibrėžtu nuoseklumu, prisilaikant numatytos tvarkos, veiksmų scenarijaus, kur kiekvienam naudotojui griežtai apibrėžtos jo teisės ir galimybės atsižvelgiant į pareigas. Taip pat labai svarbu, kad visa valdymui reikalinga informacija būtų prieinama ne tik per lokalų kompiuterių tinklą, bet ir naudojantis internetu. Atsakingas darbuotojas, nesvarbu kur jis bebūtų – namuose, komandiruotėje, seminare ar kitur – visą reikalingą informaciją privalo turėti po ranka. Tam naudojamos įvairios darbo organizavimo sistemos.

Veikla vyksta nuolat besikeičiančioje aplinkoje, kartu su aplinka keičiasi pati veikla ir jos taisyklės. Pakeitimai taip pat turi atsispindėti informacinėse sistemose. Iškyla problema, kaip veiklos taisykles, suformuluotas veiklos lygmenyje, kuo greičiau ir efektyviau perkelti į informacinę sistemą.

Tradicinės informacinės sistemos dažnai nebetenkina šiuolaikinių organizacijų poreikių. Kadangi šiose sistemose veiklos logika yra integruota į programinį kodą, jos negali greitai prisitaikyti prie pasikeitusių poreikių. Taigi vis dažniau kuriamos sistemos, kurios palaiko veiklos taisykles atskirai nuo programinio kodo. Taip užtikrinamas greitesnis organizacijos veiklos valdymas. Taikomosios programos, tinkamos veiklos taisyklių technologijai taikyti, sutinkamos visur, kur egzistuoja poreikis greitai ir lengvai realizuoti pokyčius deklaratyviose organizacijos žiniose.

Kauno technologijos universiteto informacijos sistemų katedroje darbuotojai vienu metu dirba keliuose projektuose, atlieka mokslinę veiklą, skaito paskaitas, dalyvauja konferencijose, seminaruose. Katedros darbuotojams yra svarbu, kad visi darbai būtų atliekami laiku, pagal nustatytą grafiką. Šiuo metu katedroje šiam tikslui naudojama IS negali užtikrinti tinkamo darbų koordinavimo. Tyrimo tikslas – kompiuterizuoti ir pagerinti katedros darbo organizavimo procesą, šiam tikslui sukuriant specializuotą, veiklos taisyklių posistemiu papildytą, informacinę sistemą. Siekiama, kad sistema, praturtinta veiklos taisyklėmis, tiek katedros administracijai, tiek ir patiems darbuotojams padėtų optimaliai organizuoti darbą, įvertinus esamą situaciją (darbuotojų užimtumą ir kitas aplinkybes).

Šiam tikslui įgyvendinti iškelti uždaviniai:

- 1. Ištirti darbo organizavimo procesą Informacijos sistemų katedroje;
- 2. Ištirti veiklos taisyklių taikymo informacinėse sistemose galimybes;
- 3. Ištirti VT valdymo sistemos "Blaze Advisor" pritaikymo iškelto tikslo realizacijoje galimybes;
- 4. Suprojektuoti ISK darbo organizavimo informacinę sistemą, papildytą veiklos taisyklių posistemiu;
- 5. Sukurti ir ištestuoti suprojektuotąją darbo organizavimo sistemą;

Analizuojant veiklos taisyklių sąvoką bei veiklos taisyklų naudojimą informacinėse sistemose remtasi [\[1\]](#page-89-1), [\[3\]](#page-89-2), [\[4\]](#page-89-3) , [\[5\]](#page-89-4), [\[6\]](#page-89-5), [\[10\]](#page-89-6), [\[11\]](#page-89-7), [\[12\]](#page-89-8) šaltiniais. VTVS sistemoms tirti buvo pasitelkti šaltiniai: [\[2\]](#page-89-9), [\[7\]](#page-89-10), [\[8\]](#page-89-11), [\[9\]](#page-89-12), [\[11\]](#page-89-7), [\[16\]](#page-89-13). Kuriant metodiką ir vykdant sistemos realizaciją remtasi [\[2\]](#page-89-9), [\[13\]](#page-89-14), [\[14\]](#page-89-15), [\[15\]](#page-89-16) šaltiniais.

Darbe aptariamos veiklos taisyklių naudojimo informacinėse sistemose galimybės. Atliekant išsamią veiklos taisyklių (VT) valdymo sistemų analizę (VTVS), nustatyti šių sistemų privalumai ir trūkumai. Darbe nagrinėjama galimybė taikyti veiklos taisykles bei veiklos taisyklių valdymo sistemas plečiant sistemų funkcionalumą bei naudojant taisykles sprendimų priėmimui. Atlikta veiklos taisyklių analizė parodė, kad jas galima taikyti internetinių informacinių sistemų kūrime ir vartojime, tokiu būdu keičiant sistemų modulių vykdymo logiką.

Katedros darbo organizavimo informacinės sistemos veiklos taisyklių posistemiui kurti pasirinkta Blaze Advisor VTVS. Siekiant užsibrėžto tikslo, buvo išanalizuota VTVS (Blaze Advisor) architektūra, šios sistemos naudojama specifinė VT užrašymo kalba bei VT kūrimo komponentai.

Šiame darbe yra pateikiami penki skyriai:

2 skyriuje pateikiama veiklos taisyklės sąvoka, išnagrinėjami veiklos taisyklių tipai ir struktūros, analizuojami veiklos taisyklių valdymo įrankiai, jų architektūros ir funkcinės savybės. Taip pat aprašoma probleminės srities analizė, išskiriami vartotojų poreikiai ir jų problemos.

3 ir 4 skyriuose pateikiami dėstytojų darbo organizavimo informacinės sistemos reikalavimai ir projektas. Darbe aprašoma suprojektuota sistemos architektūra. Projektas sukurtas atsižvelgiant į išanalizuotoje literatūroje siūlomus sprendimus, vartotojų poreikius ir technines galimybes.

5 skyriuje aprašoma veiklos taisyklių integracijos į taikomųjų uždavinių sistemas metodika. Detaliai išanalizuojamas sistemų, praturtintų veiklos taisyklėmis, kūrimo procesas. Nurodomos gairės, kaip kuriama taisyklių saugykla, atliekama integracija su duomenų baze, kuriamos taisyklės ("IF.. THEN.." tipo taisyklės, sprendimo lentelės, sprendimo medžiai, taisyklių srautai). Išnagrinėjamas taisyklių projekto transformavimo į taisyklių paslaugas procesas. Metodikoje siūloma veiklos taisyklių valdymui naudoti šablonus. Šablonas - tai yra veiklos taisyklės teiginio bazinė struktūra ar kalbos išraiška, kuri naudojama taisyklei išreikšti [14]. Taip suteikiama galimybė organizacijos nariams, neturintiems techninių žinių, peržiūrėti, kurti, keisti, šalinti veiklos taisykles be įsikišimo į programinį kodą.

6 skyriuje apžvelgiama sukurta sistema: pagrindiniai vartotojo langai ir funkcijos, kurias galima atlikti sistemoje. Atlikta integracija su Blaze Advisor įrankiu padeda vartotojams valdyti veiklos taisykles. Tai suteikia galimybę priiminėti efektyvesnius sprendimus, vykdant katedros veiklą.

Atlikto darbo pagrindu suformuluoti tokie pagrindiniai teiginiai:

- Veiklos taisyklių sluoksnio atskyrimas informacinėje sistemoje suteikia galimybę vartotojams, neturintiems techninių žinių, peržiūrėti, kurti, keisti, šalinti veiklos taisykles (t.y. valdyti kompiuterizuotą veiklos logiką) be įsikišimo į programinį kodą;
- Veiklos taisyklėmis grindžiama sistema pasižymi didesniu lankstumu, plečiamumu ir pakartotiniu panaudojimu;
- Sistemos realizacija parodė, kad pasiūlytą metodiką tikslinga taikyti, kuriant veiklos taisyklėmis grindžiamas informacines sistemas.

### <span id="page-8-0"></span>**2. Informacijos sistemų katedros veiklos ir informacinių poreikių analizė**

#### <span id="page-8-1"></span>**2.1. Analizės tikslas**

Analizės tikslas – išsiaiškinti dėstytojo darbo organizavimo informacinės sistemos atliekamas funkcijas, išanalizuoti katedroje vykstančius veiklos procesus ir veiklos dalyvių poreikius. Taip pat siekiama palyginti įvairias veiklos taisyklių valdymo sistemas.

Pagal atlikta analizę vėliau bus modeliuojami įvairūs sistemos aspektai, projektuojami sistemos komponentai.

#### <span id="page-8-2"></span>**2.2. Tyrimo sritis, objektas ir problema**

Veiklos taisyklių taikymas informacinėse sistemose. Veiklos taisyklė (VT) – tai:

- teiginys, kuris apibrėžia arba sąlygoja tam tikrą veiklos aspektą. VT skirtą apibrėžti veiklos struktūrai arba valdyti, įtakoti veiklos elgseną;
- atominis, deklaratyviai specifikuotas, daugkartinio panaudojimo veiklos logikos fragmentas.

Tyrimo objektas – informacijos sistemų katedros dėstytojų darbo organizavimo informacinė sistema.

Šiuolaikiniame nuolatos besikeičiančiame pasaulyje organizacijoms ir įmonėms vis sunkiau efektyviai ir harmoningai organizuoti savo kasdieninę veiklą.

Nagrinėjamoje organizacijoje, tai yra informacijos sistemų katedroje, darbuotojai vienu metu dirba keliuose projektuose, atlieka mokslinę veiklą, veda paskaitas, dalyvauja konferencijose, seminaruose. Katedros administracijai, o tuo pačiu ir kitiems katedros darbuotojams, yra svarbu, kad visi darbai būtų atliekami laiku, pagal nustatytą grafiką.

Šiuo metu katedroje šiam tikslui naudojama IS negali užtikrinti tinkamo darbų koordinavimo.

Darbų paskirstymo ir koordinavimo uždaviniams spręsti kuriamą informacinę sistemą ketinama praturtinti veiklos taisyklių posistemiu. Tikimasi, kad sukurtoji sistema tiek katedros administracijai, tiek ir patiems darbuotojams padės optimaliai organizuoti ISK darbą, įvertinus esamą situaciją (darbuotojų užimtumą ir kitas aplinkybes).

## <span id="page-9-0"></span>**2.3. Tyrimo objekto analizė**

Išanalizavus katedros naudojamą dėstytojo darbo organizavimo sistemą sudaromas panaudojimo atvejų modelis (1pav.). Modelyje matome sistemos atliekamas funkcijas.

Kiekvieno panaudojimo atvejo aprašymas pateikiamas 1 lentelėje:

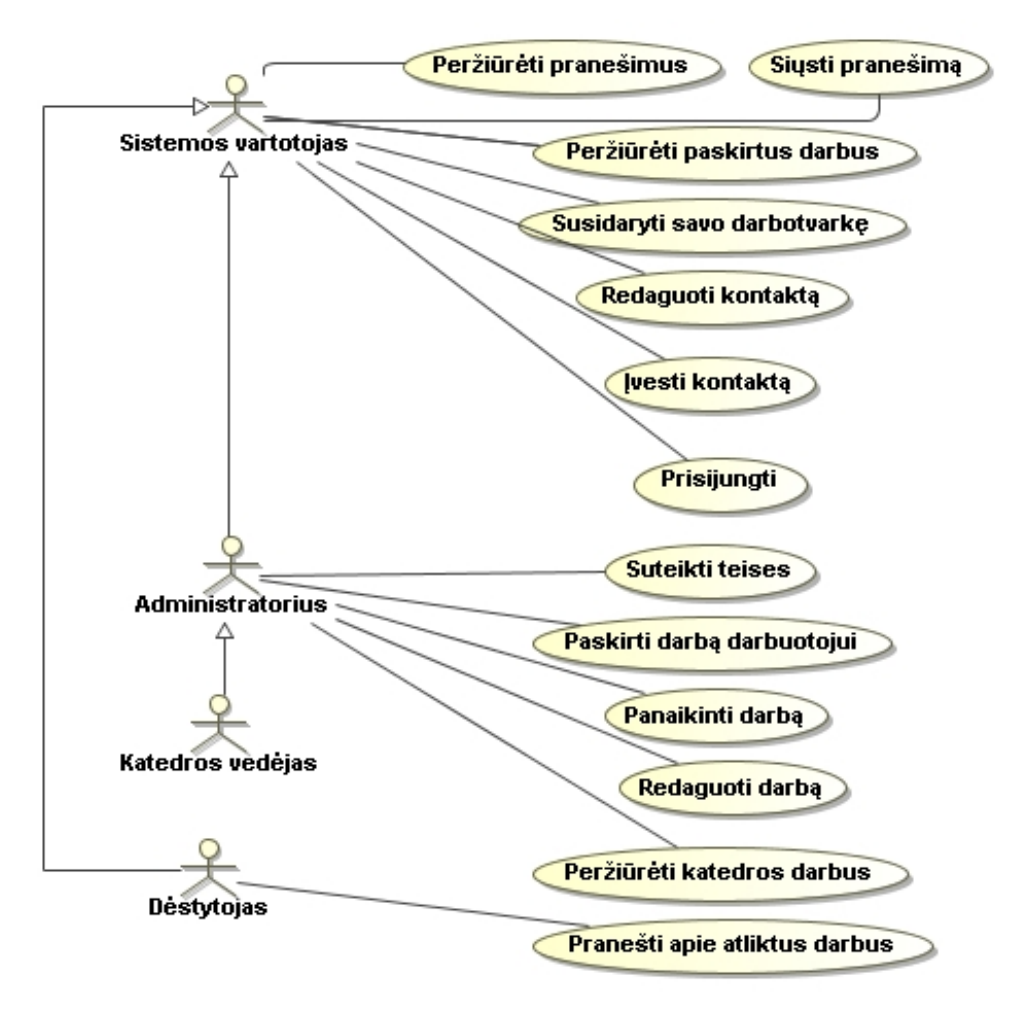

**1 pav. Naudojamos sistemos panaudojimo atvejų modelis**

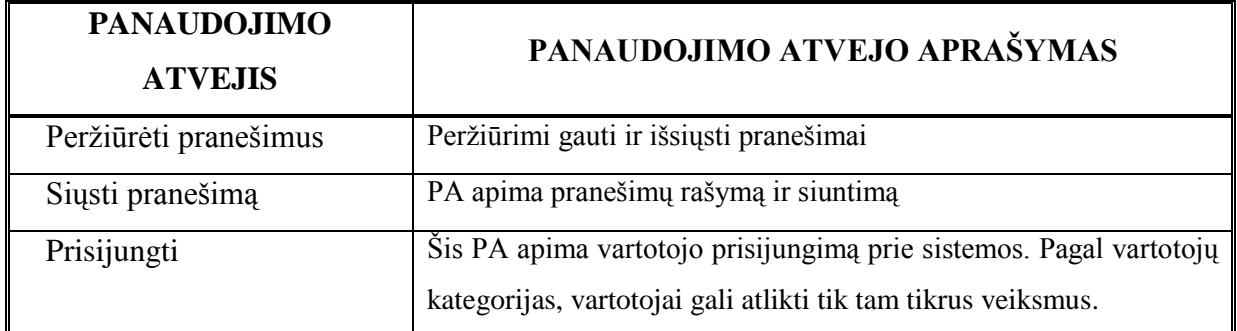

### **1 lentelė panaudojimo atvejų aprašymai**

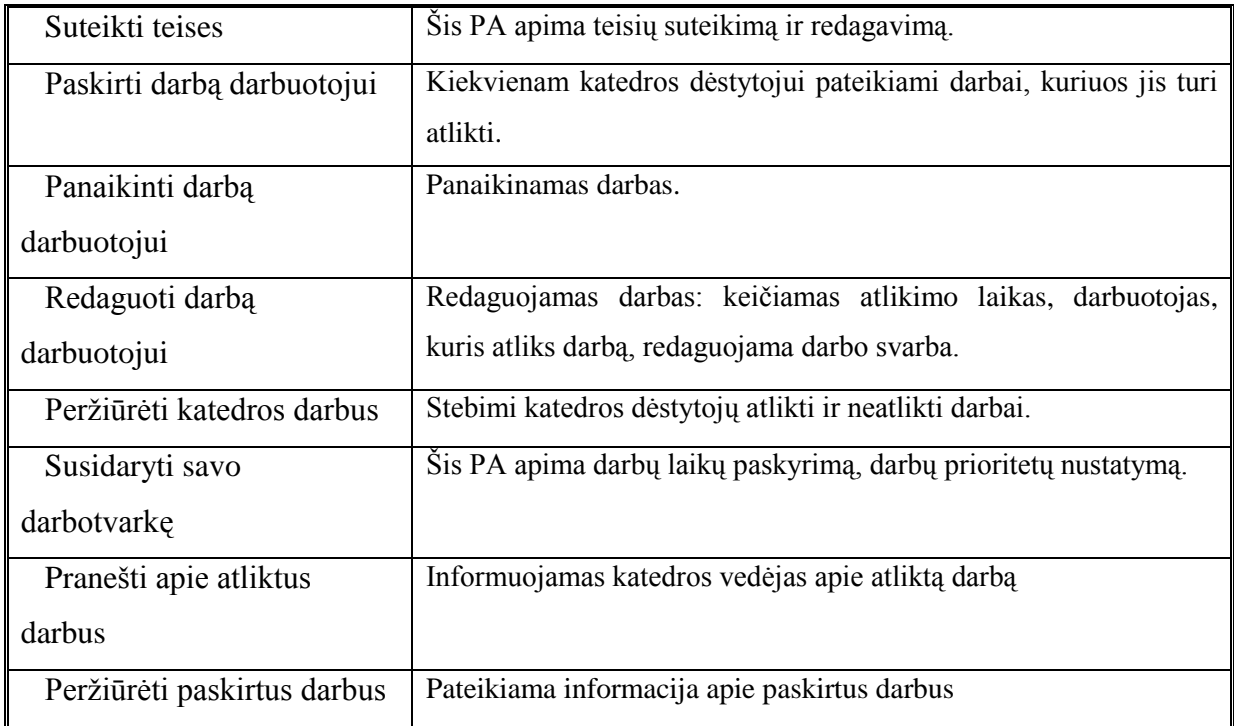

## <span id="page-10-0"></span>**2.4. Tyrimo tikslas ir uždaviniai**

Tyrimo tikslas – kompiuterizuoti ir pagerinti katedros darbo organizavimo procesą, šiam tikslui sukuriant specializuotą, veiklos taisyklių posistemiu papildytą, informacinę sistemą.

Tyrimo uždaviniai:

- 6. Ištirti darbo organizavimo procesą Informacijos sistemų katedroje;
- 7. Ištirti veiklos taisyklių taikymo informacinėse sistemose galimybes;
- 8. Ištirti VT valdymo sistemos "Blaze Advisor" pritaikymo iškelto tikslo realizacijoje galimybes;
- 9. Suprojektuoti ISK darbo organizavimo informacinę sistemą, papildytą veiklos taisyklių posistemiu;
- 10. Sukurti ir ištestuoti suprojektuotąją darbo organizavimo sistemą;

## <span id="page-10-1"></span>**2.5. Analizės metodai**

Organizacijos analizei naudojama UML modeliavimo kalba.

Analizėje bus apžvelgtos panašios egzistuojančios sistemos tam, kad galima būtų panaudoti jų gerąsias savybes, atitinkančias keliamus reikalavimus.

### <span id="page-11-1"></span><span id="page-11-0"></span>**2.6. Vartotojų analizė**

#### **2.6.1. Vartotojų aibė, tipai ir savybės**

Kaip matome 1 pav. Sistemos vartotojai yra tokie:

- Administratorius
- Katedros vedėjas
- Dėstytojas

#### <span id="page-11-2"></span>**2.6.2. Vartotojų tikslai ir problemos**

Katedros darbuotojų veiklos pavaizduotos panaudojimo atvejų diagrama (2pav.).

Iš panaudojimo atveju matome, kad darbuotojai ir vedėjas atlieka daug įvairių veiklų. Organizuojant katedros darbą yra svarbu suderinti visus darbus. Kuriama sistema turi užtikrinti tinkama katedros darbų koordinavimą, pasiremiant veiklos taisyklių panaudojimų.

Valdymo ir administravimo procese sistema leistų pasinaudoti tikslia ir laiku gauta informacija. Tai palengvintų valdymo sprendimų priėmimą ir efektyviai atliktų planavimo, koordinavimo, bendradarbiavimo ir kontrolės funkcijas.

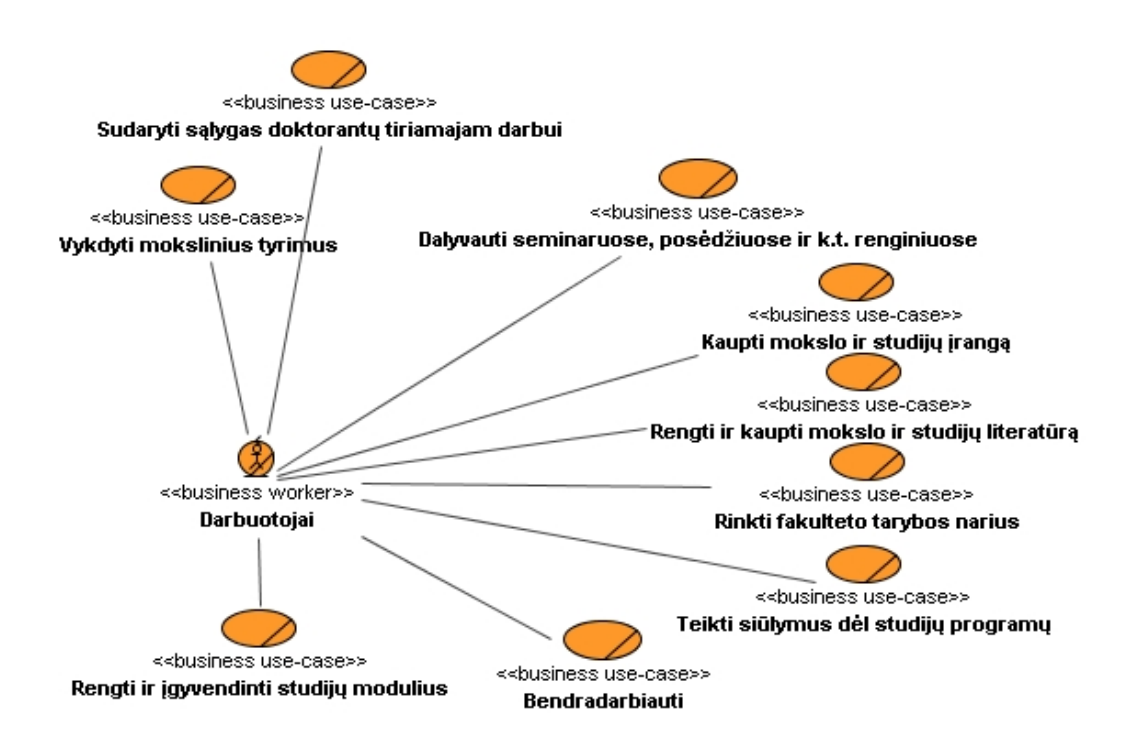

**2 pav. Darbuotojų veiklos panaudojimo atvejų modelis**

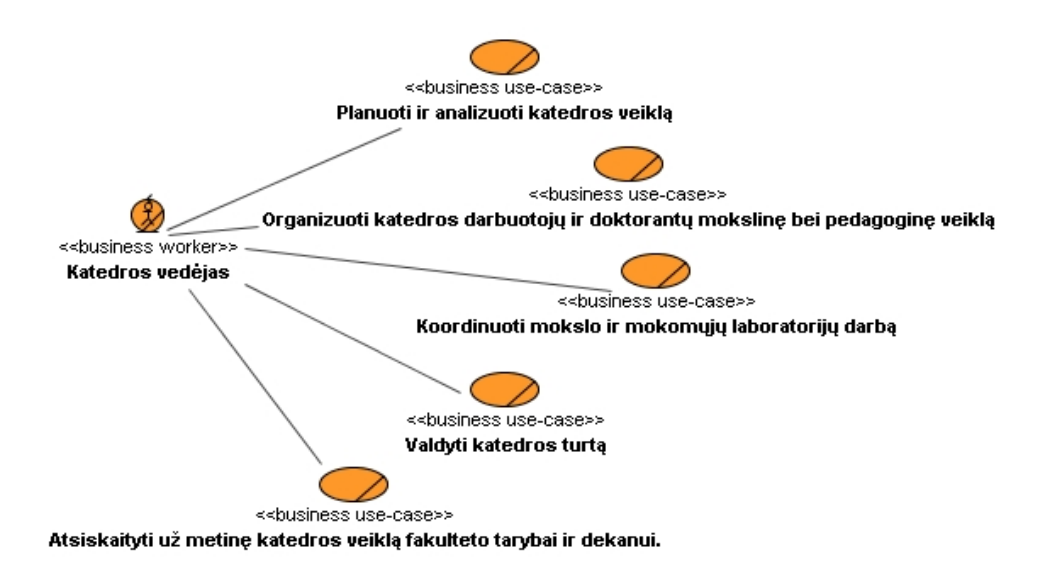

**3 pav. Katedros vedėjo veiklos panaudojimo atvejai**

## <span id="page-12-0"></span>**2.7. Veiklos taisyklių analizė**

Veiklos taisyklė (VT) – tai:

- teiginys, kuris apibrėžia arba sąlygoja tam tikrą veiklos aspektą. VT skirta apibrėžti veiklos struktūrai arba valdyti, įtakoti veiklos elgseną;
- atominis, deklaratyviai specifikuotas, daugkartinio panaudojimo veiklos logikos fragmentas.

Veiklos taisyklės yra :

- deklaratyvios (neprocedūrinės);
- nedalomos, tačiau išsamios;
- išreikštos natūralia kalba;
- atskiros nepriklausomos konstrukcijos;
- orientuotos į DS, o ne IS kūrimo technologiją;
- "išplaukiančios" iš DS, o ne IS kūrimo technologijos.

Veiklos taisyklių panaudojimas duoda šiuos privalumus:

- paprastesnis pakeitimų įvedimas;
- techninė nepriklausomybė;
- greitesnis programinis įrangos kūrimas;
- geresnis reikalavimų išpildymas;
- didesnis lankstumas.

VT sluoksnio atskyrimas nuo duomenų saugojimo ir jų vaizdavimo sluoksnių yra centrinė idėja trijų (ar daugiau) lygių loginėje kliento/serverio IS programinės įrangos architektūroje. Veiklos taisyklių atskyrimas suteikia lankstumo. Atskirai valdomas VT sluoksnis prireikus gali būti nesunkiai perkeltas į kitą techninę platformą, siekiant padidinti taikomosios sistemos efektyvumą.

VT sakinys – tai deklaratyvus sakinys, nusakantis veiklai nustatytą struktūrą arba apribojimą. Kiekvienas VT sakinys gali būti susijęs su vienu ar daugiau kitų VT sakinių.

VT sakinys vartojamas užrašant vieną ar daugiau nedalomų veiklos taisyklių. Veiklos taisyklė apibrėžia arba apriboja tam tikrą veiklos aspektą, tačiau ji negali būti toliau skaidoma į detalesnes VT. Tolesnis dekomponavimas lemtų svarbios veiklą liečiančios informacijos praradimą.

Formaliame taisyklės sakinyje vartojama specifinė formali gramatika. Formalus taisyklės sakinys privalo būti užrašytas pagal formalaus reiškinio tipo sudarymo taisykles.

Veiklos taisyklių kategorijos[\[5\]](#page-89-4):

- struktūrinis teiginys (structural assertion) apibrėžta mintis arba fakto konstatavimas, išreiškiantis tam tikrą organizacijos struktūros aspektą;
- veiksmo teiginys (action assertion) apribojimą ar sąlygą reiškiantis sakinys, kuris nustato arba valdo organizacijos veiksmus;
- išvestis (derivation) sakinys, išreiškiantis žinias, kurios savo ruožtu išvedamos iš kitų veiklos žinių.

Struktūriniai teiginiai nusako veiklai svarbius dalykus, kurie egzistuoja kaip konceptualios esybės arba yra susiję su kitais reikšmingais dalykais. Struktūriniu teiginiu apibrėžiamas konkretus statinis veiklos aspektas, nusakantis žinomus dalykus arba kaip žinomi dalykai siejasi tarpusavyje. Struktūriniai teiginiai dažnai vaizduojami esybių/ryšių (entity/relationship) modeliuose.

Veiksmo teiginys – tai sakinys, kuris aprašo tam tikrą veiklos dinaminį aspektą. Veiksmo teiginys nustato apribojimus rezultatams, kurie gaunami atlikus veiksmus. Šie apribojimai aprašomi neprocedūriniu būdu, kaip ir kitos nedalomos veiklos taisyklės. Veiksmo teiginio veiklos taisyklės skirstomos į klases:

- sąlygas (condition);
- apribojimus (constraint);
- leidimus (authorization).

Išvestys (derivations) – tai veiklos taisyklės, kurios panaudojamos gaunant išvestinius faktus. Pirminiai faktai yra visuotinai suprantami ir įsimenami (išsaugomi) informacinėje sistemoje, o išvestiniai faktai gaunami loginiu išvedimu ar matematiniu apskaičiavimu iš sistemoje saugomų sąvokų, faktų, išvesčių ar net veiksmo teiginių.

Išvestys skirstomos į:

- matematinius skaičiavimus (mathematical calculation);
- logines išvadas (inference).

Matematinis skaičiavimas gauna išvestinį faktą panaudodamas apibrėžtą matematinį algoritmą. Loginė išvada gauna išvestinį faktą panaudodama loginę indukciją arba dedukciją.

#### <span id="page-14-0"></span>**2.8. Esamų sprendimų analizė**

Veiklos taisyklės (VT) yra būdas struktūrizuoti veiklos žinias. Veiklos taisyklėms nuolat keičiantis veiklos lygmenyje iškyla poreikis išlaikyti visus pakeitimus ir informacinės sistemos (IS) lygmenyje.<sup>[\[1\]](#page-89-1)</sup>

Taikomosios programos, tinkamos veiklos taisyklių technologijai taikyti, sutinkamos visur, kur egzistuoja poreikis greitai ir lengvai realizuoti pokyčius deklaratyviose organizacijos žiniose [\[11\]](#page-89-7). Pasaulyje yra keletas organizacijų, kurios užsiima sistemų, pagrįstų veiklos taisyklėmis, realizacija.

Buvo išnagrinėtos tokios veiklos taisyklių valdymo sistemos:

- Ouick rules
- **Infrex**
- Versata Logic Suite
- ILOG Rules
- Blaze Advisor

#### <span id="page-14-1"></span>**2.8.1. Quick rules**

Quick Rules yra pagrindinis bendrovės YASU Technologies produktas[\[9\]](#page-89-12). Quick rules naudoja savo verslo taisyklių sukurtą užrašymo kalbą – Quick rules Taisyklių Žymėjimo Kalba (Quick rules Rules Markup Language (QRML)). Taisyklės yra saugomos XML formate.

#### **Funkcinės savybės:**

Versijų kontrolė: Versijų kontrolė padeda sekti taisyklių istoriją, koks vartotojas, kada, kurią taisyklę ir kaip pakeitė. Galima sulyginti vykstančias tuo pačiu metu taisykles.

Veiklos naudotojui draugiška veiklos taisyklių kalba: Quick Rules veiklos taisykles leidžia įrašinėti supaprastinta anglų kalba. Tai padaryta tam, kad veiklos naudotojai suprastu, keistu ir valdytu veiklos taisykles.

EJB palaikymas: Quick Rules yra specialiai sukurtas lengvesniam integravimui į J2EE palaikanti taikomąjį serverį. Palaikomi tokie serveriai: BEA Weblogic, WSAD, IBM WebSphere, SunONE Application Server, Oracle 9i AS, Orion, Borland Entrprise Server, JBoss.

Konfliktų sprendimas: Sudėtinių veiklos taisyklių vykdyme gali atsirasti konfliktų, kuriuos reikia išspręsti.

Priėjimo kontrolė veiklos naudotojams: Naudojant šią funkcinę savybę galima kontroliuoti vartotojų priėjimą prie veiklos taisyklių. Quick Rules leidžia apribuoti arba suteikti teisę kurti, modifikuoti, trinti arba paleidinėti taisykles.

Sprendimų lentelių palaikymas: Sprendimų lentelės naudojamos konstruoti ir atnaujinti sąlygas ir veiksmus veiklos taisyklėse. Tipinis tokių sprendimų lentelių pavyzdys – lentelė naudojama kainų ir valiutų kursų skaičiavimui.

Įvykių detalizavimo API: Quick Rules įvykių detalizavimo API naudojamas įvykių, įvykusiu taisyklių vykdymo metu analizei. Tokia informacija naudojama taisyklių derinime.

Veiklos taisyklių apibrėžimas naudojant XML: Quick Rules leidžia laikyti manipuliuoti informacija XML dokumentuose.

#### <span id="page-15-0"></span>**2.8.2. Infrex**

Infrex - tai įrankis, skirtas komercinėse taikomosiose programose nuolat besikeičiančioms veiklos taisyklėms specifikuoti ir interpretuoti.[\[8\]](#page-89-11) Naudojant Infrex, taikomosios programos vartotojai gali valdyti pokyčius jų veiklos srityje, įvedant naujas ar pakeičiant senas taisykles, naudojant paprastą taisyklių kalbą (rule language).

Infrex suprojektuotas ne kaip savarankiškas, bet kaip įterptinis taisyklių interpretatorius ir yra integruojamas į taikomąsias programas, kurios parašytos

C/C++/Java/C# kalbomis. Infrex pateikia aibę produktų, kad patenkintų įvairius vartotojų poreikius.

Taisyklės gali būti apibrėžtos deklaratyvia IF-THEN forma kartu su prioritetu, pradžios data, pabaigos data ir versijos numeriais arba procedūrine IF-THEN-ELSE/ELSEIF forma. Taisyklių kalba turi tokius operatorius, kaip ir anglų kalba: INCREASE, DECREASE, SET, EVALUATE, IS, IN ir t.t. Palaikomi veiklos taisyklių šablonai ir leidžiama bendras sąlygas išvardinti kaip šabloną. Taisyklės taip pat gali būti apibrėžiamos kaip sprendimų medis, sprendimų lentelė ar orientuotas grafas[\[8\]](#page-89-11).

#### **Funkcinės savybės**

Grupavimo mechanizmas: taisyklių aibės gali būti sustatytos į eilę ir sukomplektuotos įvairiais būdais. Taisyklės sekoje gali būti detaliai įvertintos, kad tik viena konkreti taisyklė būtų vykdoma arba perspėjama, jei įvykdomos kelios taisyklės. Taisyklių eilės formavimas gali būti pradedamas nuo bet kurio taško.

Taisyklių sekų ir pritaikomumo parinkimas vykdymo metu: Taisyklių sekos ir pritaikomumas gali būti nusprendžiami dinamiškai. Tai labai naudinga, kai į paprastą taisyklių bazę reikia kreiptis skirtingais būdais vykdymo metu. Tokiu būdu pasiekiamas didelis taikomosios sistemos lankstumas.

Sudėtinės taisyklės, taisyklių versijos ir atgalinės datos transakcijos: Taisyklės gali būti sudėtinės ir remtis kitomis taisyklėmis. Vieną kartą įvertintos taisyklės gali būti testuojamos ar pakartotinai įvertinamos. Palaikomos daugelio versijų taisyklės ir galima nustatyti atitinkamos versijos taisyklės prioritetą. Galima nustatyti pradžios ir pabaigos datą kiekvienai taisyklei. Tai padeda vykdant atgalinės datos transakcijas.

Bendras duomenų naudojimas tarp taikomųjų programų ir taisyklių: Taisyklės dirba su taikomųjų programų klasėmis ir kintamaisiais. Šie duomenys perduodami veiklos taisyklių interpretatoriui be dubliavimo ar kopijavimo. Klasės ir kintamieji yra pasiekiami Infrex sistemos, todėl jiems gali būti apibrėžiamos veiklos taisyklės. Be to, gali būti apibrėžiami virtualūs kintamieji, kurie gauna reikšmes iš taikomosiose programose apibrėžtų funkcijų, duomenų bazės ar grafinės vartotojo sąsajos.

Trasavimas, derinimas ir naršymas: Įvertintų taisyklių registravimas leidžia trasuoti įvykdytas taisykles. Taisyklių derinimo mechanizmas leidžia suderinti taisyklių bazę. Taisyklių bazė gali būti išsaugoma kaip HTML failas ir peržiūrėta per interneto naršyklę. Aprašytos veiklos taisyklės gali būti transliuojamos į C/C++/Java/C# kodą. Šis kodas yra kompiliuojamas ir jungiamas su taikomąją programa tam, kad sukurti vykdomąją programą.

#### <span id="page-17-0"></span>**2.8.3. Versata Logic Suite**

Versata Logic Suite [\[16\]](#page-89-13) yra verslo taisyklių kūrimo ir diegimo įrankiai, kurių komponentės atlieką verslo taisyklių automatizavimą bei vykdomo kodo generavimą informacinei sistemai iš deklaratyvių taisyklių teiginių.

Veiklos taisyklių kūrimo aplinka susideda iš dviejų įrankių: Versata Transaction Logic Designer ir Versta Process Logic Designer.

#### **Funkcinės savybės**

Transakcijų logiką apima apdorojimą prieš arba duomenų pakeitimo metu. Tai apima tokias funkcijas kaip apribotas įvedimas, duomenų reikšmių kalkuliavimas, atributų gavimą ir atnaujinimą, iškvietimą išorinių įvykių kai transakcijos atmetamos arba įvykdytos.

Procesų logiką koordinuoją sistemų ir vartotojų veiklą, ji apimą tokias funkcijas kaip transakcijų ir uždavinių sekų nustatymas, progreso sekimas, išimčių nustatymas.

#### <span id="page-17-1"></span>**2.8.4. ILOG Rules**

Veiklos taisyklių valdymo sistemos ILOG Rules (C++) ir ILOG Jrules (Java) yra produktai kompanijos ILOG [\[7\]](#page-89-10). ILOG Rules (C++) naudoja C++ klasių bibliotekos, o ILOG Jrules (Java) – Java klasių bibliotekos. Sistema gali valdyti iki 50000 taisyklių.

ILOG taisyklės yra ECA tipo taisyklės, ir turi tokią pat struktūra kaip ir ECA taisyklės. ILOG taisyklė sudaryta iš trijų dalių: antraštės, sąlygos ir veiksmo. Bendras taisyklės užrašymo formatas yra toks:

```
rule ruleName { [ priority = value; ]
```

```
[ packet = packetName; ]
```

```
when { conditions ... }
```

```
then { [ actions ... ] }
```
};

Taisyklės antraštė aprašo taisyklės pavadinimą, prioritetą ir paketo pavadinimą. Sąlyga prasideda raktiniu žodžiu when ir po jo užrašomos sąlygos atskirtos kabliataškiais. Veiksmo dalys prasideda raktiniu žodžiu then, ir po jo aprašomas veiksmas, kuris yra vykdomas, kada visos sąlygos yra išpildytos.

Taisyklės prioritetas kontroliuoja taisyklių paleidimo eilės tvarką. Paketo pavadinimas suriša taisyklę su taisyklių paketu. Naudojant paketus susietos taisyklės yra grupuojamos.

ILOG Rules priemonėje verslo taisykles galima aprašinėti ir kitais budais: naudojant verslo veiksmų kalba - BAL (Business Action Language), intuityvus IF-THEN-ELSE taisyklės formatas ir TRL (Technical Rule Language), be to naudojamas ir "sprendimų lentelės formatas."

#### **Funkcinės savybės**

Versijų kontrolė: Versijų kontrolė padeda sekti taisyklių istoriją, koks vartotojas, kada, kurią taisyklę ir kaip pakeitė. Galima sulyginti tuo pačiu metu vykdomas taisykles.

Veiklos naudotojui draugiška veiklos taisyklių kalba: ILOG Rules veiklos taisykles gali įrašinėti keliais būdais, kaip ir programuotojui skirta kalba, taip ir veiklos naudotojui suprantama kalba. Tai leidžia veiklos naudotojams valdyti veiklos procesus.

ILOG Rules API: ILOG Rules API leidžia nesunkiai kontroliuoti veiklos taisyklių vykdymą, ir integruoti jas į C++ ir Java taikomąsias programas. Tai padaryti galima COM, COBRA arba IBM MQSeries technologijų pagalbą.

Taisyklių derinimo programa: Naudojama įvykių, vykstančių taisyklių vykdymo metu kontrolei. Yra kontroliuojamas taisyklių vykdymo procesas. Be to galima inspektuoti objektų, su kuriais taisyklė yra susijusi, būsena, peržiūrėti visų įvykių istoriją.

#### <span id="page-18-0"></span>**2.8.5. Blaze Advisor**

Blaze Advisor – veiklos taisyklių valdymo sistema, kurios pagalba galima kurti, diegti ir prižiūrėti į verslo taisykles orientuotos sistemas. Lengvai suprantama verslo taisyklių aprašymo kalba leidžia ne techniniam verslo personalui kurti, valdyti bei prižiūrėti verslo taisyklės.

Blaze Advisor yra Java sprendimas, kuris palaiko Enterprise Java Beans (EJB) ir Java2 Enterprise Editon (J2EE) platformos, Microsoft Transaction Server (MTS) ir Microsoft Component Object Model (COM), IBM mainfreimus.

Pagrindinis naudojamas verslo taisyklių atvaizdavimo metodas – struktūrinė taisyklių kalba (Structured Rule Language SRL). Dažnai galima naudoti taisyklių šablonus, tokiu atveju taisyklių rašymas tampa laibiau intuityvus, ir taip sukurtos taisyklės yra lengviau skaitomos.

Daugelis realaus pasaulio sistemų turi didelį kiekį taisyklių, kurios atitinka tam tikrus fiksuotus šablonus. Pavyzdžiui, vartotojas gali nustatyti skirtingas sąlygas, kurios gali būti pagrįstos norimais kriterijais. Viena taisyklė gali būti tokia:

• Jei pirkėjas yra iš Vilniaus, tada pasiūlyti paslaugą nemokamai.

Kita taisyklė:

• Jei pirkėjo amžius  $> 70$ , tada pasiūlyti 3 paslaugas nemokamai.

Iš pirmo žvilgsnio atrodo, kad šios taisyklės turi mažai bendro, tačiau detaliau išanalizavus matome, kad abi taisyklės atitinka tą patį šabloną:

Jei pirkėjas  $\Diamond$  savybė  $\Diamond$  palyginimas  $\Diamond$  reikšmė

Tada pasiūlyti nemokamai <> skaičius <>prekė

Blaze Advisor leidžia sukurti tokį šabloną. Jo pagalba galima greitai ir be klaidų rašyti veiklos taisykles. Tai pagreitina panašių taisyklių kūrimą bei suteikia nuoseklumą jų apibrėžimui.

Specifinis veiklos taisyklių atvejis, kai taisyklės atitinka konkretų šabloną, yra kuomet taisyklės struktūra yra nekintanti, o keičiasi tik tikrinamos reikšmės bei rezultatai. Blaze Advisor suteikia galimybę sukurti lentelę, kuri aprašo tokio tipo sąlygas ir rezultatus nerašant programinio kodo.

Lentelės duomenys gali būti importuojami iš Excel'io lentelių, reikšmės keičiamos pačioje lentelėje ir lentelės gali būti formatuojamos daugeliu būdų, leidžiant sukurti daug stulpelių/eilučių turinčias lenteles. Patikrinimo rezultatai gali būti sudėtingi taisyklių veiksmai ar tiesiog paprastos gražinamos reikšmės. Sprendimų lentelės tai vienas iš būdų, kuriais Blaze Advisor suteikia aiškumą ir sumažina kūrimo laiką bei pastangas specifikuojant veiklos logiką.

Blaze Advisor turi galimybes, leidžiančias supaprastinti dinamišką interaktyvių taikomųjų programų informacijos atnaujinimą interneto puslapiuose. Taisyklės gali apibrėžti, kokia informacija turėtų būti įtraukiama į interneto puslapius, įtraukiant papildomus klausimus, kurie turėtų būti užduodami, atsižvelgiant į ankstesnius atsakymus. Kaip ir anksčiau, technologiniai sprendimai, nusakantys kaip fiziškai atvaizduoti interneto puslapius, yra palikti išorinėms sistemoms, todėl yra palaikomas sprendimų atskyrimas nuo infrastruktūros kodo. Lengvai apibrėžiamos ir palaikomos sąsajos su išorinėmis sistemomis teikia greitį ir efektyvumą kūrimo ir vykdymo metu.

#### **Funkcinės savybės**

Taisyklių versijų kontrolė ir valdymo autorizacija: vartotojų priėjimo kontrolė prie veiklos taisyklių valdymo funkcijų.

Taisyklių valdymas: Ne techninis personalas gali peržiūrėti, modifikuoti, trinti arba kurti taisyklės nenaudojant programavimo.

Operacinis suderinamumas su išoriniais duomenų šaltiniais: XML, Java/J2EE objektų, COBRA & COM objektų palaikymas.

Sudėtingų taisyklių kūrimas: Galimybė naudoti daugiažingsnes šakojančias taisykles.

Sprendimų lentelių palaikymas: Sprendimų lentelės naudojamos konstruoti ir atnaujinti sąlygas ir veiksmus veiklos taisyklėse. Tipinis tokių sprendimų lentelių pavyzdys – lentelė naudojama kainų ir valiutų kursų skaičiavimui.

Taisyklių testavimo, derinimo priemonės: taisyklių vykdymo siekimas naudojant testinius kintamuosius. Ryšių tarp taisyklių, parametrų ir objektų nustatymas.

Taisyklių grupavimas: taisyklės atskiriamos pagal grupes, tam kad jas butu lengviau valdyti ir kontroliuoti.

|                               | Quick rules                                                                                                    | <b>Infrex</b>                                                                                    | Versata<br>Logic Suite            | <b>ILOG</b><br>Rules                                          | <b>Blaze Advisor</b>                             |
|-------------------------------|----------------------------------------------------------------------------------------------------|--------------------------------------------------------------------------------------------------|-----------------------------------|---------------------------------------------------------------|--------------------------------------------------|
| <b>Taisykliu</b><br>aprašymas | Quick rules Rules<br>Markup Language                                                                                                    | Deklaratyvi forma,<br>sprendimų lentelės,<br>orientuoti grafai                                   | Deklaratyvi<br>forma              | Sprendimų<br>lentelės                                         | Taisyklių<br>kalba,<br>sprendimų<br>lentelės     |
| <b>Platformos</b>             | <b>BEA</b><br>Weblogic,<br><b>IBM</b><br>WSAD,<br>WebSphere,<br><b>SunONE</b><br>Application Server,<br>9i<br>Oracle<br>AS,<br><b>Borland</b><br>Orion,<br>Entrprise<br>Server,<br>JBoss. | $HP-$<br>Unix (Linux,<br>UX, AIX),<br>SunSolaris,<br>IBMOS/390,<br>Windows95/NT/<br>2000/XP/.NET | Microsoft<br>MTS/COM+<br>, IBM MQ | COM,<br><b>COBRA</b><br><b>IBM</b><br>arba<br><b>MQSeries</b> | J2EE,<br>Microsoft<br>MTS/COM+,<br><b>IBM MQ</b> |
| Sprendimų<br>medžiai          |                                                                                                    | $+$                                                                                              |                                   |                                                               | $^{+}$                                           |
| Šablonai                      |                                                                                                    | $+$                                                                                              | $+$                               | $+$                                                           | $+$                                              |
| Versijų<br>kontrolė           | $+$                                                                                                    | $^{+}$                                                                                           |                                   | $+$                                                           | $+$                                              |

**2. Taisyklių valdymo sistemų palyginimų lentelė**

Atlikus veiklos taisyklių valdymo sistemų analizę, nuspręsta darbo organizavimo sistemą papildyti Blaze Advisor taisyklių valdymo sistema. Kaip matome iš lentelės Blaze Advisor turi daugiau galimybių. Tai yra šis produktas palaiko sprendimų lenteles, sprendimų medžius. Taip pat gali naudoti šablonus.

#### <span id="page-21-0"></span>**2.9. Siekiamas sprendimas**

Šiuo metu katedroje naudojama IS negali užtikrinti tinkamo darbų koordinavimo.

Darbų paskirstymo ir koordinavimo uždaviniams spręsti kuriamą darbo organizavimo informacinę sistemą ketinama praturtinti veiklos taisyklių posistemiu. Papildžius sistemą Blaze Advisor įrankiu, vartotojai galės priiminėti efektyvesnius sprendimus.

Patobulintos sistemos panaudojimo modelis pavaizduotas 4 pav. Sistema pasipildo keliomis naujomis funkcijomis.

Funkcija "Administruoti VT šablonus" leidžia administratoriui sukurti ir koreguoti veiklos taisyklių šablonus, kuriuos naudos vartotojai. Tam naudojamos sprendimų lentelės, taisyklių srautai, taisyklių aibės, duomenų objektai, sprendimų medžiai. Šiems elementams administruoti skirti panaudojimo atvejai: "Tvarkyti sprendimų lenteles", "Administruoti taisyklių srautus", "Administruoti sprendimų medžius", "Administruoti taisyklių aibes", "Administruoti objektus".

Funkcija "Pasirinkti VT elementų reikšmes" suteikia vartotojui galimybę nusistatyti veiklos taisyklių parametrus pačiam. Apsirašyti apribojimus ir tam tikrus veiksmus, kurie bus atliekami, atsitikus aprašytam įvykiui.

Naudojant funkciją "Nustatyti VT darbotvarkei" darbuotojai galės naudoti VT sudarant savo darbotvarkę, tvarkant priminimus. Tai taip pat padės katedros vedėjui efektyviau skirstyti užduotis. Darbai bus paskiriami pagal aprašytas veiklos taisykles. Tai padės išvengti per didelio darbuotojų darbo krūvio.

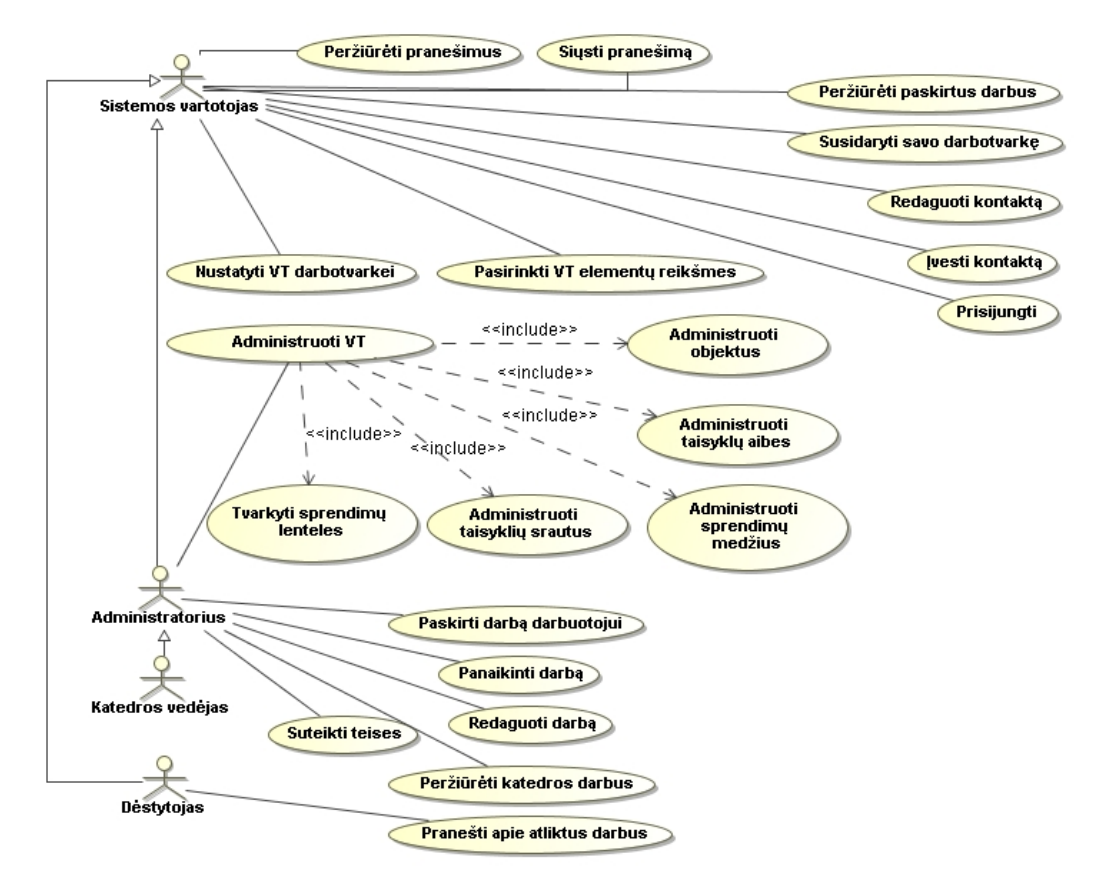

**4 pav. Sistemos su veiklos taisyklių posistemiu panaudojimo atvejų modelis**

Bendra siekiamo sprendimo architektūra pavaizduota 6 pav. Sistemą sudarys du posistemiai: "Darbo organizavimo" ir "Veiklos taisyklių", kurie tarpusavyje bendradarbiaus.

Jei reikalingi duomenys taikomųjų programų serveris kreipiasi į duomenų bazę. Duomenų bazėje taip pat saugomi duomenys apie veiklos taisykles.

Vartotojas sistemą valdys naršyklės pagalbą.

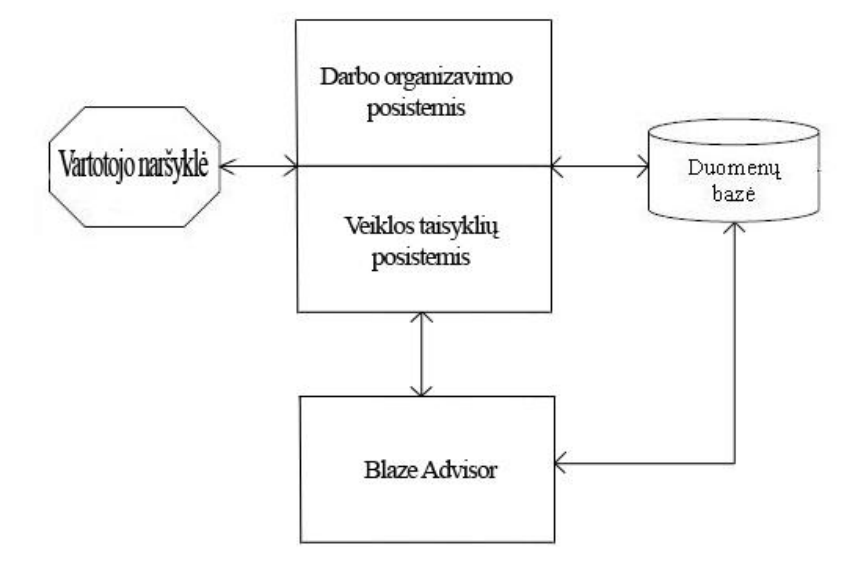

**5 pav. Sistemos architektūra**

Blaze Advisor pateikia įrankius, kurie leidžia parodyti specifines veiklos taisyklių dalis specialaus techninio išsilavinimo neturintiems vartotojams, taip, kad taisyklės gali būti pakeičiamos kontroliuojamu bei saugiu būdu be jokio programavimo mokymo. Sukūrimas, pakeitimas ir taisyklių ištrynimas gali būti atliekamas per interneto puslapius. Blaze Advisor be viso to turi galimybę sekti ir registruoti visus pokyčius, kurie buvo padaryti sistemos logikai.

Blaze Advisor susideda iš keturių pagrindinių komponentų:

1. **Blaze Advisor Builder** – aplinka, skirta lengvam veiklos taisyklių kūrimui. Ji yra tiesiogiai orientuota į vartotojus/kūrėjus ir aprūpina žemo lygio programavimo bei grafine aplinka, skirta taisyklių rašymui, redagavimui, peržiūrai ir testavimui.

2. **Blaze Advisor Innovator** – taisyklių valdymo ir palaikymo įrankis, skirtas vartotojams. Vartotojai kuria ir modifikuoja taisykles centralizuotai apibrėžtų meniu aibės pagalba. Darbastalis aprūpina internetinėmis sąsajomis, skirtomis taisyklių struktūrizavimui remiantis veiklos politika, tokiomis kaip leidžiamos reikšmės ar apribojimai. XML pagrindu sukurta saugykla leidžia išsaugoti visus taisyklės komponentus ir pokyčius. Taisyklių šaltiniai saugomi ir indeksuojami standartinės struktūros faile.

3. **Blaze Advisor Rule Engine** – išplečiamas veiklos taisyklių vykdymo interpretatorius, kuris apibrėžia ir vykdo visus veiklos taisyklių valdymo srautus, kurie buvo sukurti su Blaze Advisor Builder. Interpretatorius veikia kartu su Blaze Advisor Rule Server tam, kad įvykdytų tas taisykles, kurių reikia taikomosioms programoms. Taisyklių apdorojimas gali būti iššaukiamas ir išorinių įvykių.

4. **Blaze Advisor Rule Server** – veiklos taisyklių serveris, skirtas visai organizacijai. Serveris palaiko lygiagretų taisyklių vykdymą, sesijos valdymą, planavimą ir dinamišką darbo krūvio valdymą. Deployment Manager komponentas tvarko visus kreipinius į duomenų bazę.

6 pav. pavaizduota Blaze Advisor architektūra:

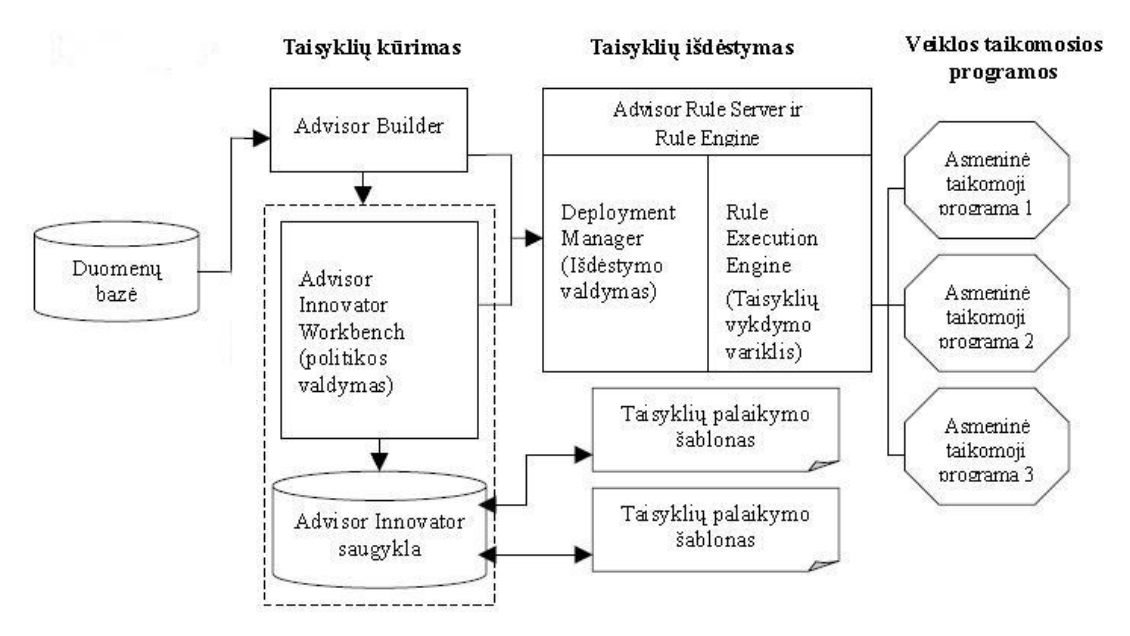

**6 pav. Blaze Advisor architektūra**

## <span id="page-24-0"></span>**2.10. Analizės išvados**

- 1. Atlikus organizacijos veiklos ir turimos sistemos atliekamų funkcijų analizes, galime teigti, kad sistema netenkina visų organizacijos poreikių ir reikia sistemą patobulinti, tam panaudojant veiklos taisyklių valdymo sistemą.
- 2. Atlikus veiklos taisyklių valdymo sistemų analizę, buvo pastebėta, kad sistemų funkcionalumas yra labai panašus, skiriasi tik VT aprašymo būdai, bei platformos, su kuriomis gali bendradarbiauti šie įrankiai.
- 3. Išanalizavus visas veiklos taisyklių valdymo sistemų savybes nuspręsta, darbą tęsti su Blaze Advisor paketu, dėl jo plataus funkcionalumo ir galimybių dirbti su internetinėmis sistemomis.

# <span id="page-25-0"></span>**3. Dėstytojų darbo organizavimo informacinės sistemos reikalavimai**

## <span id="page-25-1"></span>**3.1. Reikalavimų specifikacija**

## <span id="page-25-2"></span>**3.1.1. Panaudojimo atvejų specifikacija**

Analizės dalyje buvo nustatyti IS reikalavimai (panaudojimo atvejų diagrama 4 pav.). Siekiant aiškumo, pateikiama kiekvieno panaudojimo atvejo specifikacijos lentelė. ( 3- 21 lentelės.)

Sistemoje turi būti kompiuterizuotos tokios funkcijos:

- Aprašyti veiklos taisykles (7 pav.)
- Nustatyti veiklos taisykles darbotvarkei (8pav.)
- Administruoti veiklos taisykles(9 pav.)
- Peržiūrėti pranešimus (10 pav.)  $\bullet$
- Siųsti pranešimą (11 pav.)  $\bullet$
- Prisijungti (12 pav.)  $\bullet$
- $\bullet$ Suteikti teises (13 pav.)
- Paskirti darbą darbuotojui (14 pav.)  $\bullet$
- Panaikinti darbą darbuotojui (15 pav.)  $\bullet$
- Redaguoti darbą darbuotojui (16 pav.)  $\bullet$
- Peržiūrėti katedros darbus (17 pav.)  $\bullet$
- Susidaryti savo darbotvarkę (18 pav.)  $\bullet$
- Pranešti apie atliktus darbus (19 pav.)  $\bullet$
- Peržiūrėti paskirtus darbus (20 pav.)  $\bullet$
- Administruoti objektus (21 pav.)  $\bullet$
- Administruoti taisyklių aibes (22 pav.)
- Administruoti sprendimų medžius (23 pav.)  $\bullet$
- Administruoti taisyklių srautus (24 pav.)
- Tvarkyti sprendimų lenteles (25 pav.)

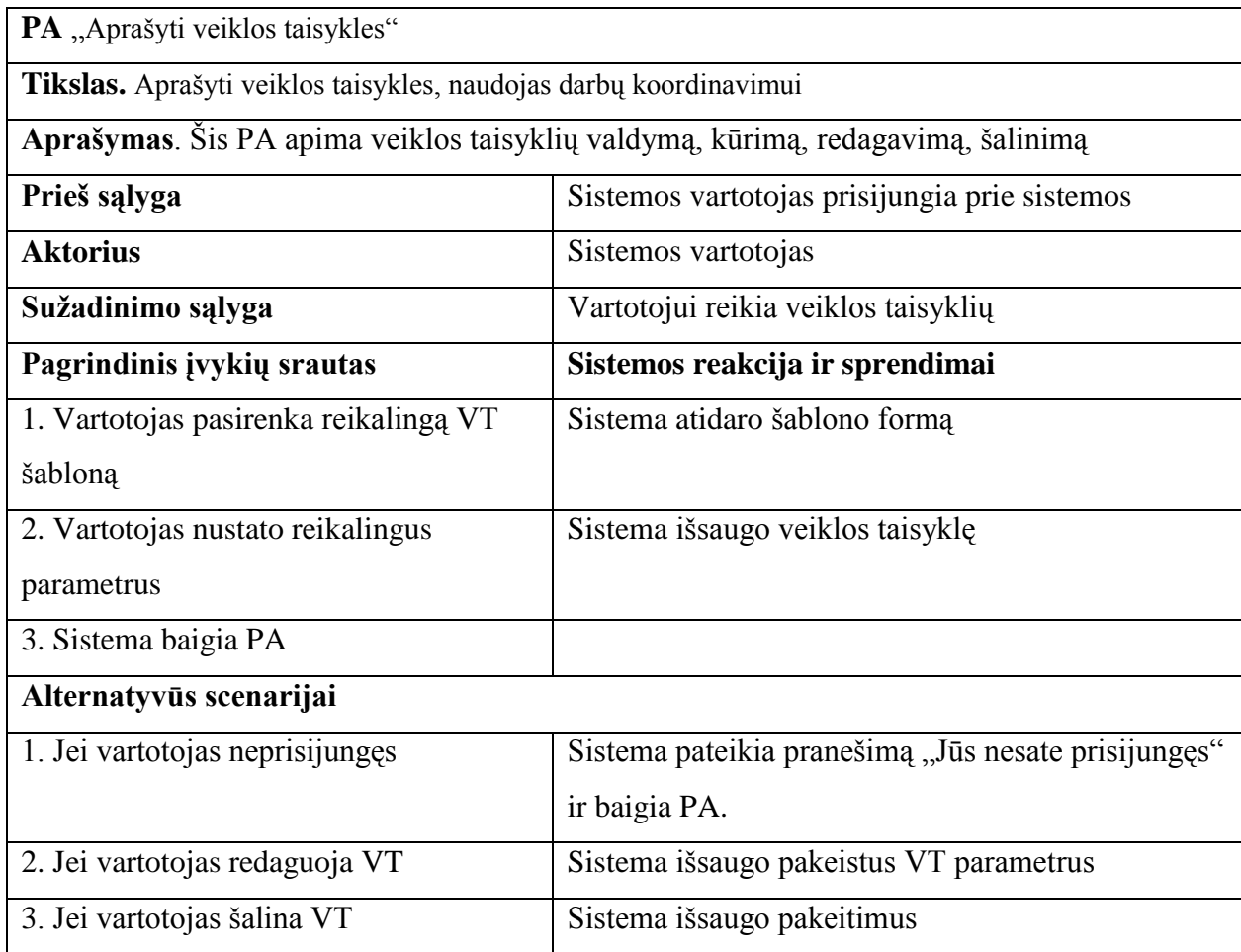

# **3 lentelė Panaudojimo atvejo "Aprašyti veiklos taisykles" specifikacija**

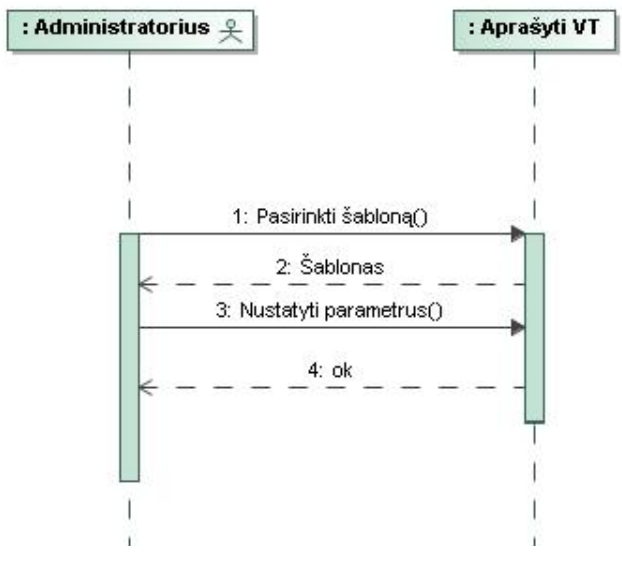

**7 pav. Panaudojimo atvejo "Aprašyti veiklos taisykles" sekos diagrama**

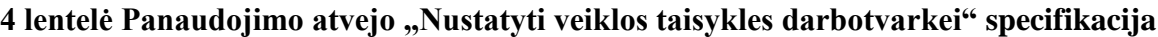

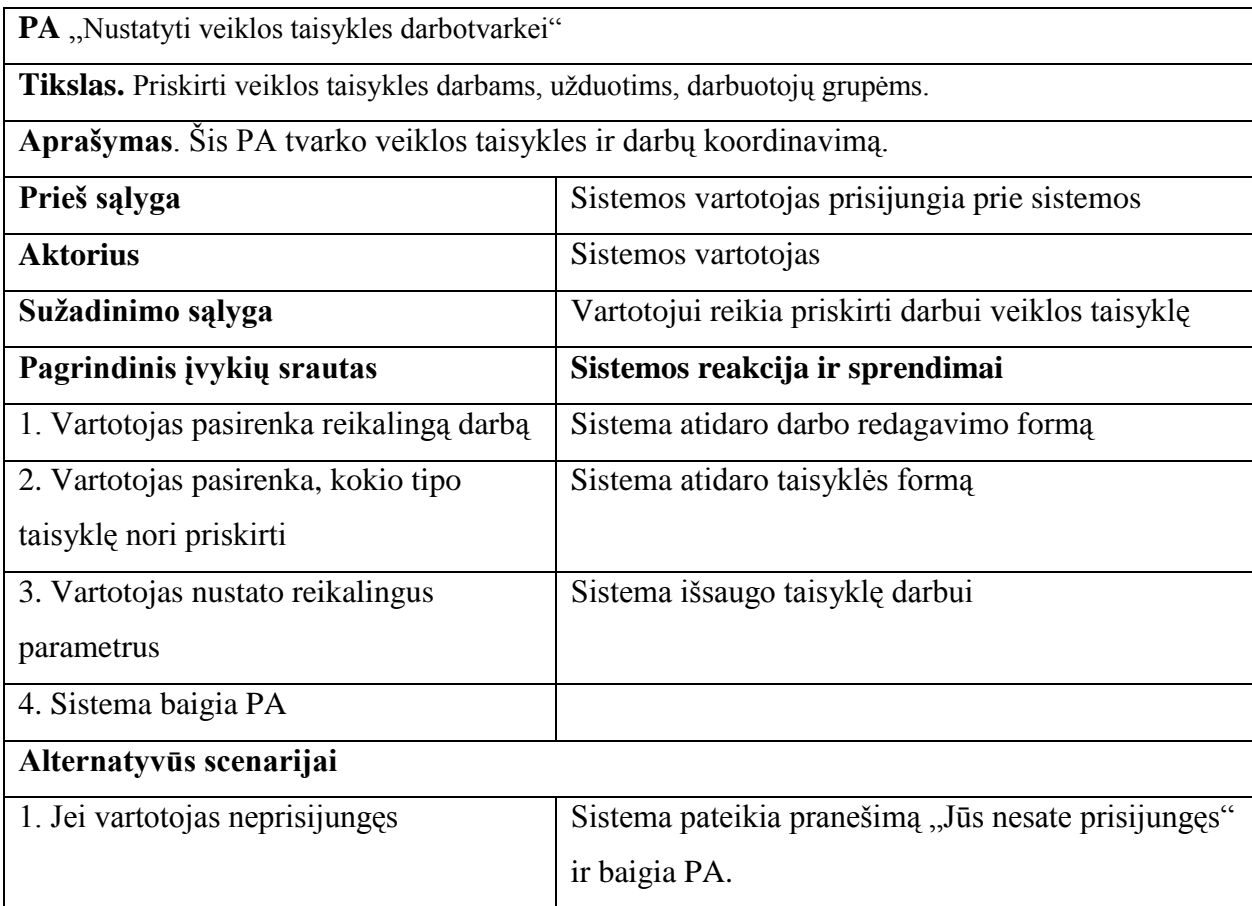

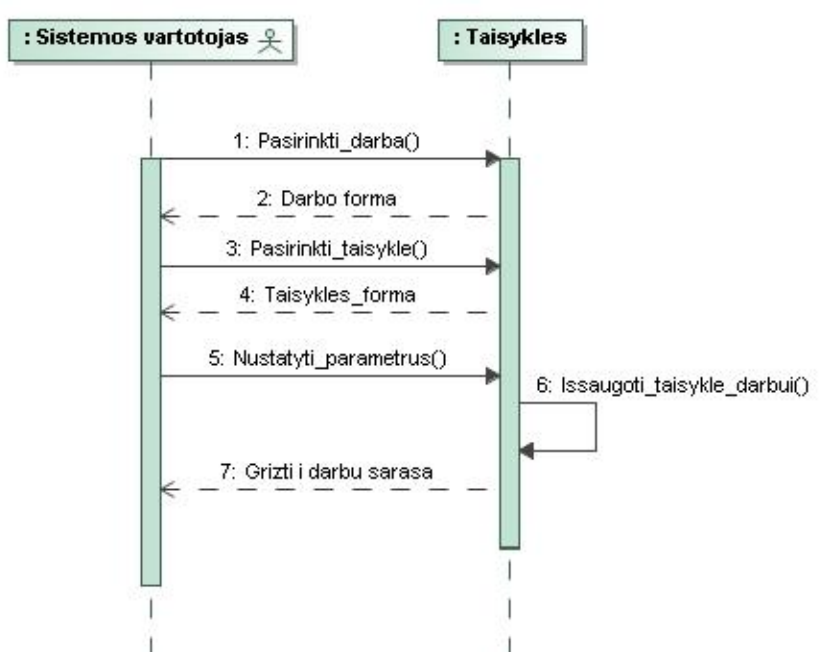

8 pav. Panaudojimo atvejo "Nustatyti veiklos taisykles darbotvarkei" sekos diagrama

# **5 lentelė Panaudojimo atvejo "Administruoti veiklos taisykles" specifikacija**

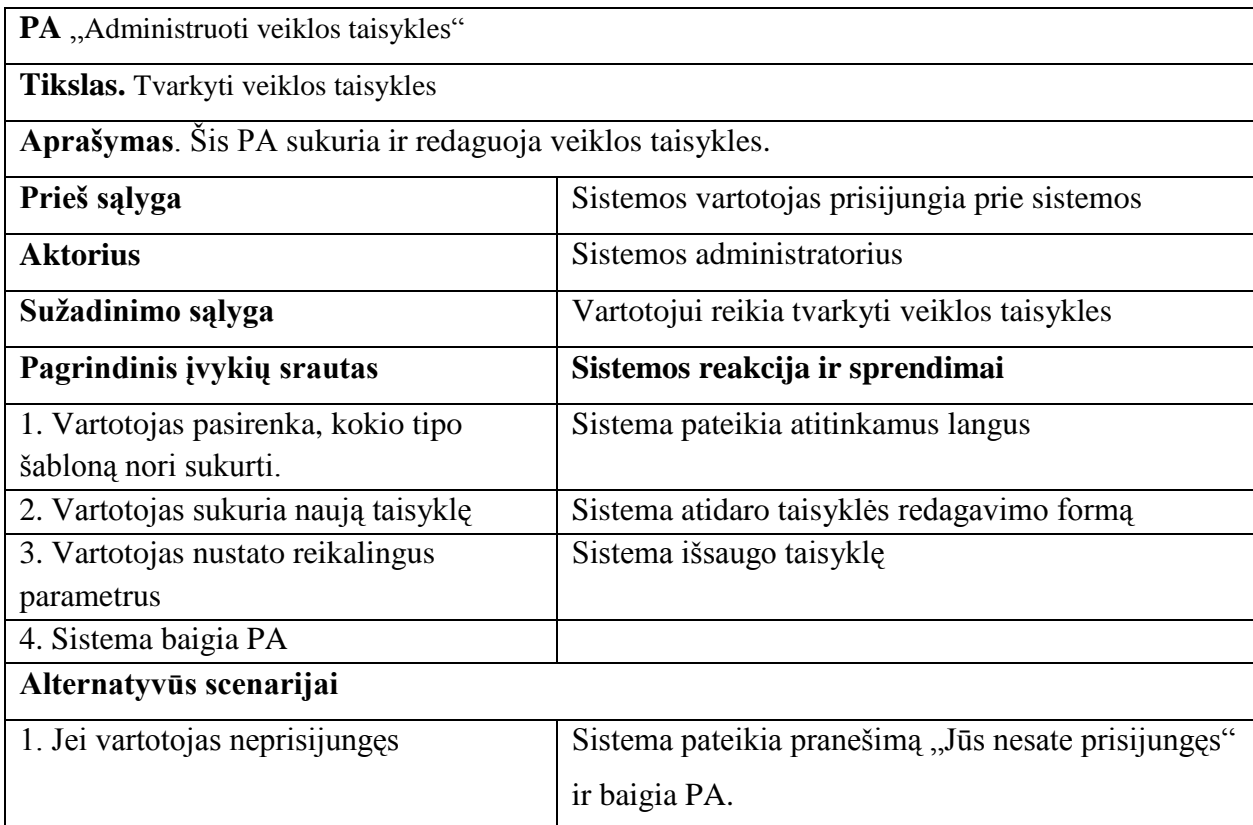

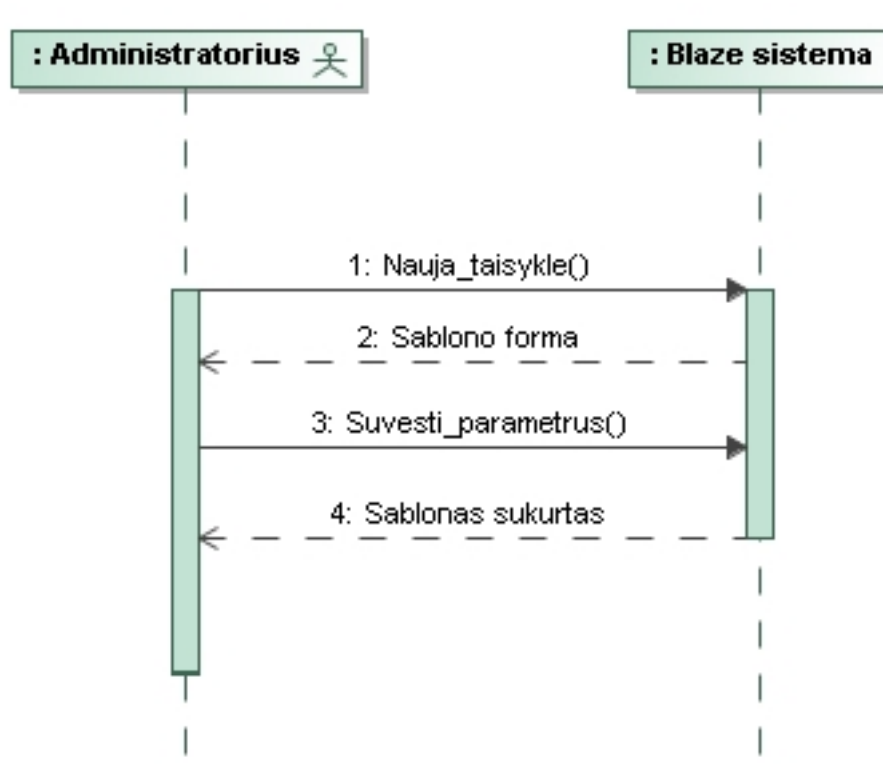

**9 pav. Panaudojimo atvejo "Administruoti veiklos taisykles" sekos diagrama**

# **6 lentelė Panaudojimo atvejo "Peržiūrėti pranešimus" specifikacija**

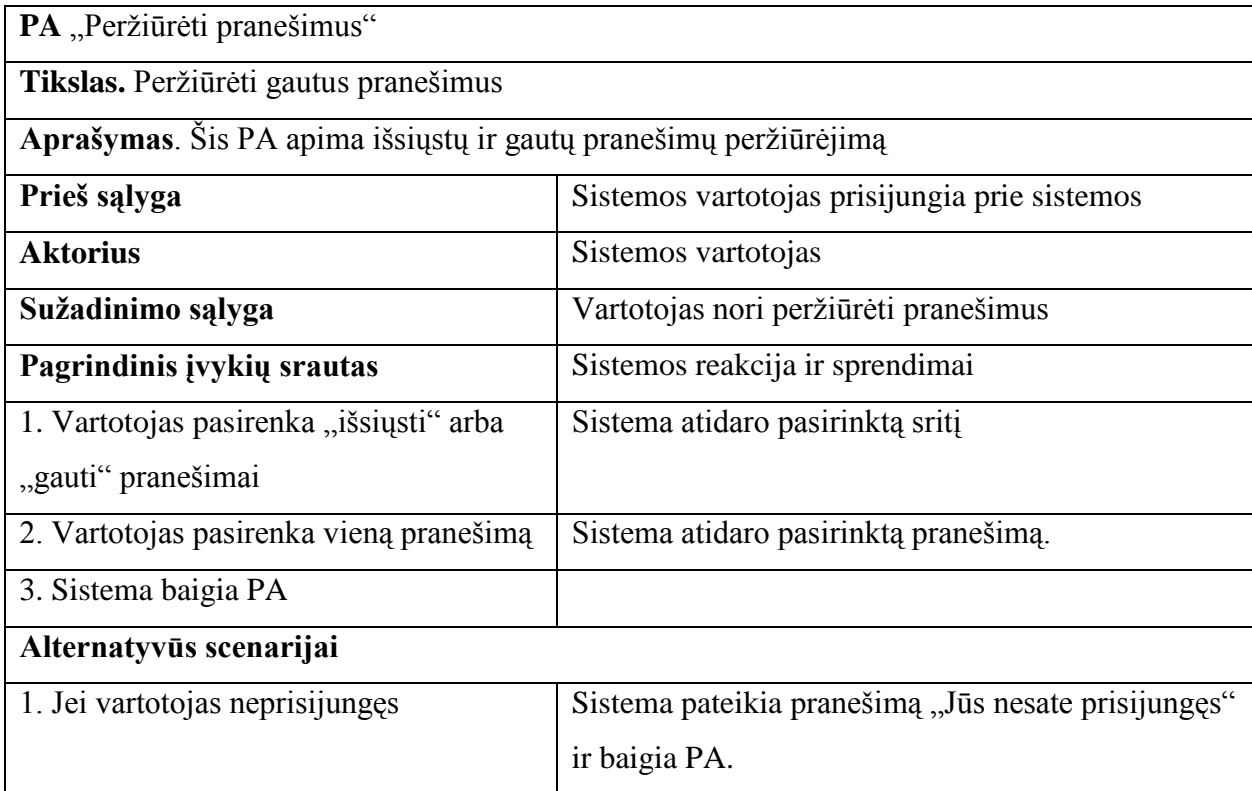

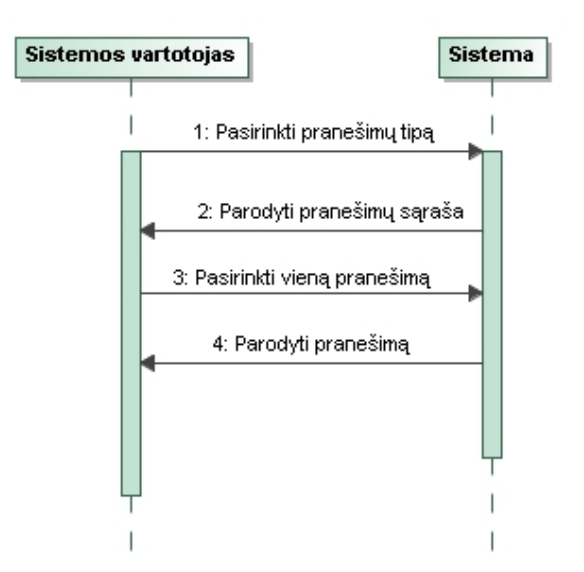

**10 pav. Panaudojimo atvejo "Peržiūrėti pranešimus" sekos diagrama**

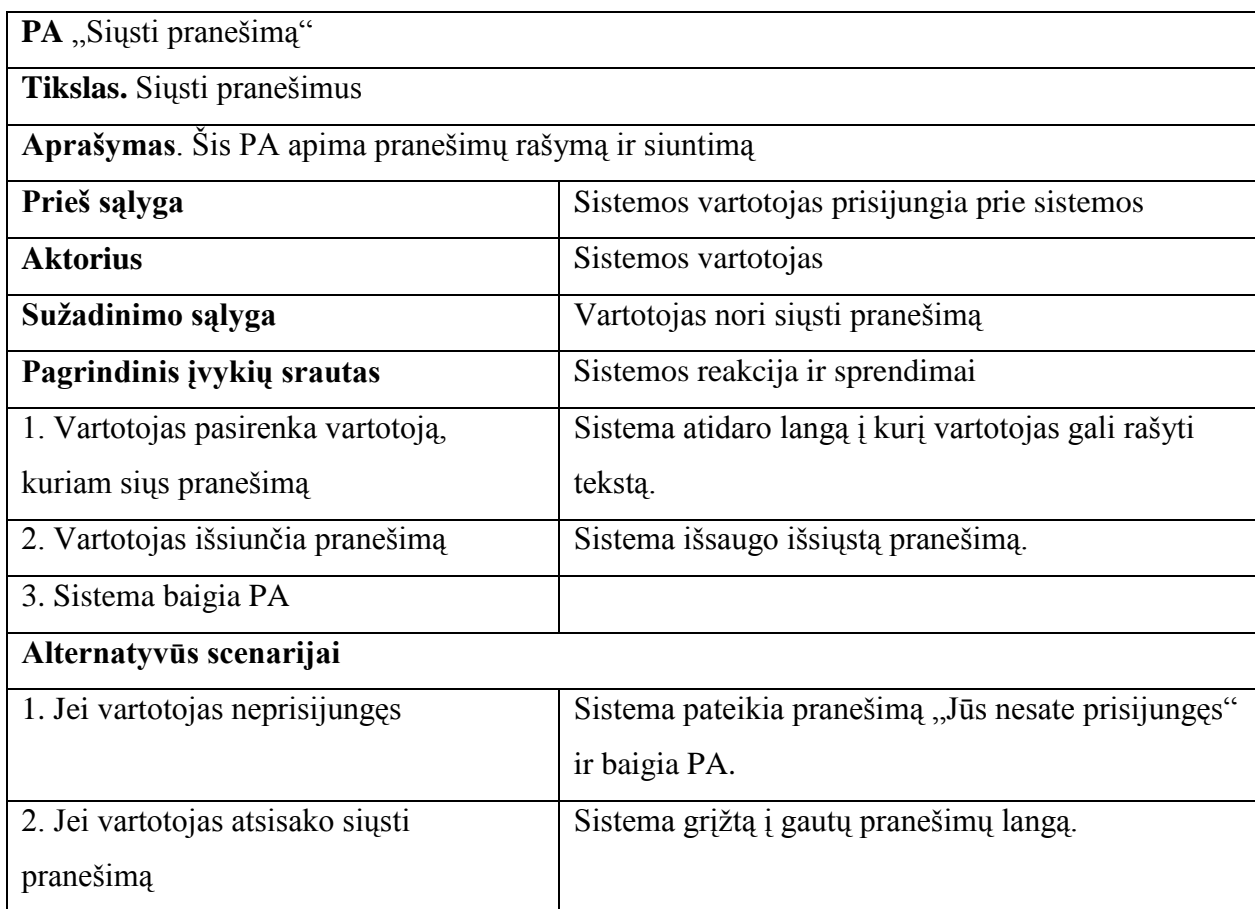

# **7 lentelė Panaudojimo atvejo "Siųsti pranešimą" specifikacija**

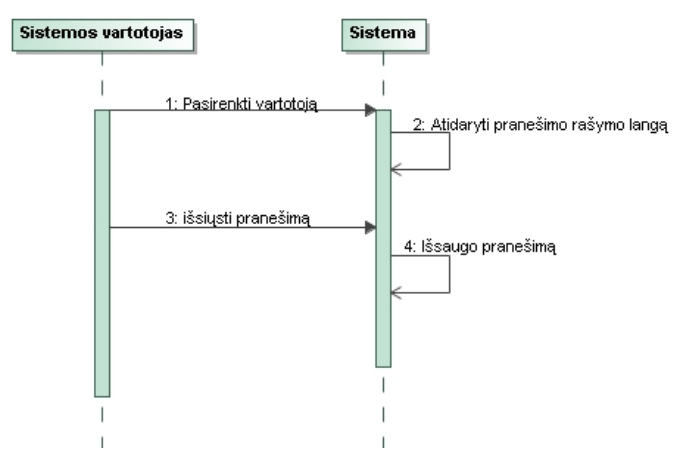

**11 pav. Panaudojimo atvejo "Siųsti pranešimą" sekos diagrama**

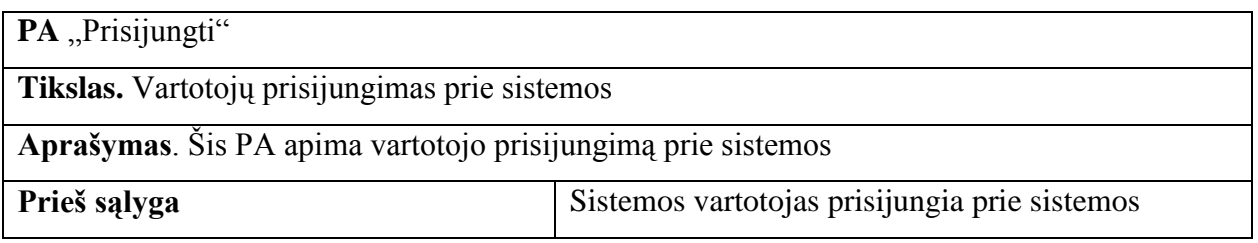

# **8 lentelė Panaudojimo atvejo "Prisijungti" specifikacija**

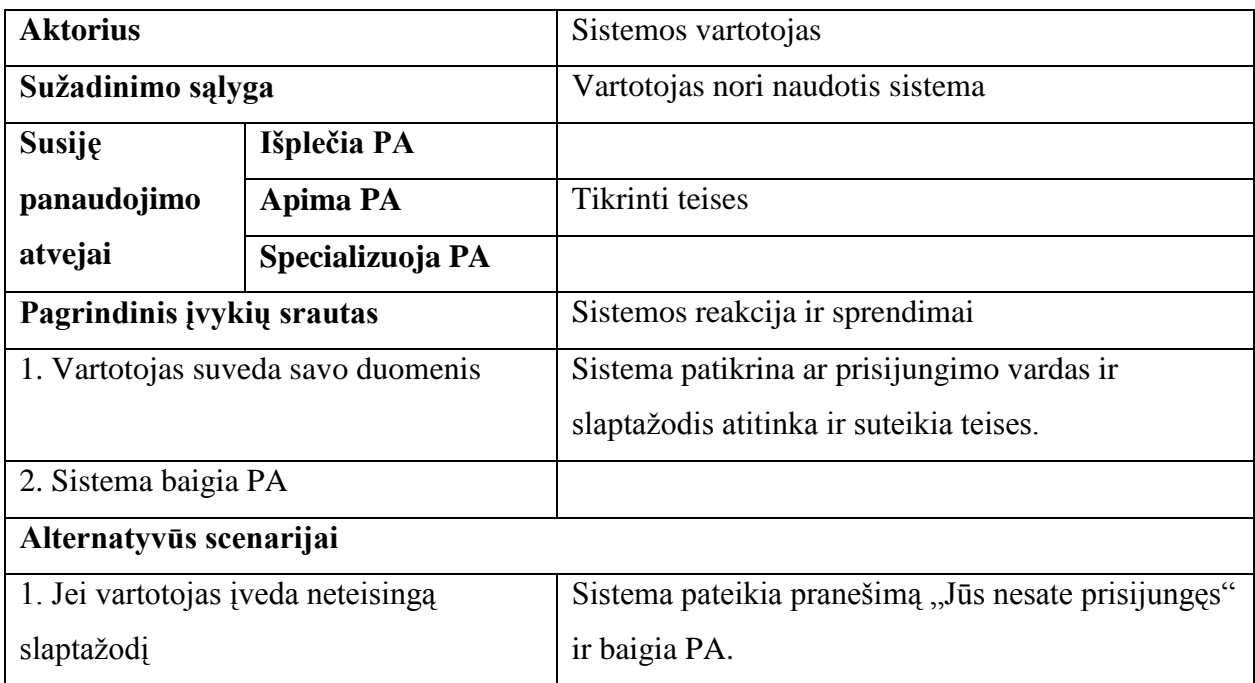

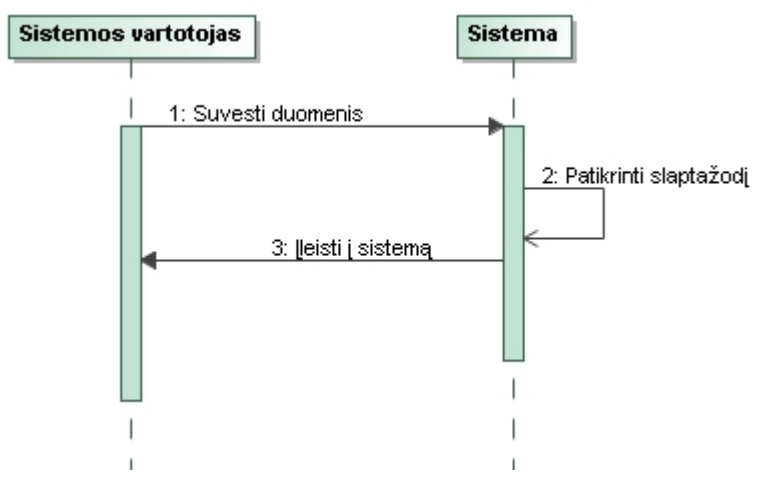

**12 pav. Panaudojimo atvejo "Prisijungti" sekos diagrama**

# **9 lentelė panaudojimo atvejo "Suteikti teises" specifikacija**

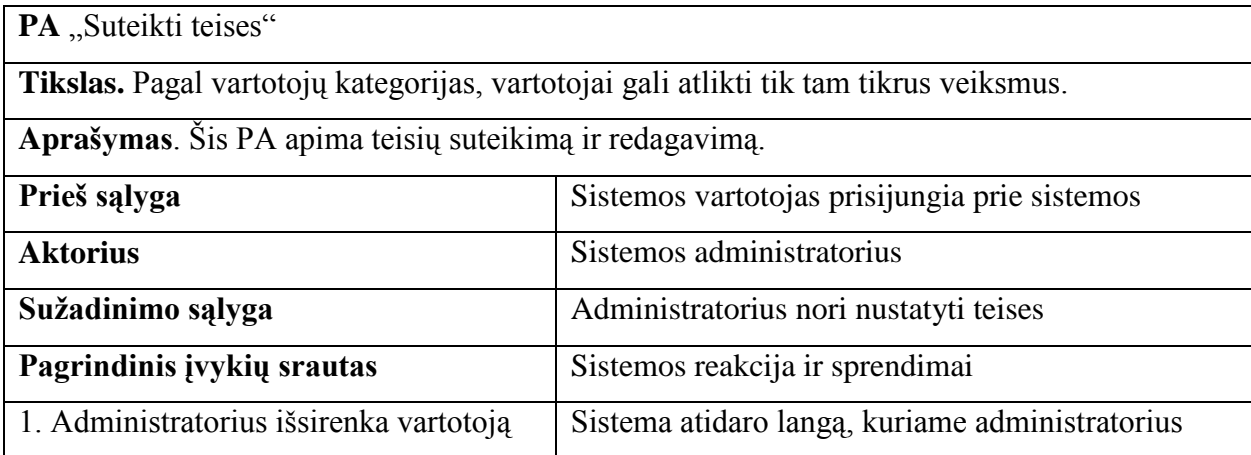

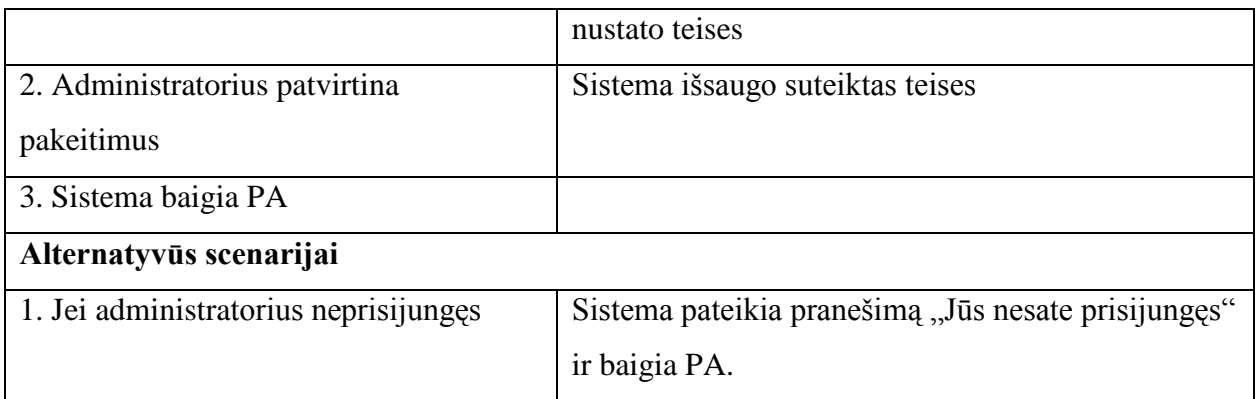

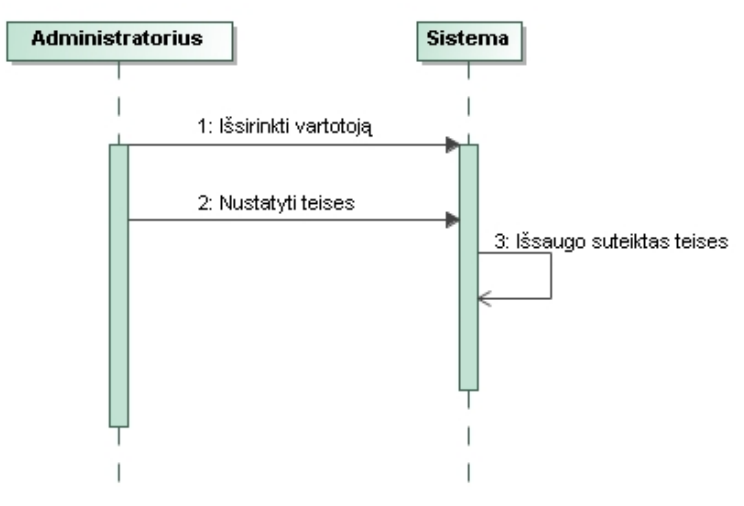

13 pav. Panaudojimo atvejo "Suteikti teises" sekos diagrama

## **10 lentelė Panaudojimo atvejo "Paskirti darbą darbuotojui " specifikacija**

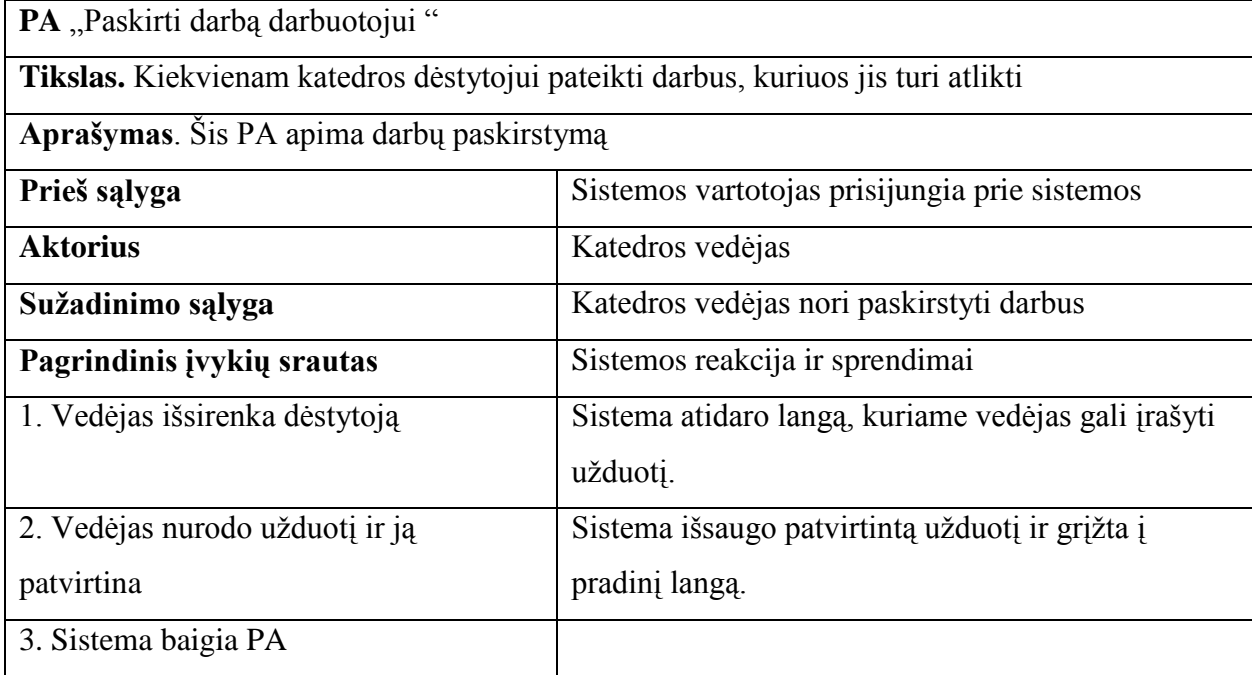

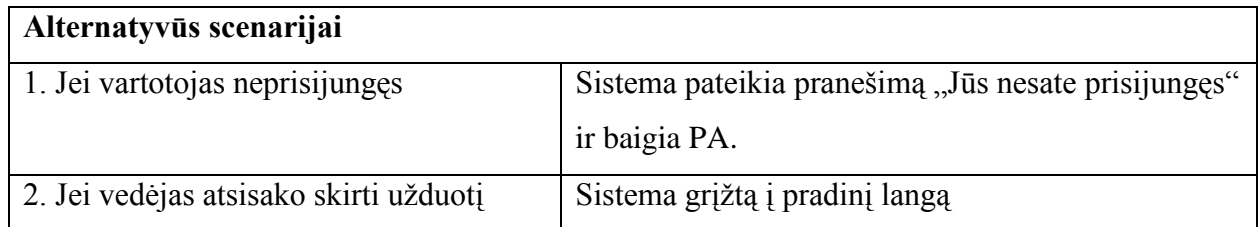

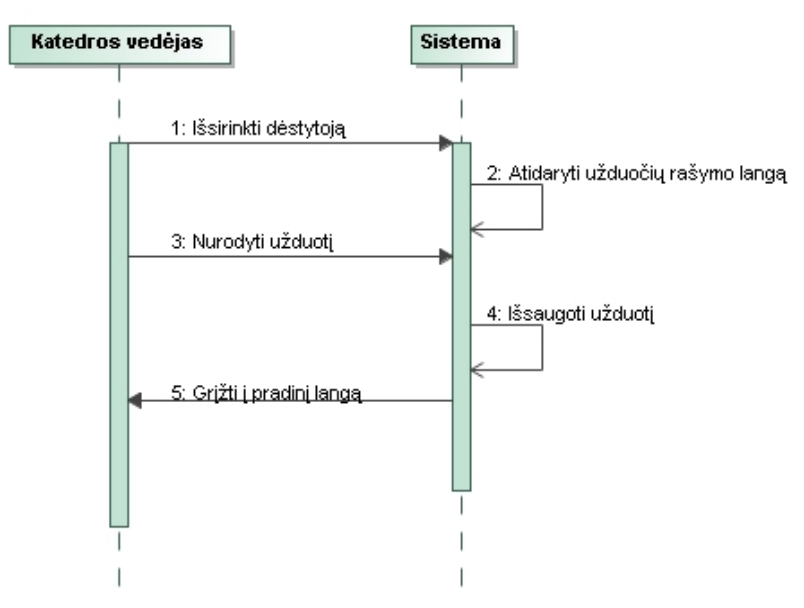

14 pav. Panaudojimo atvejo "Paskirti darbą darbuotojui" sekos diagrama

# **11 lentelė Panaudojimo atvejo " Panaikinti darbą darbuotojui " specifikacija**

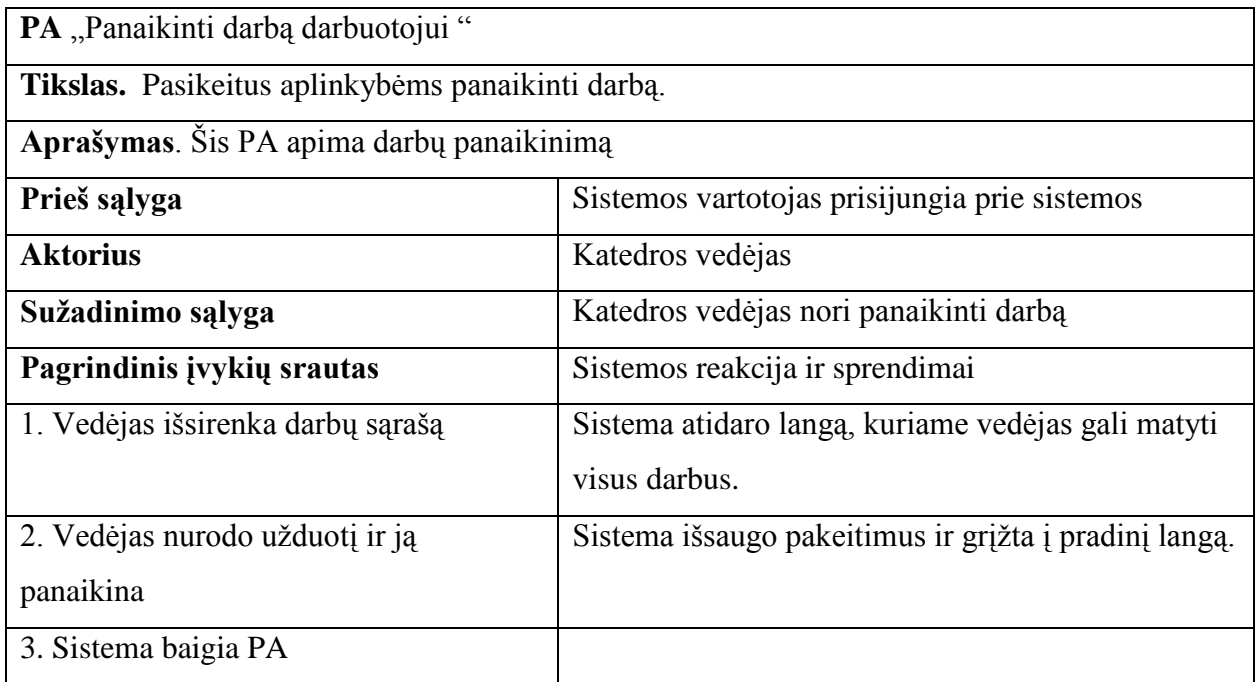

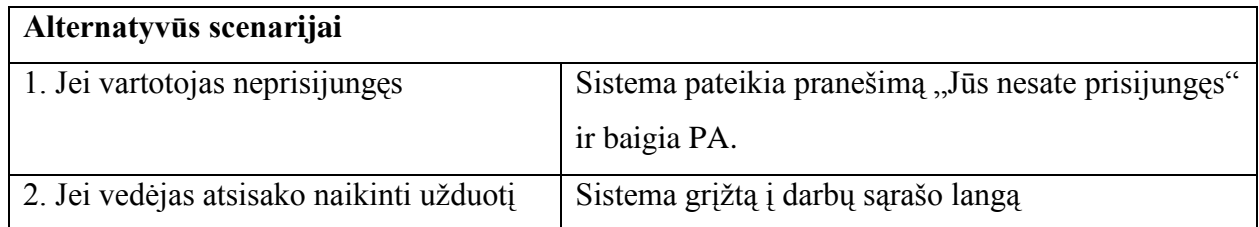

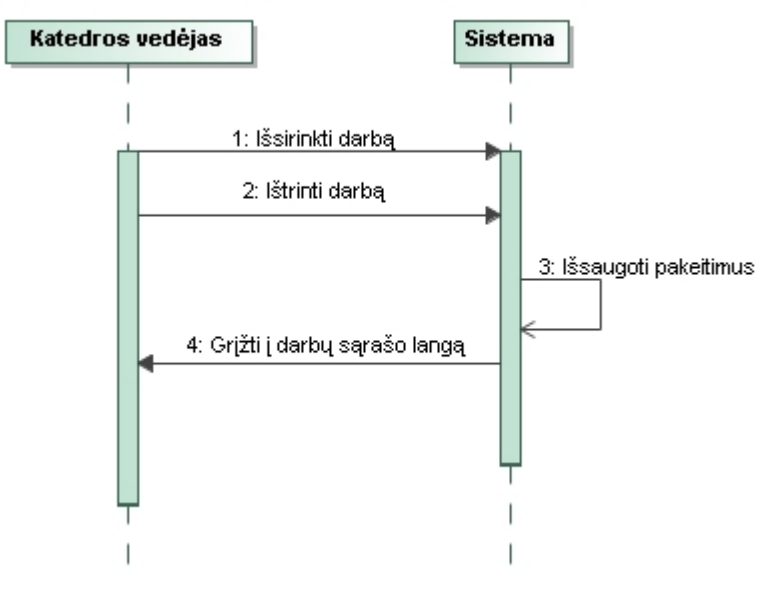

**15 pav. Panaudojimo atvejo "Panaikinti darbą darbuotojui" sekos diagrama**

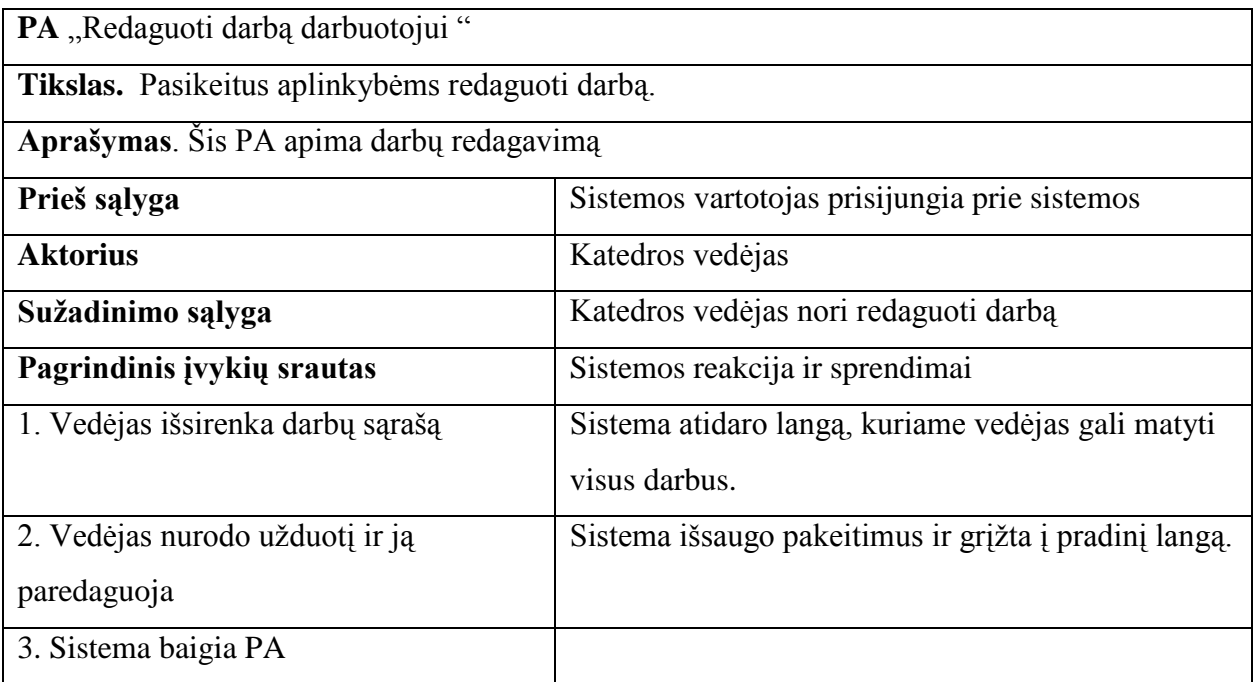

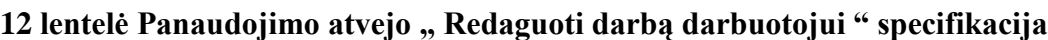

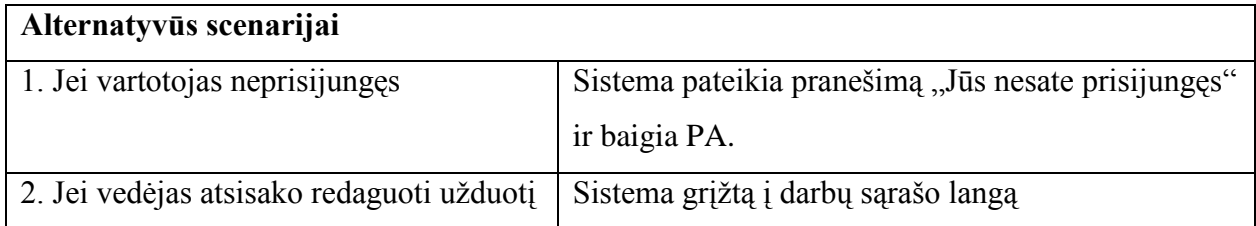

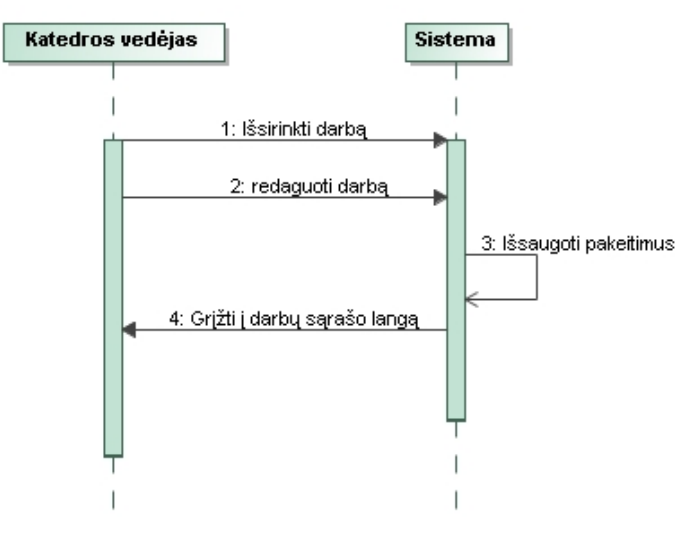

**16 pav. Panaudojimo atvejo "Redaguoti darbą" sekos diagrama**

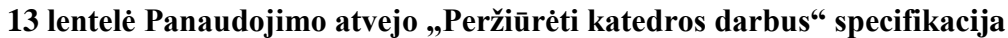

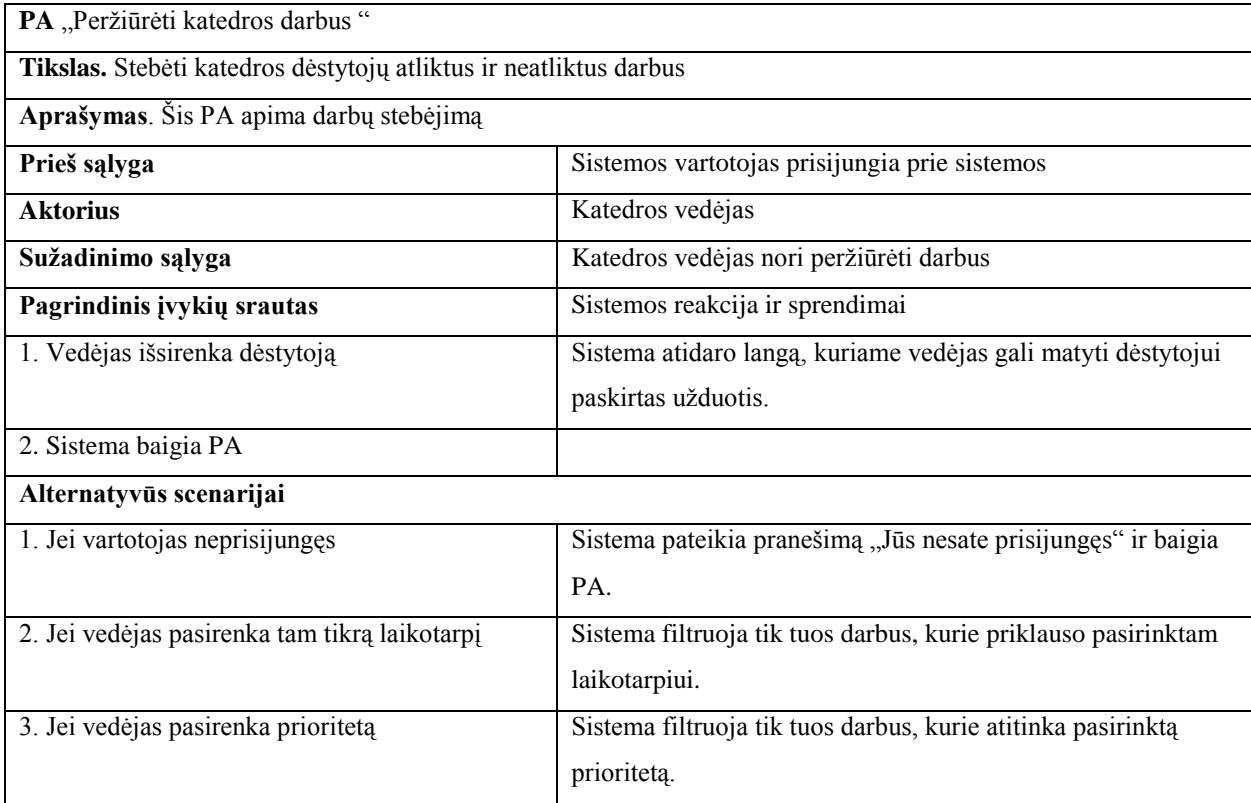
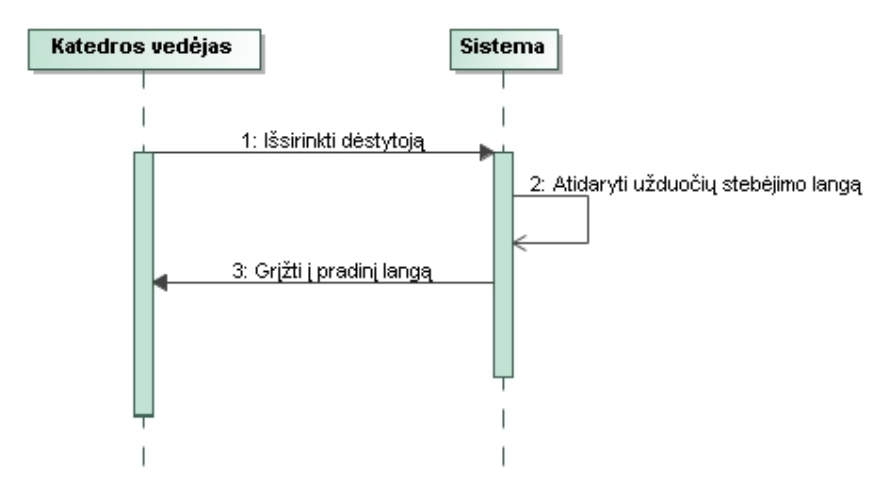

**17 pav. Panaudojimo atvejo "Peržiūrėti katedros darbus" sekos diagrama**

# **14 lentelė Panaudojimo atvejo "Susidaryti savo darbotvarkę" specifikacija**

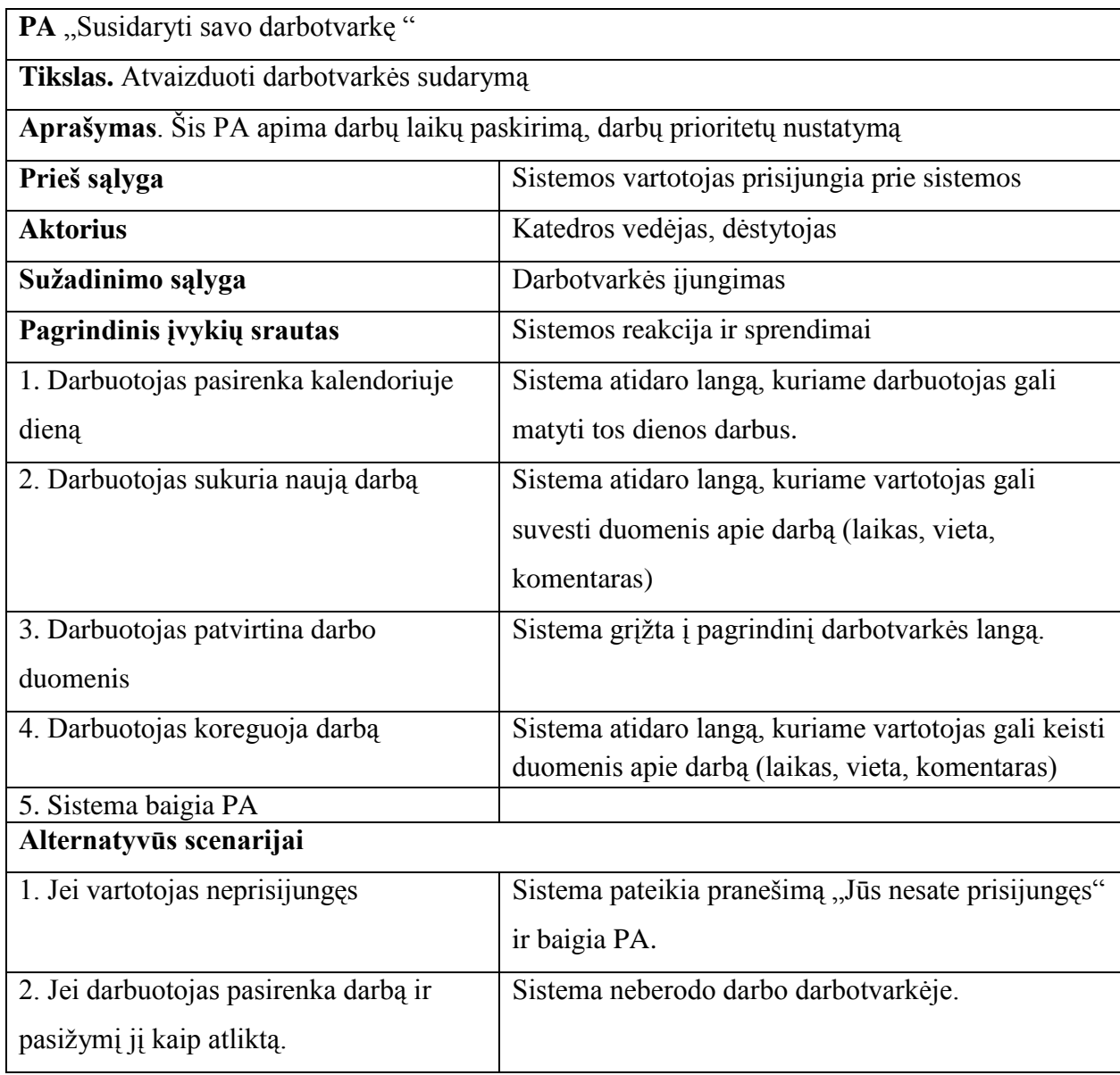

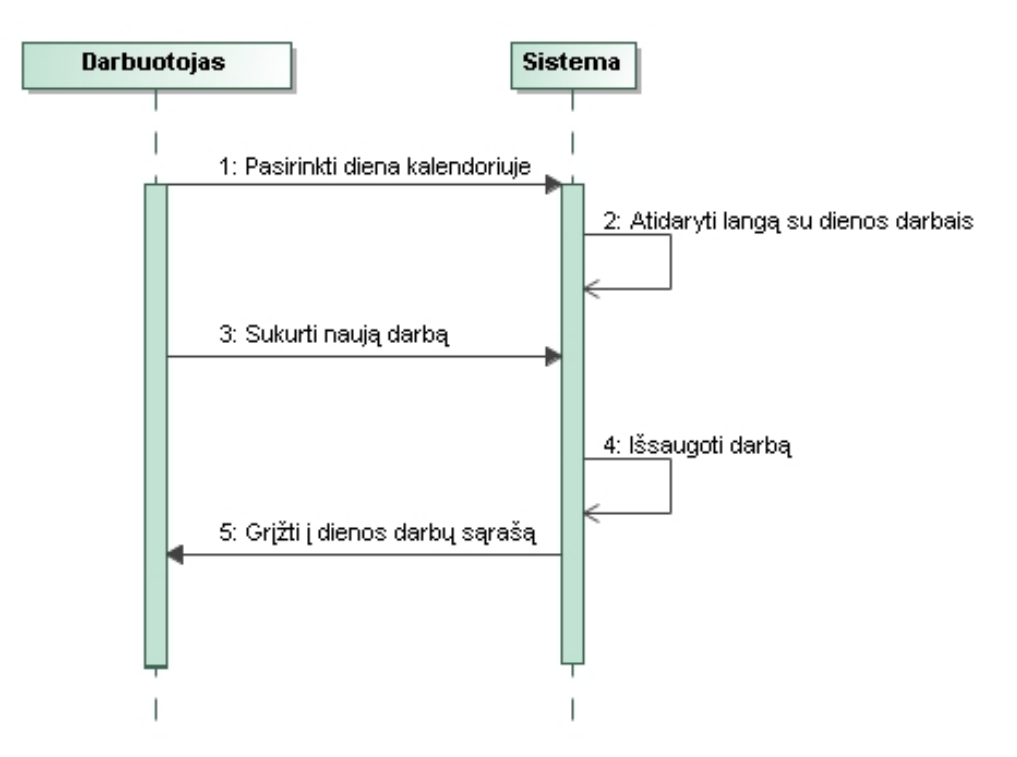

18 pav. Panaudojimo atvejo "Susidaryti savo darbotvarkę" sekos diagrama

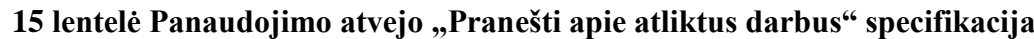

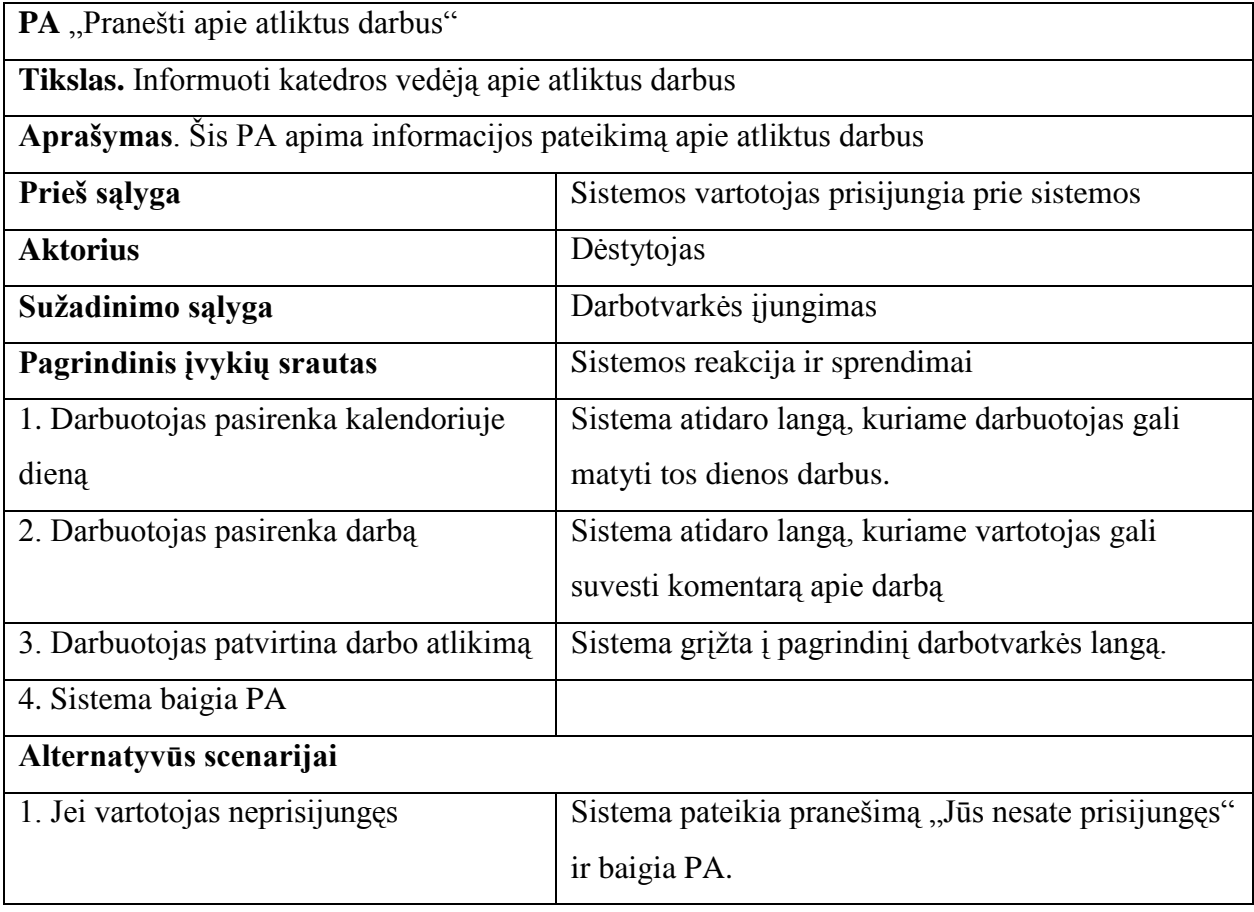

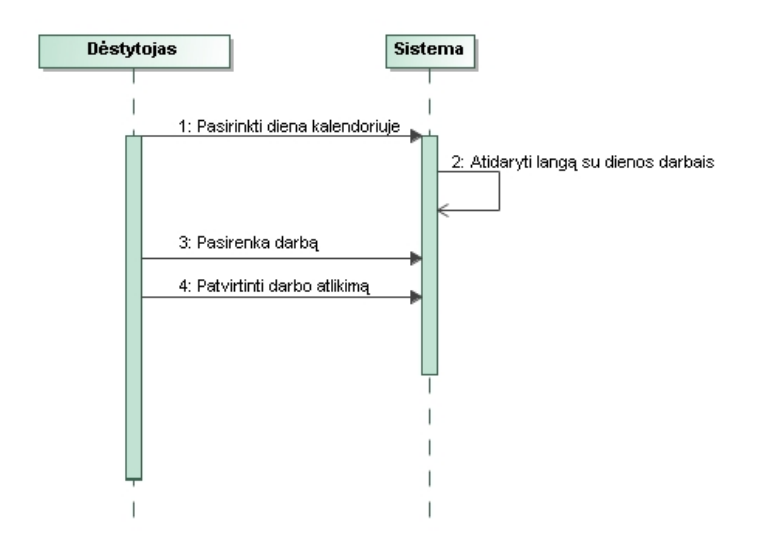

**19 pav. Panaudojimo atvejo "Pranešti apie atliktus darbus" sekos diagrama**

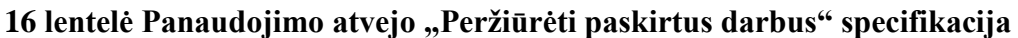

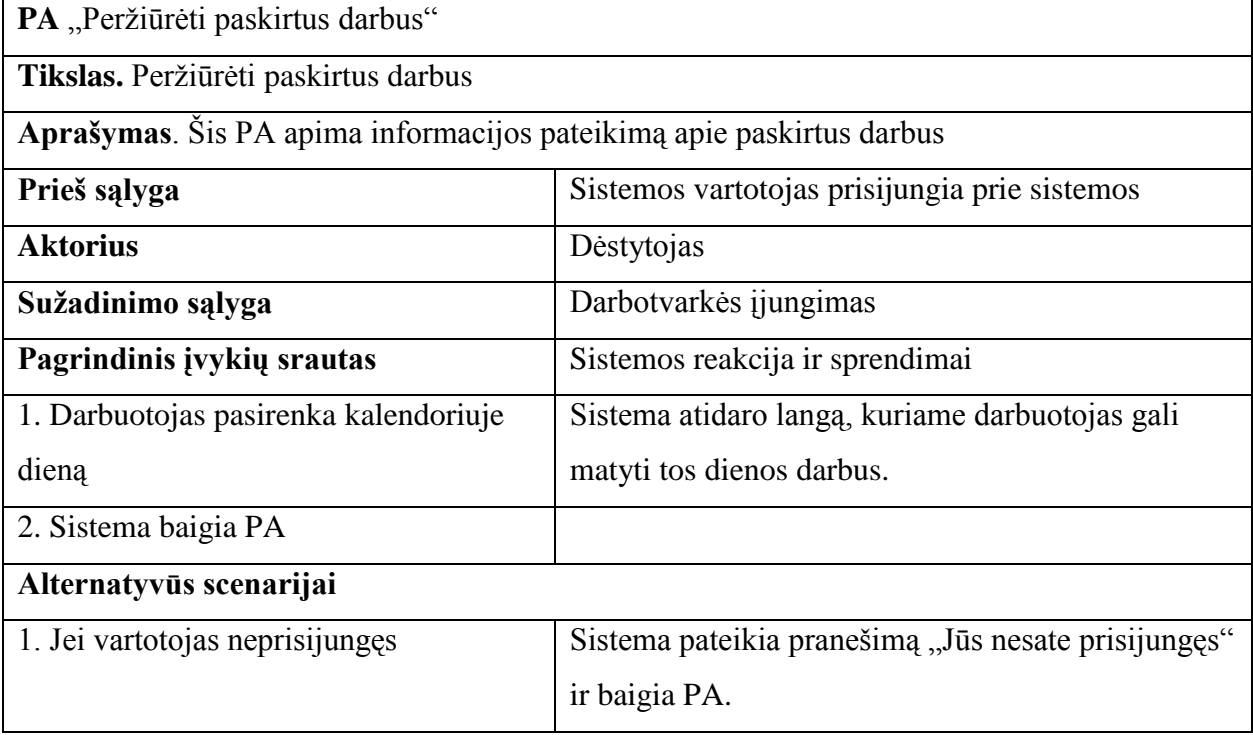

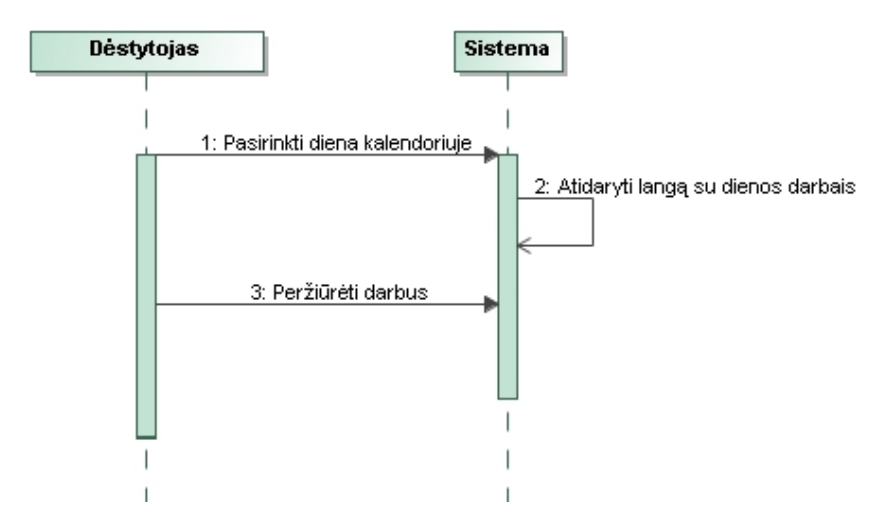

**20 pav. Panaudojimo atvejo "Peržiūrėti paskirtus darbus" sekos diagrama**

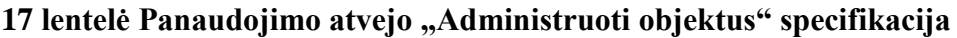

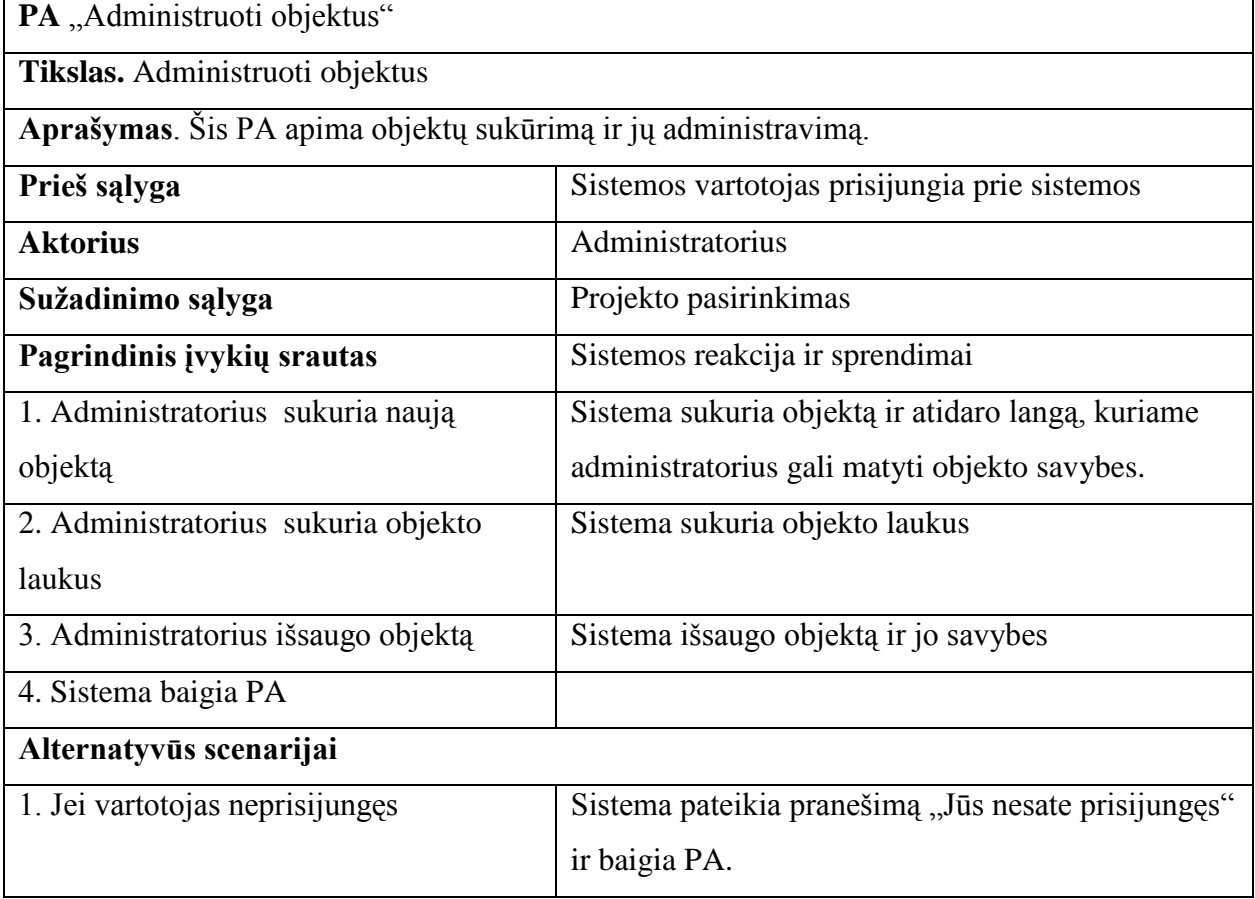

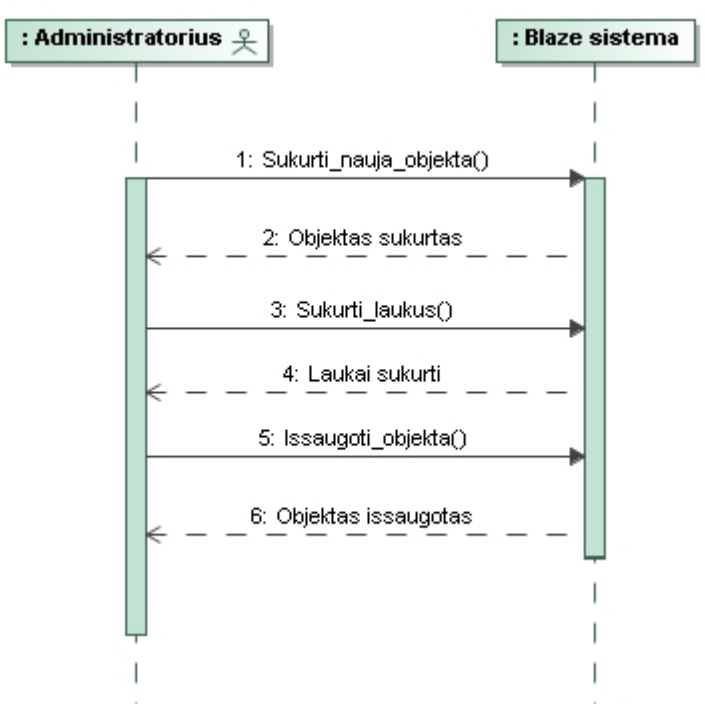

**21 pav. Panaudojimo atvejo "Administruoti objektus" sekos diagrama**

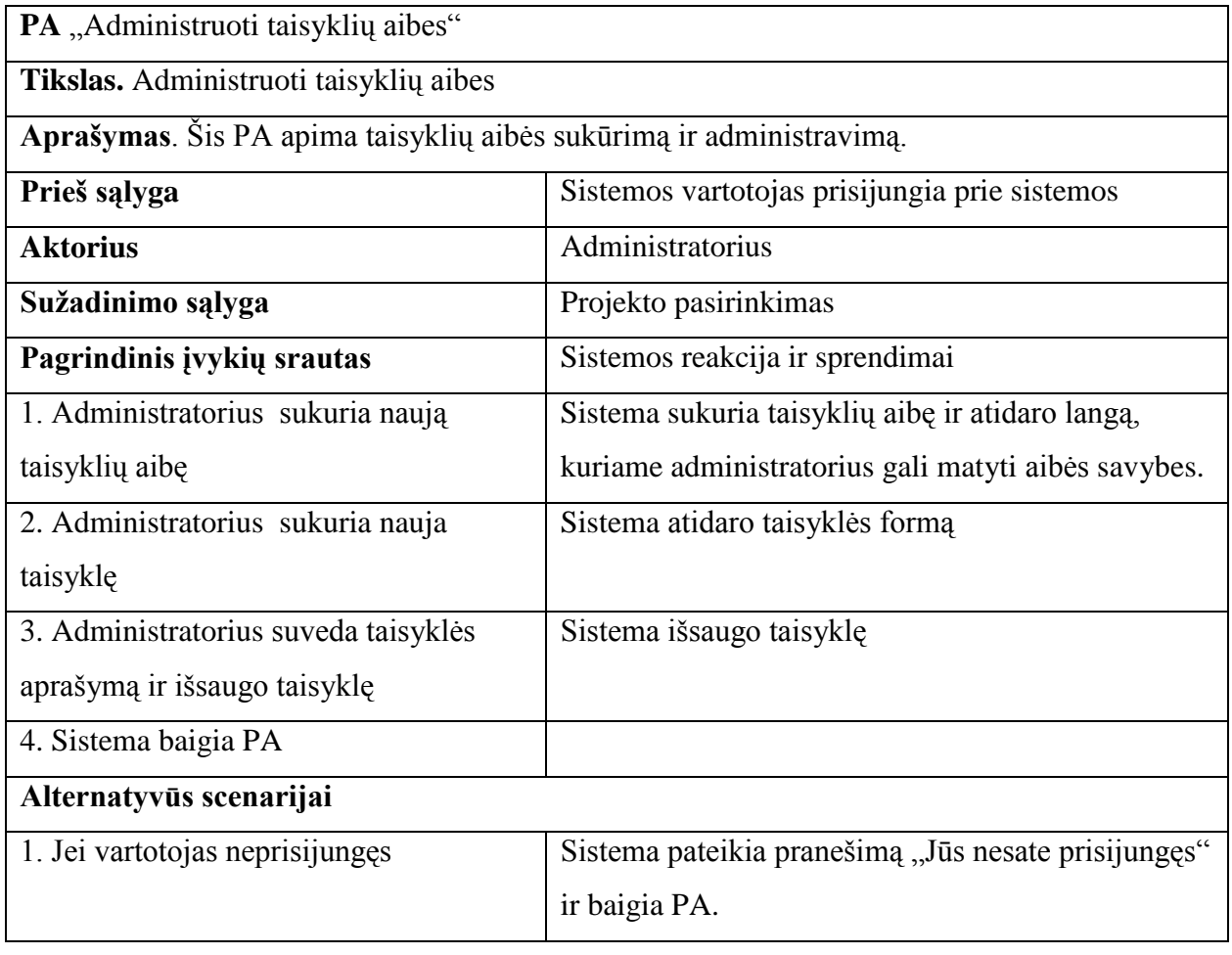

## **18 lentelė Panaudojimo atvejo "Administruoti taisyklių aibes" specifikacija**

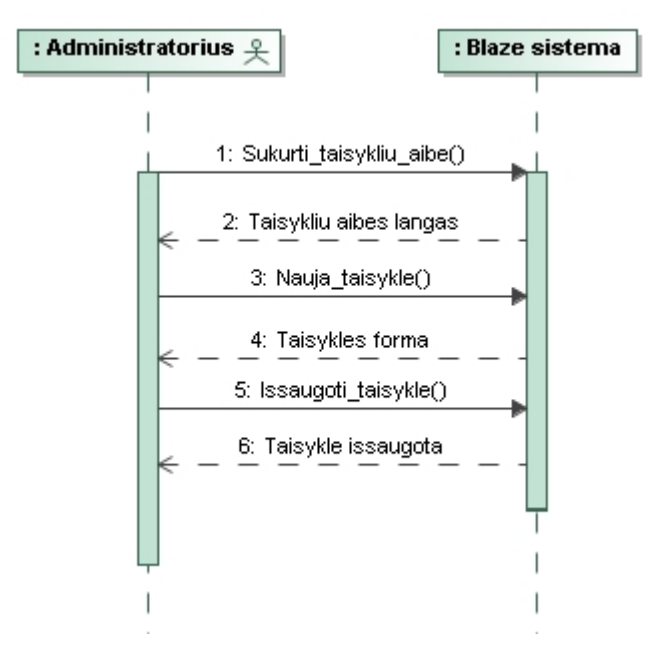

**22 pav. Panaudojimo atvejo "Administruoti taisyklių aibes" sekos diagrama**

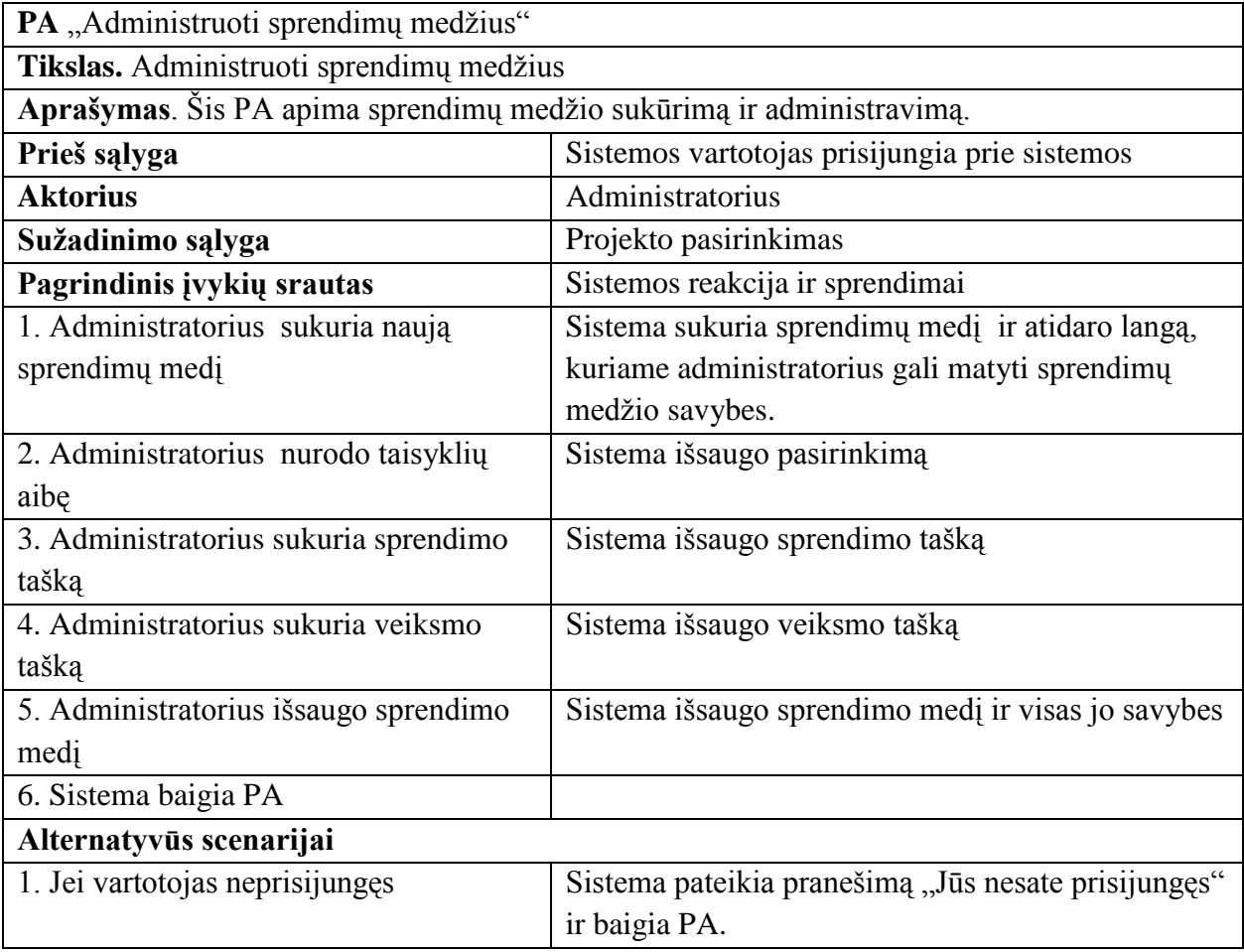

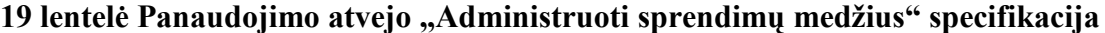

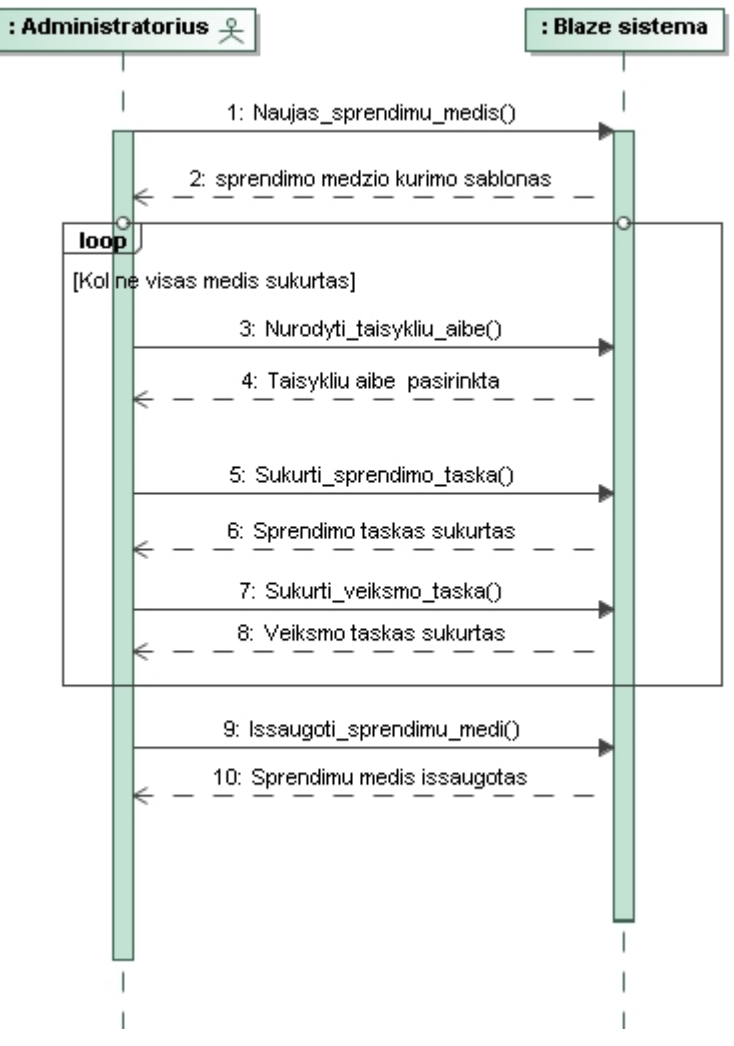

**23 pav. Panaudojimo atvejo "Administruoti sprendimų medžius" sekos diagrama**

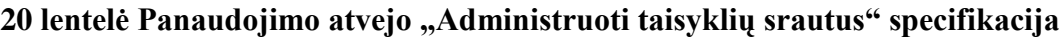

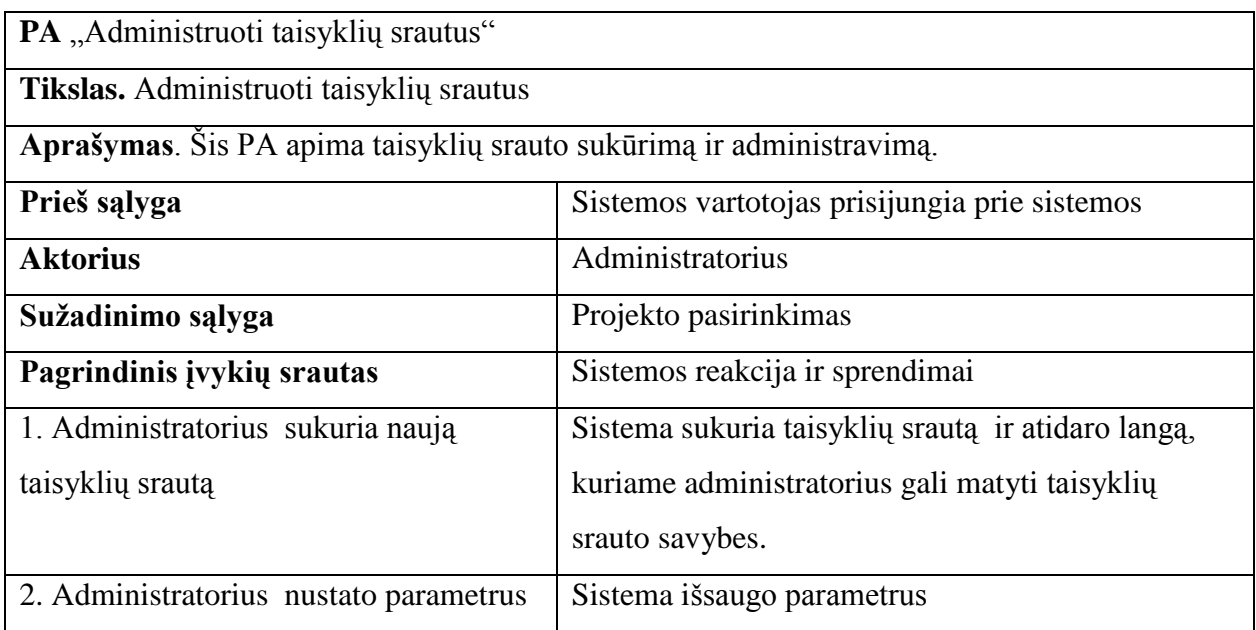

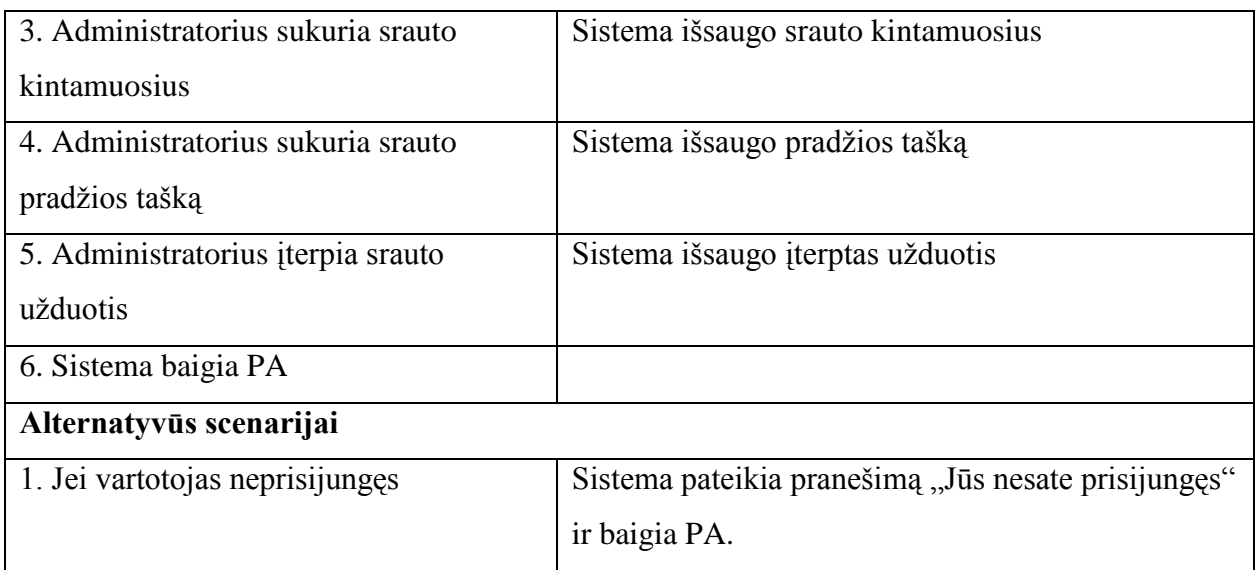

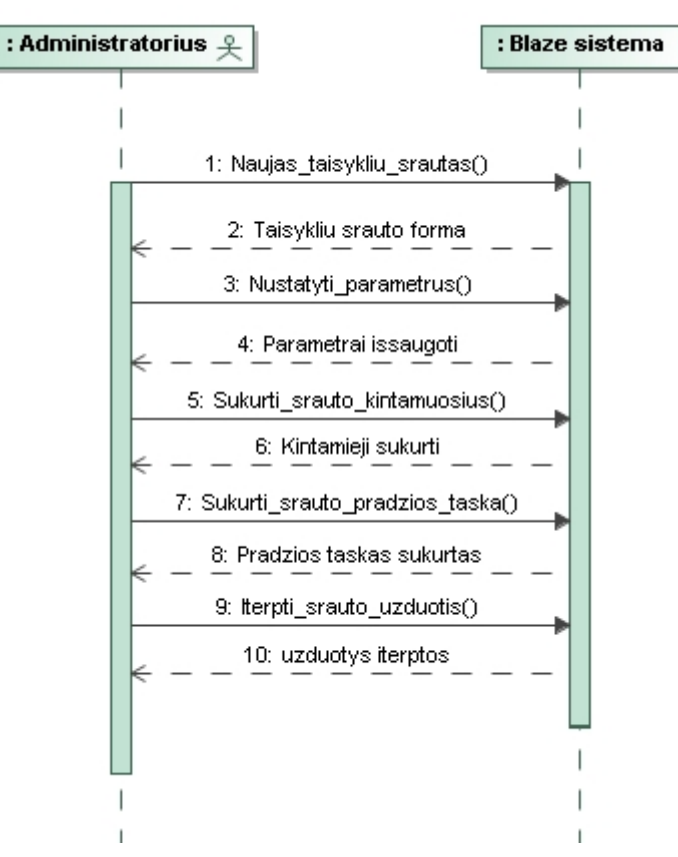

**24 pav. Panaudojimo atvejo "Administruoti taisyklių srautus" sekos diagrama**

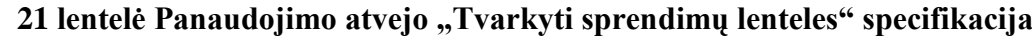

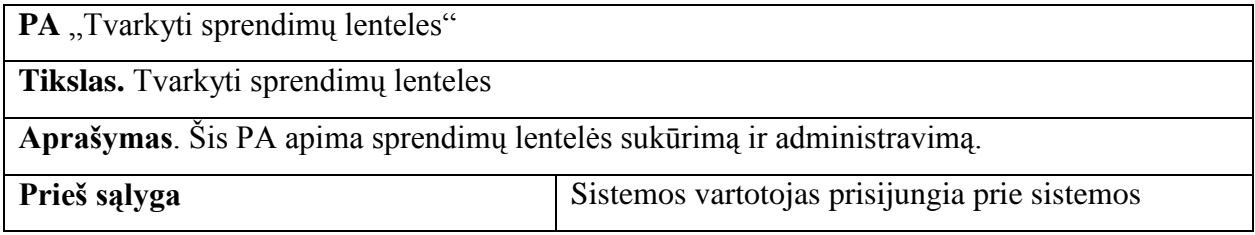

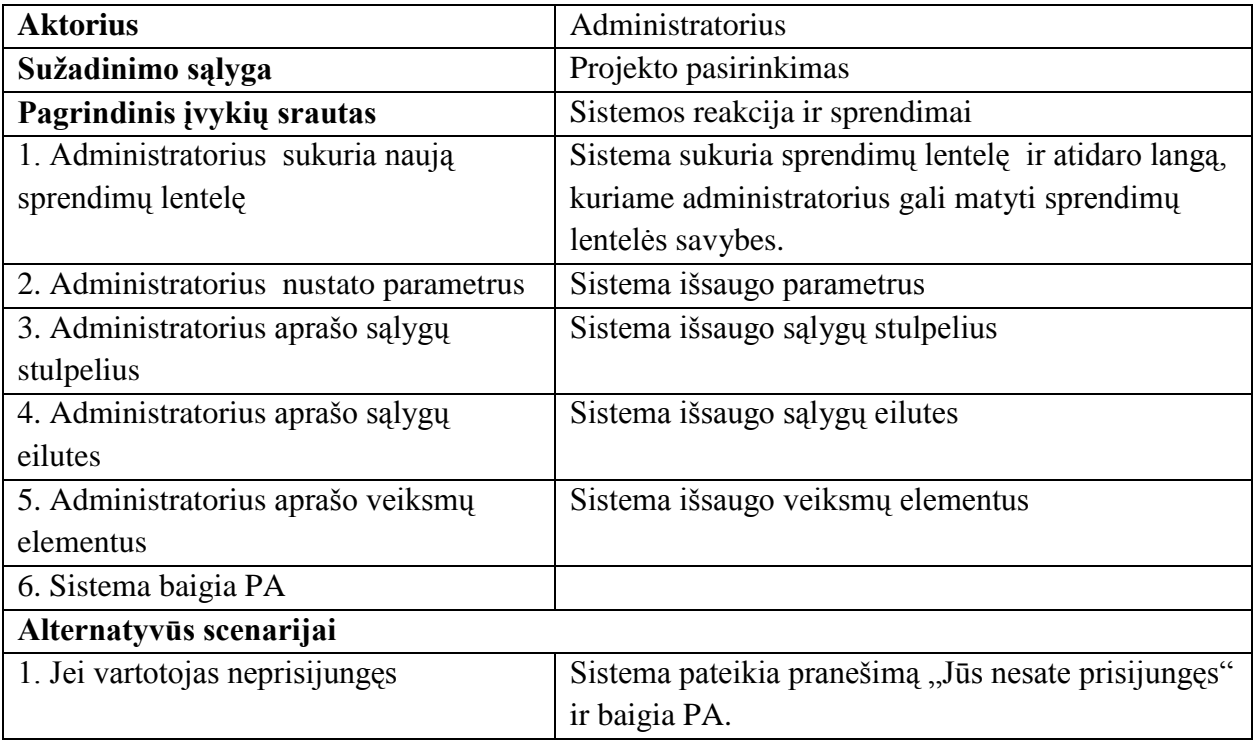

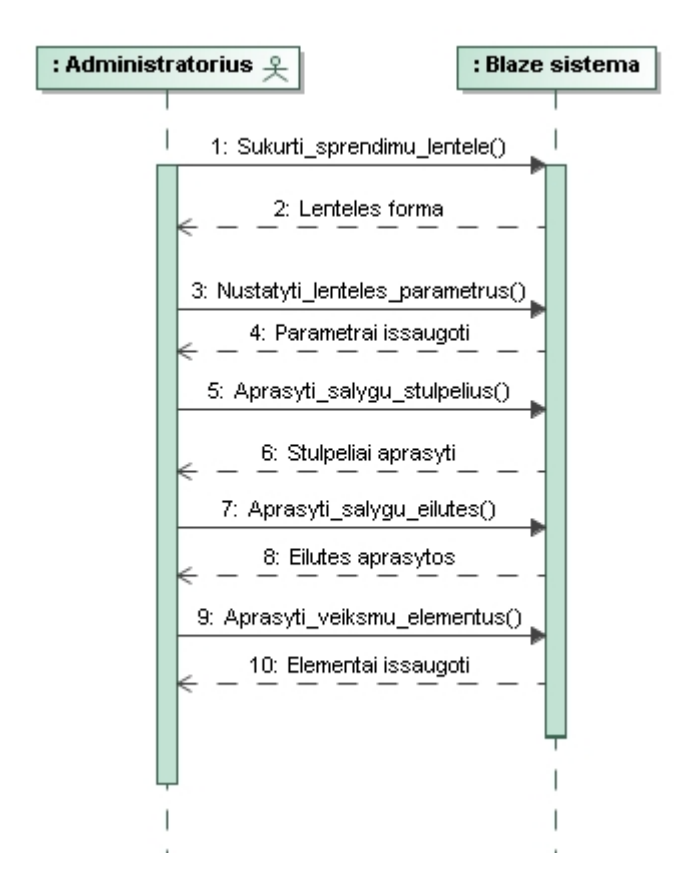

25 pav. Panaudojimo atvejo "Tvarkyti sprendimų lenteles" sekos diagrama

# **3.1.2. Nefunkcinių reikalavimų specifikacija**

- 1. Veiklos taisyklių valdymui:
- Veiklos taisyklės valdomos naudojant interneto naršyklę arba Blaze advisor paketą.
	- Taisyklės negali prieštarauti viena kitai.
	- 2. Vartotojo duomenims:

• Sistemos kaupiamus duomenis ir veiklos taisykles gali pažiūrėti tik sistemoje registruoti vartotojai ir turintys atitinkamas teises;

Nutrūkus ryšiui tarp kliento ir serverio, turi būti atstatomas duomenų vientisumas iki paskutinės transakcijos;

- Duomenys turi būti saugomi MYSQL duomenų bazėje.
- Veiklos taisyklės saugomos Blaze advisor taisyklių saugykloje.
- 3. Vartotojo sąsajai:

Vartotojo sąsaja turi būti sukurta pagal šiuolaikines technologijas: meniu valdomas pele;

- Darbo organizavimo sistema turi turėti sąsają per interneto naršyklę.
- Sąsaja turi būti paprasta ir aiški;
- Informacinė sistema privalo būti rodoma visose naršyklėse vienodai, t.y. turi būti suderinamumas su visomis naršyklėmis.
	- 4. Pasiekiamumui:
- Sistema turi būti pasiekiama bet kurioje pasaulio vietoje, kur yra interneto ryšys. Pagrindinė sistemos logika atliekama serverio pusėje.
	- 5. Irangai:

Sistema turi būti sukurta naudojant: PHP, MYSQL, JavaScript, JAVA, AJAX,

XHTML, CSS;

- Sistema veikia Apache web serveryje.
- Veiklos taisyklės valdomos Blaze advisor įrankiu.
- 6. Saugumui
	- Sistema privalo garantuoti apsaugą ir autorizavimą.

Registruotas vartotojas negali keisti kitų vartotojų informacijos, valdyti kitas informacijos sritis, kur jam nėra suteiktos valdymo teisės.

Sistema privalo užtikrinti vartotojų prisijungimo slaptažodžių slaptumą ir saugumą.

### **3.2. Dalykinės srities esybių modelis**

Išanalizavus dalykinės srities esybes, buvo sudaryta dalykinės srities esybių klasių diagrama (26 pav.). Išskirtos tokios esybės: "Taisyklė", "Šablonas", Taisyklės tipas", "Teisės", "Prioritetas", "Dėstytojas", "Darbas", "Paskaita", "Pranešimas", "Kontaktas", "Telefonai".

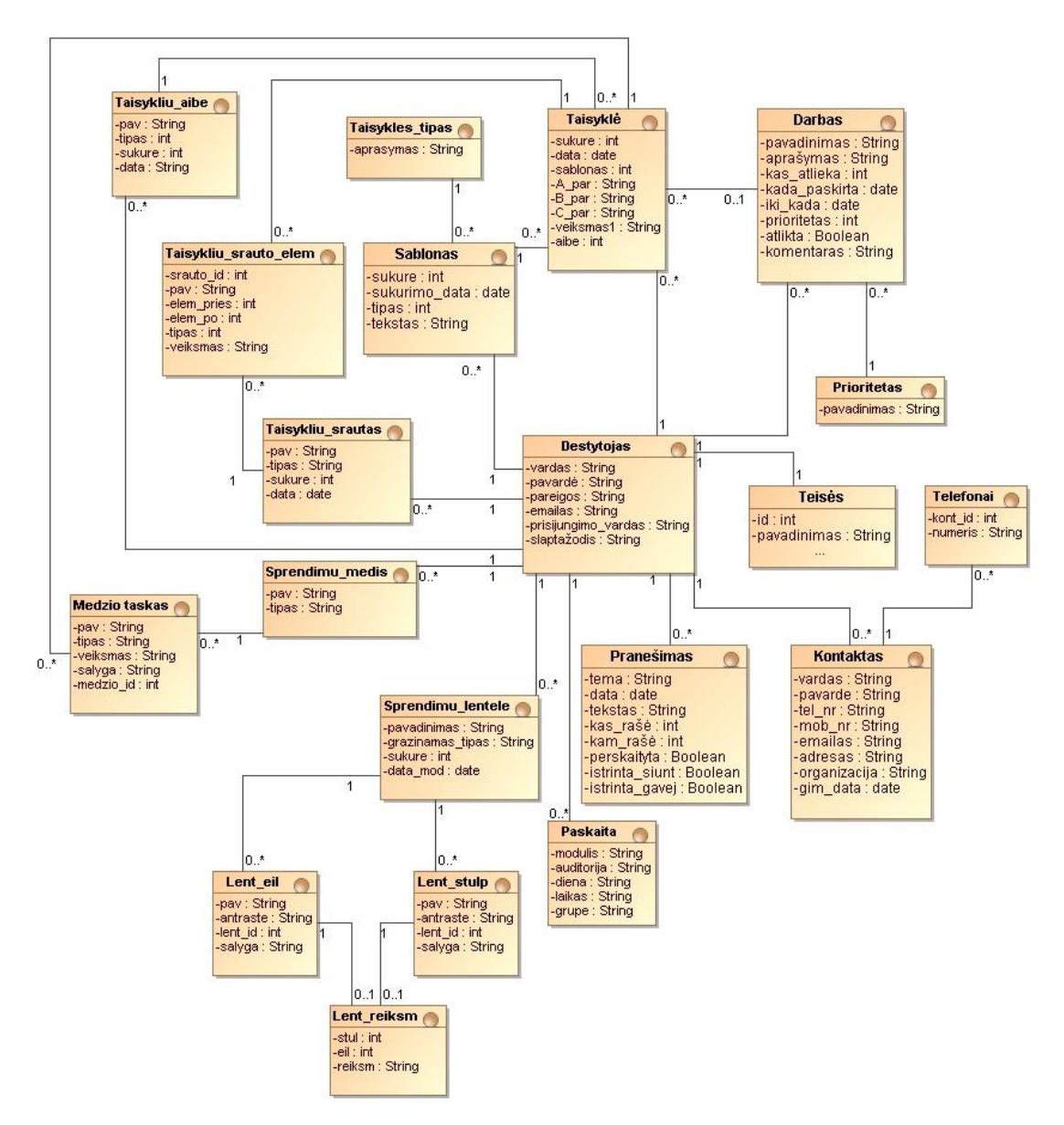

**26 pav. Dalykinės srities esybių modelis**

### **3.3. Reikalavimų analizės apibendrinimas**

Reikalavimų analizės etape buvo specifikuoti panaudos atvejai, kurie atvaizduojami sekų diagramomis (3.1.1. skyrius), parodant sistemos aktorių ir pačios sistemos sąveikas.

3.1.2. skyriuje nustatyti nefunkciniai reikalavimai specifikuojamai sistemai.

Išsiaiškinus reikalavimus taip pat buvo nustatytos dalykinės srities objektų klasės (3.2. skyrius).

Projekto diagramoms sudaryti buvo pasirinktas MagicDraw 16.0 programinės įrangos paketas.

## **4. Dėstytojų darbo organizavimo informacinės sistemos projektas**

### **4.1. Sistemos architektūros projektas**

### **4.1.1. Sistemos loginė architektūra**

Sistemą sudaro trys dalys: "Taisyklių valdymo posistemis" (Blaze Advisor Builder) ir "Darbų organizavimo posistemis" ir "Blaze Advisor taisyklių serveris".

Blaze Advisor Builder – aplinka, skirta veiklos taisyklių kūrimui. Ji yra tiesiogiai orientuota į vartotojus/kūrėjus ir aprūpina žemo lygio programavimo bei grafine aplinka, skirta taisyklių rašymui, redagavimui, peržiūrai ir testavimui.

Blaze Advisor taisyklių serveris, skirtas visai organizacijai. Serveris palaiko lygiagretų taisyklių vykdymą, sesijos valdymą, planavimą ir dinamišką darbo krūvio valdymą. Taisyklių vykdymo variklis - veiklos taisyklių vykdymo interpretatorius, kuris apibrėžia ir vykdo visus veiklos taisyklių valdymo srautus, kurie buvo sukurti su Blaze Advisor Builder. Interpretatorius veikia kartu su Blaze Advisor taisyklių serveriu tam, kad įvykdytų tas taisykles, kurių reikia taikomosioms programoms.

Taisyklių diegimo valdiklio komponentas tvarko bendradarbiavimą tarp taisyklių saugyklos ir taisyklių vykdymo.

Darbų organizavimo posistemis atsakingas už katedros darbų organizavimą. Posistemį sudaro vartotojo paslaugos, veiklos paslaugos, duomenų valdymas. Veiklos sluoksnį sudaro programos logika, kuri bendradarbiauja su Blaze Advisor taisyklių serveriu ir iškviečia taisyklių vykdymą.

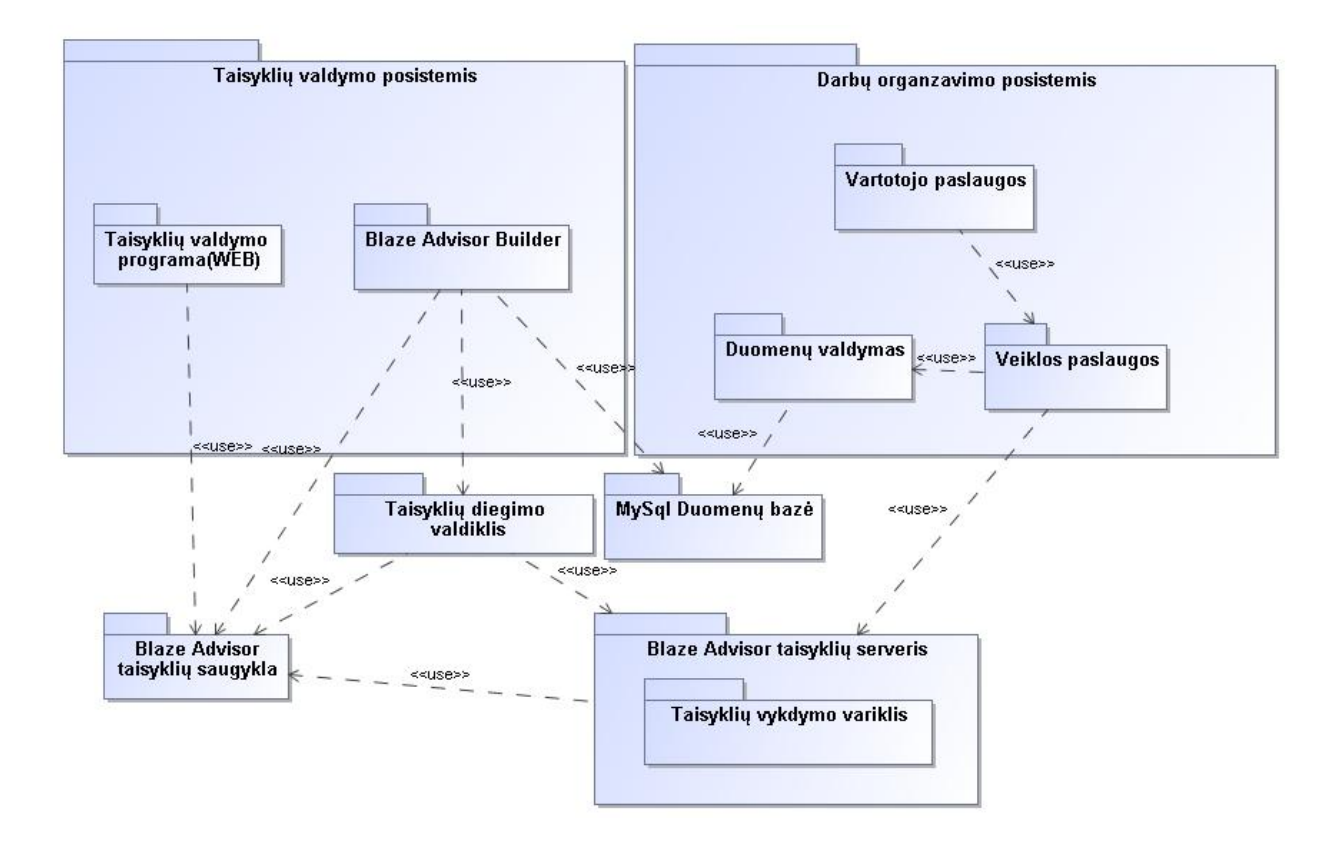

Sistemos loginės architektūros modelis pavaizduotas 27 pav.

**27 pav. Sistemos loginė architektūra**

### **4.1.2. Vartotojo paslaugos**

Sudarius navigavimo planą (28 pav.) galime matyti, kokie langai ir formos bus sistemoje. Prisijungus, vartotojui atveriamas pagrindinis langas, iš kurio galima pasiekti kitus langus ir valdyti sistemą. Navigavimo plane aptariamas tik darbo organizavimo posistemio navigavimas. Kadangi taisyklių valdymas ir jų kūrimas bus aptariamas kitose dalyse, kur bus detaliau aprašomas ir navigavimas.

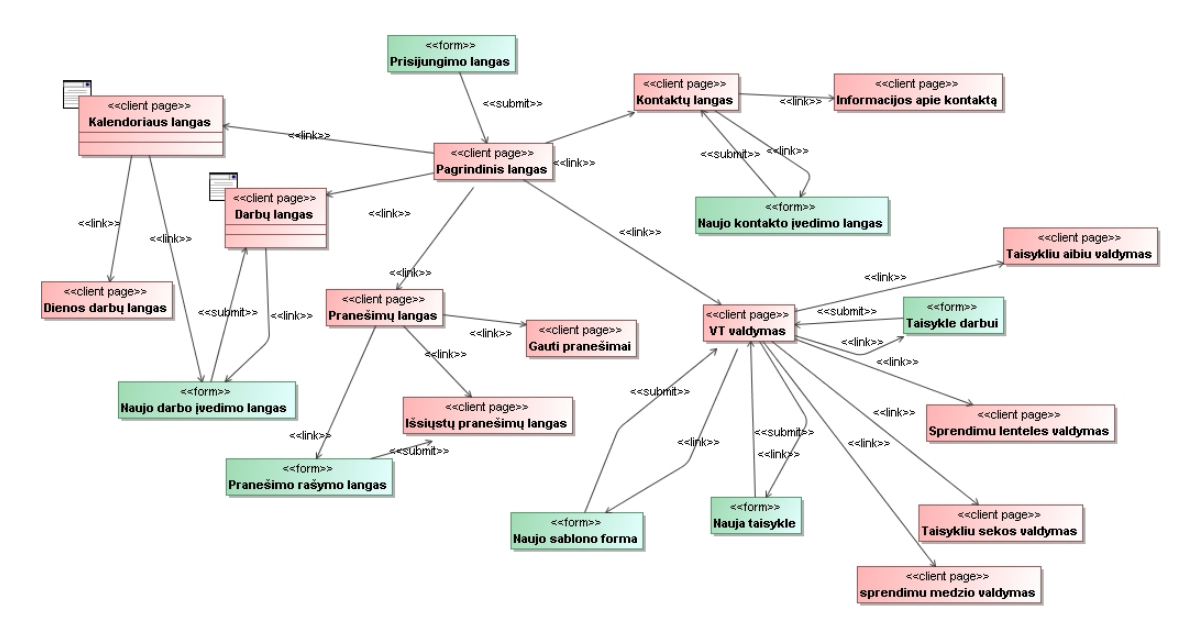

**28 pav. Navigavimo planas**

### **4.1.3. Duomenų paslaugos**

Veiklos taisyklės saugomos Blaze Advisor saugykloje. Tai mechanizmas leidžiantis taisyklių kūrėjui saugoti ir valdyti katalogus ir elementus. Vartotojas gali prisijungti prie taisyklių saugyklos ir dirbti su saugomais failais naudojant Blaze Advisor Builder.

Sistemos duomenys saugomi MySQL duomenų bazėje. Veiklos logiką realizuojančios klasės kreipiasi į duomenis, esančius duomenų bazėje. MySQL duomenų bazė taip pat saugo veiklos taisyklių parametrus, kuriuos nusistato vartotojai.

Su Blaze Advisor esančiu vedliu galime nustatyti klases, kurios komunikuos su duomenų bazių lentelėmis per JDBC jungtį (29 pav.). JDBC tai standartinė sąsaja SQL duomenų bazių prieigai.

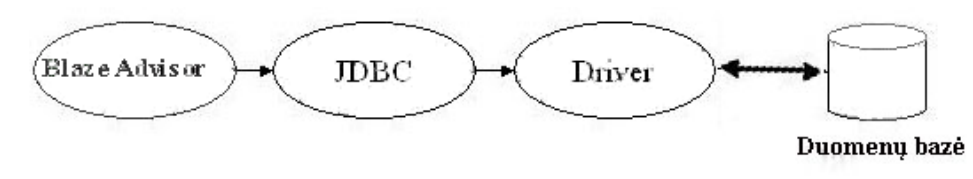

**29 pav. Prisijungimas prie duomenų bazės naudojant JDBC jungtį**

Blaze advisor objektai gali naudoti ne tik lentelių duomenis, bet ir poschemių (angl.view). Taip pat galima naudoti SQL užklausas duomenų filtravimui.

## **4.2. Detalus projektas**

## **4.2.1. Darbų organizavimo posistemio detalus projektas**

Darbo organizavimo posistemio detalus projektas (30 pav.) atvaizduoja klasių diagramą su operacijomis. Klasių operacijų aprašymai pateikti lentelėse.

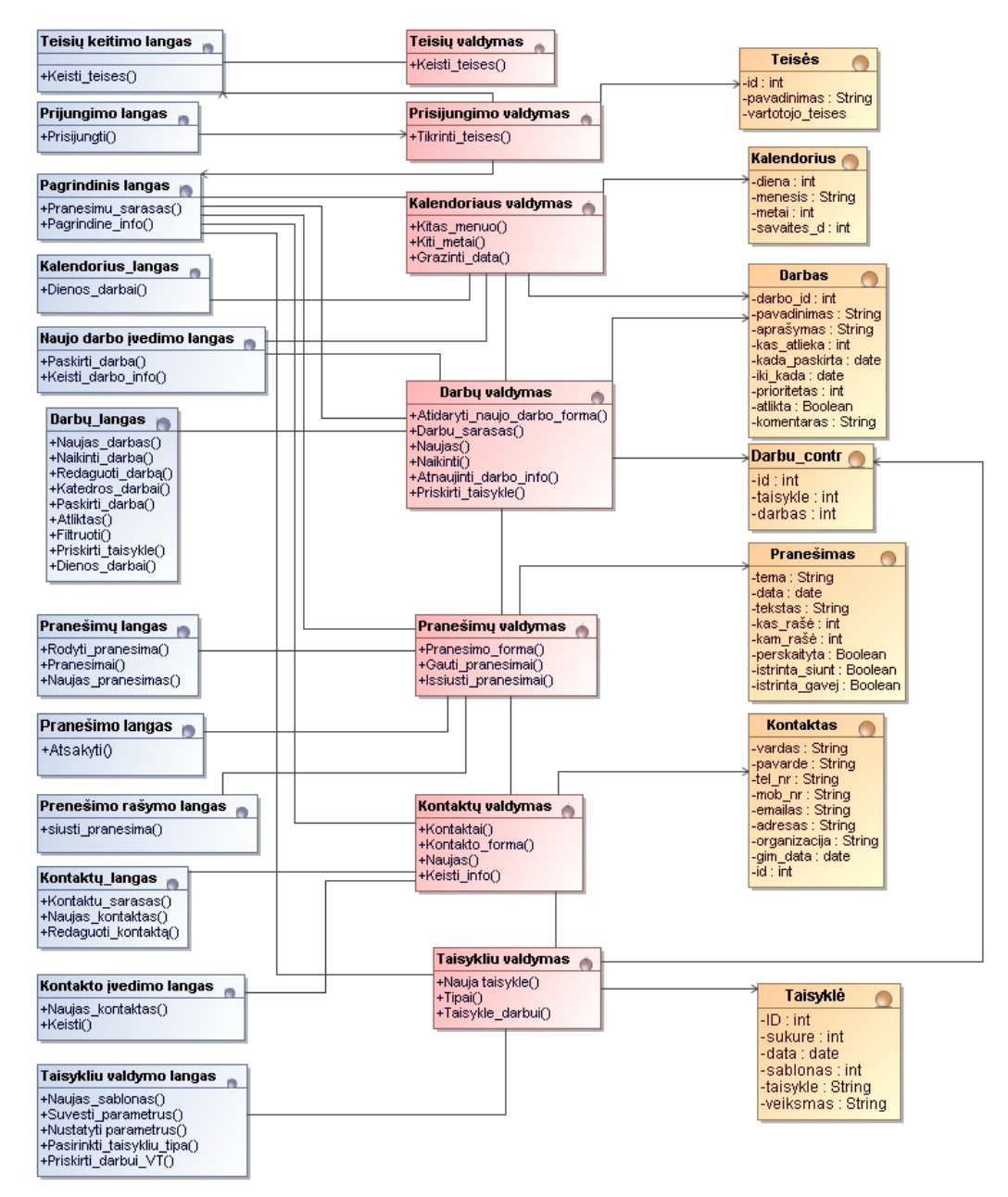

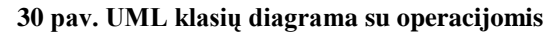

## **Klasė "Prisijungimo langas"**

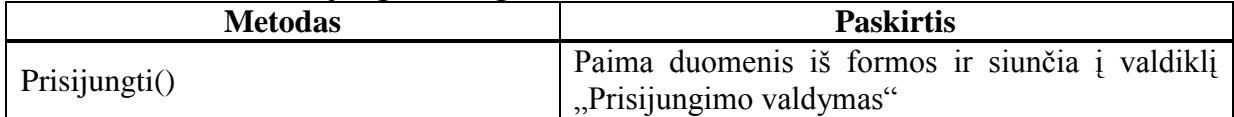

## Klasė "Prisijungimo valdymas"

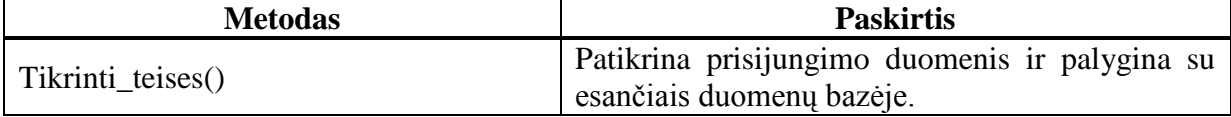

## **Klasė** "Teisių keitimo langas"

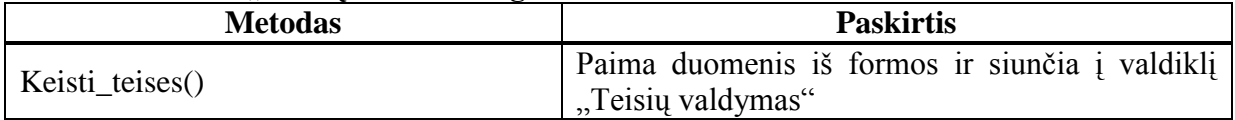

### **Klasė** "Teisių valdymas"

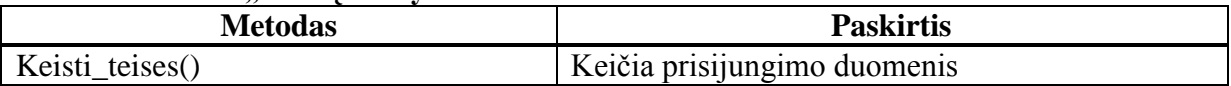

### **Klasė** "Pagrindinis langas"

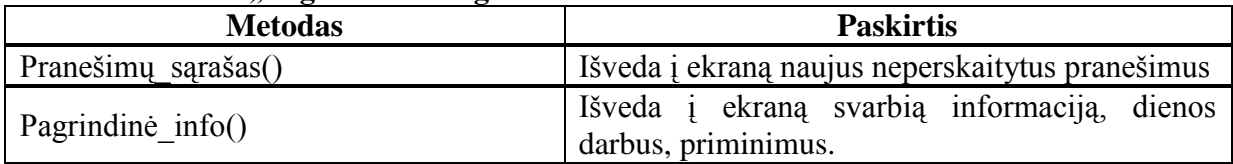

## **Klasė** "Kalendoriaus langas"

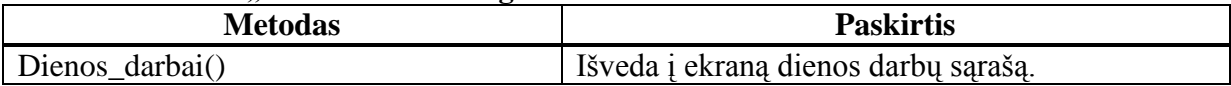

## **Klasė "Kalendoriaus valdymas"**

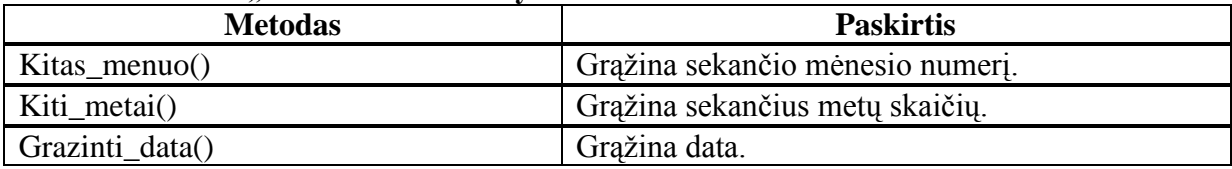

# Klasė "Naujo darbo įvedimo langas"

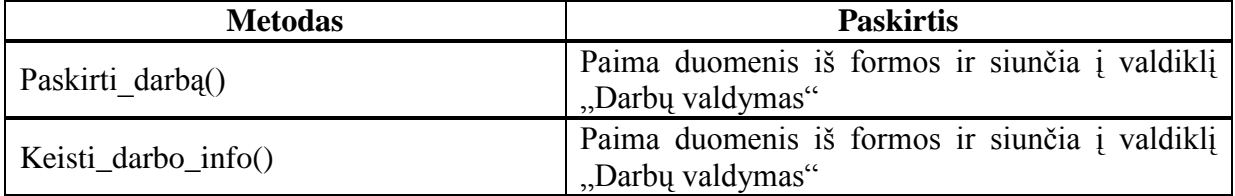

# **Klasė** "Darbų langas"

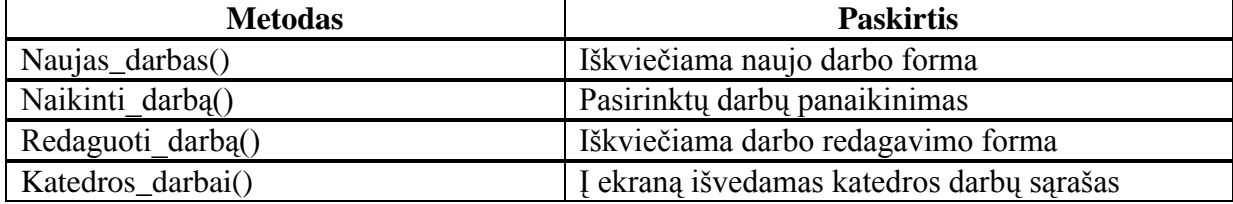

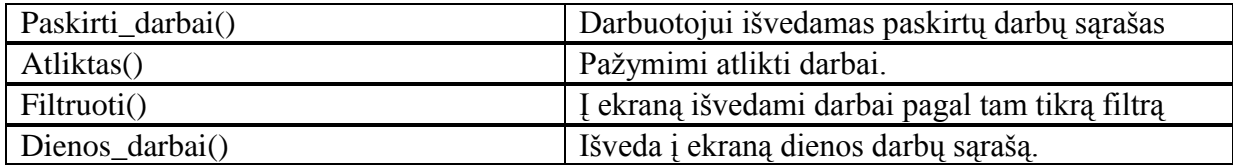

# Klasė "Darbų\_valdymas"

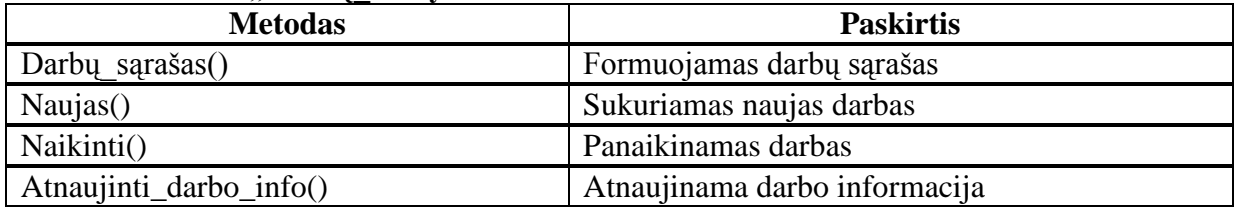

# **Klasė** "Pranešimų langas"

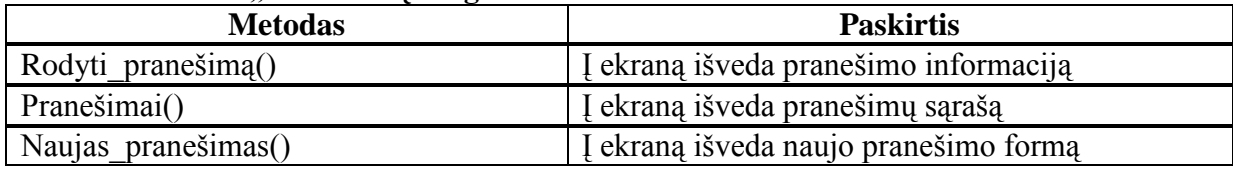

# **Klasė "Pranešimų valdymas"**

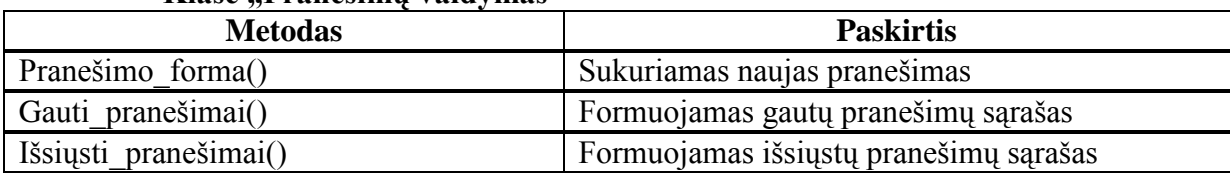

## **Klasė** "Kontaktu langas"

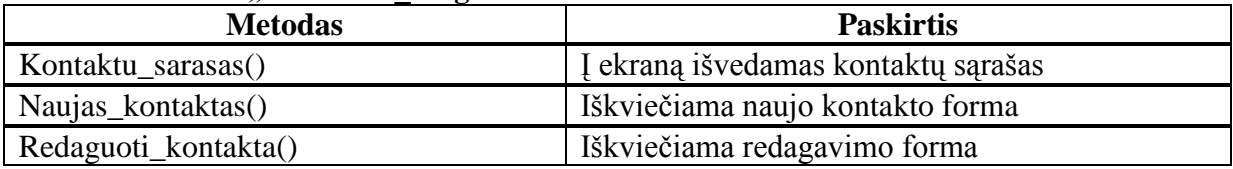

# Klasė "Kontakto\_ivedimo\_langas"

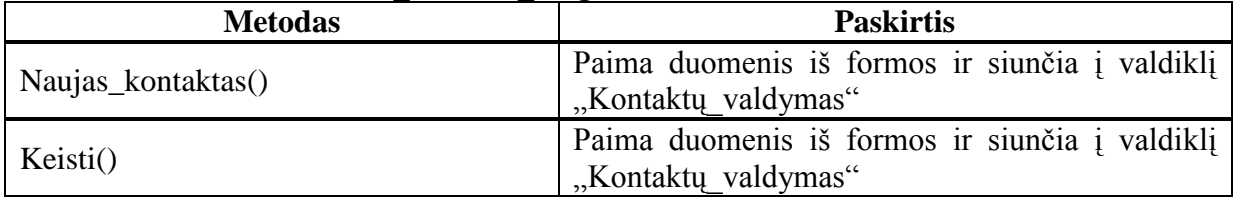

# Klasė "Kontaktu**\_valdymas"**

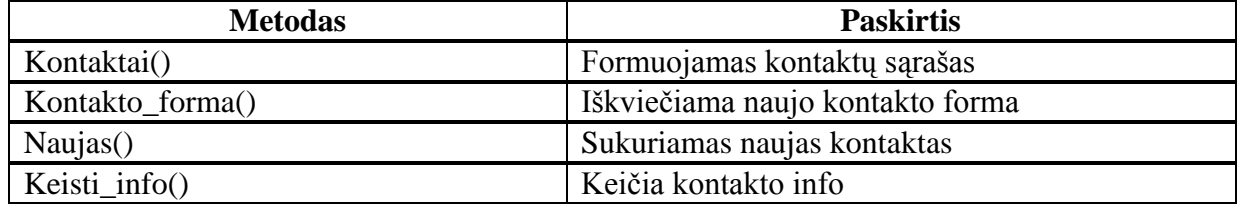

#### **4.2.2. Taisyklių valdymo posistemio detalus projektas**

Taisyklių valdymo posistemį sudaro Blaze Advisor komponentai. Blaze Advisor kūrėjai nepateikia, kaip sudaryta programa viduje, todėl jų klasių detaliau nenagrinėsim.

Blaze Advisor turi galimybę sukurti internetinę taisyklių valdymo dalį. Tam naudojama Java 2 Platform, Enterprise Edition (J2EE). Tai standartinė daugialypių programų kūrimo Java kalba platforma, paremta moduliniais komponentais, vykdomais programų serveryje. J2EE naudojama keletas technologijų, tokių kaip JDBC ar CORBA, praplėstų pritaikant tikslinėms sistemoms. J2EE sistema yra kelių lygių (angl. tiers).

Vartotojui artimiausias lygis yra interneto naršyklė, veikianti vartotojo kompiuteryje. Bendrauti su naršyklėmis J2EE apibrėžia servletus ir JSP specifikaciją. Būtent šie komponentai, naudojami kartu, leidžia atskirti verslo logiką nuo vaizdinės dalies, taip supaprastinant interneto sistemos kūrimą ir palaikymą.

Servletai – tai Java klasės, paveldinčios tam tikrą abstrakčią klasę ir realizuojančios metodus, sukuriančius interneto puslapį.

Kiekvienas JSP puslapis paverčiamas servletu, o galiausiai ir sukompiliuojamas. Pirmą kartą paprašius puslapio, jo gali tekti palaukti (nes puslapis verčiamas servletu ir kompiliuojamas), tačiau antrą ir paskesnius kartus puslapis klientui bus pateikiamas greičiau.

Anksčiau minėti komponentai atsakingi išimtinai už interneto puslapių kūrimą (jų vaizdą). Už visą darbo logiką yra atsakingi interneto komponentų kviečiami EJB (angl. enterprise java beans) moduliai.

Šiame darbe naudojami tik EJB komponentai, kurie diegiami Blaze Advisor taisyklių serveryje. Vartotojo aplinka, skirta taisyklių parametrų redagavimui, integruojama į PHP kalba sukurta aplinka. Dėl šios priežasties buvo atsisakyta Blaze Advisor siūlomu galimybių ir sukurtos nuosavos klasės, bei formos, kurios paprasčiau susiintegruotu su darbų organizavimo posistemiu.

### **4.2.3. Blaze Advisor taisyklių serverio detalus projektas**

Blaze Advisor taisyklių serveris (Rule Server) yra Blaze Advisor veiklos taisyklių valdymo sistemos komponentas. Naudojant taisyklių serverį galima įdiegti su BA Builder sukuriamus taisyklių projektus kaip taisyklių paslaugas. Taisyklių paslaugos veikia kaip programos komponentas, kuris atlieka taisyklių projekto aprašytus veiklos procesus, ir yra prieinamas kitiems sistemos komponentams. Naudojant EJB tipo įdiegimą, taisyklių serveris teikia paslaugas, kai EJB konteineris apdoroja klientų užklausas.

Galima sukonfigūruoti Blaze Advisor taisyklių serverį taip, kad jis apdorotų vieną arba daugiau taisyklių paslaugų. Taisyklių paslaugos gali būti prieinamos vieno arba kelių nutolusių klientų naudojant paketinį apdorojimą.

Taisyklių projekto kaip taisyklių paslaugų diegimas susideda iš šių etapų:

- Taisyklių serverio sukonfigūravimas pagal platformą, į kurią diegsime taisykles.  $\bullet$
- Taisyklių projekto nustatymas paslaugoms teikti.
- Aprašymas paslaugų įeities taškų, kurie leis klientams pasiekti paslaugas.  $\bullet$

Įeities taškai tai yra veiklos metodai, kuriuos aprašo argumentai, per kuriuos perduodami duomenys į taisykles, bei grąžinamas rezultatas.

31 paveikslėlyje pavaizduoti darbų organizavimo posistemio elementai ("Užduočių valdymas" ir "Įvykių valdymas"), kurie yra veiklos taisyklių paslaugų naudotojai. Paslaugas teikia taisyklių serveris, kuris šiuo atveju turi keturi įeitis taškus: "Užduoties redagavimas", "Užduoties sukūrimas", "Įvykio sukūrimas", Įvykio redagavimas".

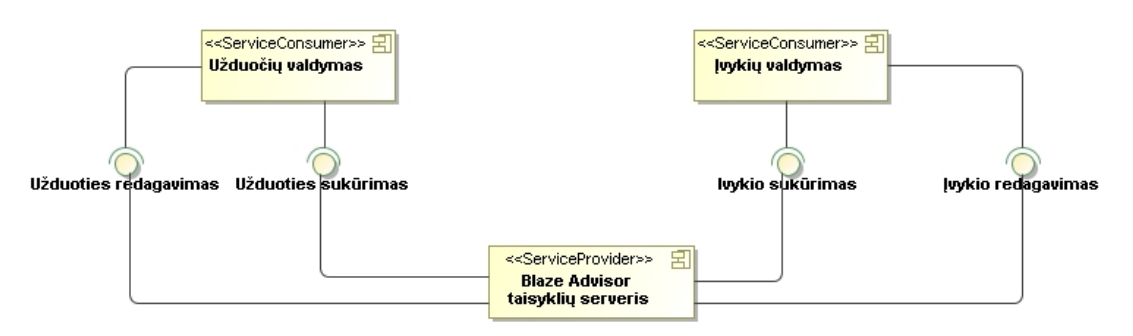

**31 pav. Blaze Advisor taisyklių serverio teikiamos paslaugos**

Blaze Advisor pateikia greitąjį diegimo vedlį, kuris padeda sugeneruoti atitinkamą programinį kodą ir diegimui reikalingus konfiguracinius failus.

EJB greitasis diegimo vedlys gali sugeneruoti failus šiems EJB konteinerių tipams:

- J2EE 1.4 (Sun 8.2)
- JavaEE5  $\bullet$
- JBoss 4.0.4  $\bullet$
- OC4J (10.1.3)
- Oracle 9iAS Release 2 (9.0.3)
- WebLogic 8.1, 9.1, and 9.2
- WebSphere 6.0, and 6.1  $\bullet$

Norint generuoti kitiems konteinerių tipams reiktų pasitikrinti J2EE suderinamumo lygį.

Šiame darbe yra pasirinktas naudojimui J2EE 1.4 (Sun 8.2) serveris.

### **4.3. Sistemos elgsenos modelis**

Analizuojant darbų organizavimo posistemį naudojamos panaudojimo atvejų sekų diagramos, kurios atvaizduoja kaip sistemos klasės dirba tarpusavyje kiekvieno panaudojimo atveju. Aprašant veiklos taisyklių valdymo dalį, panaudojamo atvejai aprašomi veiklos diagramomis. Tai leidžia lengviau suprasti Blaze Advisor veiklos principus.

Panaudojimo atvejo "Prisijungti" sekos diagramoje (32 pav.) matome, kaip vartotojas kreipiasi į sistemą. Patikrinami jo duomenys ir jei duomenys patvirtinami, vartotojas prijungiamas prie sistemos.

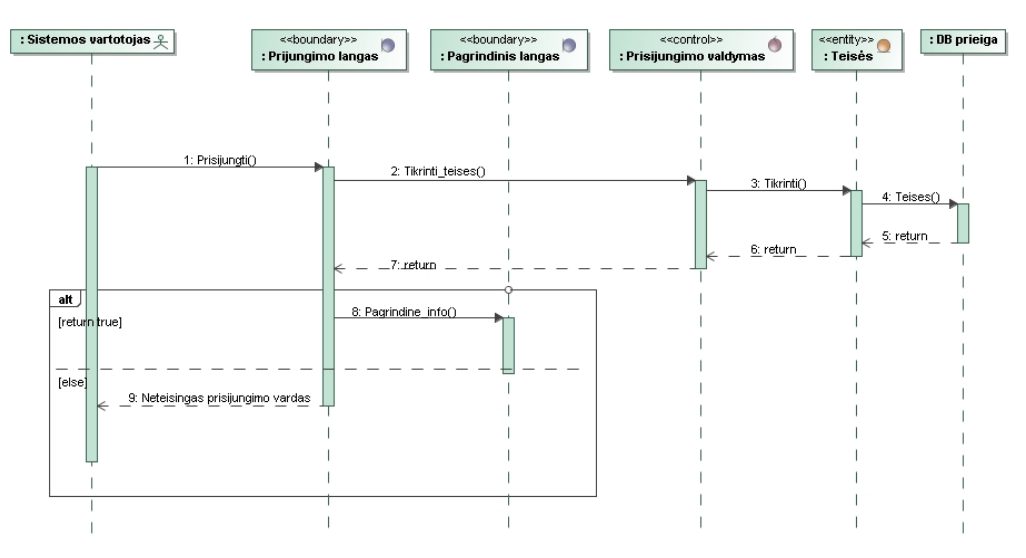

**32 pav. Panaudojimo atvejo "Prisijungti" sekų diagrama**

Panaudojimo atvejo "Peržiūrėti pranešimus" sekos diagramoje (33 pav.) matome, kaip peržiūrimi pranešimai.

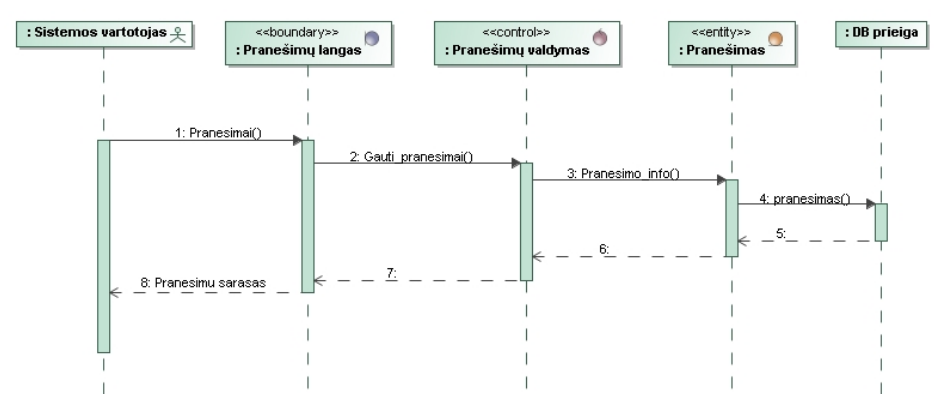

**33 pav. Panaudojimo atvejo "Peržiūrėti pranešimus" sekos diagrama**

Panaudojimo atvejo "Siųsti pranešimą" sekos diagramoje (34 pav.) matome, kaip išsiunčiami pranešimai.

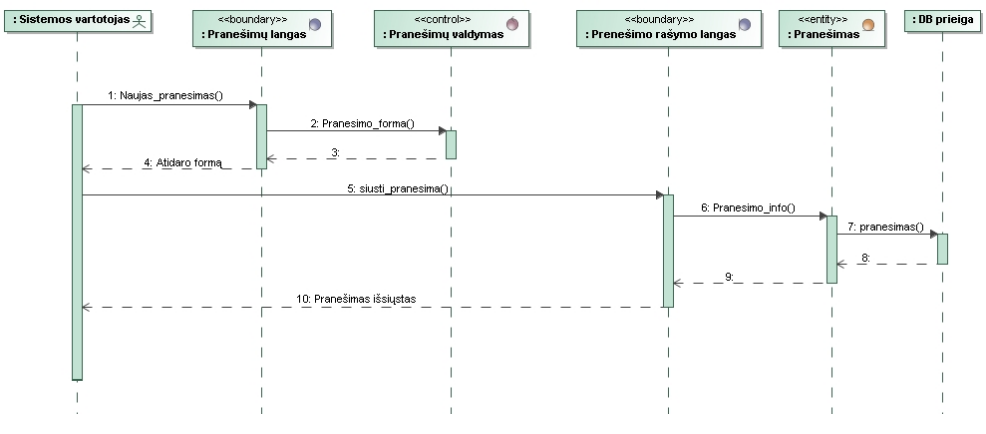

**34 pav. Panaudojimo atvejo "Siųsti pranešimą" sekos diagrama**

Panaudojimo atvejo "Panaikinti darbą darbuotojui" sekos diagramoje (35 pav.) pavaizduota, kaip panaikinamas darbas, jei pasikeičia kokios nors sąlygos.

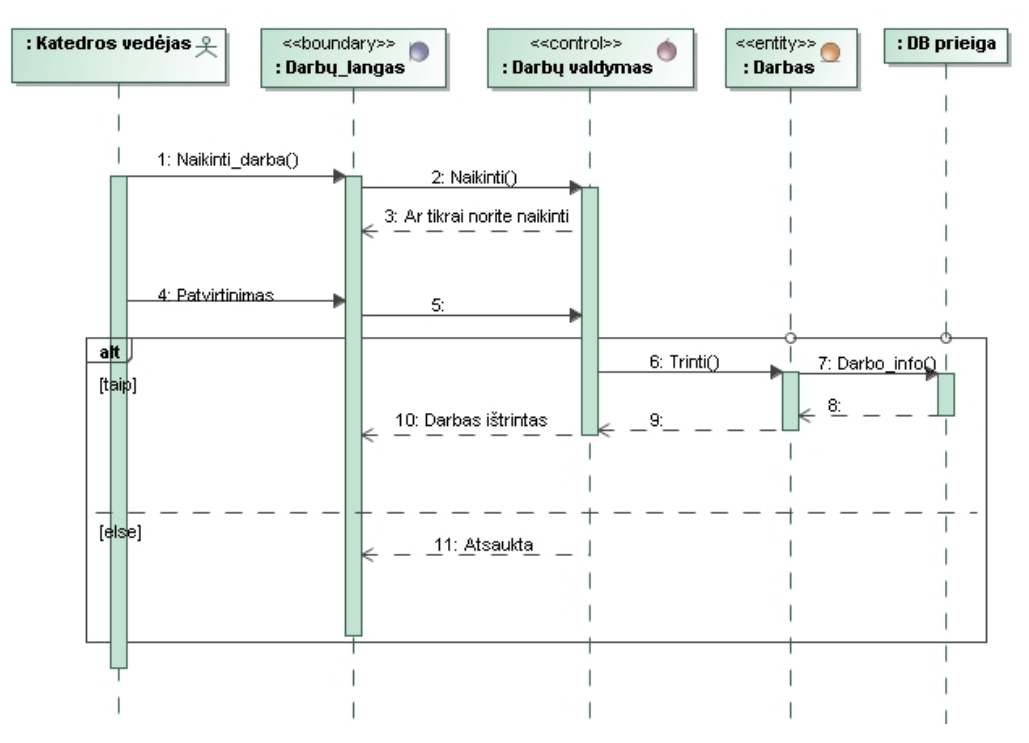

**35 pav. Panaudojimo atvejo "Panaikinti darbą darbuotojui" sekos diagrama**

Panaudojimo atvejo "Suteikti teises" sekos diagramoje (36 pav.) pavaizduotas teisių suteikimo procesas vartotojui.

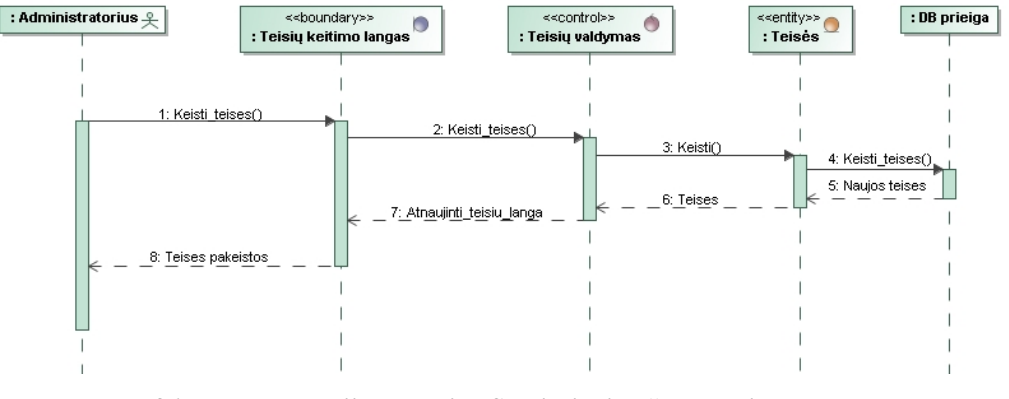

**36 pav. Panaudojimo atvejo "Suteikti teises" sekos diagrama**

Panaudojimo atvejo "Paskirti darbą darbuotojui" sekos diagramoje (37 pav.) parodyta, kaip elgiasi klasės, paskiriant darbą darbuotojui.

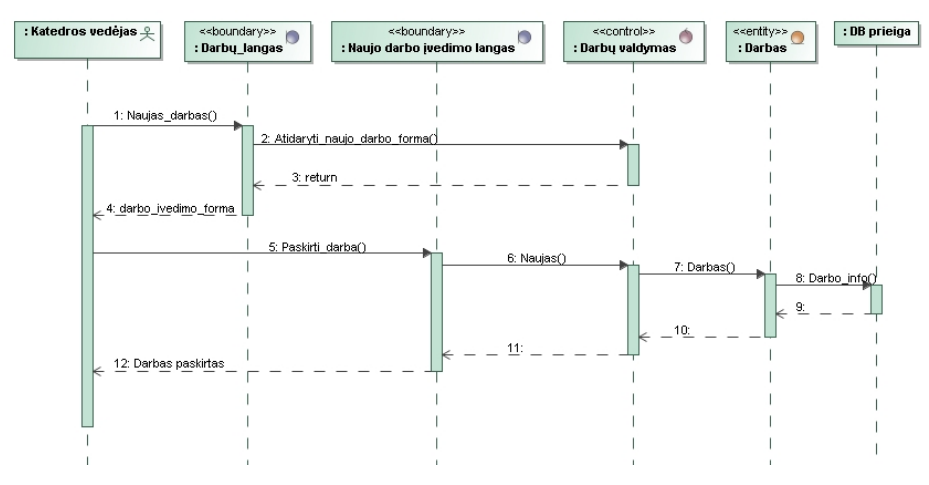

**37 pav. Panaudojimo atvejo "Paskirti darbą darbuotojui" sekos diagrama**

Panaudojimo atvejo "Redaguoti darbą" sekos diagramoje (38 pav.) matome, kaip darbuotojas išsirenką darbą, pakeičia jo duomenis ir vėl išsaugo duomenų bazėje.

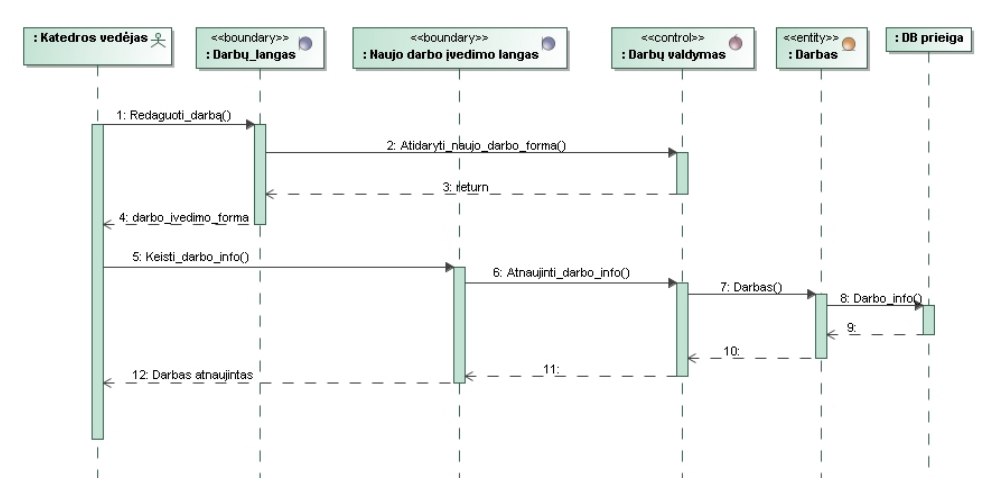

**38 pav. Panaudojimo atvejo "Redaguoti darbą" sekos diagrama**

Panaudojimo atvejo "Peržiūrėti katedros darbus" sekos diagramoje (39 pav.) matome, kaip peržiūrimi katedroje atlikti darbai ir kaip elgiasi klasės vykdant šį panaudojimo atvejį.

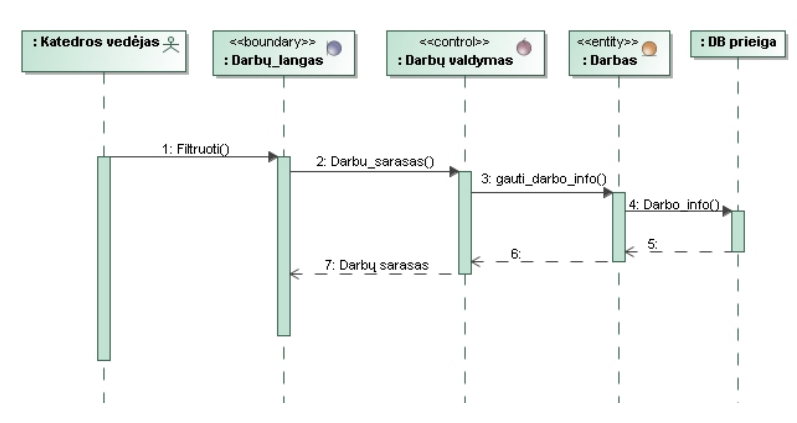

**39 pav. Panaudojimo atvejo "Peržiūrėti katedros darbus" sekos diagrama**

Panaudojimo atvejo "Susidaryti savo darbotvarkę" sekos diagramoje (40 pav.) matome, kaip vykdomas procesas, kai vartotojas susidaro savo darbotvarkę.

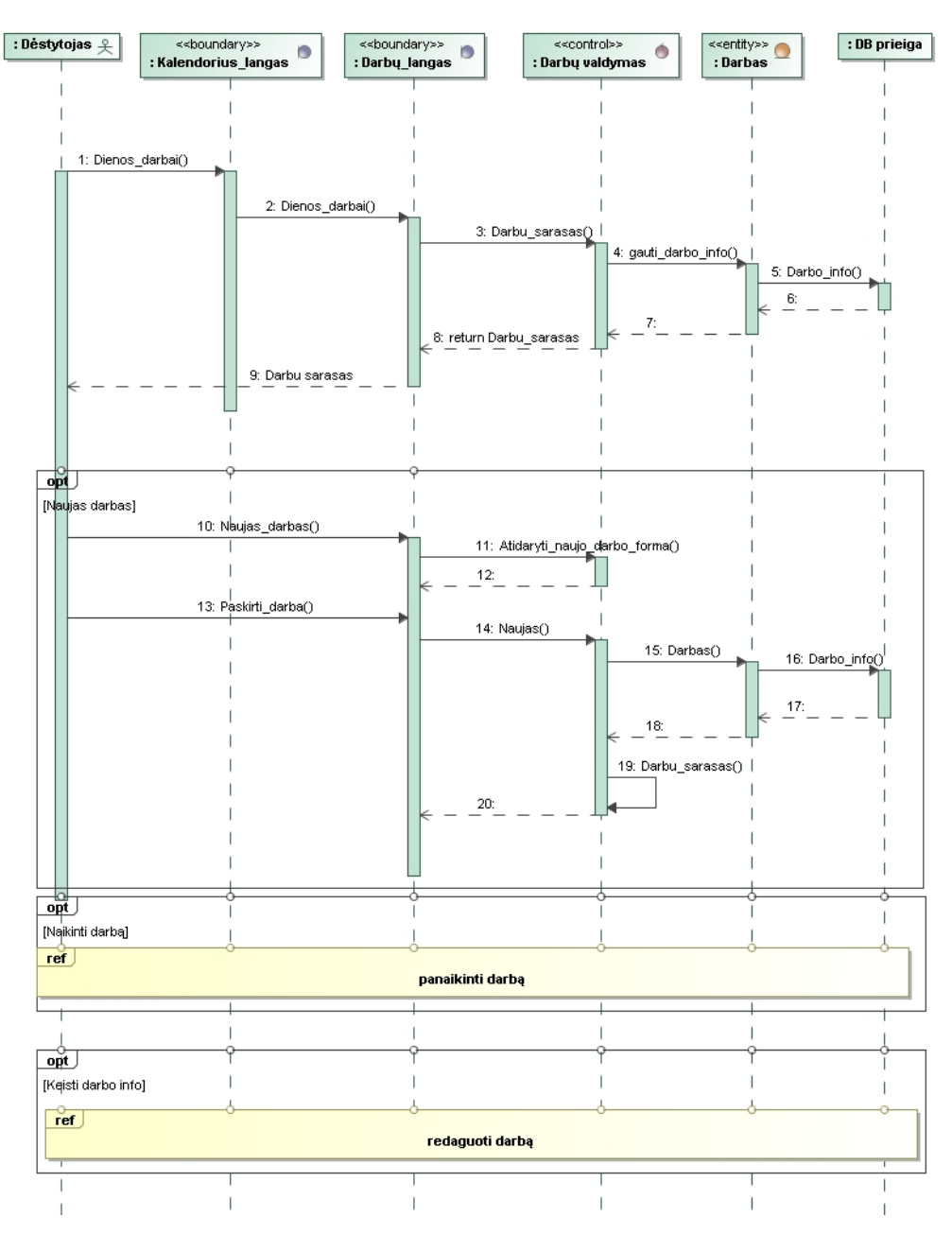

**40 pav. Panaudojimo atvejo "Susidaryti savo darbotvarkę" sekos diagrama**

Panaudojimo atvejo "Įvesti kontaktą" sekos diagramoje (41 pav.) pavaizduota, kaip įvedami naujo kontakto duomenys ir įrašomi į duomenų bazę.

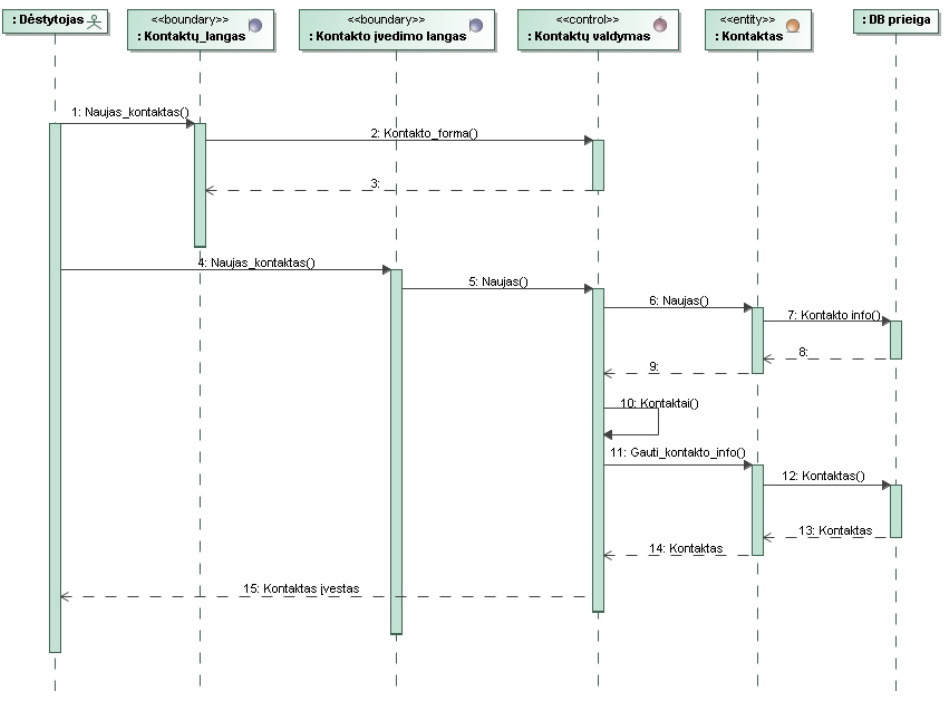

**41 pav. Panaudojimo atvejo "Įvesti kontaktą" sekos diagrama**

Panaudojimo atvejo "Redaguoti kontaktą" sekos diagramoje (42 pav.) pavaizduota, kaip įvedami pakeisti kontakto duomenys ir įrašomi į duomenų bazę.

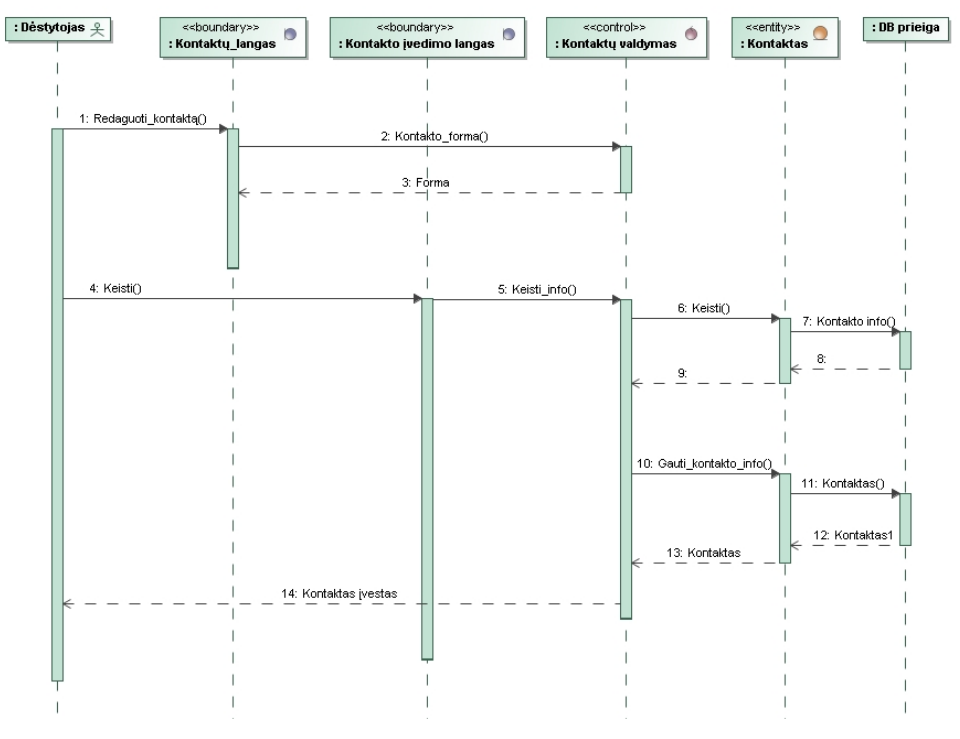

**42 pav. Panaudojimo atvejo "Redaguoti kontaktą" sekos diagrama**

Panaudojimo atvejo "Pranešti apie atliktus darbus" sekos diagramoje (43 pav.) matome, kaip atliekamas pranešimo apie atliktus darbus procesas.

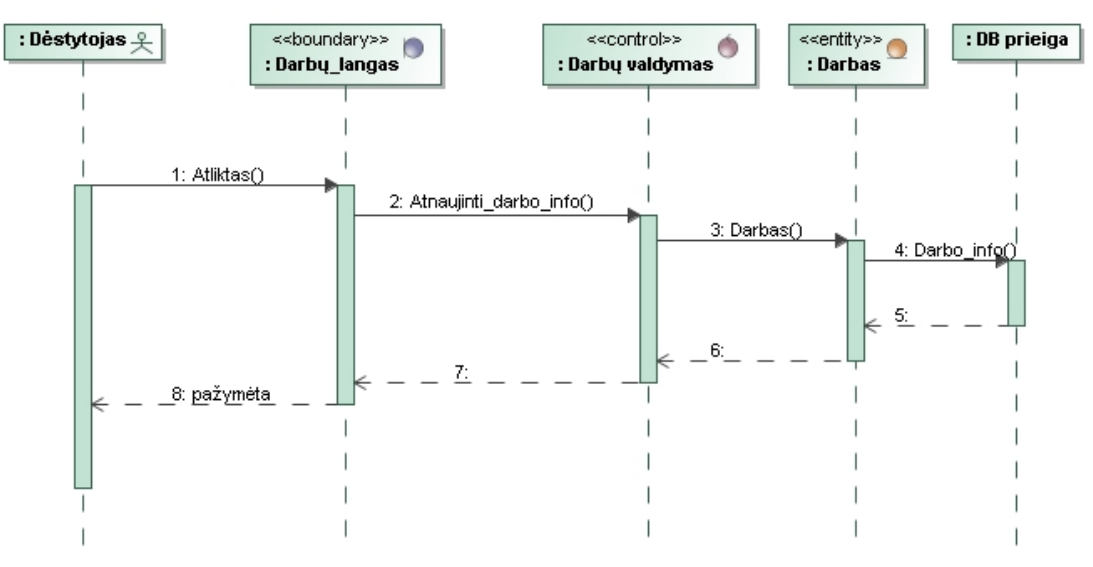

**43 pav. Panaudojimo atvejo "Pranešti apie atliktus darbus" sekos diagrama**

Panaudojimo atvejo "Peržiūrėti paskirtus darbus" sekos diagramoje (44 pav.) pavaizduota, kaip peržiūrimi paskirti darbai, kaip atliekamas informacijos paėmimas iš duomenų bazės ir atvaizdavimas į ekraną.

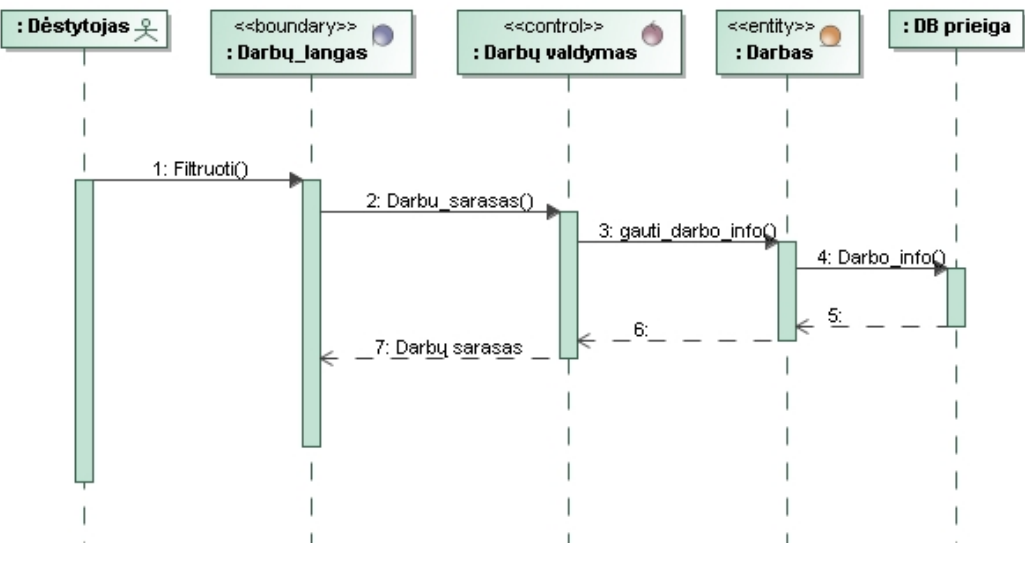

**44 pav. Panaudojimo atvejo "Peržiūrėti paskirtus darbus" sekos diagrama**

Panaudojimo atvejo "Pasirinkti VT elementų reikšmes" veiklos diagramoje (45 pav.) pavaizduota, kaip dėstytojas susikuria savo veiklos taisykles su pasirinktomis taisyklių reikšmėmis naudojant šablonus.

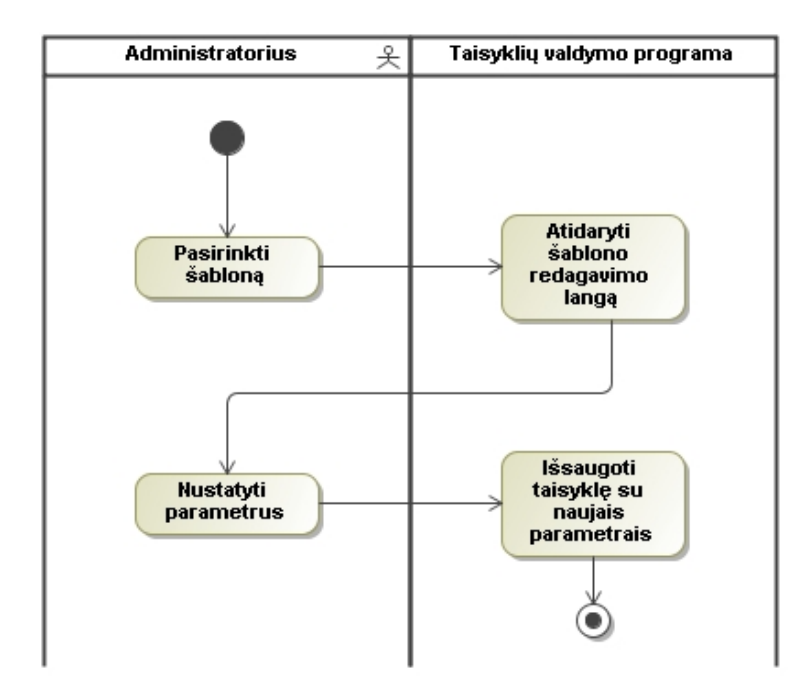

**45 pav. Panaudojimo atvejo "Pasirinkti VT elementų reikšmes" veiklos diagrama**

Panaudojimo atvejo "Nustatyti VT darbotvarkei" sekos diagramoje (46 pav.) pavaizduota, kaip dėstytojas priskiria veiklos taisykles savo darbotvarkei.

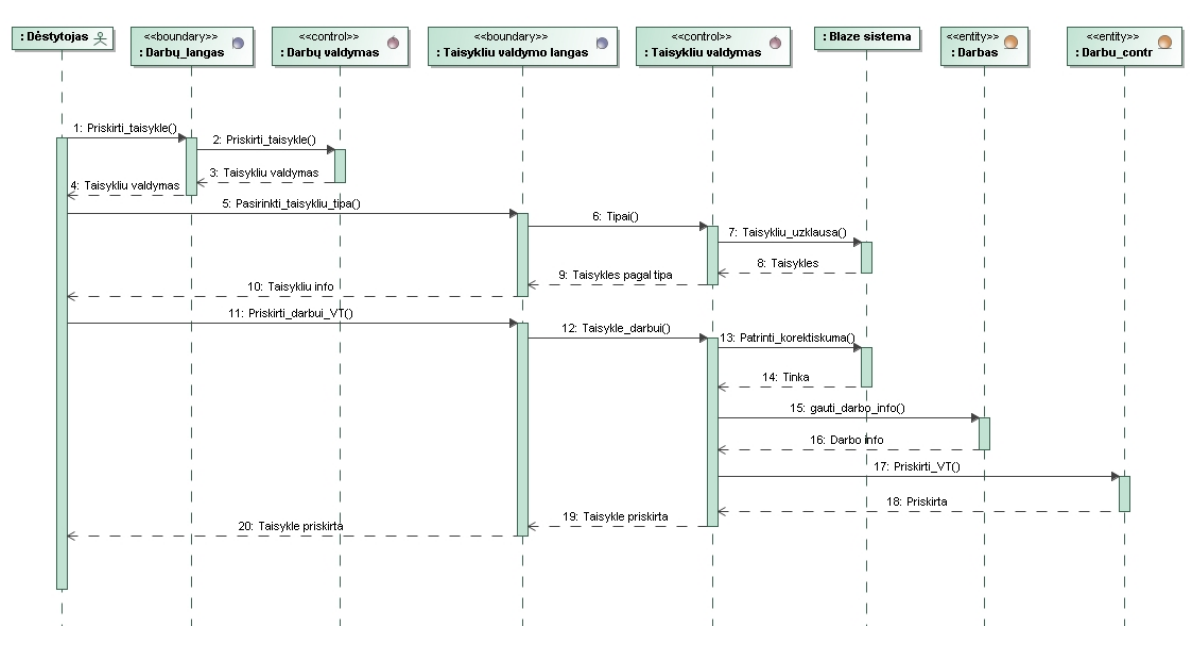

**46 pav. Panaudojimo atvejo "Nustatyti VT darbotvarkei" sekos diagrama**

Panaudojimo atvejo "Administruoti objektus" veiklos diagramoje (47 pav.) pavaizduota, kaip administratorius kuria objektus Blaze Advisor sistemoje.

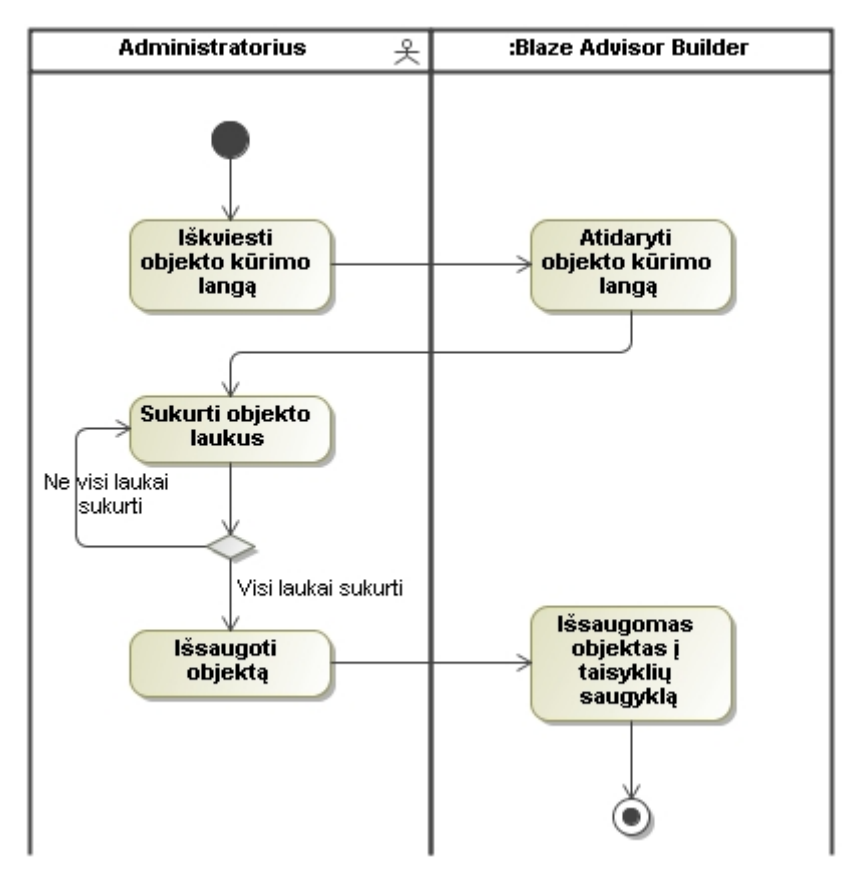

**47 pav. Panaudojimo atvejo "Administruoti objektus" veiklos diagrama**

Panaudojimo atvejo "Administruoti taisyklių aibes" veiklos diagramoje (48 pav.) pavaizduota, kaip administratorius administruoja taisyklių aibes Blaze Advisor sistemoje.

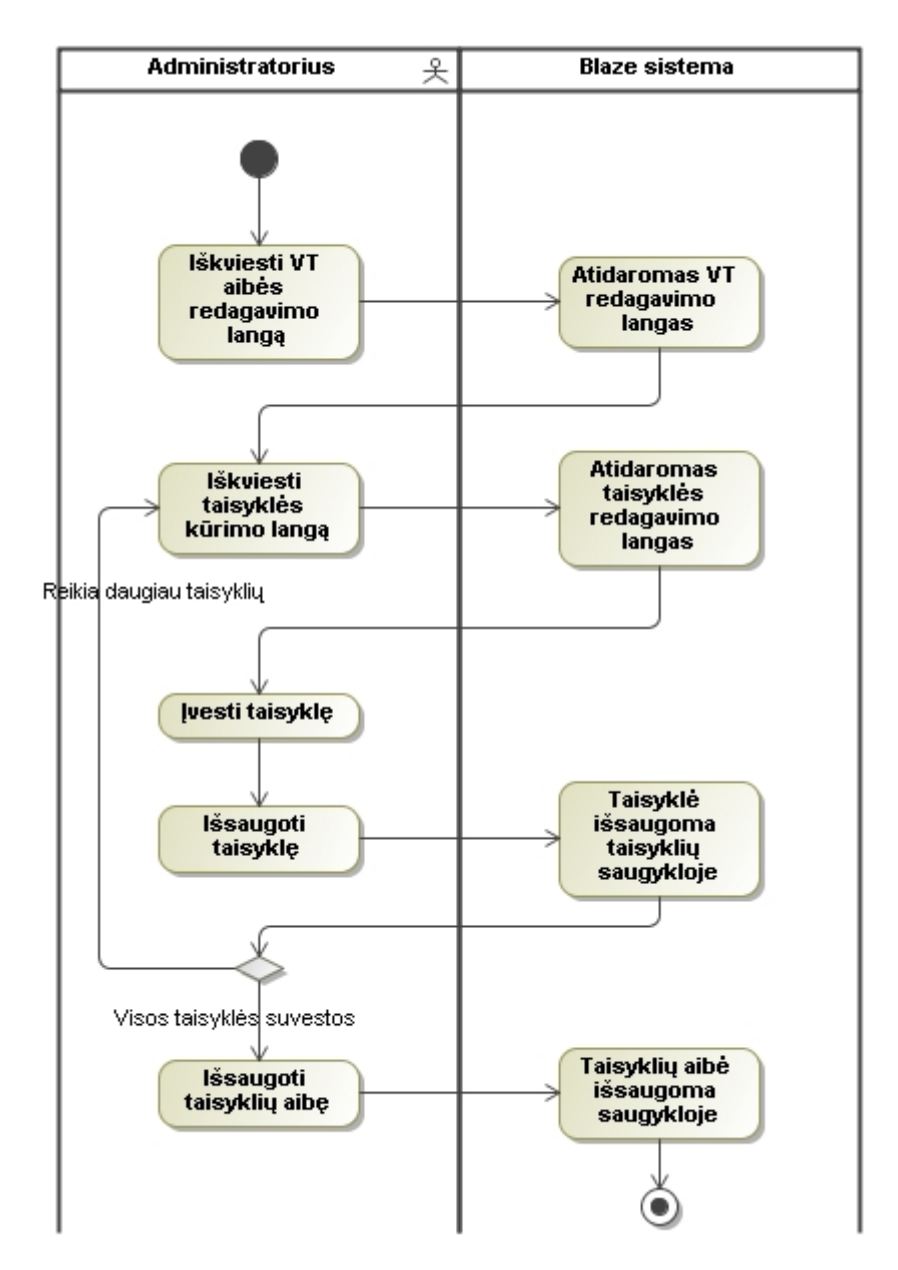

**48 pav. Panaudojimo atvejo "Administruoti taisyklių aibes" veiklos diagrama**

Panaudojimo atvejo "Administruoti sprendimų medžius" veiklos diagramoje (49 pav.) pavaizduota, kaip administratorius administruoja sprendimų medžius Blaze Advisor sistemoje.

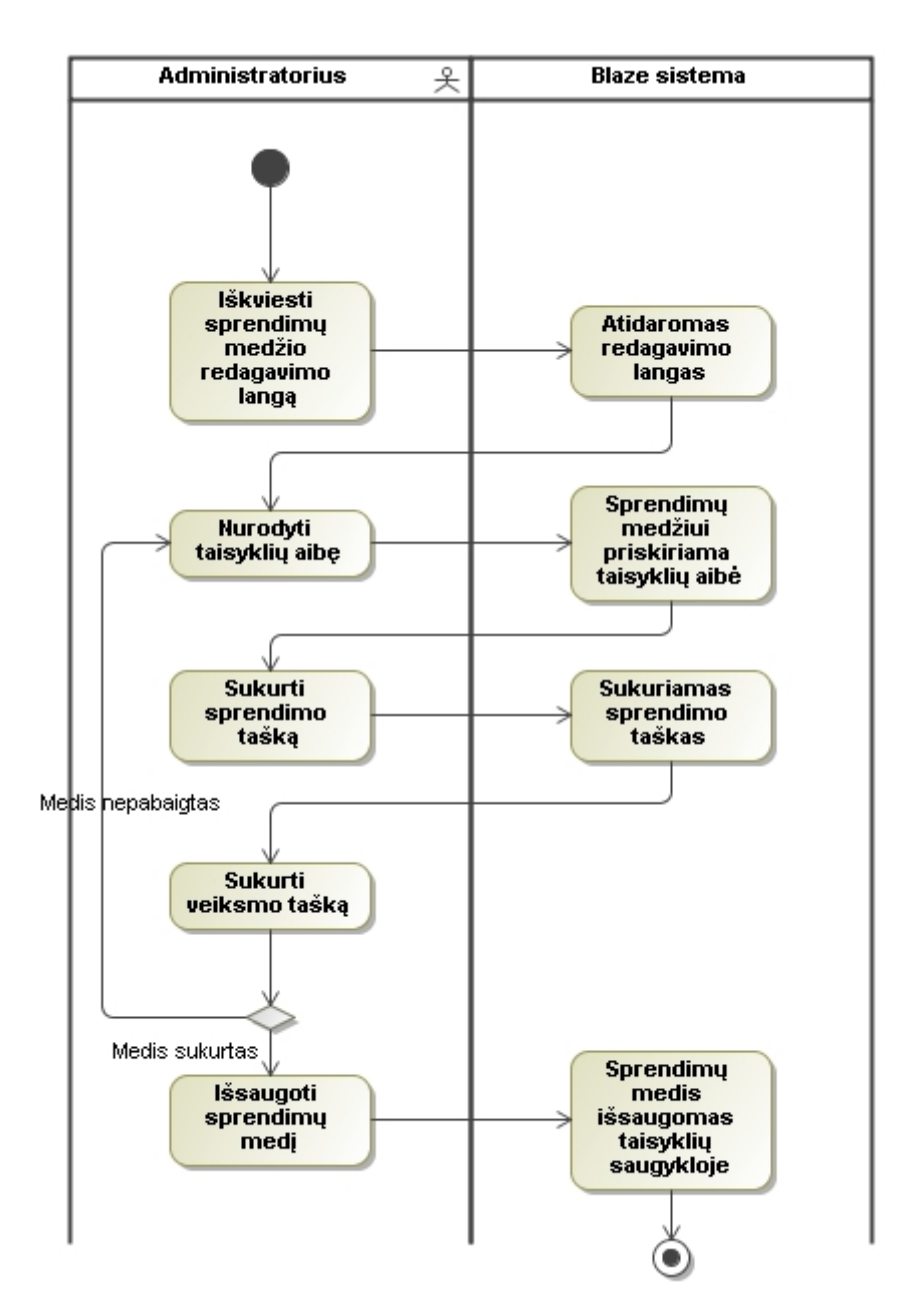

**49 pav. Panaudojimo atvejo "Administruoti sprendimų medžius" veiklos diagrama**

Panaudojimo atvejo "Administruoti taisyklių srautus" veiklos diagramoje (50 pav.) pavaizduota, kaip administratorius administruoja taisyklių srautus Blaze Advisor sistemoje.

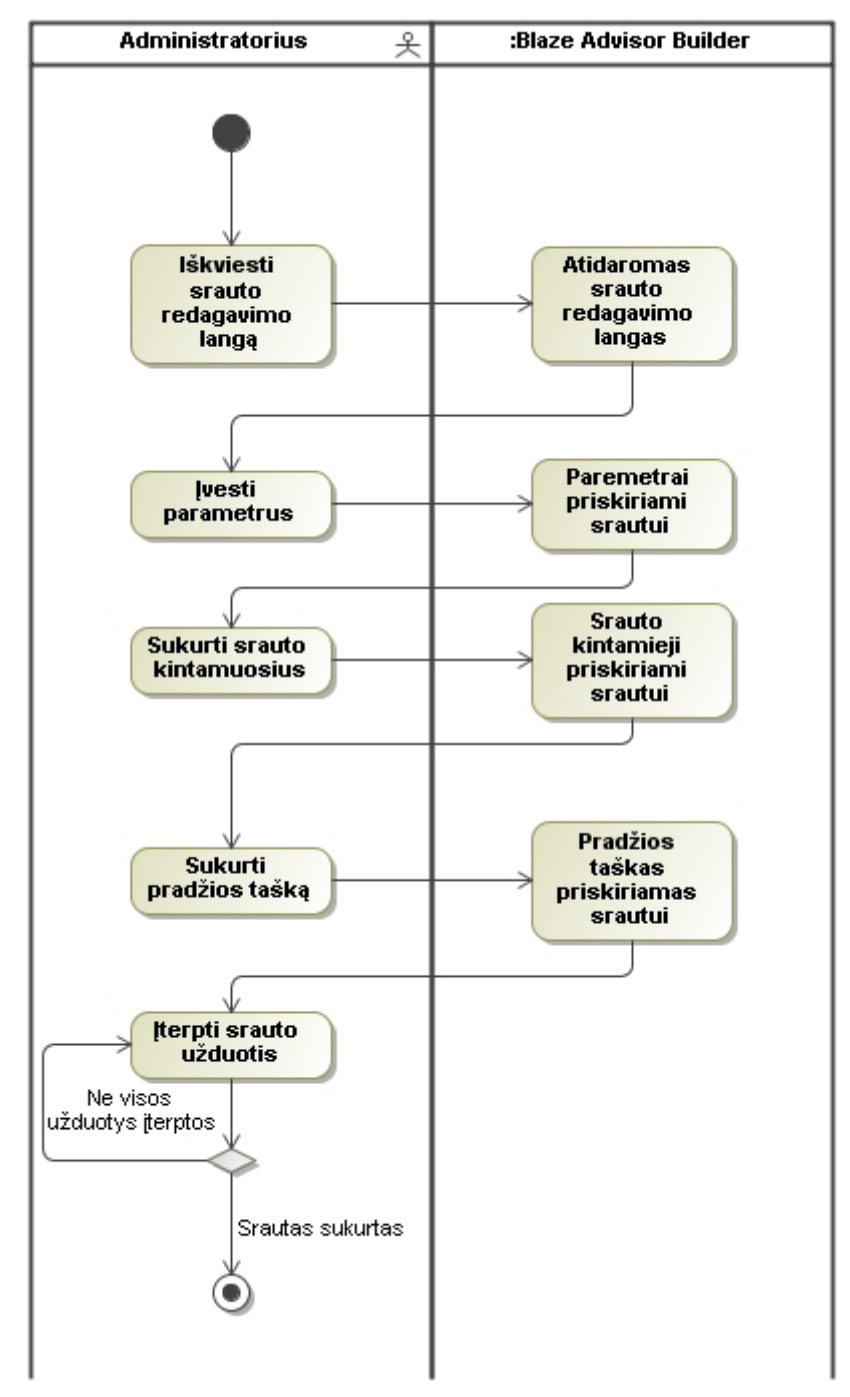

**50 pav. Panaudojimo atvejo "Administruoti taisyklių srautus" veiklos diagrama**

Panaudojimo atvejo "Tvarkyti sprendimų lenteles" veiklos diagramoje (51 pav.) pavaizduota, kaip administratorius tvarko sprendimų lenteles Blaze Advisor sistemoje.

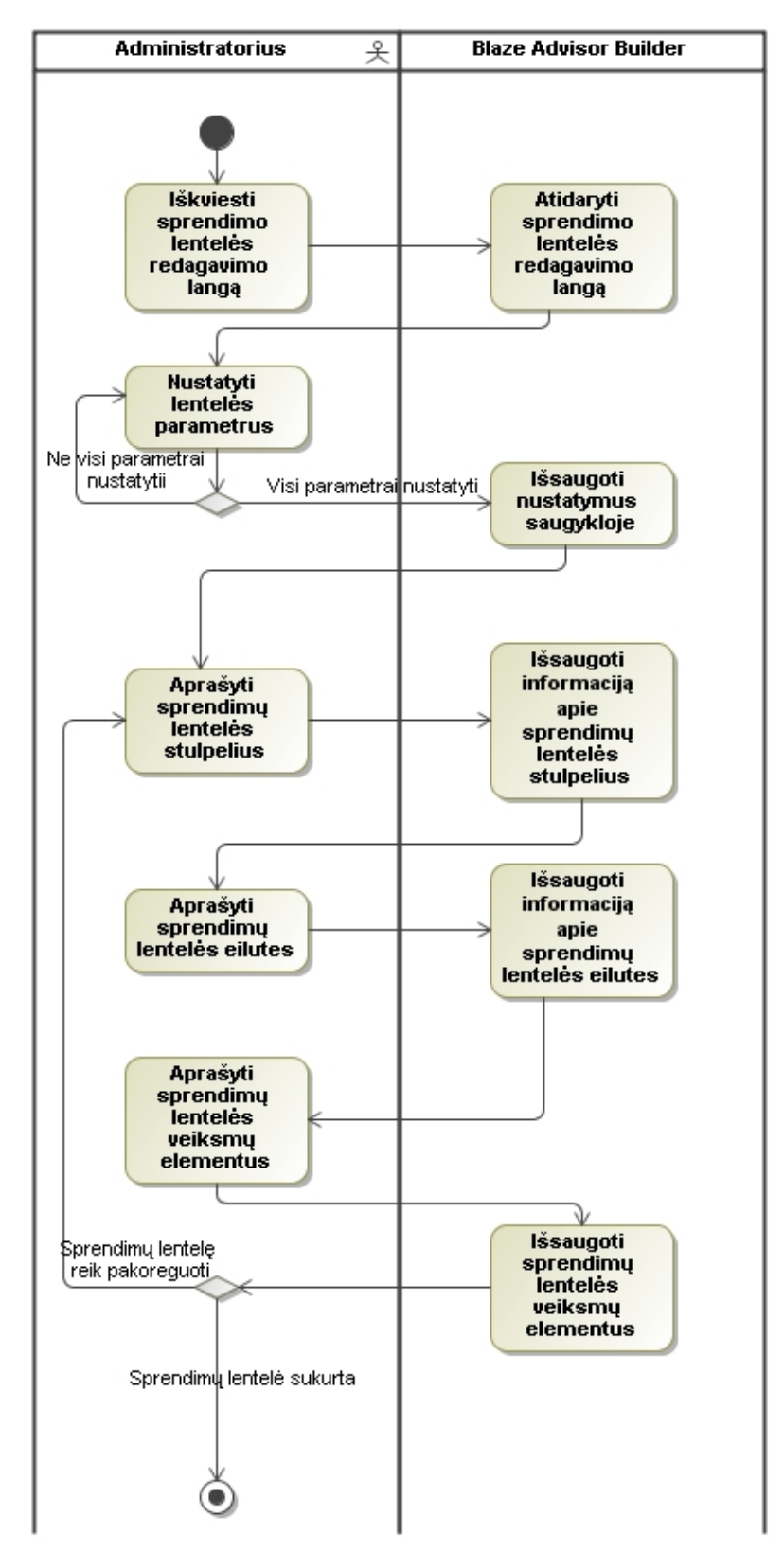

**pav. Panaudojimo atvejo "Tvarkyti sprendimų lenteles" veiklos diagrama**

### **4.4. Realizacijos modelis**

Komponentų įdiegimo diagrama (52 pav.) atvaizduoja kaip bus realizuota sistema. Vartotojas naršyklės pagalba iškviečia reikalingas funkcijas. Jei reikalingi duomenys taikomųju programų serveris kreipiasi į duomenų bazės serverį. Taisyklių apdorojimui naudojamas taisyklių vykdymo serveris. Taisyklių kūrimui naudojamas Blaze Advisor paketas.

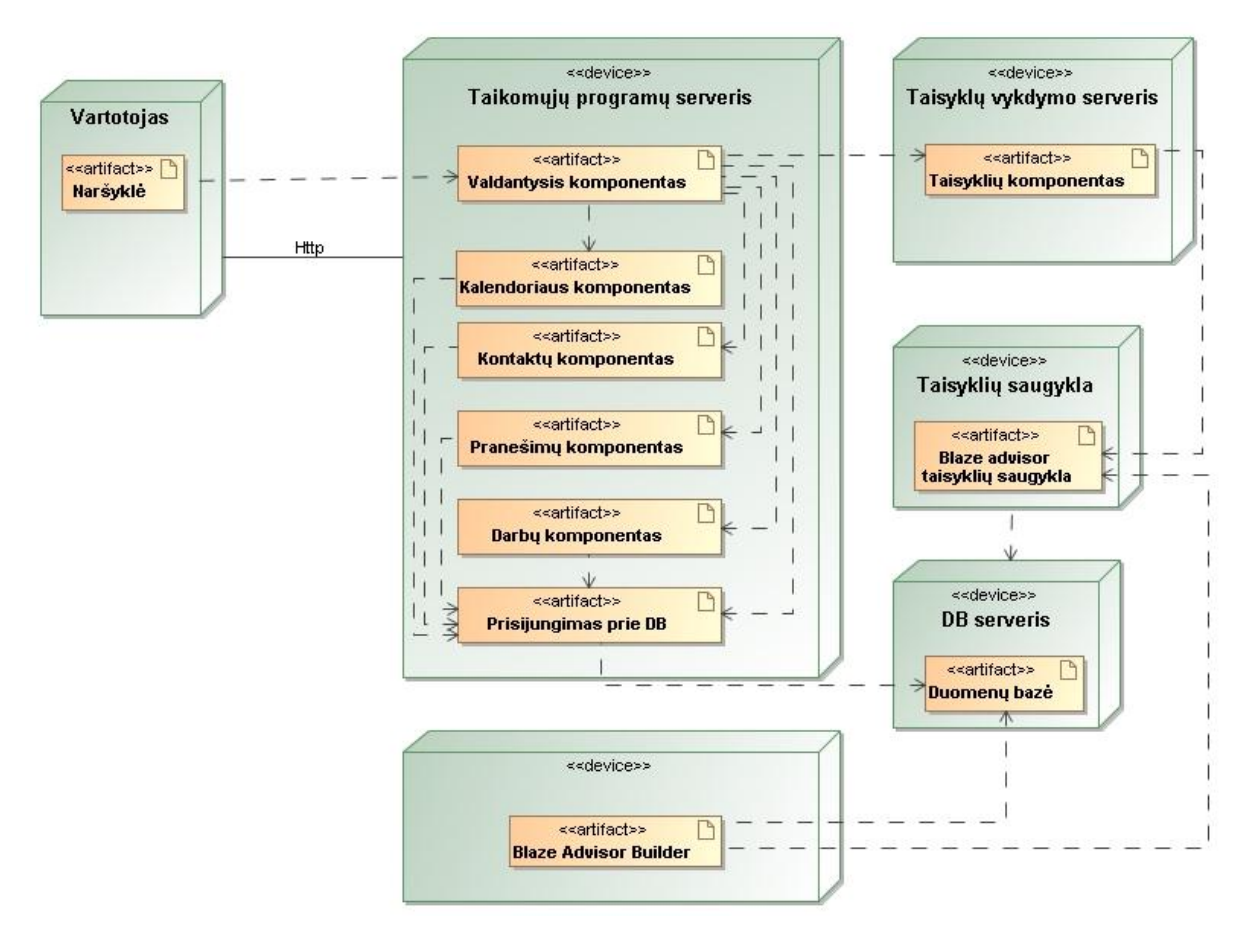

**52 pav. Diegimo modelis**

# **5. Veiklos taisyklių integracijos metodika**

Veiklos taisyklių (VT) integracijos į taikomųjų uždavinių sistemą procesas pavaizduotas 53 paveikslėlyje. Veiklos diagramoje integracijos etapai sužymėti skaitmenimis. Apžvelgsime kiekvieną etapą atskirai.

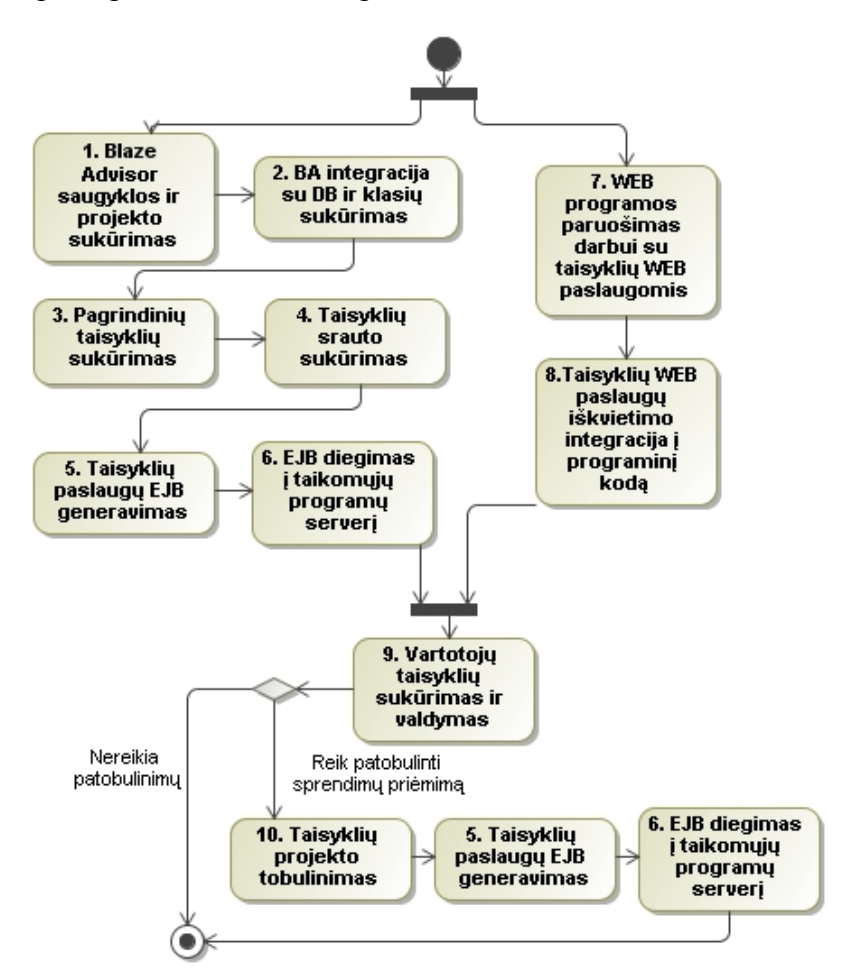

<span id="page-69-0"></span>**53 pav. Veiklos taisyklių integracija su WEB sistema**

#### **5.1. Veiklos taisyklių kūrimas**

#### **5.1.1. Blaze Advisor saugyklos ir projekto sukūrimas**

Integracija prasideda Blaze Advisor saugyklos ir projekto sukūrimu (1 etapas) [\(53](#page-69-0) pav.). Blaze Advisor saugykloje saugomos visos veiklos taisyklės, klasės, taisyklių srautų informacija ir kiti taisyklių valdymo elementai. Vienoje saugykloje gali būti keli projektai.

Prisijungus prie sistemos, pasirenkame su kuria taisyklių saugykla norime dirbti [\(54p](#page-70-0)av.). Paspaudus mygtuką "New" sukuriama nauja taisyklių saugykla.

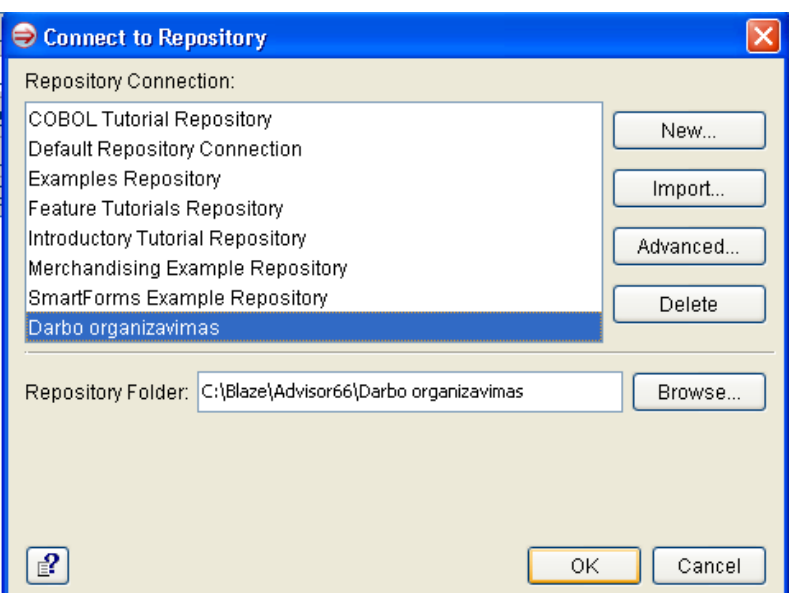

<span id="page-70-0"></span>**54pav. Prisijungimas prie taisyklių saugyklos**

Paspaudus programoje meniu punktą "File->New Project" sukuriamas naujas projektas. [\(55](#page-70-1) pav.)

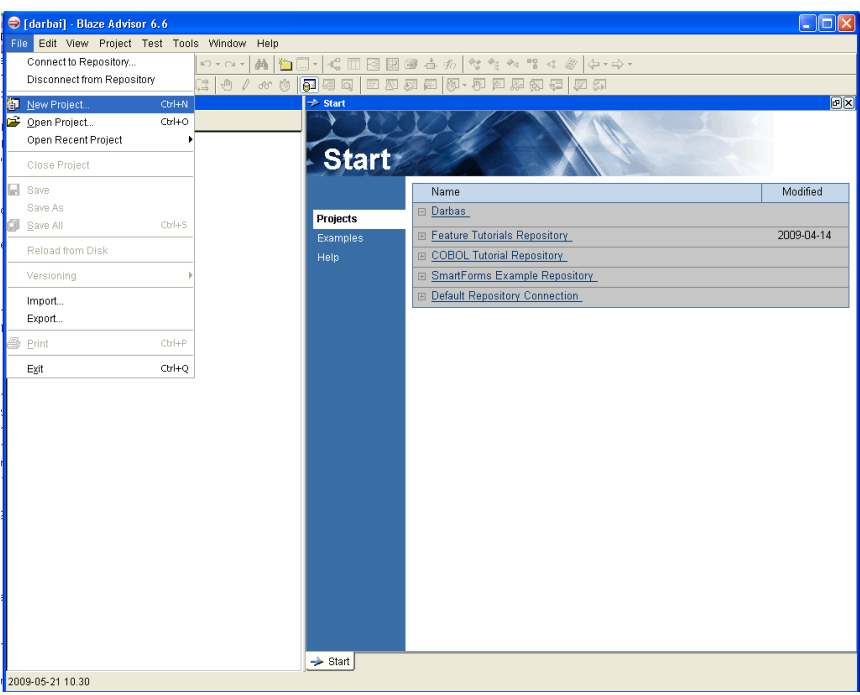

<span id="page-70-1"></span>**55 pav. Naujo projekto sukūrimas**

Kuriant projektą, nurodomas projekto pavadinimas ir saugojimo vieta. [\(56](#page-71-0) pav.)

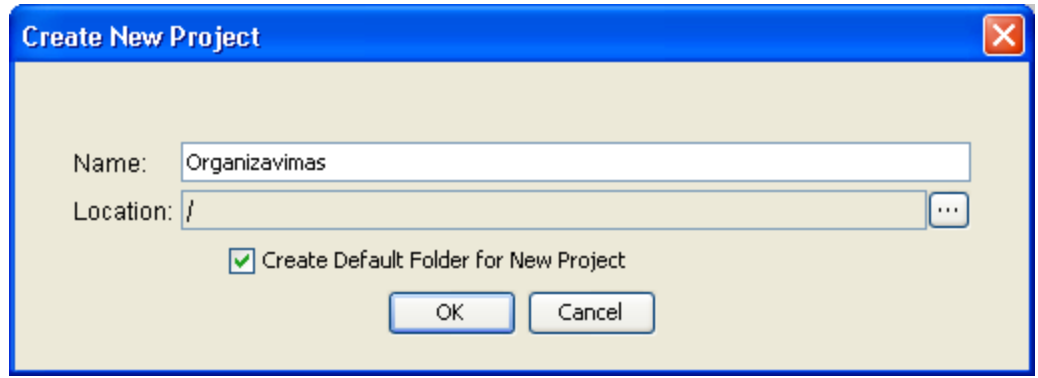

<span id="page-71-0"></span>**56 pav. Projekto pavadinimo priskyrimas**

### **5.1.2. Blaze Advisor integracija su duomenu baze ir klasių sukūrimas**

Antrame etape [\(53](#page-69-0) pav.) su Blaze Advisor esančiu vedliu nustatomos klasės, kurios komunikuos su duomenų bazių lentelėmis per JDBC jungtį.

Priklausomai nuo duomenų bazės pirmiausiai įrankyje yra sukuriama prieiga prie duomenų bazės[\(57](#page-71-1) pav.).

|  | Project                                           |  |  |  | Test Tools SmartForms Window Help |                                      |                                  |
|--|---------------------------------------------------|--|--|--|-----------------------------------|--------------------------------------|----------------------------------|
|  | <b>Business Object Models</b>                     |  |  |  |                                   |                                      | New Java Business Object Model   |
|  | <b>Decision Entities</b><br>Object Model Entities |  |  |  |                                   | 峰 New Database Business Object Model |                                  |
|  |                                                   |  |  |  |                                   |                                      | ∥【 New XML Business Object Model |
|  |                                                   |  |  |  | New Entities from Extensions      |                                      | New Custom Business Object Model |
|  |                                                   |  |  |  |                                   |                                      |                                  |

<span id="page-71-1"></span>**57 pav. Prieigos prie duomenų bazės kūrimas**

Jungimuisi nurodoma kokia yra naudojama valdyklė, nuoroda į DB ir prisijungimo duomenys [\(58](#page-71-2) pav.).

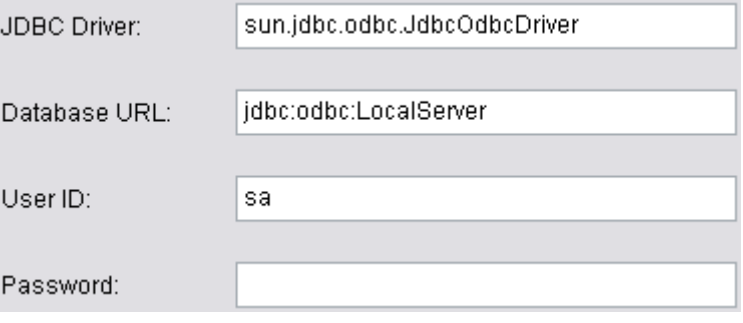

<span id="page-71-2"></span>**58 pav. Prisijungimas prie DB**

Sėkmingai prisijungus prie duomenų bazės, toliau seka duomenų bazės lentelių atvaizdavimas objektinėmis klasėmis. Tuomet veiklos logiką realizuojančios klasės gali
kreiptis į duomenis, esančius duomenų bazėje, ir naudoti juos sprendimams priimti. MySQL duomenų bazė taip pat saugo veiklos taisyklių parametrus, kuriuos nusistato vartotojai.

### **5.1.3. Pagrindinių taisyklių sukūrimas**

Trečiame etape [\(53](#page-69-0) pav.) kuriamos reikalingos veiklos taisyklės. Tam naudojamos IF..THEN tipo taisyklės, sprendimų medžiai, sprendimų lentelės, taisyklių srautai. Taip pat sukuriamos taisyklės, kurios naudos vartotojų parametrus.

Bendra IF..THEN tipo taisyklių formavimo procedūra yra tokia:

- 1. Pirmiausia atidaromas taisyklių rinkinio redaktorius, projekto medyje dukart spragtelėjus ant taisyklių rinkinio.
- 2. Redaktoriaus lango "*content"* dalyje arba įrankių juostoje spaudžiamas simbolis <sup>■</sup> naujai taisyklei sukurti. Sukurtai taisyklei reikia suteikti pavadinimą.
- 3. Nustatomas taisyklės prioritetas. Jeigu prioritetas nenustatytas tuomet taisyklės vykdomos iš eilės. Šis punktas nėra privalomas.
- 4. Nustatomas taisyklės veikimo laikas. T.y. jeigu norime, kad taisyklė būtų vykdoma tik tam tikru laiko momentu. Šis punktas nėra privalomas.
- 5. Žemiau taisyklės pavadinimo įvedamas taisyklės tekstas. Taisyklė turi nustatyta struktūrą. Ji turi prasidėti sąlygos žodžiu *if* ir privalo turėti raktinį žodį *then*, kuris nurodo kas turi būti įvykdyta jeigu sąlyga tenkinama. Taip pat taisyklė gali turėti ir *else* sakinį kuris įvykdomas, kai sąlyga netenkinama.
- 6. Kiekvienai taisyklei galima užrašyti komentarus.

Sprendimų medis formuojamas nurodant sąlygas ir grąžinamus rezultatus. Medžio mazgas gali būti sąlygos tikrinamas kintamasis arba grąžinamas rezultatas.

Tarkime, kad turime tokį sprendimų medį[\(59](#page-72-0) pav.):

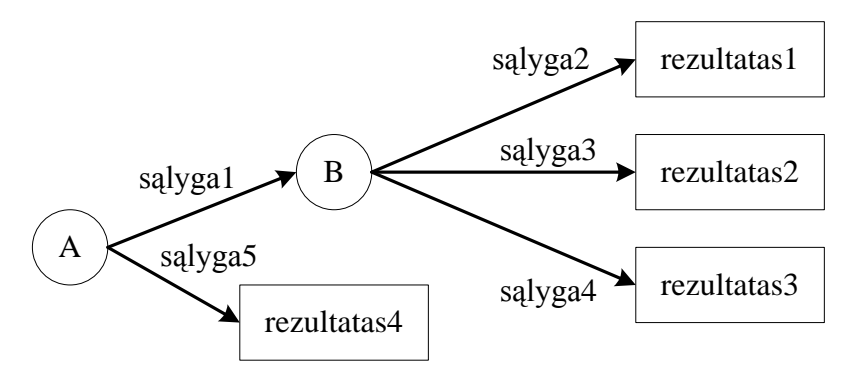

<span id="page-72-0"></span>**59 pav. Sprendimų medžio pavyzdys**

Tokiu atveju veiklos taisykles galima aprašyti taip:

```
if (A tenkina sąlyga1 and B tenkina sąlyga2) then
    return rezultatas1
if (A tenkina sąlyga1 and B tenkina sąlyga3) then
    return rezultatas2
if (A tenkina sąlyga1 and B tenkina sąlyga4) then
    return rezultatas3
if (A tenkina sąlyga5) then
    return rezultatas4
```
Sprendimų lentelėje aprašomos sąlygos ir rezultatas, grąžinamas, kai tenkinamos atitinkamos sąlygos. *Blaze Advisor* aplinkoje galima sudaryti trijų tipų lenteles:

- kai sąlygos aprašomos lentelės eilutėse;
- kai sąlygos aprašomos lentelės stulpeliuose;
- kai sąlygos aprašomos ir lentelės eilutėse, ir stulpeliuose.

Tarkime, kad turime lentelę, kurioje sąlygos aprašomos eilutėse ir stulpeliuose.

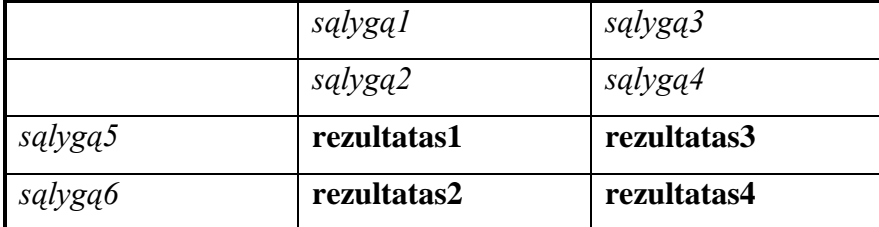

Tokiu atveju atitinkamas rezultatas gaunamas tokiu būdu:

```
if (sąlyga1 and sąlyga2 and sąlyga5) then
    return rezultatas1
if (sąlyga1 and sąlyga2 and sąlyga6) then
    return rezultatas2
if (sąlyga3 and sąlyga4 and sąlyga5) then
    return rezultatas3
if (sąlyga3 and sąlyga4 and sąlyga6) then
    return rezultatas4
```
### **5.1.4. Taisyklių srauto sukūrimas**

Ketvirtame etape sukuriamas pagrindinis taisyklių srautas [\(60](#page-74-0) pav.), kuris pagal vartotojų sukurtus parametrus ir taisyklių grąžintas reikšmes nustato, kokias funkcijas ar taisykles vykdyti toliau, kada grąžinti galutinį rezultatą. Taisyklių srautas yra grafinė veiklos proceso prezentacija. Taisyklių srautas turi prasidėti startiniu mazgu ir pasibaigti pabaigos mazgu. Tarp šių mazgų galima įdėti vykdomuosius mazgus.

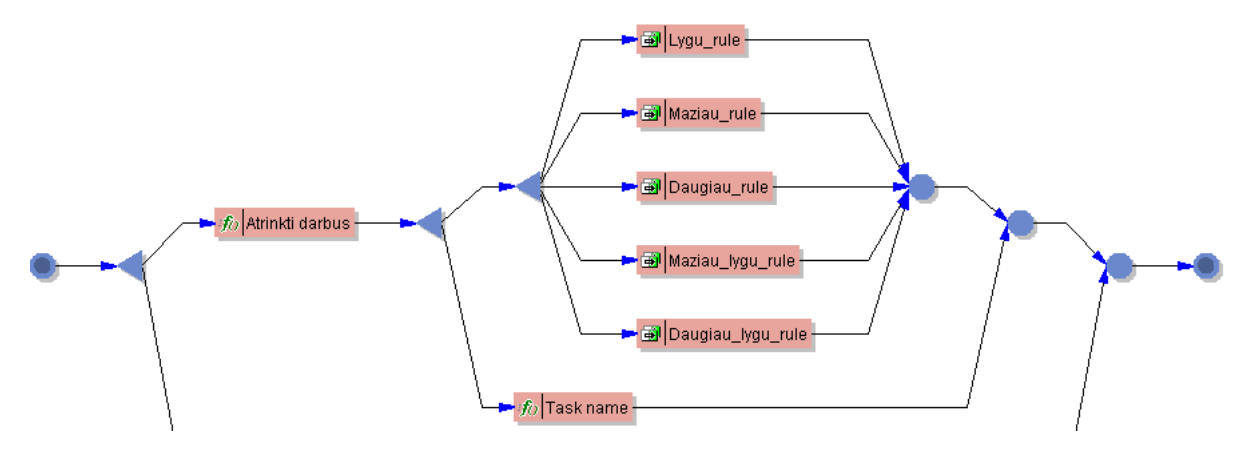

<span id="page-74-0"></span>**60 pav. taisyklių srauto fragmentas**

### **5.1.5. EJB diegimas į taikomųjų programų serverį**

5 etapas – tai taisyklių projekto transformavimas į taisyklių paslaugas (EJB failų generavimas). Procesas susideda iš šių dalių[\[2\]](#page-89-0):

- Taisyklių serverio sukonfigūravimas pagal platformą į kurią diegsime taisykles.
- Taisyklių projekto nustatymas paslaugoms teikti.
- Aprašymas paslaugų įeities taškų, kurie leis klientams pasiekti paslaugas.

Įeities taškai tai yra veiklos metodai. Metodų naudojami argumentai, perduoda duomenys į taisykles, bei grąžina rezultatus.

Įvykdžius prieš tai aprašytus etapus, sugeneruojami failai, kurie diegiami į pasirinktą taikomųjų programų serverį.

Prisijungiame prie Sun Java System Application Serverio administratoriaus konsolės. Pasirenkame "Enterprise Application" ir spaudžiame mygtuką "Deploy...". [\(61](#page-75-0) pav.)

| Sun Java™ System Application Server Admin Console                                                       |                                                                                 |                                                                                                    |                      |                                                                                                    |  |  |  |
|----------------------------------------------------------------------------------------------------|---------------------------------------------------------------------------------|----------------------------------------------------------------------------------------------------|----------------------|----------------------------------------------------------------------------------------------------|--|--|--|
| <b>Common Tasks</b>                                                                                     |                                                                                 | Application Server > Applications > Enterprise Applications                                                                                     |                      |                                                                                                    |  |  |  |
| Application Server<br>– ⊯<br><b>Applications</b>                                                        |                                                                                 | <b>Enterprise Applications</b><br>An enterprise application is a J2EE application in an EAR (Enterprise Application Archive) file or directory. |                      |                                                                                                    |  |  |  |
| မြှာ<br>₫<br><b>Enterprise Applications</b><br>۱ qq<br>屋<br><b>Web Applications</b><br>睿<br>EJB Modules | Deployed Enterprise Applications (4)<br>Enable<br>Disable<br>Undeploy<br>Deploy |                                                                                                    |                      |                                                                                                    |  |  |  |
| P<br>摩<br>Connector Modules                                                                             | <b>N</b>                                                                        | <b>Application Name</b><br>▴                                                                                                    | Enabled              | $\triangle$ Location                                                                                                    |  |  |  |
| 2424<br><b>Lifecycle Modules</b><br>壓<br>麔<br>App Client Modules                                        |                                                                                 | DarbasBBean<br>DarbasBean<br>TestABean                                                                                                    | true<br>true<br>true | \${com.sun.aas.instanceRoot}/applications/i2ee-apps/DarbasBBean<br>\${com.sun.aas.instanceRoot}/applications/j2ee-apps/DarbasBean<br>\${com.sun.aas.instanceRoot}/applications/j2ee-apps/TestABean |  |  |  |
| $\rightarrow$ HP<br>Resources<br>$\mathbf{H} \bullet \mathbf{S}$<br><b>JDBC</b>                         |                                                                                 | TestBean                                                                                                    | true                 | \${com.sun.aas.instanceRoot}/applications/j2ee-apps/TestBean                                                                                                    |  |  |  |

<span id="page-75-0"></span>**61 pav. Taisyklių paslaugų diegimas**

Pasirenkame sugeneruotą EAR tipo failą. Spaudžiame "Next" ir Sekančiame lange "OK" [\(62](#page-75-1) pav.). Norėdami patikrinti ar teisingai įkėlėme EAR failą, atveriame naršyklėje:

http://Serveris/webservices-ejb/Paslaugu\_Pavadinimas?WSDL

Jei naršyklėje matome WSDL failą, tai web paslaugos įdiegtos teisingai.

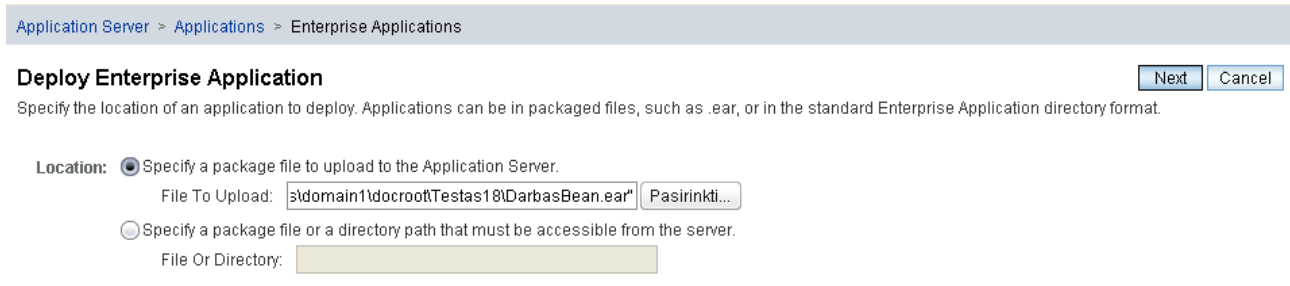

<span id="page-75-1"></span>**62 pav. EAR tipo failo įkėlimas į serverį**

### **5.2. WEB programos paruošimas**

Taisyklių iškvietimui naudojamas SOAP. Tai yra XML paremtas protokolas, kuris leidžia programoms keistis informacija per HTTP. Į WEB programą reiktų įtraukti SOAP reikalingas bibliotekas. 7-8 etapai [\(53](#page-69-0) pav.) gali būti vykdomi lygiagrečiai su 1-5 etapais [\(53](#page-69-0) pav.).

Sekančiame etape (8) [\(53](#page-69-0) pav.) į programinį kodą įterpiamos eilutės, kurios iškviečia veiklos taisykles, apdoroja grąžintą rezultatą ir padeda vartotojams valdyti savo taisyklių parametrus.

Sukūrus visą aplinką vartotojui, prijungus taisyklių paslaugas, vartotojas gali pradėti dirbti su sistema. Tai yra ne tik atlikinėti savo veiklą, bet ir kurti veiklos taisykles, nustatant tam tikrus parametrus.

Pasikeitus tam tikroms veikloms atliekami 10,5,6 etapai, pavaizduoti [53](#page-69-0) paveikslėlyje.

## **6. Sistemos realizacija**

Šiame skyriuje apžvelgiama sukurta sistema: pagrindiniai vartotojo langai ir funkcijos, kurias galima atlikti sistemoje. Technologijų analizė įgalino sudaryti konkrečios sistemos projektą ir pagal jį sukurti sistemą, kurios struktūra yra labiau tinkama greitesniam prisitaikymui prie aplinkybių ir modifikavimui, nei įprastu būdu sukurtos sistemos.

### **6.1. Blaze Advisor Builder posistemio veikimo aprašymas**

Sistemos vartotojas prisijungęs prie sistemos ir pasirinkus projektą atidaromas projekto darbo langas, kuriame kuriami nauji objektai, taisyklės, funkcijos ir kiti elementai. [\(63](#page-76-0) pav.).

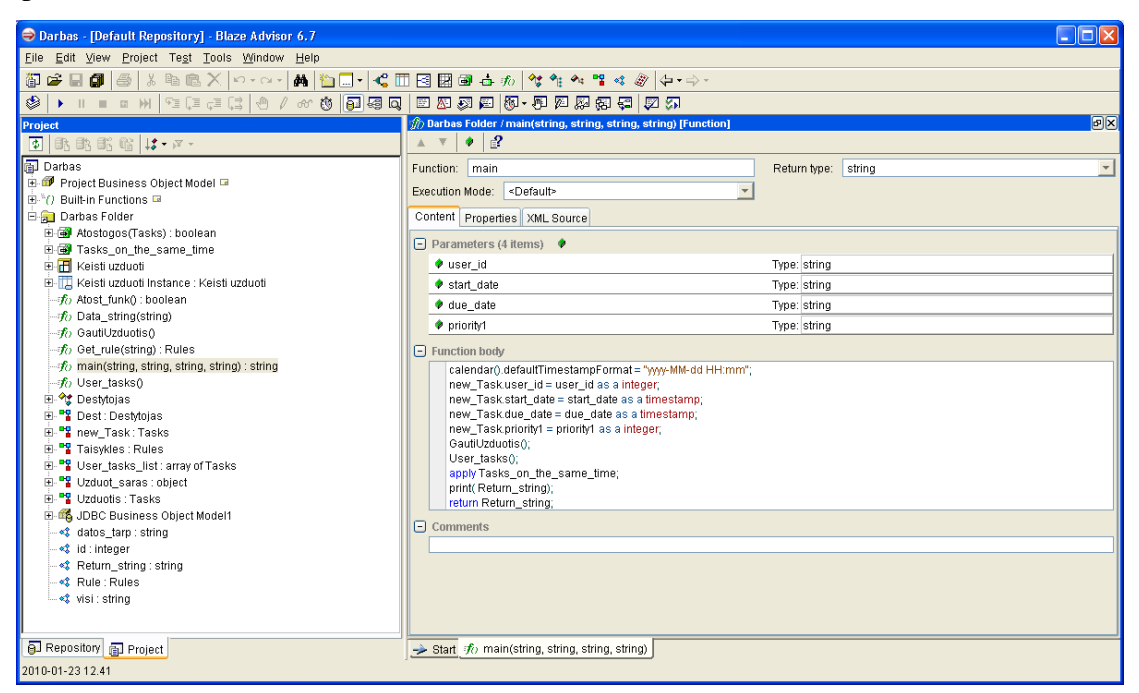

**63 pav. Blaze Advisor pagrindinis langas**

<span id="page-76-0"></span>Langą sudaro trys dalys: Menių ir įrankių juostos (viršuje), projekto elementų sąrašas (kairėje) ir sritis (dešinėje), kurioje dirbama su veiklos taisyklių projekto elementais.

[64](#page-77-0) paveikslėlyje pateikiama veiklos taisyklių pavyzdys. Taisykles galima grupuoti į taisyklių rinkinius. Taisyklėms gali būti priskiriami prioritetai. Pirmiausia vykdomos taisyklės turinčios didesnį prioritetą. Taisyklės kaip ir funkcijos turi galimybę grąžinti įvairaus tipo reikšmes (string, boolean, int ir pan.). Taisyklės struktūra turi būti: "IF ... THEN ..." arba "IF... THEN... ELSE...".

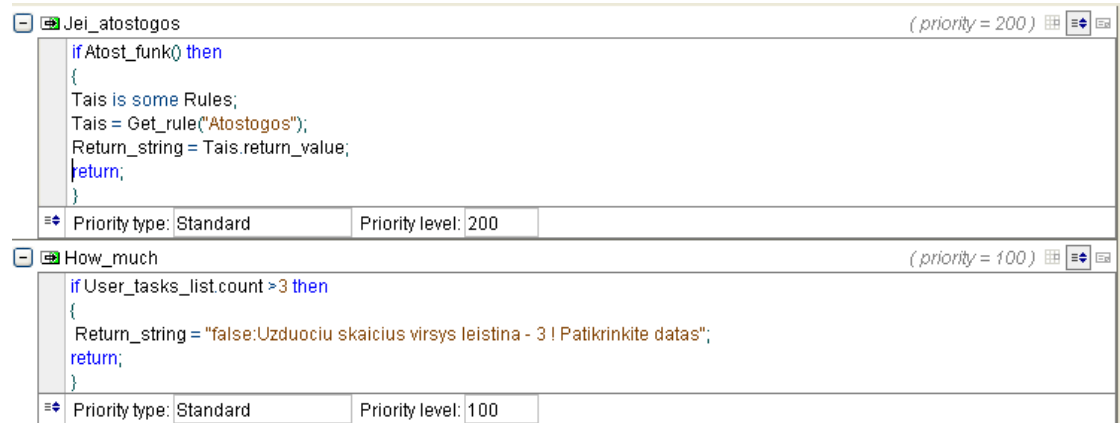

<span id="page-77-0"></span>**64 pav. Blaze Advisor veiklos taisyklių pavyzdys.**

Blaze Advisor turi galimybę kurti sprendimų medžius, sprendimų lenteles, taisyklių srautus, objektus ir kintamuosius. Detalesnė informacija apie šių elementų valdymą ir panaudojimą pateikiama prieduose.

Sukurtas projektas turi būti įdiegiamas taisyklių vykdymo serveryje. Greitasis diegimo vedlys iškviečiamas meniu juostoje. Sugeneruoti failai patalpinami taisyklių vykdymo serveryje ir teikia taisyklių paslaugas. Patalpinimo procesas aprašomas prieduose.

## **6.2. Darbo organizavimo posistemio veikimo aprašymas**

Registruotas sistemos vartotojas prisijungęs prie sistemos, patenka į pagrindinį langą, kuris pavaizduotas [65](#page-77-1) paveikslėlyje.

|                                                 |                         |                           |    |                                                                                                    |                                                                                                    |                                                                 | Sveiki sugrįžę admin (Atsijungti) : Administravimas   Paskyra   Pagalba  |                                                                                                |                                                |                                                               |                                                     |                    |
|-------------------------------------------------|-------------------------|---------------------------|----|----------------------------------------------------------------------------------------------------|----------------------------------------------------------------------------------------------------|-----------------------------------------------------------------|--------------------------------------------------------------------------|------------------------------------------------------------------------------------------------|------------------------------------------------|---------------------------------------------------------------|-----------------------------------------------------|--------------------|
| Visos                                           |                         |                           |    |                                                                                                    |                                                                                                    |                                                                 |                                                                          |                                                                                                | Paieška                                        |                                                               | leškoti                                             | + Naujas +         |
| Darbo sritys                                    | $\overline{\mathbf{K}}$ | Apžvalga Užrašai          |    | $E-paštas$                                                                                                    |                                                                                                    | Kontaktai Kalendorius Dokumentai                                |                                                                          | <b>El</b> Užduotys                                                                             | Nuorodos                                       | C Laikas                                                      | <b>all</b> Ataskaitos                               | Taisyklės          |
| +⊫ ა                                            |                         | <b>Visos darbo sritys</b> |    |                                                                                                    |                                                                                                    |                                                                 |                                                                          |                                                                                                |                                                |                                                               |                                                     | Rodyti kaip sąrašą |
| Filtruoti darbo sritis                          |                         |                           |    |                                                                                                    |                                                                                                    |                                                                 |                                                                          |                                                                                                |                                                |                                                               |                                                     |                    |
| <b>BC</b> Visos                                 |                         |                           |    |                                                                                                    | Ateinantys įvykiai, darbų etapai, užduotys                                                                                 |                                                                 |                                                                          |                                                                                                |                                                |                                                               |                                                     |                    |
| admino asmeninė                                 |                         | Pir                       |    | Ant                                                                                                    |                                                                                                    | Treč                                                            | Kevt                                                                     |                                                                                                | Penkt                                          | Šešt                                                          |                                                     | <b>Sekm</b>        |
| Sagency darbai<br>Mokslo darbai<br>Siukšliadėžė |                         | 划                         | 18 | Vėluojantys darbų etapai ir užduotys<br>Mokslo darbai admin: Egzamino pasiruošimas<br>admino_asmenine admin: .NET patobulinimas | 19<br>pristatymas<br>E IS agency darbai admin: Konsultacija su klientais<br>admino asmeninė admin: AGI dizaino pristatymas | 20<br>R. NET patobulinimas R. Saugos konteinerių<br>AGI dizaino | testavimas<br><b>R.</b> parašyti laišką<br>Kęstui<br><b>El</b> narajškos | 21<br>$\overline{\phantom{a}}$<br>8 d. vėluoja<br>6 d. vėluoja<br>3 d. vėluoja<br>3 d. vėluoja | $22\,$<br>Užrašai                              | <b>R</b> Ataskaita<br>Makackui<br>admino_asmeninė Paskambinti | 23<br>admino_asmeninė Veiklos metataisyklių analizė | 24                 |
| $\sigma$ Žymės<br>う! □×                         | ₹                       | Šiandien                  |    | <b>El Mokslo darbal admin: Ataskaita Makackui</b>                                                                               |                                                                                                    |                                                                 | Rodyti daugiau (3)                                                       |                                                                                                | Paskutiniai komentarai<br>Paskambinti koks nr? |                                                               |                                                     |                    |
| Filtruoti žvmas                                 |                         | Laukiančios užduotys      |    |                                                                                                    |                                                                                                    |                                                                 |                                                                          |                                                                                                |                                                |                                                               |                                                     |                    |
| ⊟ <del></del> Wisos                             |                         |                           |    |                                                                                                    |                                                                                                    |                                                                 |                                                                          |                                                                                                |                                                |                                                               |                                                     |                    |
| Magistrinis (4)                                 |                         | ۱Ē.<br>日                  |    | admino asmeninė admin: Paruošti pristatymą<br>Mokslo darbai admin: Egzamino pasiruošimas                                        |                                                                                                    |                                                                 | Véluoja 8 d.                                                             | Atlikta<br>Atlikta                                                                             |                                                |                                                               |                                                     |                    |
| $O$ studios $(1)$                               |                         | 目                         |    |                                                                                                    | IS agency darbai admin: Konsultacija su klientais                                                                          |                                                                 | Véluoja 6 d.                                                             | Atlikta                                                                                        |                                                |                                                               |                                                     |                    |
|                                                 |                         | 日                         |    | admino_asmenine admin: .NET patobulinimas                                                                                       |                                                                                                    |                                                                 | Vėluoja 3 d.                                                             | Atlikta                                                                                        |                                                |                                                               |                                                     |                    |
|                                                 |                         |                           |    |                                                                                                    | admino asmeninė admin: AGI dizaino pristatymas                                                                             |                                                                 | Véluoja 3 d.                                                             | Atlikta                                                                                        |                                                |                                                               |                                                     |                    |
|                                                 |                         |                           |    |                                                                                                    |                                                                                                    |                                                                 | Rodyti daugiau (5)                                                       |                                                                                                |                                                |                                                               |                                                     |                    |

<span id="page-77-1"></span>**65 pav. Darbų organizavimo posistemio pagrindinis langas**

Darbo organizavimo posistemio funkcijų struktūra pateikiama [66](#page-78-0) pav. Kiekviena funkcijų grupė yra detalizuojama hierarchiškai, pavaizduojant smulkesnes funkcijas.

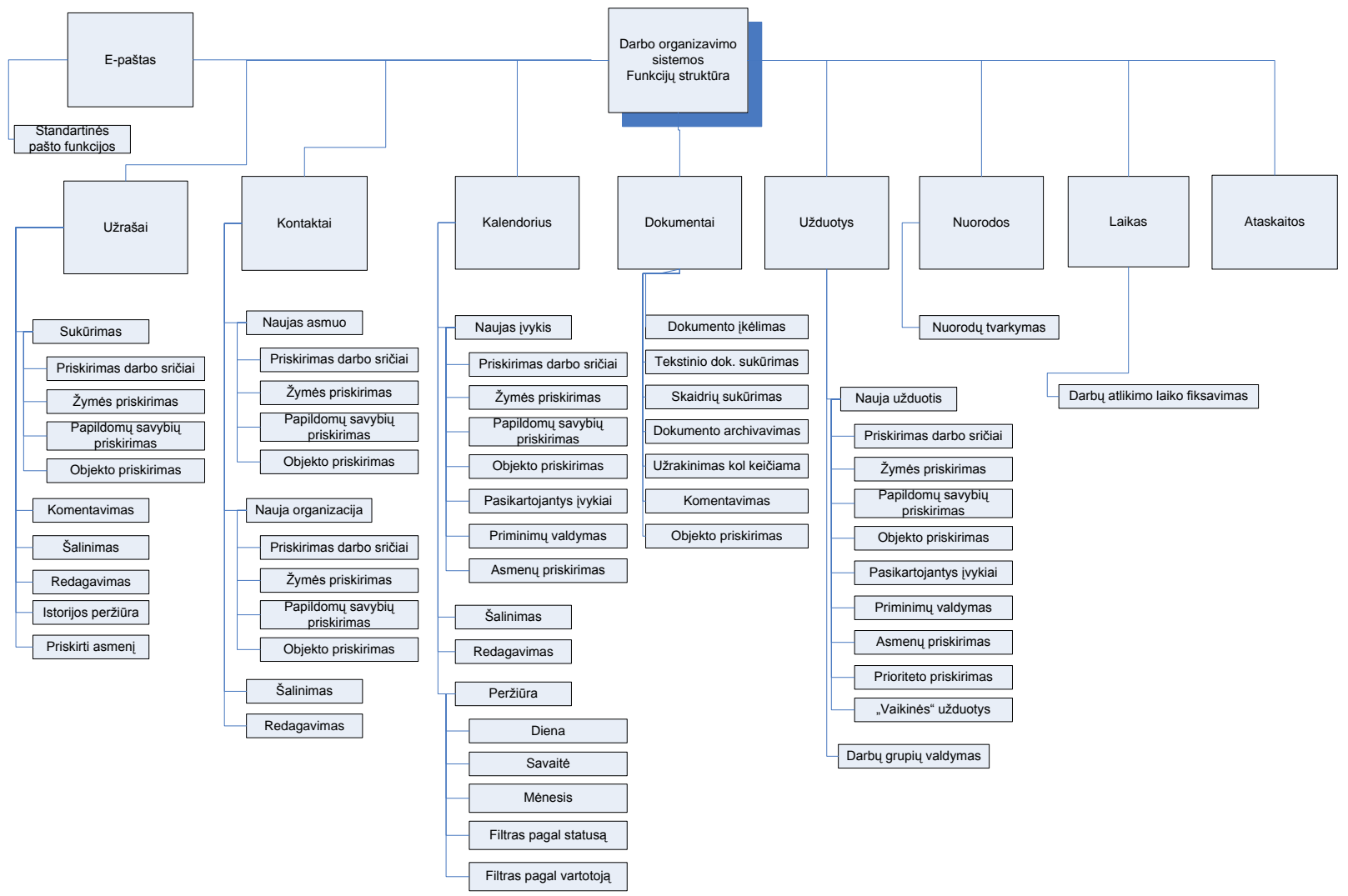

<span id="page-78-0"></span>**66 pav. Darbo organizavimo posistemio funkcijų struktūra.**

Sistemoje funkcijos valdomos meniu punktais. Meniu struktūra pavaizduota [67](#page-79-0) pav.

◆ Apžvalga → Užrašai → E-paštas → Kontaktai → Kalendorius → Dokumentai ← Užduotys → Nuorodos ← Laikas → II Ataskaitos → Taisyklės

### <span id="page-79-0"></span>**67 pav. Darbo organizavimo posistemio meniu struktūra.**

Visos sistemos funkcijos aprašomos vartotojo vadove ir pateikiama prieduose. Šioje dalyje detaliau bus aprašoma tik veiklos taisyklių redagavimo sritis [\(68](#page-79-1) pav.).

|                     | (4) Apžvalga <mark>Južrašai ⊠ E-paštas &amp;</mark> Kontaktai → Kalendorius → Dokumentai ← Užduotys ← Nuorodos ← Laikas ← Laikas ← Laikas → Laikas → Laikas → Laikas → Laikas → Laikas → Laikas → Laikas → Laikas → Laikas → Laikas → Laika |                    |                         |                 |                                  |                                                       |  |
|---------------------|----------------------------------------------------------------------------------------------------|--------------------|-------------------------|-----------------|----------------------------------|-------------------------------------------------------|--|
|                     | Nauja taisyklė   6 Pašalinti   Redaguoti                                                                                                    |                    |                         |                 |                                  |                                                       |  |
|                     | Taisyklės pavadinimas v                                                                                                    | Taisyklės objektas | Objekto reikšmė         |                 | Taisyklės grąžinama reikšmė      |                                                       |  |
| $\Box$              | max tasks                                                                                                    | task.count         | 6                       |                 |                                  | Užduočių skaičius viršys leistinal Patikrinkite datas |  |
| <b>IEI :: 1</b>     | Atostogos                                                                                                    | task.name          | Atostogos               |                 | Darbuotojas tuo metu atostogauja |                                                       |  |
| lo :: l             | Konferencija Helsinkvie                                                                                                    | task.name          | Konferencija Helsinkyje |                 | Darbuotojas dirba Helsinkvie     |                                                       |  |
| $\Box$              | Pranešimas                                                                                                    | task.name          | Pranešimas              | <b>Užsiėmes</b> |                                  |                                                       |  |
| $\blacksquare$ :: ( | Teismas                                                                                                    | task.name          | Teismas                 |                 | Darbuotojas teisiasi teisme      |                                                       |  |

<span id="page-79-1"></span>**68 pav. Darbo organizavimo posistemio veiklos taisyklių redagavimo sritis.**

Vartotojo kuriama taisyklė susideda iš tokių parametrų:

- **•** Antraštė
- Taisyklės objektas (tai gali būti užduoties ar įvykio pavadinimas, skaičius kiek vyksta tuo metu, trukmė, atsakingas asmuo, kūrėjas, pradžios ir pabaigos datos.)
- Palyginimo simbolis  $(<,>,=,<=,>=)$
- Objekto reikšmė (reikšmė su kuria lyginama. Pvz. Galime įrašyti datą, su kuria lygins užduočių pradžias.)
- Grąžinimo tipas. Galimos reikšmės:
	- o Taisyklė neleidžia atlikti veiksmo: sukurti užduoties, pakeisti įvykio datos ir pan. Išvedamas klaidos pranešimas.
	- o Taisyklė leidžia vykdyti veiksmus.
	- o Taisyklė tik informuoja vartotojus ir išveda informacinį pranešimą.
- Taisyklės grąžinama reikšmė. Tai informacinis pranešimas parodomas vartotojui, kai suveikia atitinkama taisyklė.

Taisyklių redagavimo forma pateikiama [69](#page-80-0) pav.

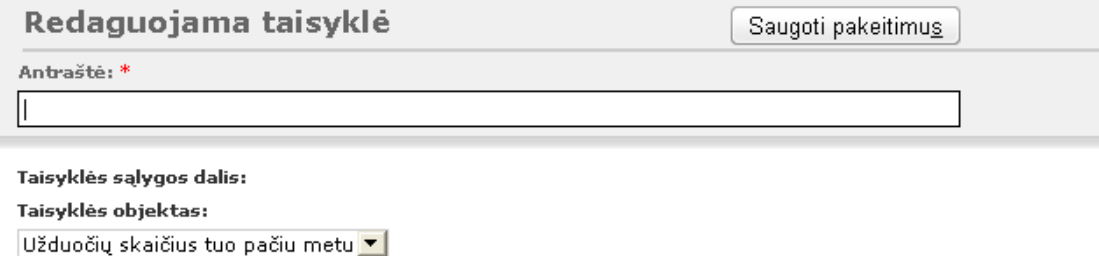

Taisyklės veiklos dalis: Grąžinimo tipas: Leisti vykdyti veiklą [7] Taisyklės grąžinama reikšmė:

Palyginimo simbolis:

Objekto reikšmė:

 $=$   $\boxed{\mathbf{r}}$ 

#### <span id="page-80-0"></span>**69 pav. Darbo organizavimo posistemio veiklos taisyklių redagavimo forma.**

Tarkime sukuriame taisyklę, kuri neleidžia priskirti užduočių, kai yra užduotis su pavadinimu "Atostogos".

Bandant įvesti naują užduotį pasirenkame datą, kuri yra tuo metu, kai darbuotojas atostogauja. Sistema iškviečia taisyklę [\(70](#page-80-1) pav.):

<span id="page-80-1"></span>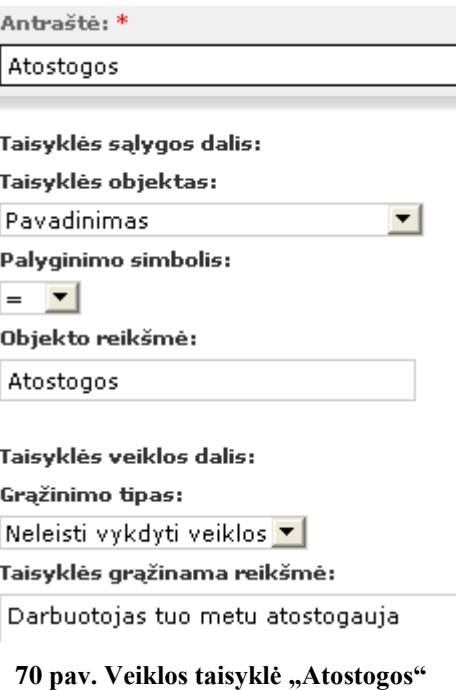

Sistema patikrina, ar darbuotojas tuo metu atostogauja. Grąžinama eilutė "false:Darbuotojas tuo metu atostogauja". Kadangi grąžinamos eilutės pirmoje dalyje yra "false", internetinė sistema užduoties neišsaugo. Išvedamas pranešimas, kad įvyko klaida ir paaiškinimas kodėl: "Darbuotojas tuo metu atostogauja" [\(71](#page-81-0) pav.).

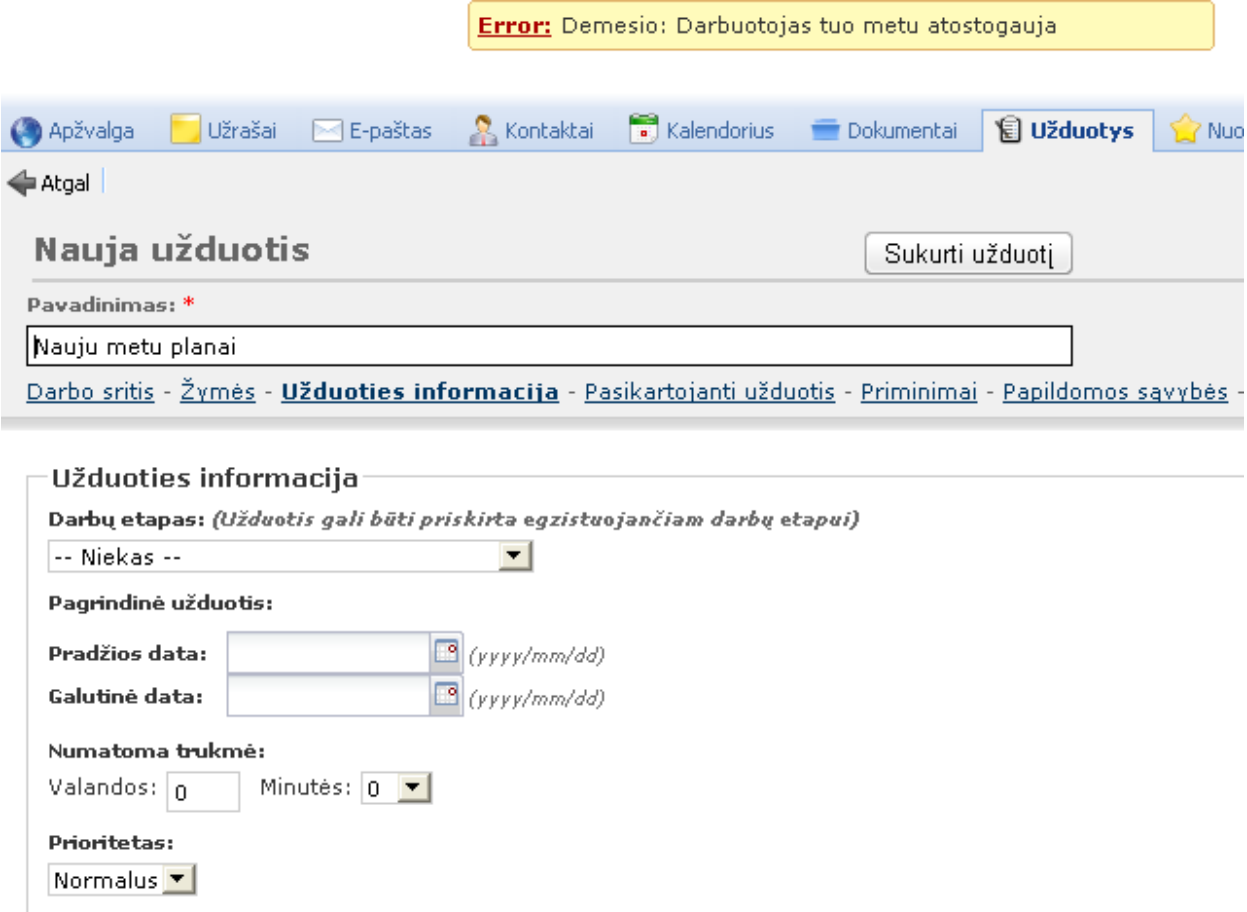

<span id="page-81-0"></span>**71 pav. Internetinės sistemos išvedamas pranešimas, kuris gautas iš veiklos taisyklių.**

#### **6.3. Testavimo modelis bei duomenys, kontrolinis pavyzdys**

Testavimas būtinas kiekvienos sistemos patvirtinimo procesas. Testavimo tikslas yra patikrinti ar realizuota sistema teisingai vykdo visus panaudojimo atvejus. Norint pilnai ištestuoti sistemą reikia patikrinti kiekvieną jos elementą.

Kadangi sistema kuriama nuolat ją tobulinant, tai sistema turi būti testuoja visą kūrimo etapą. Sistemos testavimui yra sudaromas testavimo planas, kuriame atsispindi, kokius veiksmus reikia atlikti testuojant sistemą, taip pat, kokia turi būti sistemos reakcija į konkrečius veiksmus. Testavimo duomenys turi atskleisti silpnąsias sistemos vietas.

Atlikus testus ir aptikus sistemos trūkumus atliekamas sistemos tobulinimas. Toks iteracinis procesas atliekamas tol, kol nebelieka klaidų sistemoje.

# **6.3.1. Prisijungimas**

Prisijungimas turi užtikrinti vartotojo duomenų saugumą, vartotojų skirstymą pagal grupes. Prisijungimo testavimo scenarijus pateiktas 22 lentelėje.

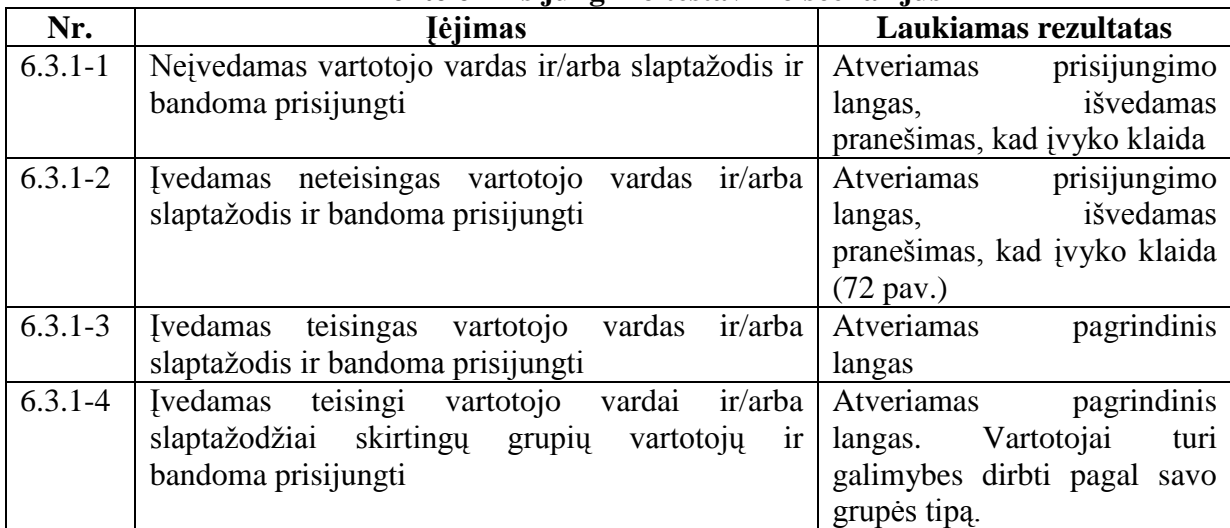

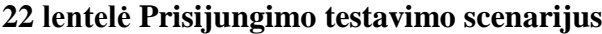

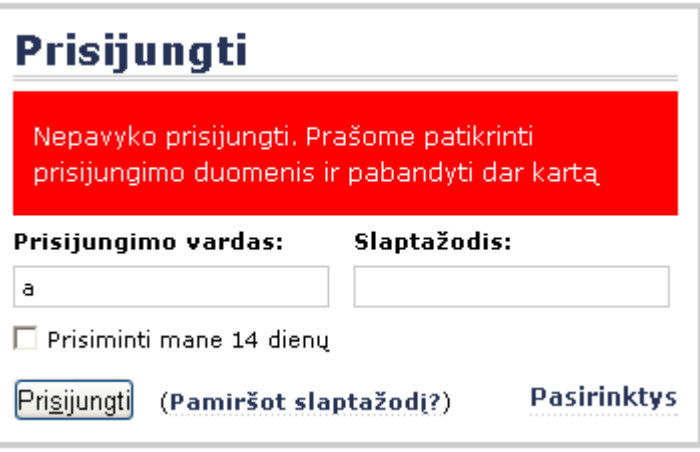

<span id="page-82-0"></span>**72 pav. Prisijungimo langas, kai įvedami blogi duomenys**

Prisijungimo testavimas įvykdytas sėkmingai.

### **6.3.2. Meniu**

Meniu suteikia galimybę vartotojui atverti sistemos langus skirtus įvairioms funkcijoms vykdyti. Testavimas turi patikrinti, kad visi meniu punktai veikia teisingai, tai yra pasirinkus atitinkamą meniu punktą, atveriamas jį atitinkantis sistemos langas. Meniu testavimo scenarijus pateiktas 23 lentelėje.

| Nr.          | Iėjimas                                 | Laukiamas rezultatas          |
|--------------|-----------------------------------------|-------------------------------|
| $6.3.2 - 1$  | Pasirenkamas pradinis meniu punktas     | Atveriamas pagrindinis langas |
| $6.3.2 - 2$  | Pasirenkamas kalendoriaus meniu punktas | Atveriamas<br>kalendoriaus    |
|              |                                         | langas (73 pav.)              |
| $6.3.2 - 3$  | Pasirenkamas užrašų meniu punktas       | Atveriamas užrašų langas      |
| $6.3.2 - 4$  | Pasirenkamas e-pašto meniu punktas      | Atveriamas e-pašto langas     |
| $6.3.2 - 5$  | Pasirenkamas kontaktų meniu punktas     | Atveriamas kontaktų langas    |
| $6.3.2 - 6$  | Pasirenkamas dokumentų meniu punktas    | Atveriamas dokumentų langas   |
| $6.3.2 - 7$  | Pasirenkamas užduočių meniu punktas     | Atveriamas užduočių langas    |
| $6.3.2 - 8$  | Pasirenkamas nuorodų meniu punktas      | Atveriamas nuorodų langas     |
| $6.3.2 - 9$  | Pasirenkamas laiko meniu punktas        | Atveriamas laiko langas       |
| $6.3.2 - 10$ | Pasirenkamas taisyklių meniu punktas    | Atveriamas taisyklių langas   |
| $6.3.2 - 11$ | Pasirenkamas valdymo meniu punktas      | Atveriamas valdymo langas     |

**23 lentelė Meniu testavimo scenarijus**

● Apžvalga ■ Užrašai □ E-paštas A Kontaktai ■ Kalendorius ■ Dokumentai ■ Užduotys ☆ Nuorodos ⊙ Laikas ■ I Ataskaitos ■ Taisyklės Sukurti įvykį | 2 žymė v | 8 Pašalinti | Redaguoti | Importuoti / Eksportuoti v

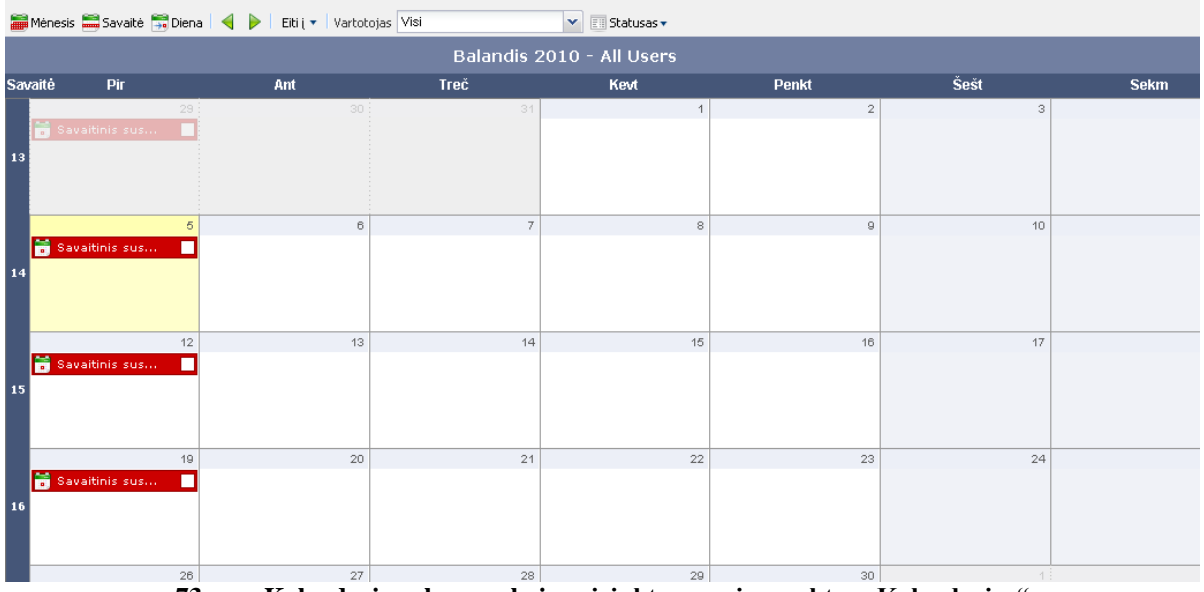

<span id="page-83-0"></span>**73 pav. Kalendoriaus langas, kai pasirinktas meniu punktas "Kalendorius"**

Meniu testavimas įvykdytas sėkmingai.

# **6.3.3. Taisyklių valdymas**

Taisyklių valdymas turi užtikrinti vartotojo taisyklių valdymą. Taisyklių valdymo testavimo scenarijus pateiktas 24 lentelėje.

| Nr.         | <b>I</b> ėjimas                             | Laukiamas rezultatas              |
|-------------|---------------------------------------------|-----------------------------------|
| $6.3.3 - 1$ | Neįvedamas taisyklės pavadinimas            | Atveriama taisyklės<br>forma,     |
|             |                                             | išvedamas klaidos pranešimas.     |
| $6.3.3 - 2$ | Neįvedama objekto reikšmė                   | Atveriama taisyklės<br>forma,     |
|             |                                             | išvedamas klaidos pranešimas.     |
| $6.3.3 - 3$ | Neįvedama taisyklės grąžinama reikšmė.      | Atveriama taisyklės forma,        |
|             |                                             | išvedamas klaidos pranešimas.     |
| $6.3.3 - 4$ | Taisyklės redagavimo/kūrimo forma užpildoma | Taisyklės duomenys išsaugomi.     |
|             | teisingai.                                  | taisyklių<br>Atveriamas<br>sarašo |
|             |                                             | langas.                           |

**24 lentelė Taisyklių valdymo testavimo scenarijus**

Taisyklių valdymo testavimas įvykdytas sėkmingai.

# **6.3.4. Taisyklių veikimas**

Testavimas turi patikrinti, ar vartotojų sukurtos taisyklės veikia teisingai. Testuojamos taisyklės su skirtingais parametrais. Testavimo scenarijus pateiktas 25 lentelėje.

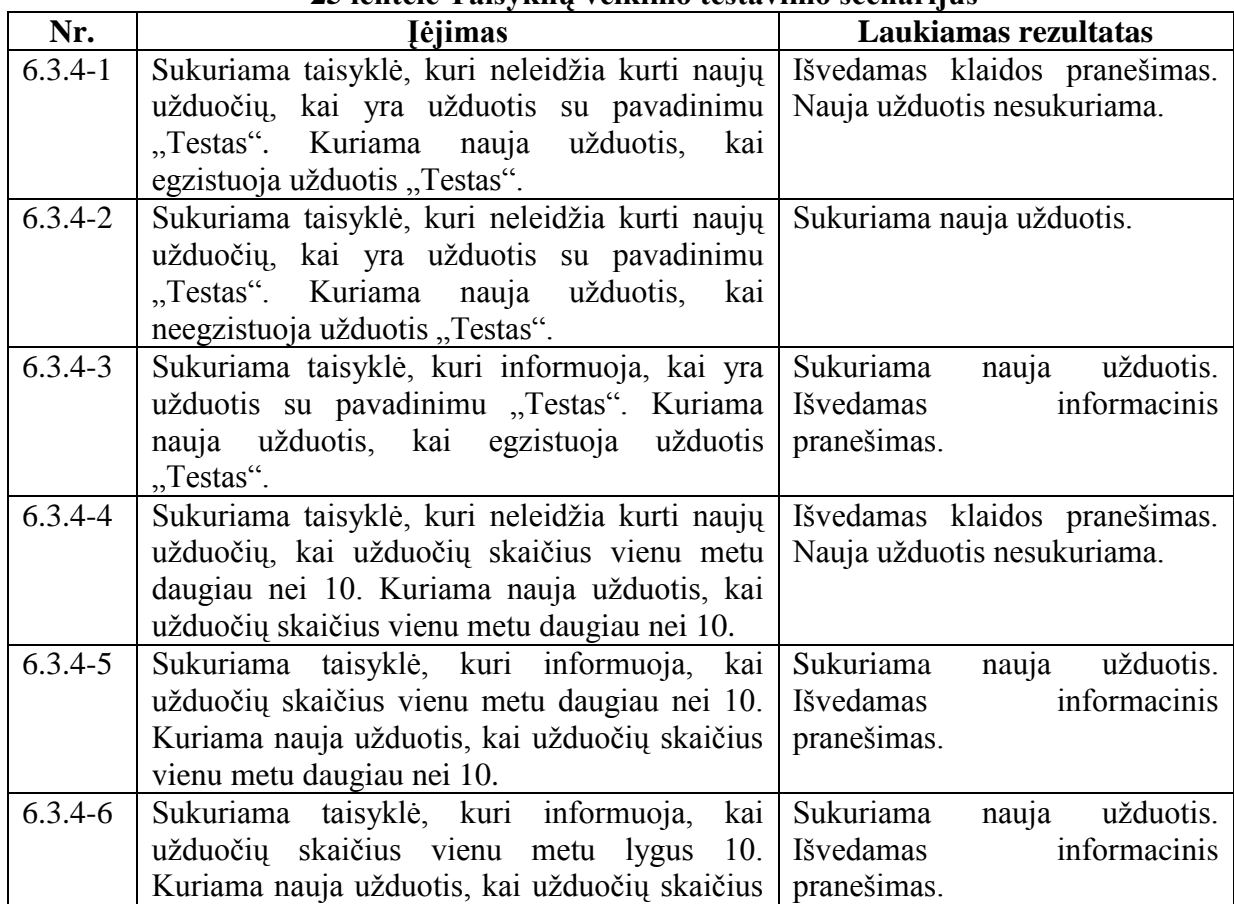

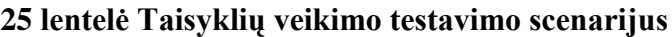

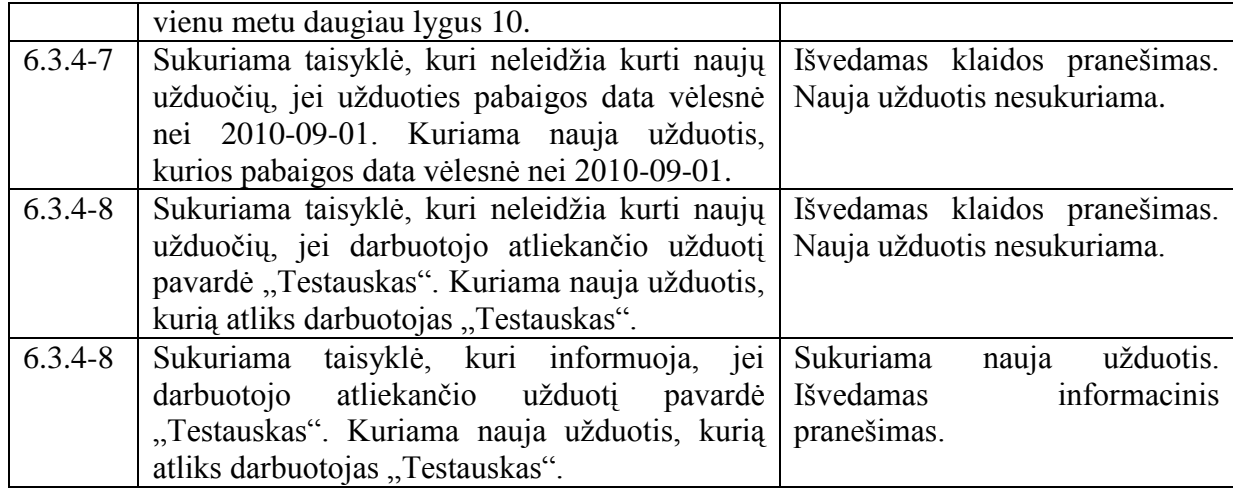

Taisyklių veikimo testavimas įvykdytas sėkmingai.

#### **6.4. Sukurtos sistemos realizacijos apibendrinimas**

Informacinė sistema sukurta, siekiant pagerinti informacijos sistemų katedros informacijos valdymą, katedros darbų koordinavimą. Sistemos privalumai - visa reikalinga darbui informacija prieinama naudojantis internetu ir bet kurio metu. Taip pat visa veikla yra kontroliuoja pačių darbuotojų sukurtomis veiklos taisyklėmis. Darbuotojai turi galimybę tarpusavyje bendrauti pranešimais ir taip koordinuoti bendrus darbus. Sistemos vartotojas gali matyti, kokie darbai jam paskirti, bei kokius darbus jis pats yra susiplanavęs. Darbai filtruojami pagal svarbą ir laiką.

Darbų paskirstymo ir koordinavimo uždaviniams spręsti sukurta darbo organizavimo informacinė sistema praturtinta veiklos taisyklių posistemiu. Atlikta integracija su Blaze Advisor įrankiu padeda vartotojams valdyti veiklos taisykles. Tai suteikia galimybę priiminėti efektyvesnius sprendimus, vykdant katedros veiklą.

### **6.5. Taikymo rekomendacijos**

Šiuolaikinėse informacinėse sistemose veiklos taisyklių valdymo įrankiai tampa būtini. Jie leidžia kaupti ir modifikuoti taisykles. Veiklos taisyklės, kurių valdymui naudojami taisyklių valdymo įrankiai, turi būti:

- o formalizuojamos;
- o užrašomos įrankyje naudojama kalba;

o saugojamos ir palaikomos.

Darbe pagrindinis akcentas yra nukreiptas į VTVS tarpusavio sąveiką su taikomąją sistema. Pateikiama strategija, kaip organizuojama integracija, kuriamos ir vykdomos veiklos taisyklės. Aprašomi keli veiklos taisyklių paruošimo būdai išvystomi VTVS pagalba. Tai pat pateikiama kaip eilinis vartotojas gali susikurti savo taisykles naudojant šablonus taikomojoje programoje.

Pasirinktoje srityje veiklos taisyklės keičiasi dažnai, darbuotojų suformuluotos taisyklės turi būti kuo greičiau įtrauktos į informacinę sistemą ir vykdomos veikloje. Naudojant siūlomą metodiką, natūralia kalba suformuluotos veiklos taisyklės transformuojamos į vykdomąsias taisykles. Sistemoje realizuotos veiklos taisyklės daro įtaką organizacijos darbui ir veiklos koordinavimui.

Informacinę sistemą galima taip pat pritaikyti kitose srityse, kuriuose reikalingas darbų koordinavimas. Veiklos taisyklių naudojimas palengvina sistemos pritaikymą įvairiuose srityse.

Sistema planuojama toliau tobulinti. Bus siekiama išplėsti veiklos taisyklių veikimą. Naudoti jas ne tik užduočių ir įvykių valdymui, bet ir valdant dokumentus, bei pritaikyti veiklos taisykles diskusijų modulyje.

Tolesniuose tyrimuose ir darbuose bus siekiama suteikti galimybę eiliniams vartotojams kurti savo sprendimų lenteles ir įverčių modelius.

# **7. Išvados**

- 1. Atlikus veiklos taisyklių (VT) valdymo sistemų (VTVS) tyrimą, nustatyta, kad šių sistemų palaikomi VT valdymo mechanizmai užtikrina efektyvų veiklos taisyklių, realizuojančių veiklos sprendimų priėmimo logiką, atskyrimą nuo programinio kodo. Veiklos taisyklių valdymo posistemio integravimas informacinėje sistemoje padeda užtikrinti lankstų ir greitą šios sistemos pritaikymą prie pasikeitusių veiklos poreikių.
- 2. Detaliai išanalizavus VTVS (Blaze Advisor) architektūrą, šios sistemos naudojamą specifinę VT užrašymo kalbą bei VT kūrimo komponentus, nustatyta, kad įrankyje yra pilnai įgyvendintos visos VTVS sistemų palaikomos VT struktūros (taisyklių rinkiniai, sprendimų medžiai, lentelės, srautai ir kt.) užtikrinančios galimybę kurti įvairaus sudėtingumo taisykles, kontroliuojančias organizacijos veiklos procesus.
- 3. Darbo metu atliktos probleminės srities analizės (analizuota KTU Informacijos sistemų katedros veikla) pagrindu nustatytas poreikis kurti katedros darbo organizavimo informacinę sistemą, praturtiną VT valdymo posistemiu; suformuoti tokio tipo sistemai keliami reikalavimai.
- 4. Įgytų žinių apie VT valdymo sistemas ir nustatytų vartotojo reikalavimų pagrindu buvo suprojektuota, realizuota ir ištestuota KTU Informacijos sistemų katedros darbo organizavimo sistema, praturtinta veiklos taisyklių posistemiu.
- 5. Siekiant pritaikyti veiklos taisyklių posistemiu praturtintų informacinių sistemų naudojimą ir eiliniams vartotojams, buvo pasiūlyta veiklos taisykles kurti, naudojant apibrėžtos struktūros šablonus.
- 6. Veiklos taisyklių posistemiu praturtintos sistemos kūrimo procesas buvo dokumentuotas, ir šios dokumentacijos pagrindu buvo sukurta ir aprašyta metodika veiklos taisyklių valdymo sistemos Blaze Advisor integracijai su internetine informacine sistema atlikti. Taip pat pateikti nurodymai, veiklos taisyklių valdymo sąsajos kūrimui – ši sąsaja įgalina vartotoją kurti naujas veiklos taisykles ir valdyti šių taisyklių parametrus.
- 7. Atlikto darbo pagrindu suformuluoti tokie pagrindiniai teiginiai:
	- Veiklos taisyklių sluoksnio atskyrimas informacinėje sistemoje suteikia galimybę vartotojams, neturintiems techninių žinių, peržiūrėti, kurti, keisti, šalinti veiklos taisykles (t.y. valdyti kompiuterizuotą veiklos logiką) be įsikišimo į programinį kodą;
- Veiklos taisyklėmis grindžiama sistema pasižymi didesniu lankstumu, plečiamumu ir pakartotiniu panaudojimu;
- Sistemos realizacija parodė, kad pasiūlytą metodiką tikslinga taikyti, kuriant veiklos taisyklėmis grindžiamas informacines sistemas.
- 8. Sukurtos sistemos testavimas patvirtino, kad programinė įranga veikia gerai, ir buvo realizuoti visi vartotojo reikalavimų specifikavimo etape nustatyti funkciniai reikalavimai.

## **8. Literatūra**

- 1. Babis Theodoulis, Anthony Youdeowey, 2000 Business Rules: Towards Effective Information Systems Development 313-321
- <span id="page-89-0"></span>2. Blaze Advisor documentation. http://www.fairisaac.com.
- 3. Chisholm, M. Business Rules Evangelist: Business Rules and black boxes. DMReview.com, Prieiga per internetą: <http://www.dmreview.com/article\_sub.cfm?articleId = 8163>.
- 4. David C. Hay. Managing Business by Rules Prieiga per internetą: http://www.essentialstrategies.com/documents/bruleseco99.pdf
- 5. Defining Business Rules: What Are They Really? (3rd ed.). Business Rules Group, 2000, URL: http://www.BusinesRulesGroup.org.
- 6. http:// www.paragoncorporation.com/ArticleDetail.aspx?ArticleID=15
- 7. ILOG Rules. http://www.ilog.co.uk/products/rules/
- 8. Infrex. http:// www.tcs.com
- 9. Yasu Technologies. http://www.yasutech.com/products/index.htm
- 10. John Medike, Feng-Wei Chen, Margie Mago. Creating an Intelligent and Flexible Solution with BPM, Business Rules, and Business Intelligence. http://www.ibm.com/developerworks/db2/library/techarticle/0310medicke/0310m edicke.html
- 11. Liudas Motiejūnas, Rimantas Butleris. Veiklos taisyklių manipuliavimo mechanizmų analizė. Informacinės technologijos 2003, KTU, ISBN 9955-09- 335-8.
- 12. R. G. Ross. Principles of the Business Rules Approach. Addison-Wesley, 2003.
- 13. Ronald G. Ross, "Principles of the business rule approach", Addison-Wesley Longman Publishing Co., Inc. Boston, MA, USA, 2003, ISBN 0201788934
- 14. Ronald G. Ross, "The Point of Knowledge," Business Rules Journal, Vol. 11, No.1 (Jan. 2010), Prieiga per internetą:

<http://www.BRCommunity.com/a2010/b515.html >

- 15. Sun Java System Application Server Platform Edition 8.2 Administration Guide http://docs.sun.com/app/docs/doc/819-4712
- 16. Versta Inc.

```
http://www.versata.com/index2.php?option=com_content&task=view&id=124
```
# **9. Priedai**

## **9.1. Blaze Advisor taisyklių kūrimo vadovas**

Prisijungus prie sistemos, pasirenkame su kuria taisyklių saugykla norime dirbti (63 pav.). Paspaudus mygtuką "New" sukuriama nauja taisyklių saugykla.

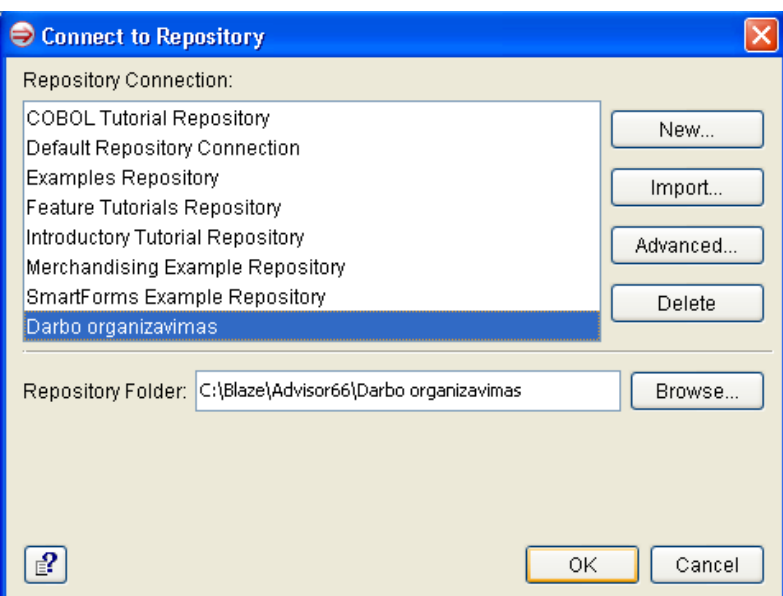

**74pav. Prisijungimas prie taisyklių saugyklos**

Paspaudus programoje meniu punktą "File->New Project" sukuriamas naujas projektas. (64 pav.)

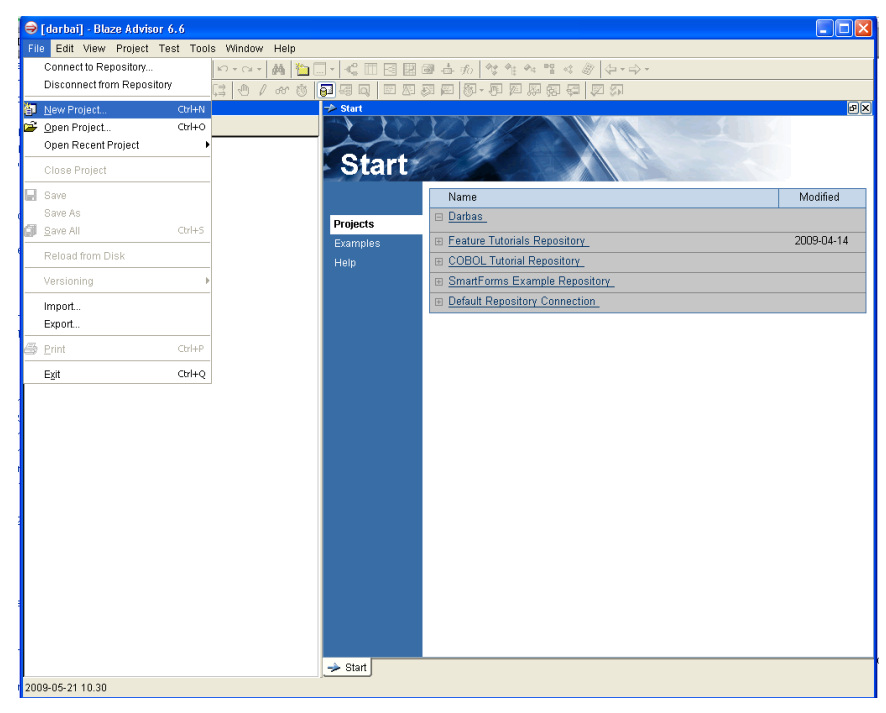

**75 pav. Naujo projekto sukūrimas**

Kuriant projektą, nurodomas projekto pavadinimas ir saugojimo vieta. (65 pav.)

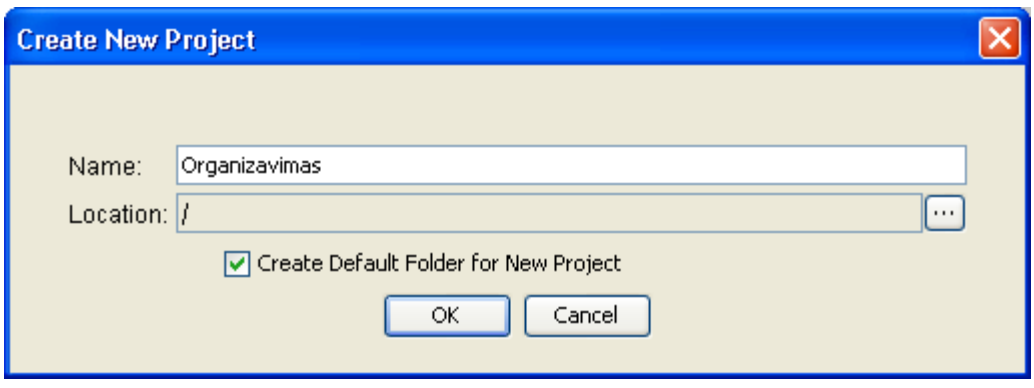

**76 pav. Projekto pavadinimo priskyrimas**

Sukūrus projektą atidaromas projekto darbo langas, kuriame kuriami nauji objektai, taisyklės, funkcijos ir kiti elementai. (66 pav.)

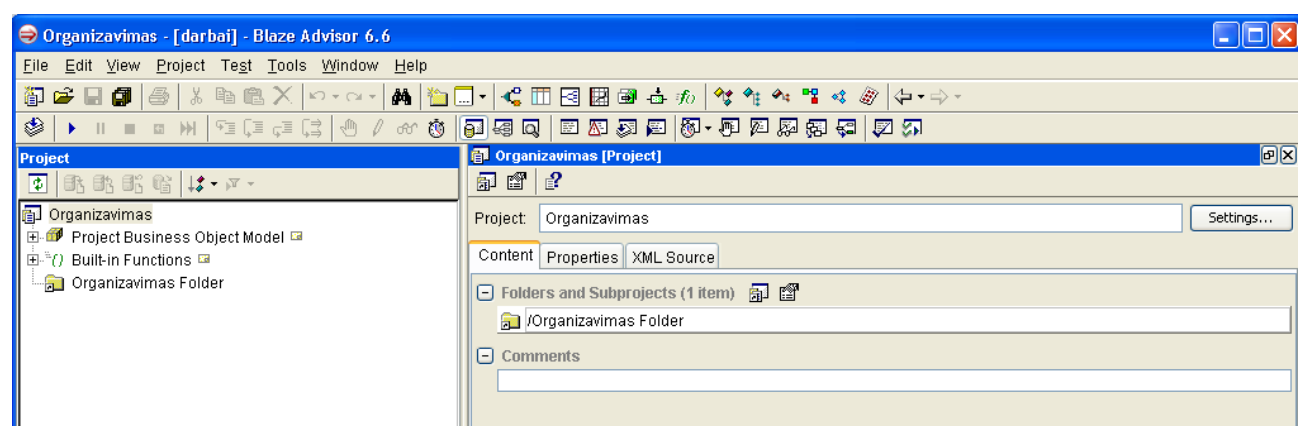

**77 pav. Projekto darbo langas**

Paspaudus meniu punktą "Project->Object Model Entities->New Class" sukuriama nauja klasė.(67 pav.)

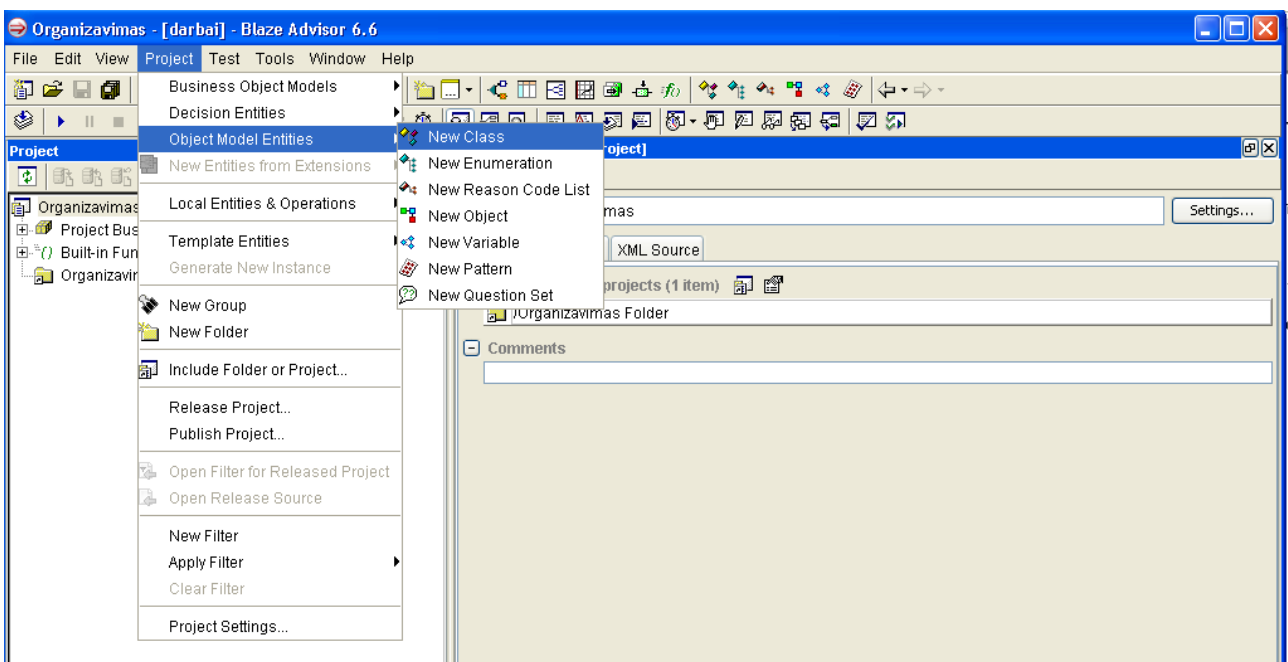

**78 pav. Naujos klasės sudarymas**

Sukūrus naują, nurodome jos atributus ir atributų tipus. Atributai gali būti: Objektas, Integer, String, Date, Timestamp ir kitų duomenų tipų. Tai pat galima priskirti sąrašo (Enumeration) tipo kintamąjį, kuriam yra priskiriamas reikšmių sąrašas.(68 pav.)

| Organizavimas - [darbai] - Blaze Advisor 6.6  |                                                     |                                                     |
|-----------------------------------------------|-----------------------------------------------------|-----------------------------------------------------|
| File Edit View Project Test Tools Window Help |                                                     |                                                     |
|                                               |                                                     |                                                     |
|                                               |                                                     |                                                     |
| Project                                       | Class] Crganizavimas Folder / Darbas [Class]        | 回风                                                  |
| ①   北北北省  は・ド・                                | $\mathbf{r}$<br>$\overline{\Psi}$<br>$\bullet$<br>业 |                                                     |
| Organizavimas                                 | Darbas<br>Class:                                    | object<br>$\overline{\phantom{a}}$<br>Parent class: |
| F Project Business Object Model               | Content   Properties   XML Source                   |                                                     |
| 国· <sup>3</sup> () Built-in Functions 国       |                                                     |                                                     |
| <b>E-R</b> Organizavimas Folder               | $\Box$ Properties (7 items) $\phi$                  |                                                     |
| 白 or Darbas<br>darbo id: integer              | darbo_id                                            | Type: integer                                       |
| pavadinimas : string                          | pavadinimas                                         | Type: string                                        |
| aprasymas : string                            | @aprasymas                                          | Type: string                                        |
| kas atlieka : Destytojas                      | ♦ kas_atlieka                                       | Type: Destytojas                                    |
| kada_paskirta : timestamp                     | kada_paskirta                                       | Type: timestamp                                     |
| iki kada : timestamp                          | iki kada                                            | Type: timestamp                                     |
| prioritetas : prioritetas                     |                                                     | $\overline{\phantom{a}}$                            |
| ∙ <sup>∧</sup> ≴ Destytojas                   | <b>O</b> prioritetas                                | Type: prioritetas                                   |
| $\bullet$ id : integer                        | $\Box$ Initially                                    |                                                     |
| $\bullet$ vardas : string<br>pavarde : string |                                                     |                                                     |
| pareigos : string                             | $\Box$ Comments                                     |                                                     |
| <b>O</b> emailas : string                     |                                                     |                                                     |
| $\Box$ <sup>*</sup> i‡ prioritetas            |                                                     |                                                     |
| · mazas                                       |                                                     |                                                     |
| · vidutinis                                   |                                                     |                                                     |
| · didelis                                     |                                                     |                                                     |

**79 pav. Klasės atributų sukūrimas**

Paspaudus meniu punktą "Project->Object Model Entities->New Enumeration" sukuriamas reikšmių sąrašas. (69 pav.)

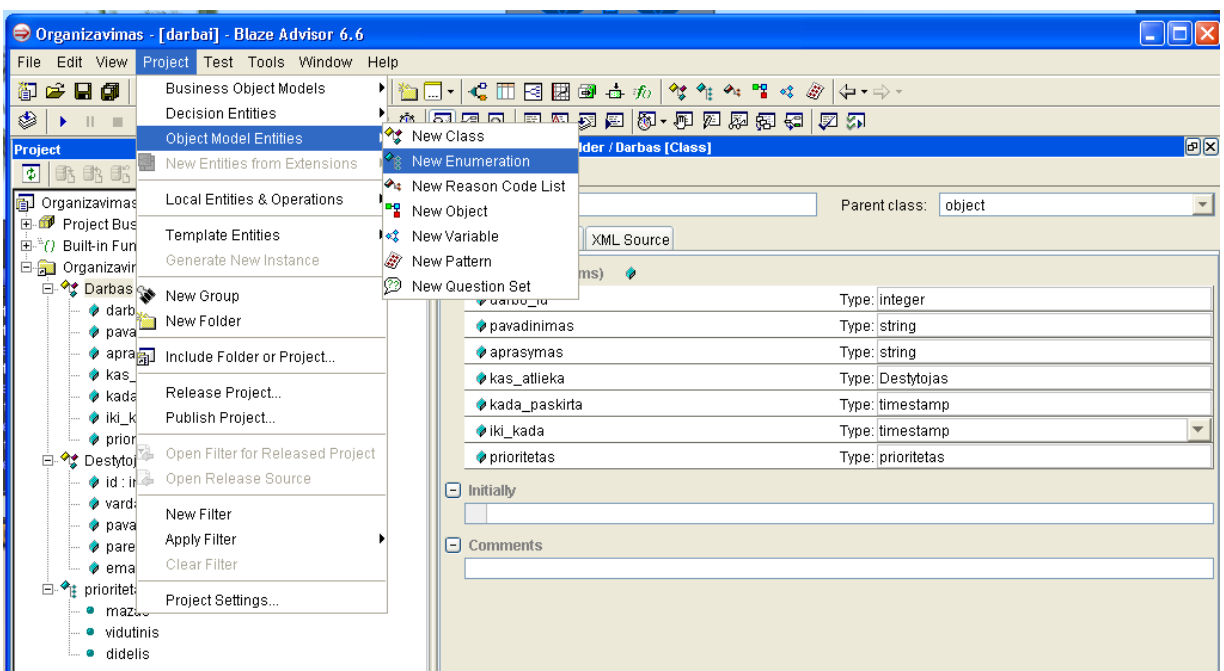

**80 pav. Sąrašo sukūrimas**

Atsidarius sąrašo tvarkymo langui, spaudžiame mygtuką "New Enumeration Item". Sukuriama nauja sąrašo reikšmė. (70 pav.)

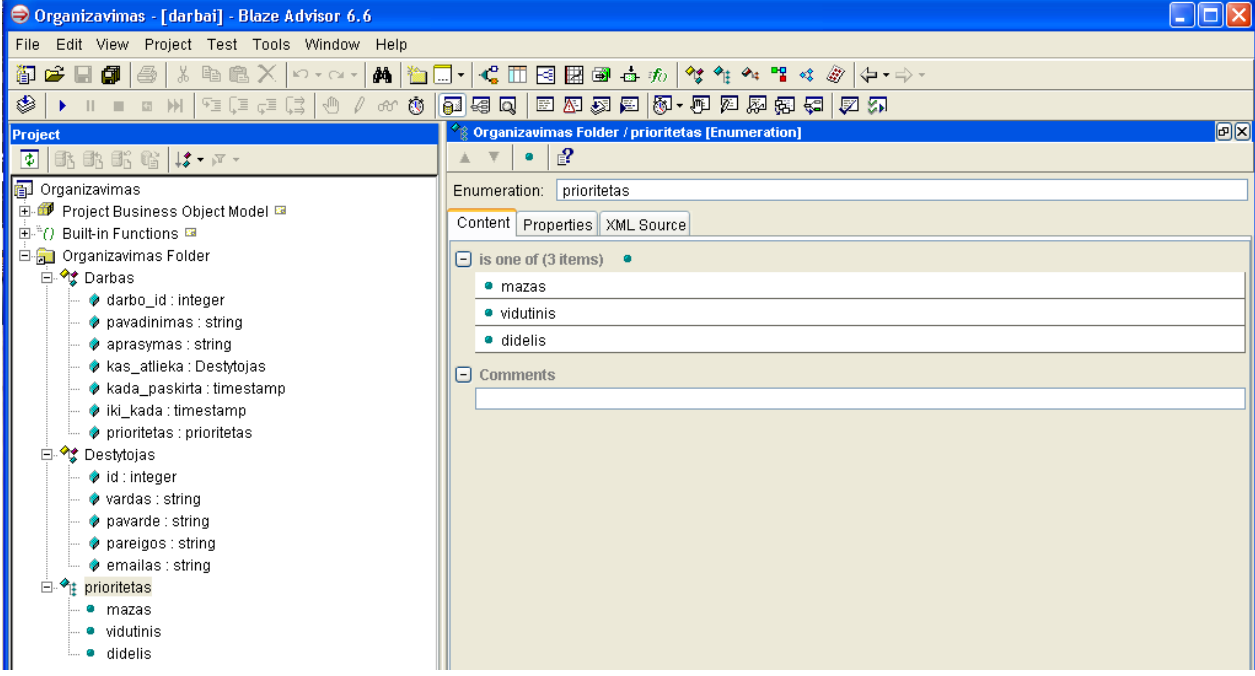

**81 pav. Sąrašo reikšmių priskyrimas**

Paspaudus meniu punktą "Project->Decision Entities->New Ruleset" sukuriama nauja taisyklių aibė.(71 pav.)

|                                                                                                    | Organizavimas - [darbai] - Blaze Advisor 6.6 |                                                                                                    |
|----------------------------------------------------------------------------------------------------|----------------------------------------------|----------------------------------------------------------------------------------------------------|
| File<br>View  <br>Edit                                                                                                    | Project Test Tools Window                    | Help                                                                                                    |
| 卽<br>▎御<br>$\bullet$<br>T.                                                                                                    | <b>Business Object Models</b>                | 小橋口 セ田目囲画 さか<br>$\mathcal{A}$ $\mathcal{A}$ $\mathcal{A}$ $\mathcal{A}$ $\mathcal{A}$ $\mathcal{A}$ $\mathcal{B}$<br>⇔ ← ⇒ |
| ◈                                                                                                    | <b>Decision Entities</b>                     | <b>C</b> New Ruleflow<br>32 2 4 4 5 2 2 2 3 3 4<br>ঢ়া আ                                                                   |
| Project                                                                                                    | Object Model Entities                        | IT New Decision Table<br>older / Darbas [Class]                                                                            |
| 國<br>武的的                                                                                                    | New Entities from Extensions                 | F New Decision Tree                                                                                                    |
|                                                                                                    | Local Entities & Operations                  | 翢<br>New Score Model                                                                                                    |
| 间<br>Organizavimas                                                                                                    |                                              | Parent class:<br><b>B</b> New Ruleset                                                                                      |
| Project Bus<br>m.<br>国 <sup>。</sup> ()Built-in Fun                                                                                                    | <b>Template Entities</b>                     | ਪਿਲੋ⊩ New Event Rule<br><b>XML Source</b><br>ls l                                                                          |
| $\blacksquare$ $\blacksquare$ $\blacks$ | Generate New Instance                        | $\epsilon \hat{E}$ New Function                                                                                            |
|                                                                                                    |                                              | wems) ווא היא השקט דרך (C HPM)                                                                                             |

**82 pav. Naujos taisyklių aibės sukūrimas**

Taisyklių aibėje kuriamos kitos taisyklės (72 pav.). Taisyklių aibėje galima taip pat sukurti objektą, kintamąjį, šabloną, įvykio taisyklę. Taisyklių aibei gali būti perduodami parametrai.

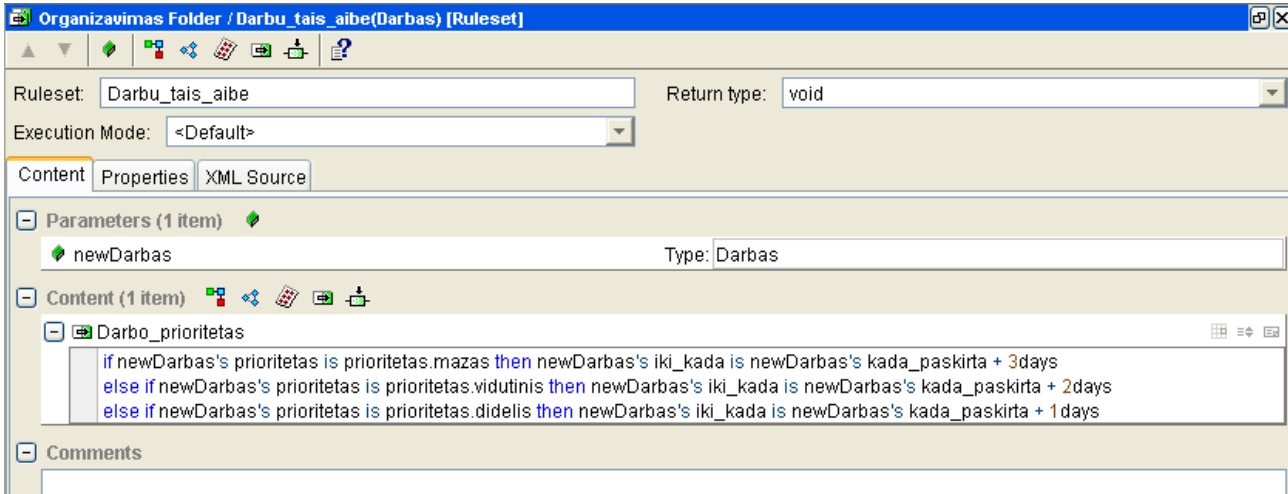

**83 pav. Naujos taisyklės sukūrimas**

Kuriant naują sprendimų lentelę nurodome lentelės pavadinimą, gražinamą tipą. Taip pat nurodome naudojamus objektus ir šablonus. (73 pav.)

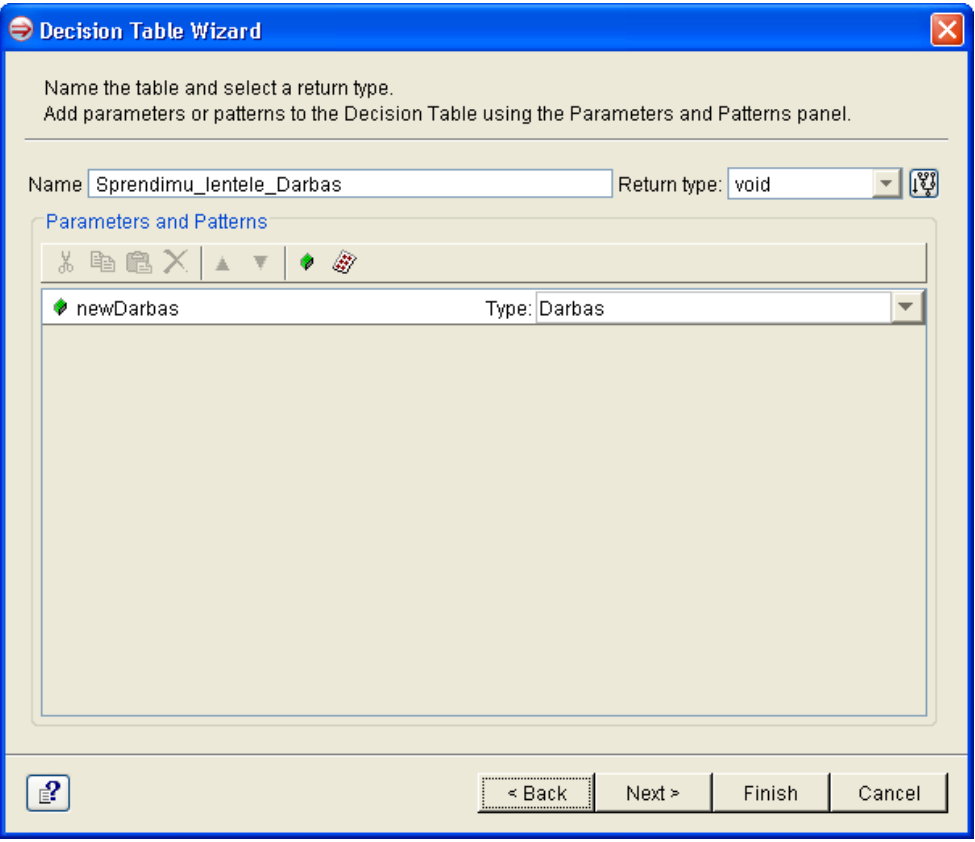

**pav. Sprendimų lentelės sukūrimas**

Toliau kuriant lentelę nurodoma stulpelių ir eilučių informacija. (74,75 pav.)

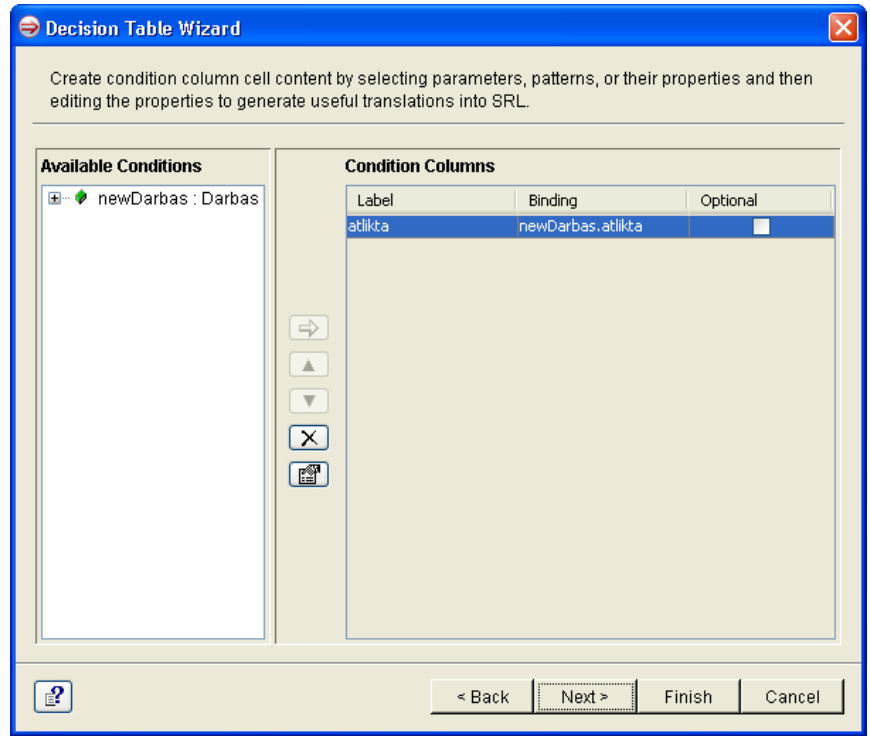

**pav. Stulpelių sukūrimas sprendimų lentelėje**

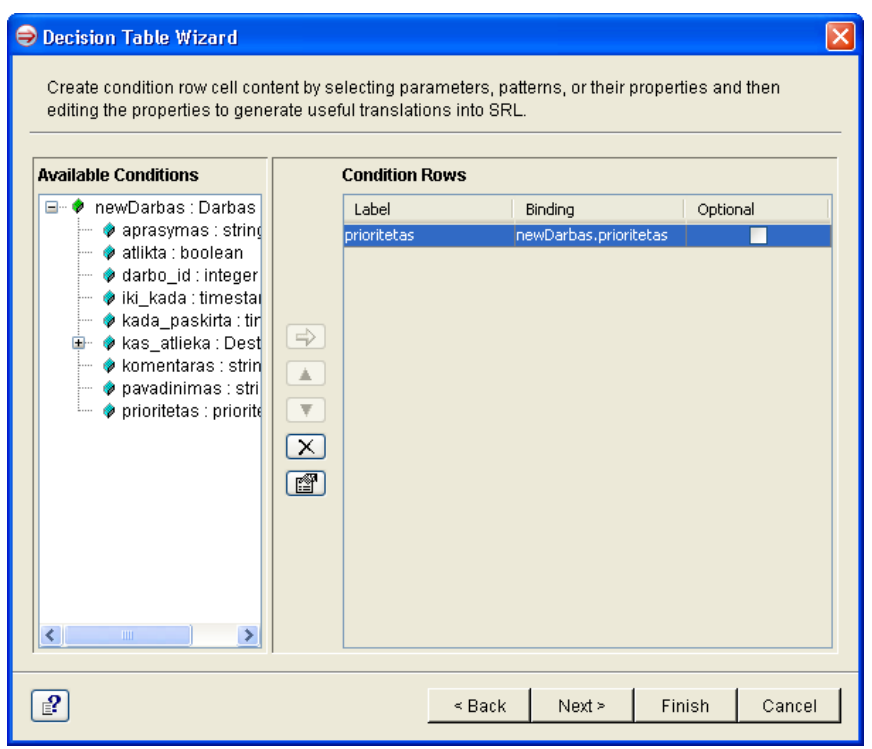

**86 pav. Eilučių sukūrimas sprendimų lentelėje**

Taip pat lentelėje reikia nurodyti, rezultatų elementus, kurie įgaus atitinkamas reikšmes, pagal eilučių ir stulpelių reikšmes.(76 pav.)

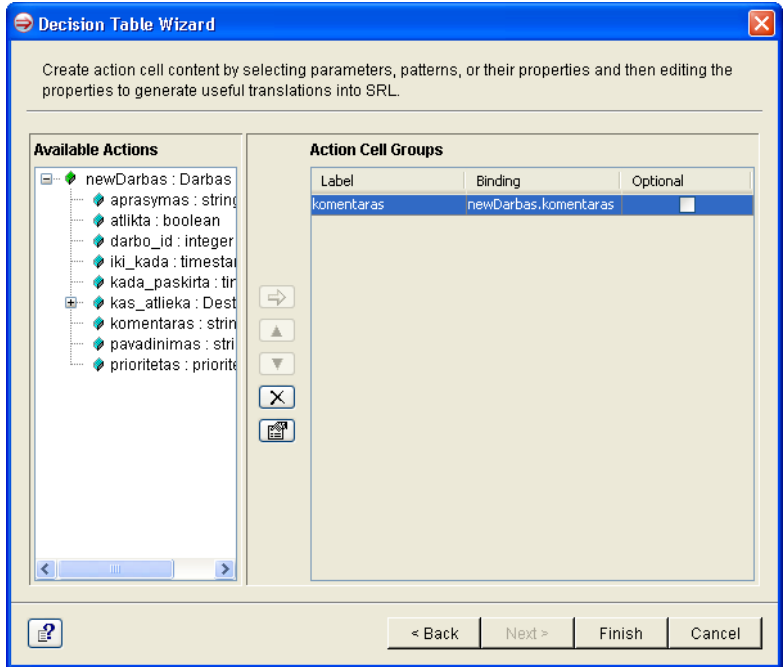

**87 pav. Rezultatų elementų informacijos nurodymas**

Turint sukurtą sprendimų lentelę, jai nurodome prie kokių stulpelių ir eilučių reikšmių gausime atitinkamus rezultatus. (77 pav.)

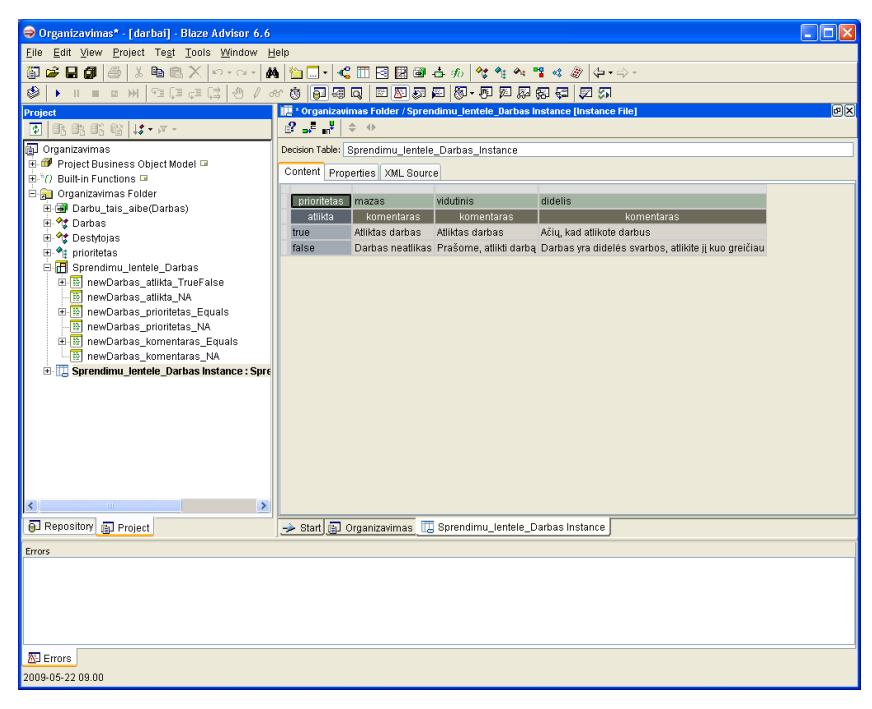

**88 pav. Sprendimų lentelės reikšmių priskyrimas**

Taisykles galima apdoroti vieną po kitos. Tai yra priėmus vieną sprendimą, atitinkamai parenkami kiti sprendimai. Tam naudojami taisyklių srautai. (78 pav.) Sraute nurodomi pradžios ir pabaigos taškai. Taip pat veiklos ir jų eiliškumas. Viskas atvaizduojama grafu.

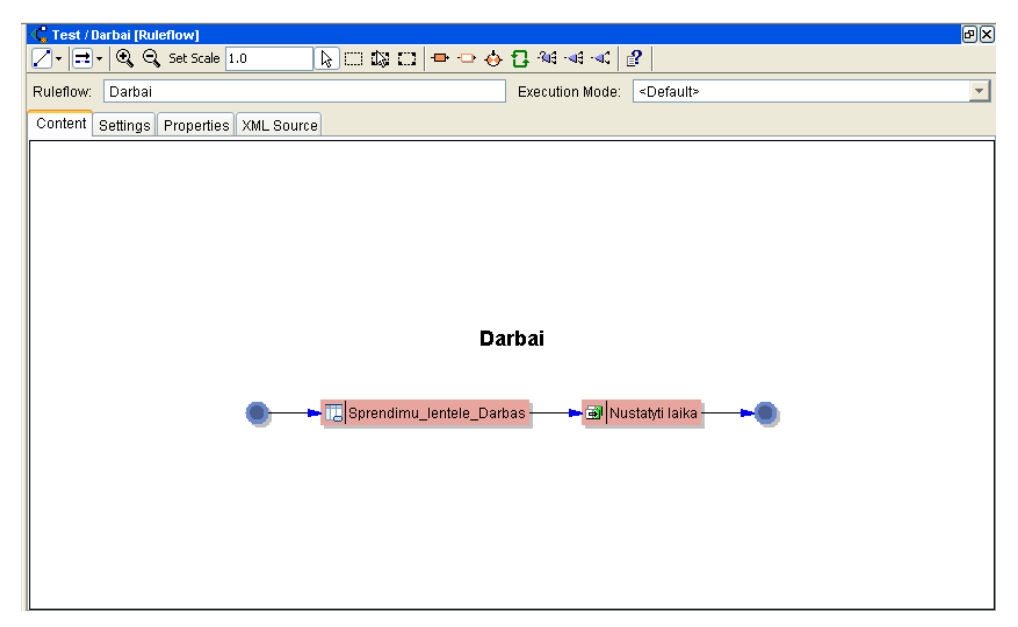

**89 pav. Taisyklių srauto valdymas**

Taisyklių srautui nurodome kokius parametrus paduodame ir kokią informaciją reiks apdorti. (79 pav.)

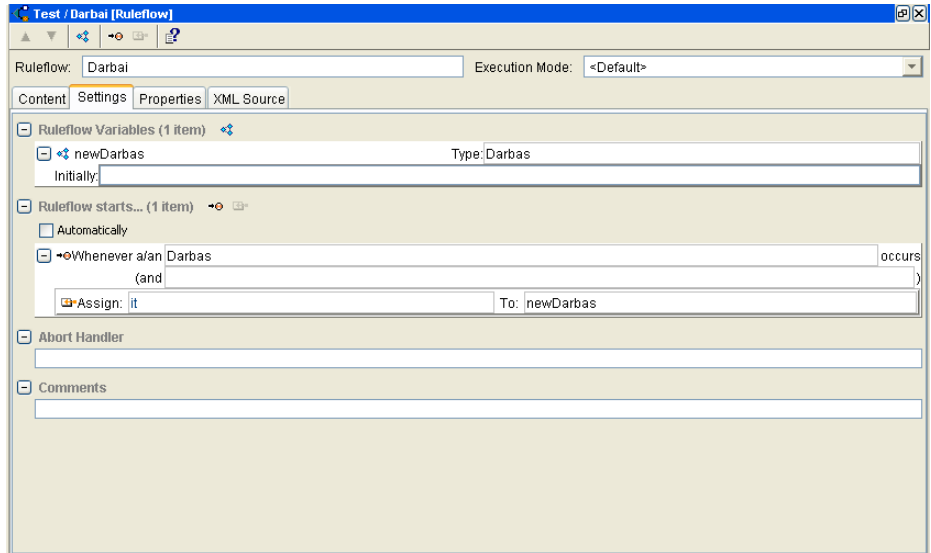

#### **90 pav. Taisyklių srauto parametrai**

Norint gauti tam tikrą sprendimą, reikia paleisti pagrindinę funkciją, nurodant pradinius duomenis (80 pav.). Blaze Advisor pagal aprašytas taisykles priima sprendimą ir jį pateikia vartotojui.

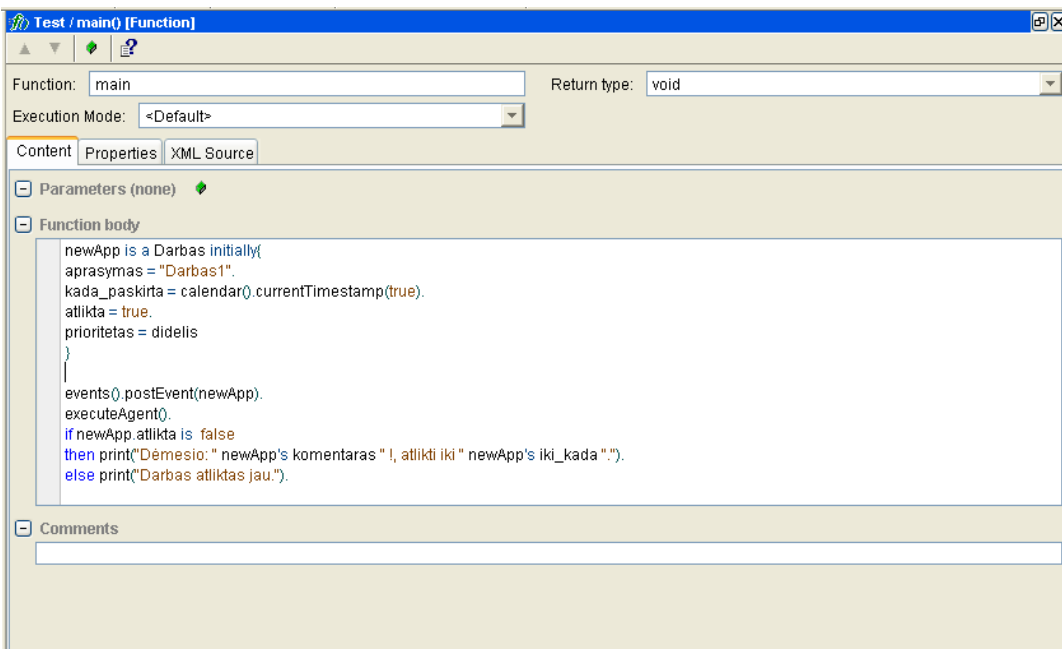

**91 pav. Pagrindinė funkcija**

Sistemos pateikti rezultatai patikrinus kokios svarbos darbas, bei ar dar jis neatliktas: *Dėmesio: Darbas yra didelės svarbos, atlikite jį kuo greičiau !, atlikti iki 2009-05-26 19.46.51 Execution complete.*

## **9.2. Blaze Advisor taisyklių diegimo į taisyklių serverį vadovas**

Greitas diegimo vedlys iškviečiamas meniu juostoje spaudžiant (81 pav.):

Tools->Generate Rule Service Deployment

Tuomet galime rinktis iš trijų skirtingų tipų:

- Generate Java Deployment
- EJB Deployment
- Generate JSR 94 API deployment

Mūsų atveju renkamės EBJ Deployment->Generate Web Services Deployment, nes taisyklės turi būti iškviečiamo iš programos sukurtos PHP kalba.

| Test        | Tools:<br>Window Help              |                                |                                  |       |
|-------------|------------------------------------|--------------------------------|----------------------------------|-------|
| 电魔          | Generate Rule Service Report       | 23 囲岡市あ 处年4: ?: ☆ @ ☆ → ·      |                                  |       |
| 90 (d       | Generate Rule Service Deployment I | Generate Java Deployment       | calez en                         |       |
|             |                                    | <b>EJB Deployment</b>          | Generate EJB Deployment          |       |
|             | Rule Maintenance Applications      | Generate JSR 94 API Deployment | Generate MDB Deployment          |       |
| ▼ )V →<br>– | Repository Administration          | ÷                              | Generate Web Services Deployment |       |
| bject Md    |                                    | Function:<br>main              | Return type:                     | strir |
|             | Options                            | Execution Mode:<br>≺Default>   |                                  |       |

**92 pav. Greitojo diegimo vedlio iškvietimas**

- Atsidariusiame lange prie "Blaze Advisor Rule Server Configuration File" spaudžiame "New". (82 pav.)
- Dialogo lange paliekame numatytąjį pavadinimą ir spaudžiame OK.
- Kitus laukelius paliekame tuščius arba nustatytas numatytąsias reikšmes.

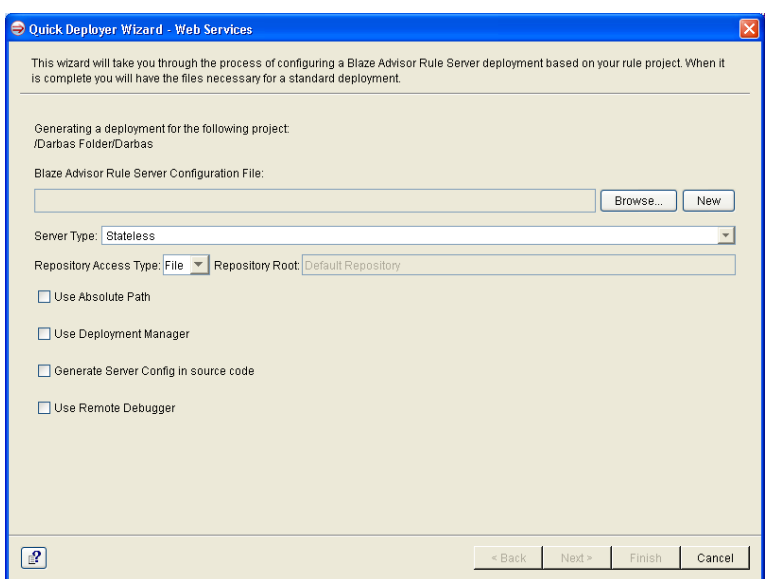

**93 pav. Naujo konfiguracinio failo sukūrimas**

- Spaudžiame "Next"  $\bullet$
- Deployment type pasirenkame "Function invoker"  $(83 \text{ pav.})$

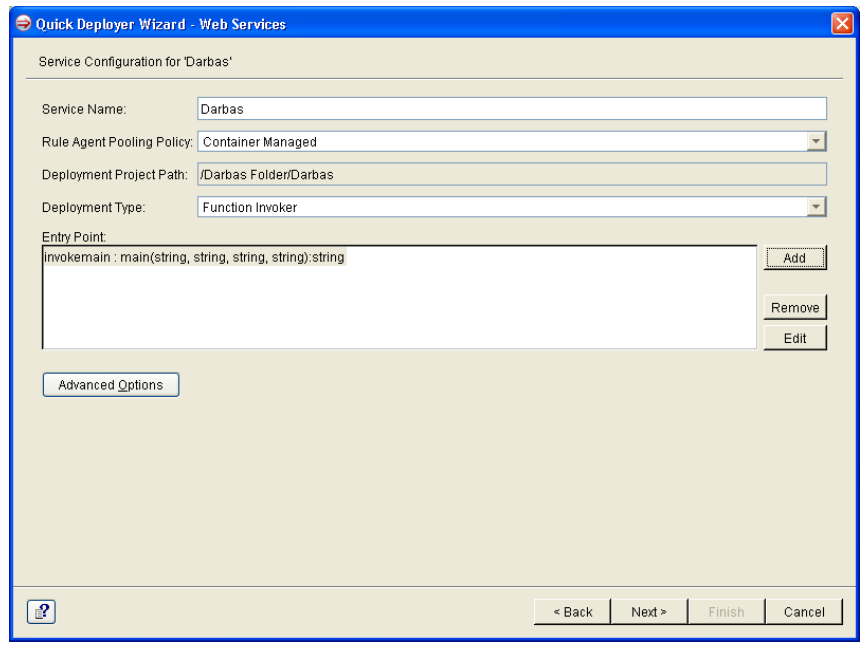

**94 pav. Įeities taškų nurodymas**

- Spaudžiame "Add", Atsidariusiame lange "Next".  $\bullet$
- Pasirenkame funkciją, kuri valdo visas taisykles ir spaudžiame "Finish" (84 pav.)
- Grįžus prie pirmojo lango spaudžiame "Next"(83 pav.)

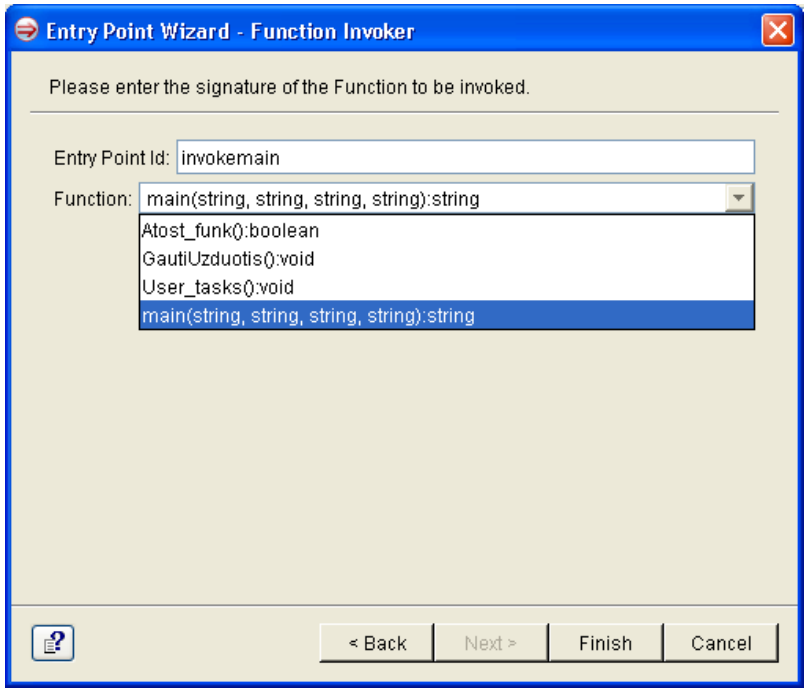

**95 pav. Taisykles valdančios funkcijos pasirinkimas**

Nurodome katalogą, į kurį bus sugeneruoti failai (85 pav.) $\bullet$ 

- HTTP URL for Server Config Nurodome kur bus padėtas taisyklių serverio konfiguracinis failas.
- Spaudžiame "Next"

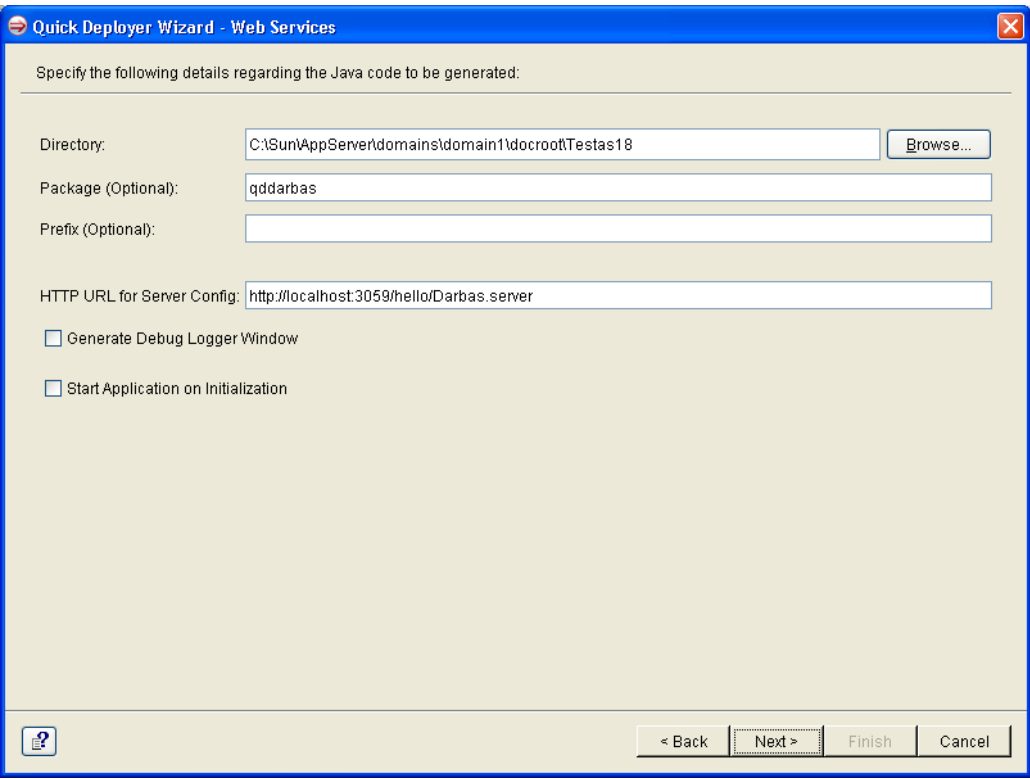

**96 pav. Katalogo, į kurį bus generuojami failai, nurodymas**

- Pasirenkame EJB konteinerio tipą, kuriame talpinsime. (86 pav.)
- Įvedame administratoriaus vartotojo vardą
- Serverio vardą  $\bullet$
- Porto numerį
- Web paslaugų kontekstą
- Web paslaugų URI adresą
- Spaudžiame "Next"  $\bullet$

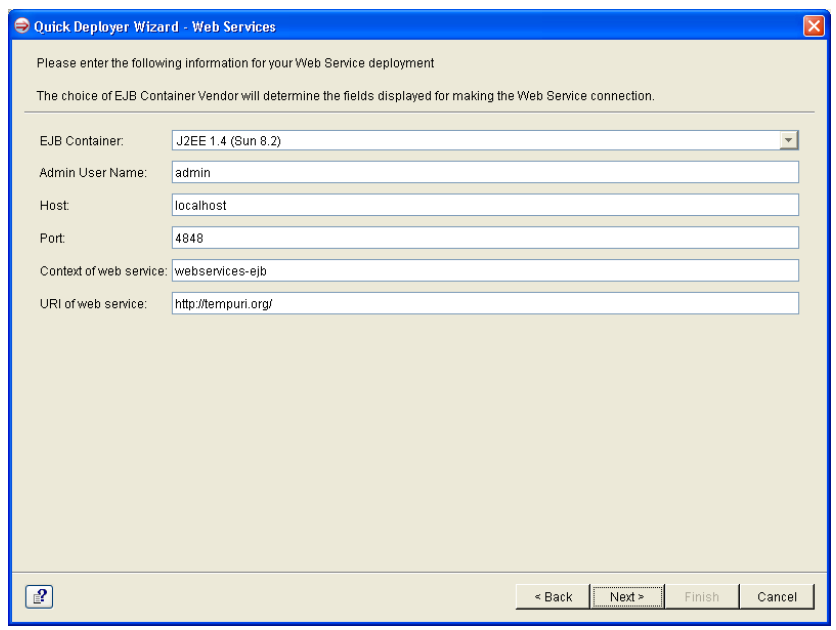

**97 pav. EJB konteinerio pasirinkimas**

- Atsivėrusiame lange galima pasirinkti failus, kuriuos reik sugeneruoti. (87 pav.)
- Spaudžiame "Next" ir "Finish".

| Ouick Deployer Wizard - Web Services                             |                                                                         |  |
|------------------------------------------------------------------|-------------------------------------------------------------------------|--|
| Select the files you wish to generate/update for the deployment. |                                                                         |  |
|                                                                  |                                                                         |  |
| $\nabla$ Run.bat                                                 | Sun Java System Application Server 8.2 Run Script for Windows           |  |
| DarbasBusiness.java                                              | <b>EJB Business Interface</b>                                           |  |
| ▼WebServices.xml                                                 | WebService binding configuration                                        |  |
| <b>▽Build.bat</b>                                                | Sun Java System Application Server 8.2 Build server script for Windows  |  |
| DarbasHome.java                                                  | EJB Home Interface                                                      |  |
| Server.sh                                                        | Sun Java System Application Server 8.2 Server Generator for UNIX envir  |  |
| <b>▽</b> DescriptEar.xml                                         | Sun Java System Application Server 8.2 Ear Deployment Descriptor        |  |
| DarbasRemote.java                                                | EJB Remote Interface                                                    |  |
| DeploymentDocumentation.html                                     | EJB Deployment Guide for Sun Java System Application Server 8.2         |  |
| IRun.sh.                                                         | Sun Java System Application Server 8.2 Run Script for UNIX              |  |
| Build.sh                                                         | Sun Java System Application Server 8.2 Build server script for UNIX     |  |
| config-interface.xml                                             | WebService Configuration for server                                     |  |
| Oescript.xml                                                     | Sun Java System Application Server 8.2 EJB Deployment Descriptor        |  |
| <b>√</b> IF.java                                                 | Sun Java System Application Server 8.2 Webservice Interface             |  |
| BuildClientsh                                                    | Sun Java System Application Server 8.2 Build client script for UNIX     |  |
| ManifestEjb.mf                                                   | Sun Java System Application Server 8.2 EJB Module MANIFEST.MF file      |  |
| config-client.xml                                                | WebService Configuration for client                                     |  |
| <b>▽</b> Setenv.bat                                              | Sun Java System Application Server 8.2 Environment Setup Script for Wi  |  |
| DarbasBean.java                                                  | Sun Java System Application Server 8.2 stateless Session Bean Code      |  |
| <b>√</b> Undeploy.bat                                            | Sun Java System Application Server 8.2 Undeployment Script for Windo    |  |
| GenerateWS.sh                                                    | Sun Java System Application Server 8.2 script to generate WSDL file an  |  |
| <b>▽</b> Ear.bat                                                 | Sun Java System Application Server 8.2 Ear File Generator for Windows.  |  |
| <b>√</b> BuildClient.bat                                         | Sun Java System Application Server 8.2 Build client script for Windows  |  |
| <b>▽</b> Client.java                                             | Sun Java System Application Server 8.2 Client Code                      |  |
| Setenv.sh                                                        | Sun Java System Application Server 8.2 Environment Setup Script for U   |  |
| Oarbas.server                                                    | Server Configuration File                                               |  |
| DescriptSun.xml                                                  | Sun Java System Application Server 8.2 EJB Deployment Descriptor spe    |  |
| Ear.sh                                                           | Sun Java System Application Server 8.2 Ear File Generator for UNIX envi |  |
|                                                                  |                                                                         |  |
|                                                                  |                                                                         |  |
| 2                                                                | $<$ Back<br>Next ><br>Finish<br>Cance                                   |  |
|                                                                  |                                                                         |  |

**98 pav. Generuojamų failų pasirinkimas**

### **a. Sugeneruotų failų aprašymai**

- **Run.bat** Paleidimo skriptas skirtas Windows.  $\bullet$
- **DarbasBusiness.java** EJB veiklos sąsaja.  $\bullet$
- **WebServices.xml** Web paslaugų jungties konfigūracija.  $\bullet$
- **Build.bat** Java failų kompiliavimo skriptas.  $\bullet$
- **DarbasHome.java** EJB Home sąsaja.
- **DescriptEar.xml** Ear failo diegimo aprašas.
- **DarbasRemote.java** EJB Remote sąsaja.
- **DeploymentDocumentation.html** EJB diegimo aprašas skirtas Sun Java System Application Server 8.2
- **config-interface.xml** Web paslaugų serverio konfigūracijos aprašas.
- **Descript.xml** EJB diegimo aprašymas.
- **IF.java** Web paslaugų sąsaja.  $\bullet$
- **ManifestEjb.mf** EJB modulio MANIFEST.MF failas.
- **config-client.xml** Web paslaugų kliento konfigūracija.
- **DarbasBean.java** Būsenos nepalaikančio Session Bean elemento kodas.
- **Undeploy.bat** Išinstaliavimo Windows skriptas.
- **Ear.bat** Ear failo generavimo skriptas.
- **BuildClient.bat** Kliento sukūrimo skriptas.
- **Client.java** Kliento kodas.  $\bullet$
- **Darbas.server** Serverio konfiguracinis failas.
- **DescriptSun.xml** EJB diegimo aprašymas skirtas Sun.
- **Deploy.bat** Diegimo skriptas.
- **Server.bat** Paslaugų generavimo skriptas.
- **Runner.java** Paleidimo kodas.  $\bullet$
- **GenerateProxy.bat** Kliento proxy objekto generavimo skriptas.  $\bullet$
- **GenerateWS.bat -** Skriptas generuojantis WSDL failą ir mapping.xml failą.  $\bullet$
- **DescriptEarSun.xml -** Ear diegimo aprašymas.

## **b. EAR failo sukūrimas ir patalpinimas į serverį**

Pirmiausia turime nustatyti kintamuosius faile Setenv.bat. Kintamieji nurodo, kelius iki Java ir Blaze advisor katalogų.

Jei keliai nėra nurodyti tinkamai, pakoreguojame pirmas 4 neužkomentuotas eilutes:

```
@set J2EE_HOME=C:\Sun\AppServer
@set JAVA_HOME="C:\Progra~1\Java\jdk1.6.0_12"
@set ADVISOR SERVER HOME=C:\Blaze\Advisor67
@set ADVISOR_LICENSE=C:\Blaze\Advisor67\..\license
```
Komandinėje eilutėje paleidžiame Setenv skriptą.

Komandinėje eilutėje paleidžiame Build skriptą, kuris sukompiliuoja Java failus.

Patikriname ar teisingai užpildytas "HTTP Url for Server Config" laukas faile Descript.xml.

Komandinėje eilutėje paleidžiame GenerateWS skriptą, kuris sugeneruoja DarbasService.wsdl and mapping.xml failus.

Komandinėje eilutėje paleidžiame Server skriptą, kuris sugeneruoja JAR tipo failą.

Komandinėje eilutėje paleidžiame Ear skriptą, kuris sukelia JAR tipo failus į EAR tipo. EAR tipo failą jau galime diegti į serverį.

| <sup>ox</sup> C: WINDOWS\system32\cmd.exe                                                                                                    |  |
|----------------------------------------------------------------------------------------------------|--|
| C:\>cd Sun\AppServer\domains\domain1\docroot\Testas19                                                                                                    |  |
| C:\Sun\AppServer\domains\domain1\docroot\Testas19>Setenv<br> C:\Sun\AppServer\domains\domain1\docroot\Testas19>Build<br>C:\Sun\AppServer\domains\domain1\docroot\Testas19}GenerateWS<br>C:\Sun\AppServer\domains\domain1\docroot\Testas19>Server<br>Create the Darbas19 session bean jar<br>1 file(s) copied.<br>1 file(s) copied.<br>1 file(s) copied.<br>1 file(s) copied.<br>1 file(s) copied.<br>1 file(s) copied.<br>1 file(s) copied.<br>1 file(s) copied.<br>1 file(s) copied. |  |
| 1 file(s) copied.                                                                                                    |  |
| C:\Sun\AppServer\domains\domain1\docroot\Testas19>Ear                                                                                                    |  |
| Create the Enterprise Aplication jar                                                                                                    |  |
| 1 file(s) copied.                                                                                                    |  |
| 1 file(s) copied.<br>1 file(s) copied.                                                                                                    |  |
| 1 file(s) copied.                                                                                                    |  |

**99 pav. EAR tipo failo sukūrimas**

Prisijungiame prie Sun Java System Application Serverio administratoriaus konsolės. Pasirenkame "Enterprise Application" ir spaudžiame mygtuką "Deploy...". (89 pav.)

| Sun Java™ System Application Server Admin Console                                                                                                    |                                                                                                    |                                                             |                              |                                                                                                    |  |  |
|----------------------------------------------------------------------------------------------------|----------------------------------------------------------------------------------------------------|-------------------------------------------------------------|------------------------------|----------------------------------------------------------------------------------------------------|--|--|
| <b>Common Tasks</b>                                                                                                    |                                                                                                    | Application Server > Applications > Enterprise Applications |                              |                                                                                                    |  |  |
| Application Server<br>÷ ⊯°<br><b>Applications</b><br>₩<br><b>Enterprise Applications</b><br>屠<br>P<br><b>Web Applications</b>                                                                                  | <b>Enterprise Applications</b><br>An enterprise application is a J2EE application in an EAR (Enterprise Application Archive) file or directory.<br><b>Deployed Enterprise Applications (4)</b><br>Enable<br>Undeploy<br><b>Disable</b><br>Deploy |                                                             |                              |                                                                                                    |  |  |
| 摩<br><b>EJB Modules</b><br>壓                                                                                                    | 図目                                                                                                    | <b>Application Name</b>                                     | Enabled<br>$\triangle$       | Location                                                                                                    |  |  |
| 599<br><b>Connector Modules</b><br>屋<br><b>Lifecycle Modules</b><br>١P<br>睿<br>App Client Modules<br>$\rightarrow$ $\blacktriangleright$<br><b>Resources</b><br>$\mathbf{P} \bullet \mathbf{S}$<br><b>JDBC</b> |                                                                                                    | DarbasBBean<br>DarbasBean<br><b>TestABean</b><br>TestBean   | true<br>true<br>true<br>true | \${com.sun.aas.instanceRoot}/applications/j2ee-apps/DarbasBBean<br>\${com.sun.aas.instanceRoot}/applications/j2ee-apps/DarbasBean<br>\${com.sun.aas.instanceRoot}/applications/j2ee-apps/TestABean<br>\${com.sun.aas.instanceRoot}/applications/j2ee-apps/TestBean |  |  |

**100 pav. Taisyklių paslaugų diegimas**

Pasirenkame sugeneruotą EAR tipo failą. Spaudžiame "Next" ir Sekančiame lange "OK". (90 pav.)

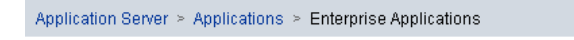

#### Deploy Enterprise Application

Specify the location of an application to deploy. Applications can be in packaged files, such as .ear, or in the standard Enterprise Application directory format.

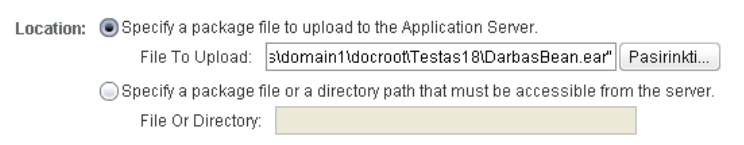

**101 pav. EAR tipo failo įkėlimas į serverį**

Norėdami patikrinti ar teisingai įkėlėme EAR failą, atveriame naršyklėje:

http://localhost:4848/webservices-ejb/DarbasService?WSDL

Jei naršyklėje matome WSDL failą, tai web paslaugos įdiegtos teisingai. (91 pav.)

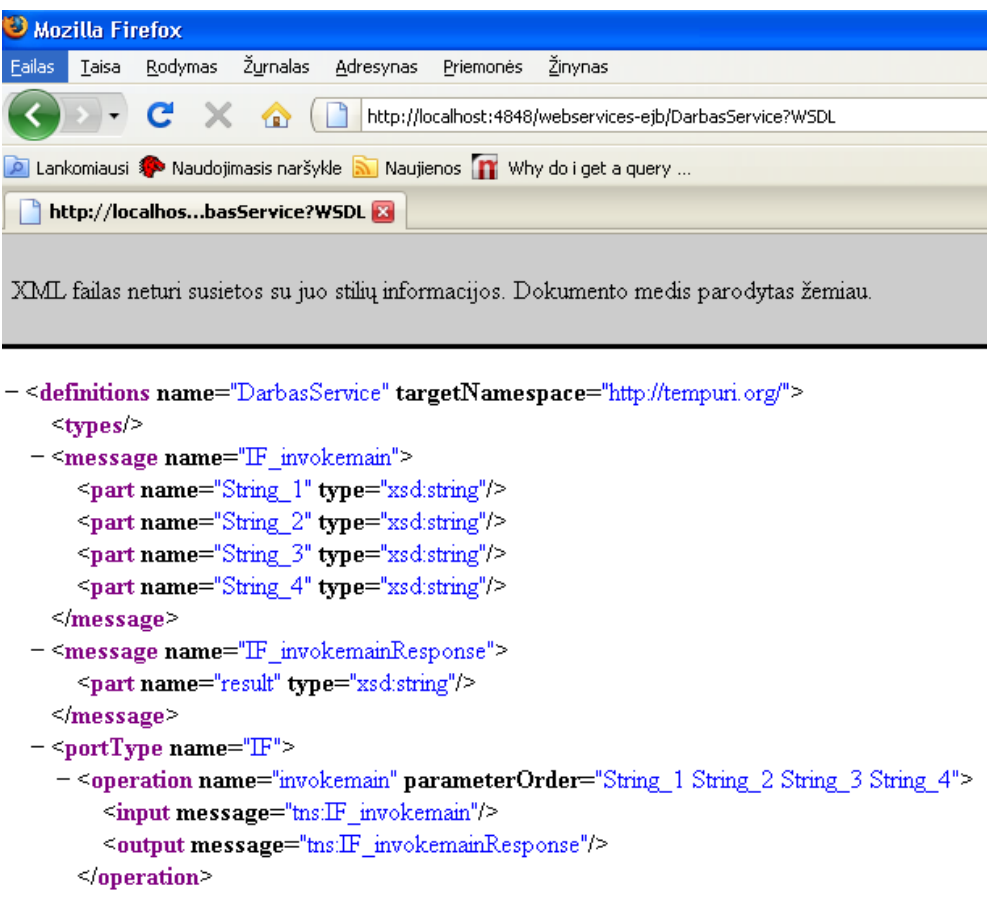

**102 pav. WSDL failas**

### **c. Taisyklių paslaugų iškvietimas iš internetinės sistemos**

Next Cancel

Taisyklių iškvietimui naudojamas SOAP. Tai yra XML paremtas protokolas, kuris leidžia programoms keistis informacija per HTTP. Toliau pateikiamos kelios PHP programinio kodo eilutės su komentarais.

Soap bibliotekoms iškviesti naudojama eilutė: *require\_once('C:/xampp/htdocs/opengoo/library/soap/nusoap.php');*

Sukuriamas naujas web paslaugų klientas nurodant WSDL failo adresą:

*\$client = new nusoap\_client('http://DARBO:3059/webservicesejb/DarbasService?WSDL');*

Sukuriamas parametrų masyvas. Parametrai turi atikti WSDL dokumente aprašytus parametrus:

 $$param = array('String_1' => $user_id , 'String_2' => $st, 'String_3' => $end,$ *'String\_4' => \$task\_data['priority']);*

Call metodu kreipiamasi į web paslaugas. Pirmasis parametras nurodo funkciją, į kurią norime kreiptis. Antrasis – parametrų masyvas perduodamas funkcijai, į kurią kreipiamės.

*\$result = \$client->call('invokemain', \$param, 'http://tempuri.org/', 'http://tempuri.org/invokemain');*

#### **9.3. Straipsnis "Veiklos taisyklių taikymas internetinių informacinių sistemų kūrime"**

Vytenis Darulis Informacijos sistemų katedra Kauno technologijos universitetas Kaunas vytenisd@gmail.com

*Santrauka* — **Straipsnyje nagrinėjamos veiklos taisyklių panaudojimo informacinių sistemų kūrimo procese galimybės. Aptariami veiklos taisyklių valdymo būdai. Apžvelgiamos veiklos taisyklių valdymo paketo Blaze Advisor galimybės. Veiklos taisyklių įvedimui siūloma naudotis parametrizuotais šablonais. Aprašoma veiklos taisyklių integracija į PHP kalba sukurtą internetinę aplinką.** 

*Raktiniai žodžiai – Veiklos taisyklės; Blaze Advisor; Informacinės sistemos*

#### I. ĮVADAS

Organizacijos naudoja įvairias informacines ir programų sistemas, kurios yra jų veiklos dalis. Svarbu, kad visos veiklos operacijos būtų atliekamos ne tik teisingai, bet ir nustatytu laiku, arba griežtai apibrėžtu nuoseklumu, prisilaikant numatytos tvarkos, veiksmų scenarijaus, kur kiekvienam naudotojui griežtai apibrėžtos jo teisės ir galimybės atsižvelgiant į pareigas. Taip pat labai svarbu, kad visa valdymui reikalinga informacija būtų prieinama ne tik per lokalų kompiuterių tinklą, bet ir naudojantis internetu. Atsakingas darbuotojas, nesvarbu kur jis bebūtų – namuose, komandiruotėje, seminare ar kitur – visą reikalingą informaciją privalo turėti po ranka. Tam naudojamos įvairios darbo organizavimo sistemos.

Veikla vyksta nuolat besikeičiančioje aplinkoje, kartu su aplinka keičiasi pati veikla ir jos taisyklės. Pakeitimai taip pat turi atsispindėti informacinėse sistemose. Iškyla problema, kaip veiklos taisykles, suformuluotas veiklos lygmenyje, kuo greičiau ir efektyviau perkelti į informacinę sistemą.

Tradicinės informacinės sistemos nebetenkina šiuolaikinių organizacijų poreikių. Tokios sistemos, kuriose veiklos logika yra integruojama į programinį kodą, yra keičiamos į sistemas, kurios palaiko veiklos taisykles atskirai nuo programinio kodo. Taip užtikrinamas greitesnis organizacijos veiklos valdymas.

Straipsnyje analizuojamas veiklos taisyklių bei veiklos taisyklių valdymo sistemų taikymas organizacijų informacinėse, internetinėse sistemose. Nagrinėjamas informacinės sistemos kūrimo procesas paremtas veiklos taisyklėmis. Pateikiama metodika, kaip integruojamas veiklos taisyklių valdymo įrankis, taisyklių saugykla ir darbo organizavimo sistema.

Vadovas Tomas Skersys Informacijos sistemų katedra Kauno technologijos universitetas Kaunas tomas.skersys@ktu.lt

#### II. VEIKLOS TAISYKLĖS

Veiklos taisyklė (VT) – tai [1]:

- teiginys, kuris apibrėžia arba sąlygoja tam tikrą veiklos  $\bullet$ aspekta. VT skirta apibrėžti veiklos struktūrai arba valdyti, įtakoti veiklos elgseną;
- atominis, deklaratyviai specifikuotas, daugkartinio panaudojimo veiklos logikos fragmentas.

VT sakinys – tai deklaratyvus sakinys, nusakantis veiklai nustatytą struktūrą arba apribojimą. Kiekvienas VT sakinys gali būti susijęs su vienu ar daugiau kitų VT sakinių.

VT sakinys vartojamas užrašant vieną ar daugiau nedalomų veiklos taisyklių. Veiklos taisyklė apibrėžia arba apriboja tam tikrą veiklos aspektą, tačiau ji negali būti toliau skaidoma į detalesnes VT. Tolesnis dekomponavimas lemtų svarbios veiklą liečiančios informacijos praradimą.

Formaliame taisyklės sakinyje vartojama specifinė formali gramatika. Formalus taisyklės sakinys privalo būti užrašytas pagal formalaus reiškinio tipo sudarymo taisykles.

Viena taisyklė gali būti tokia:

• Jei pirkėjas yra iš Vilniaus, tada pasiūlyti paslaugą nemokamai.

Kita taisyklė:

• Jei pirkėjo amžius > 70, tada pasiūlyti 3 paslaugas nemokamai.

Iš pirmo žvilgsnio atrodo, kad šios taisyklės turi mažai bendro, tačiau detaliau išanalizavus matome, kad abi taisyklės atitinka tą pačią struktūrą:

Jei pirkėjas <> savybė <> palyginimas <> reikšmė, Tada pasiūlyti nemokamai <> skaičius <>prekė.

Veiklos taisyklės (VT) yra būdas struktūrizuoti veiklos žinias. Veiklos taisyklėms nuolat keičiantis veiklos lygmenyje iškyla poreikis išlaikyti visus pakeitimus ir informacinės sistemos (IS) lygmenyje. M. Chisholm [3] teigia, kad programuotojai 40 % laiko skiria programų atgalinės inžinerijos atlikimui, tam, kad ją suprastų, galėtų padaryti pakeitimus, taisyti klaidas ar integruoti su kitomis aplikacijomis. Viso šio užtrukimo priežastimi dažnai yra ta, kad dokumentacija yra beveik visada nepilna, pasenusi ir nepatikima. Efektyvus veiklos taisyklių pakartotinis panaudojimas sistemų gyvavimo cikle leidžia
paspartinti patį informacinių sistemų reorganizavimo procesą. Tam išskiriamas veiklos taisyklių sluoksnis. Pagrindiniai faktoriai lemiantys poreikį išskirti veiklos taisykles:

- Poreikis atskirti VT ir jas traktuoti kaip atskiras informacines vertybes.
- Poreikis stebėti VT kaitą.
- Poreikis pateikti VT fiksuota forma.  $\bullet$
- Poreikis taisykles ruošti taip, kad jas būtų galima  $\bullet$ nesunkiai pakeisti.

Atskirtas veiklos taisyklių sluoksnis suteikia galimybę verslo žmonėms, neturintiems techninių žinių, peržiūrėti, kurti, keisti, šalinti veiklos taisykles be įsikišimo į programinį kodą.

Ronald G. Ross tai vadina žinių tašku [5] (angl. the point of knowledge (POK)). Tai vieta, kur vystomos, diegiamos, taikomos ir galiausiai pašalinamos veiklos taisyklės.

Taikomosios programos, tinkamos veiklos taisyklių technologijai taikyti, sutinkamos visur, kur egzistuoja poreikis greitai ir lengvai realizuoti pokyčius deklaratyviose organizacijos žiniose. Pasaulyje yra keletas organizacijų, kurios užsiima sistemų, pagrįstų veiklos taisyklėmis, realizacija.

Buvo išnagrinėtos tokios veiklos taisyklių valdymo sistemos:

- $\bullet$ Quick rules
- $\bullet$ Infrex
- Versata Logic Suite
- ILOG Rules  $\bullet$
- Blaze Advisor  $\bullet$

Sistemos buvo lyginamos pagal tokius kriterijus: Taisyklių aprašymo kalba, palaikomos platformos, ar turi galimybę kurti sprendimų medžius, lenteles, taisyklių srautus, ar yra galimybė naudoti šablonus, ar palaikoma versijų kontrolė.

Atlikus veiklos taisyklių valdymo sistemų analizę, nuspręsta darbo organizavimo sistemą papildyti Blaze Advisor taisyklių valdymo sistema. Pagal atliktą analizę galima teigti, kad Blaze Advisor turi daugiausiai galimybių. Tai yra šis produktas palaiko sprendimų lenteles, sprendimų medžius, taisyklių srautus. Taip pat galima naudoti šablonus.

#### III. BLAZE ADVISOR – TAISYKLIŲ VALDYMO SISTEMA

Viena iš lyderiaujančių pasaulinėje rinkoje kompanijų Fair Isaac sukūrė ir toliau tobulina veiklos taisyklių valdymo sistemą Blaze Advisor.

Blaze Advisor – veiklos taisyklių valdymo sistema, kurios pagalba galima kurti, diegti ir prižiūrėti į veiklos taisykles orientuotas sistemas. Veiklos taisyklių aprašymo kalba leidžia ne techniniam verslo personalui valdyti veiklos taisyklės.

Šį įrankį sudaro pagrindiniai elementai, reikalingi veiklos taisyklėms įgyvendinti: sprendimų variklis, taisyklių saugykla ir jos valdymas.

Pagrindinis naudojamas veiklos taisyklių atvaizdavimo metodas – struktūrinė taisyklių kalba (Structured Rule Language SRL). SRL sintaksė yra formali ir arti natūralios kalbos (arti anglų kalbos reikšminių žodžių). Dažnai galima naudoti taisyklių šablonus, tokiu atveju taisyklių rašymas tampa labiau intuityvus, ir taip sukurtos taisyklės yra lengviau skaitomos.

Su Blaze Advisor Builder galima kurti sudėtingas taisykles. Yra galimybė naudoti besišakojančias taisykles, sudarytas iš kelių žingsnių, taip sukuriant taisyklių srautus. Ši sistema palaiko sprendimų lenteles, kurios naudojamos konstruoti ir atnaujinti sąlygas ir veiksmus veiklos taisyklėse. Šių komponentų pagalba galima sudaryti įvairaus sudėtingumo veiklos taisykles, kontroliuojančias organizacijos veiklos procesus.

## IV. VEIKLOS TAISYKLĖS IR WEB SISTEMOS

Internetinė informacinė sistema – tai informacinė sistema, kuri naudoja internetines technologijas, tam kad teiktų informaciją ar paslaugas vartotojams. Vartotojų sąsajai dažniausiai naudojama internetinė naršyklė.

Blaze Advisor turi galimybes, leidžiančias supaprastinti dinamišką interaktyvių taikomųjų programų informacijos atnaujinimą ir valdymą interneto puslapiuose. Taisyklės gali apibrėžti, kokia informacija turėtų būti pateikiama į interneto puslapius. Technologiniai sprendimai, nusakantys kaip fiziškai atvaizduoti interneto puslapius, yra palikti išorinėms sistemoms, todėl yra palaikomas sprendimų atskyrimas nuo infrastruktūros kodo. Lengvai apibrėžiamos ir palaikomos sąsajos su išorinėmis sistemomis teikia greitį ir efektyvumą kūrimo ir vykdymo metu.

Blaze Advisor taisyklių serveris (Rule Server) yra Blaze Advisor veiklos taisyklių valdymo sistemos komponentas. Naudojant taisyklių serverį galima įdiegti su BA Builder sukuriamus taisyklių projektus kaip taisyklių paslaugas. Taisyklių paslaugos veikia kaip programos komponentas, kuris atlieka taisyklių projekto aprašytus veiklos procesus ir yra prieinamas kitiems sistemos komponentams. Naudojant EJB tipo įdiegimą, taisyklių serveris teikia paslaugas, kai EJB konteineris apdoroja klientų užklausas.

Galima sukonfigūruoti Blaze Advisor taisyklių serverį taip, kad jis apdorotų vieną arba daugiau taisyklių paslaugų. Taisyklių paslaugos gali būti prieinamos vieno arba kelių nutolusių klientų naudojant paketinį apdorojimą.

EJB greitasis diegimo vedlys gali sugeneruoti failus šiems EJB konteinerių tipams[1]:

- J2EE 1.4 (Sun 8.2)
- JavaEE5
- $\bullet$ JBoss 4.0.4
- OC4J (10.1.3)
- Oracle 9iAS Release 2 (9.0.3)
- WebLogic 8.1, 9.1, and 9.2
- WebSphere 6.0, and 6.1  $\bullet$

Komponentų įdiegimo diagrama (Pav. 1) atvaizduoja bendrą sistemos architektūrą. Vartotojas gali naršyklės pagalba iškviesti reikalingas funkcijas. Jei reikalingi duomenys taikomųjų programų serveris kreipiasi į duomenų bazės serverį. Taisyklių apdorojimui naudojamas taisyklių vykdymo serveris.

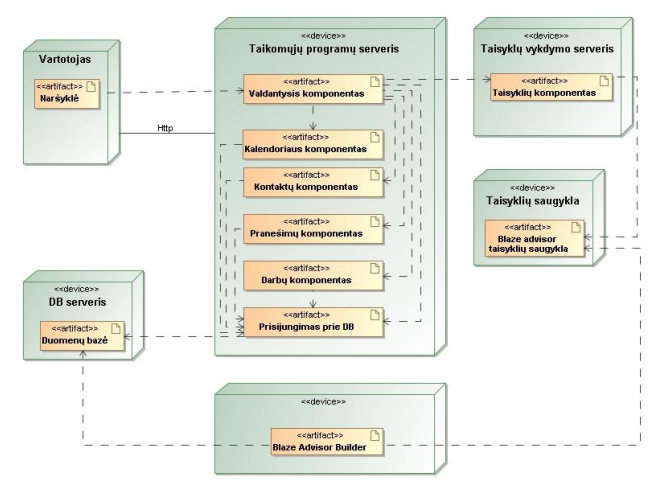

Paveikslas 1 Veiklos taisyklių integracijos proceso veiklos diagrama

# V. VEIKLOS TAISYKLIŲ INTEGRACIJOS METODIKA

Veiklos taisyklių (VT) integracijos į taikomųjų uždavinių sistemą procesas pavaizduotas (Pav. 2). Veiklos diagramoje integracijos etapai sužymėti skaitmenimis. Apžvelgsime kiekvieną etapą atskirai.

Integracija prasideda Blaze Advisor saugyklos ir projekto sukūrimu (1 etapas). Blaze Advisor saugykloje saugomos visos veiklos taisyklės, klasės, taisyklių srautų informacija ir kiti taisyklių valdymo elementai. Vienoje saugykloje gali būti keli projektai.

Antrame etape su Blaze Advisor esančiu vedliu nustatomos klasės, kurios komunikuos su duomenų bazių lentelėmis per JDBC jungtį. Veiklos logiką realizuojančios klasės kreipiasi į duomenis, esančius duomenų bazėje, ir naudoja juos sprendimams priimti. MySQL duomenų bazė taip pat saugo veiklos taisyklių parametrus, kuriuos nusistato vartotojai.

Trečiame etape kuriamos reikalingos veiklos taisyklės. Tam naudojamos IF..THEN tipo taisyklės, sprendimų medžiai, sprendimų lentelės, taisyklių srautai. Taip pat sukuriamos taisyklės, kurios naudos vartotojų parametrus.

Ketvirtame etape sukuriamas pagrindinis taisyklių srautas, kuris pagal vartotojų sukurtus parametrus ir taisyklių grąžintas reikšmes nustato, kokias funkcijas ar taisykles vykdyti toliau, kada grąžinti galutinį rezultatą.

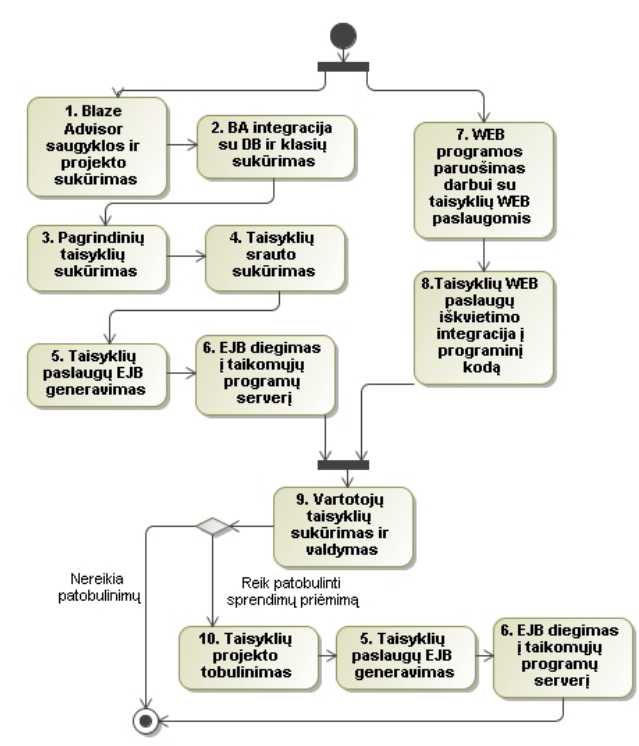

Paveikslas 2 Veiklos taisyklių integracijos proceso veiklos diagrama

5 etapas – tai taisyklių projekto transformavimas į taisyklių paslaugas (EJB failų generavimas). Procesas susideda iš šių daliu<sup>[1]</sup>:

- $\bullet$ Taisyklių serverio sukonfigūravimas pagal platformą į kurią diegsime taisykles.
- $\bullet$ Taisyklių projekto nustatymas paslaugoms teikti.
- Aprašymas paslaugų įeities taškų, kurie leis klientams  $\bullet$ pasiekti paslaugas.

Įeities taškai tai yra veiklos metodai. Metodų naudojami argumentai, perduoda duomenys į taisykles, bei grąžina rezultatus.

Įvykdžius prieš tai aprašytus etapus, sugeneruojami failai, kurie diegiami į pasirinktą taikomųjų programų serverį.

Taisyklių iškvietimui naudojamas SOAP. Tai yra XML paremtas protokolas, kuris leidžia programoms keistis informacija per HTTP. Į WEB programą reiktų įtraukti SOAP reikalingas bibliotekas. 7-8 etapai gali būti vykdomi lygiagrečiai su 1-5 etapais.

Sekančiame etape (8) į programinį kodą įterpiamos eilutės, kurios iškviečia veiklos taisykles, apdoroja grąžintą rezultatą ir padeda vartotojams valdyti savo taisyklių parametrus.

Sukūrus visą aplinką vartotojui, prijungus taisyklių paslaugas, vartotojas gali pradėti dirbti su sistema. Tai yra ne tik atlikinėti savo veiklą, bet ir kurti veiklos taisykles, nustatant tam tikrus parametrus.

Pasikeitus tam tikroms veikloms atliekami 10,5,6 etapai, pavaizduoti paveikslėlyje.

#### VI. VEIKLOS TAISYKLIŲ INTEGRACIJOS PAVYZDYS

Veiklos taisyklių valdymo sistemos Blaze Advisor integracija buvo įgyvendinta, kuriant pavyzdinę darbo organizavimo sistemą. Apžvelgsime vienos iš taisyklių veikimą ir jos pateikiamą rezultatą.

Veiklos taisyklės teiginio šablonas yra bazinė teiginio struktūra ar kalbos išraiška, kuri naudojama taisyklei išreikšti[4].

Šablono pagalba vartotojo kuriama taisyklė susideda iš tokių parametrų:

- Antraštė
- Taisyklės objektas (tai gali būti užduoties ar įvykio pavadinimas, užduočių skaičius - kiek vyksta tuo metu, trukmė, atsakingas asmuo, kūrėjas, pradžios ir pabaigos datos.)
- Palyginimo simbolis  $(<,>,=, ==, ==)$
- Objekto reikšmė (reikšmė su kuria lyginama. Pvz. Galime įrašyti datą, su kuria lygins užduočių pradžias.)
- Grąžinimo tipas. Galimos reikšmės:
	- o Taisyklė neleidžia atlikti veiksmo: sukurti užduoties, pakeisti įvykio datos ir pan. Išvedamas klaidos pranešimas.
	- o Taisyklė leidžia vykdyti veiksmus.
	- o Taisyklė tik informuoja vartotojus ir išveda informacinį pranešimą.
- Taisyklės grąžinama reikšmė. Tai informacinis pranešimas parodomas vartotojui, kai suveikia atitinkama taisyklė.

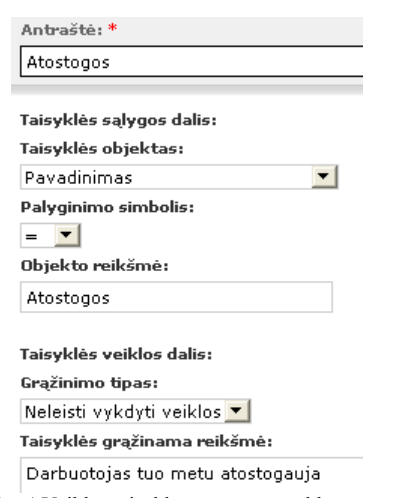

Paveikslas 4 Veiklos taisyklės parametrų valdymas

Tarkime sukuriame taisyklę (Pav. 3), kuri neleidžia priskirti užduočių, kai yra užduotis su pavadinimu "Atostogos".

Bandant įvesti naują užduotį pasirenkame datą, kuri yra tuo metu, kai darbuotojas atostogauja. Sistema iškviečia taisyklę . Sistema patikrina, ar darbuotojas tuo metu atostogauja. Jei taip, tuomet grąžinama eilutė "Darbuotojas tuo metu atostogauja". (Pav. 4)

Error: Demesio: Darbuotojas tuo metu atostogauja

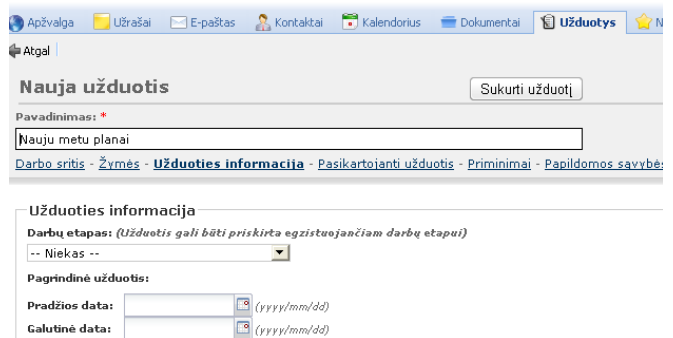

Paveikslas 3 Internetinės sistemos išvedamas pranešimas, kuris gautas iš veiklos taisyklių.

## VII. IŠVADOS

Veiklos taisyklių sluoksnio atskyrimas nuo programinio kodo yra pakankamai naujas techninis dalykas. Manoma, kad perspektyvoje vis dažniau tradicinės sistemos bus keičiamos į sistemas, kurios palaiko veiklos taisykles atskirai nuo programinio kodo.

Efektyvus veiklos taisyklių pakartotinis panaudojimas sistemų gyvavimo cikle leidžia paspartinti patį informacinių sistemų reorganizavimo procesą.

Atskirtas veiklos taisyklių sluoksnis ir atitinkami įrankiai suteikia galimybę verslo žmonėms, neturintiems techninių žinių, peržiūrėti, kurti, keisti, šalinti veiklos taisykles be įsikišimo į programinį kodą.

Veiklos taisyklių valdymo sistemos Blaze Advisor integracija buvo įgyvendinta, kuriant pavyzdinę darbo organizavimo sistemą. Ši realizacija parodė, kaip galima sukurti sąsają, kuri padėtų kurti taisykles, bei valdyti jų parametrus.

# **Literatūra**

- [1] Blaze Advisor documentation. http://www.fairisaac.com.
- [2] Business Rules Group, Defining Business Rules: What Are They Really? (3rd ed.). 2000, URL: http://www.BusinesRulesGroup.org.
- [3] Chisholm, M. Business Rules Evangelist: Business Rules and black boxes. DMReview.com, Prieiga per internetą: <http://www.dmreview.com/article\_sub.cfm?articleId = 8163>.
- [4] Ronald G. Ross, "Principles of the business rule approach", Addison-Wesley Longman Publishing Co., Inc. Boston, MA, USA, 2003, ISBN 0201788934
- [5] Ronald G. Ross, "The Point of Knowledge," Business Rules Journal, Vol. 11, No. 1 (Jan. 2010), <http://www.BRCommunity.com/a2010/b515.html >